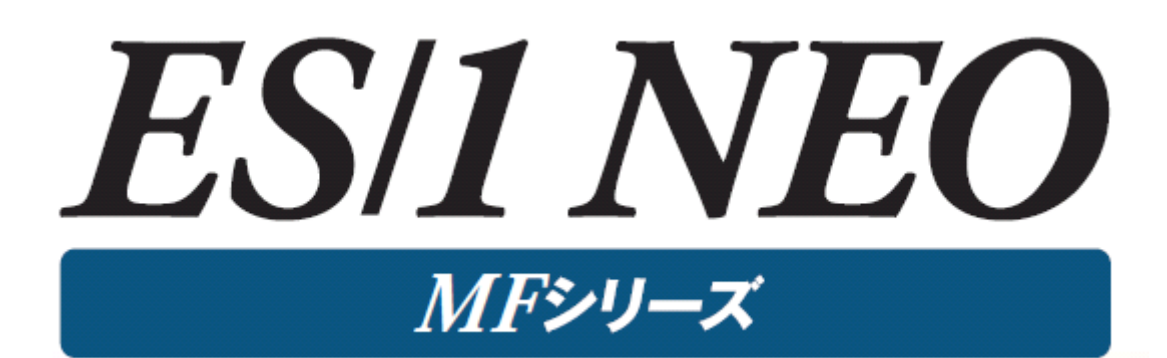

# MF-ACOS-4 使用者の手引き

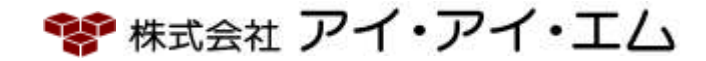

第14版 2024年 2月

©版権所有者 株式会社 アイ・アイ・エム 2024年

© COPYRIGHT IIM CORPORATION, 2024.

ALL RIGHT RESERVED. NO PART OF THIS PUBLICATION MAY REPRODUCED OR TRANSMITTED IN ANY FORM BY ANY MEANS, ELECTRONIC OR MECHANICAL, INCLUDING PHOTOCOPY RECORDING, OR ANY INFORMATION STORAGE AND RETRIEVAL SYSTEM WITHOUT PERMISSION IN WRITING FROM THE PUBLISHER.

"RESTRICTED MATERIAL OF IIM "LICENSED MATERIALS – PROPERTY OF IIM

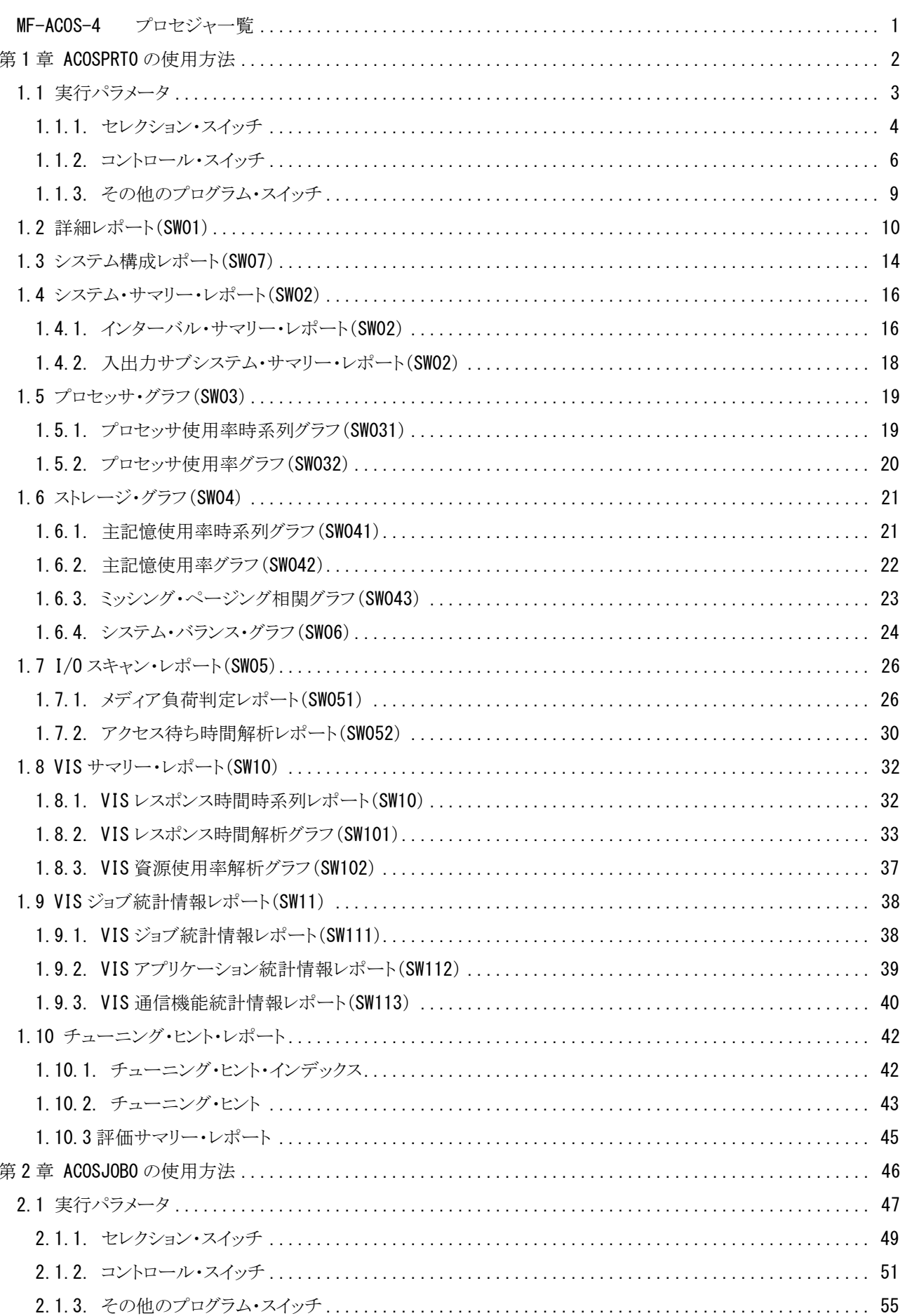

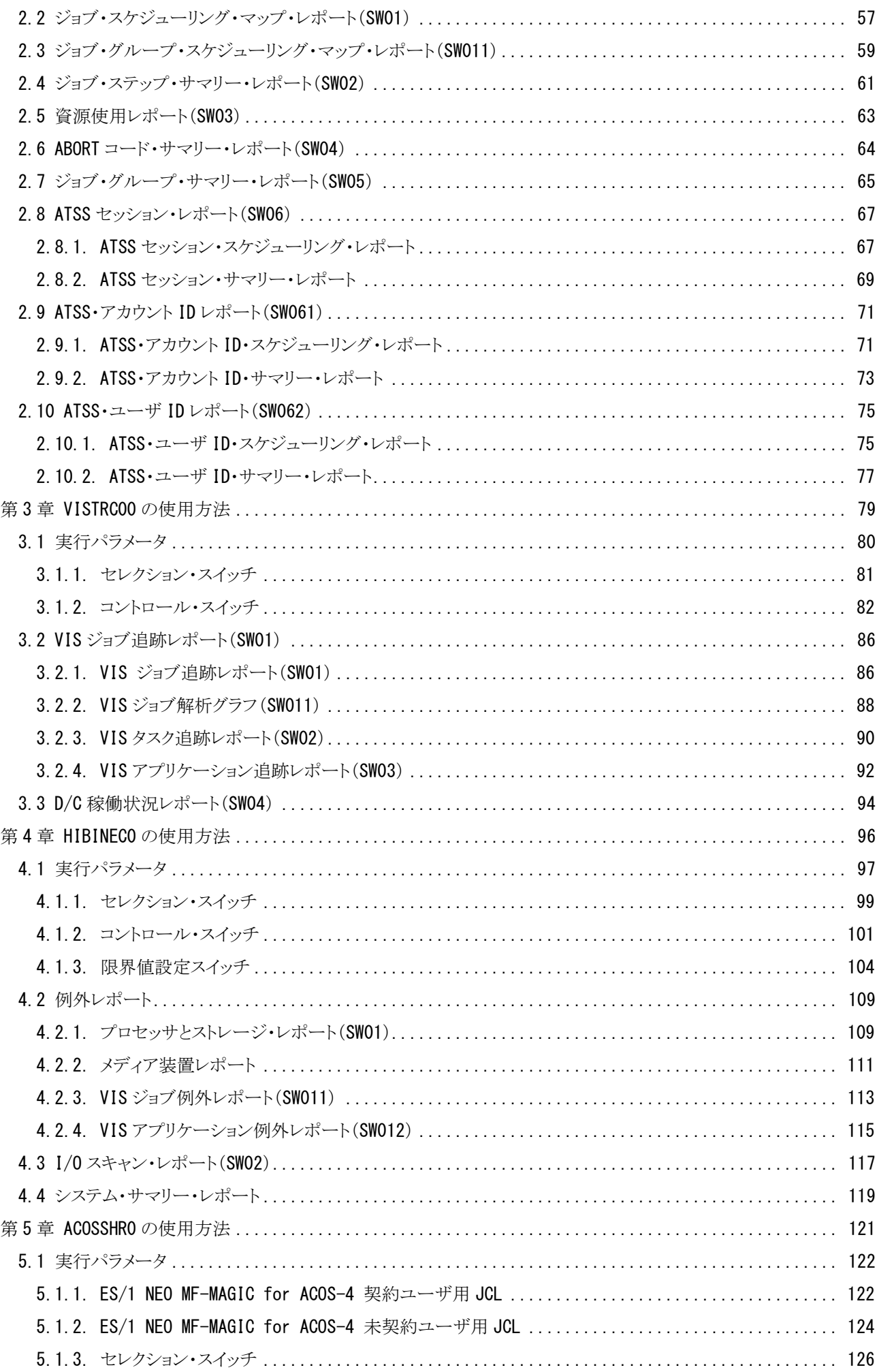

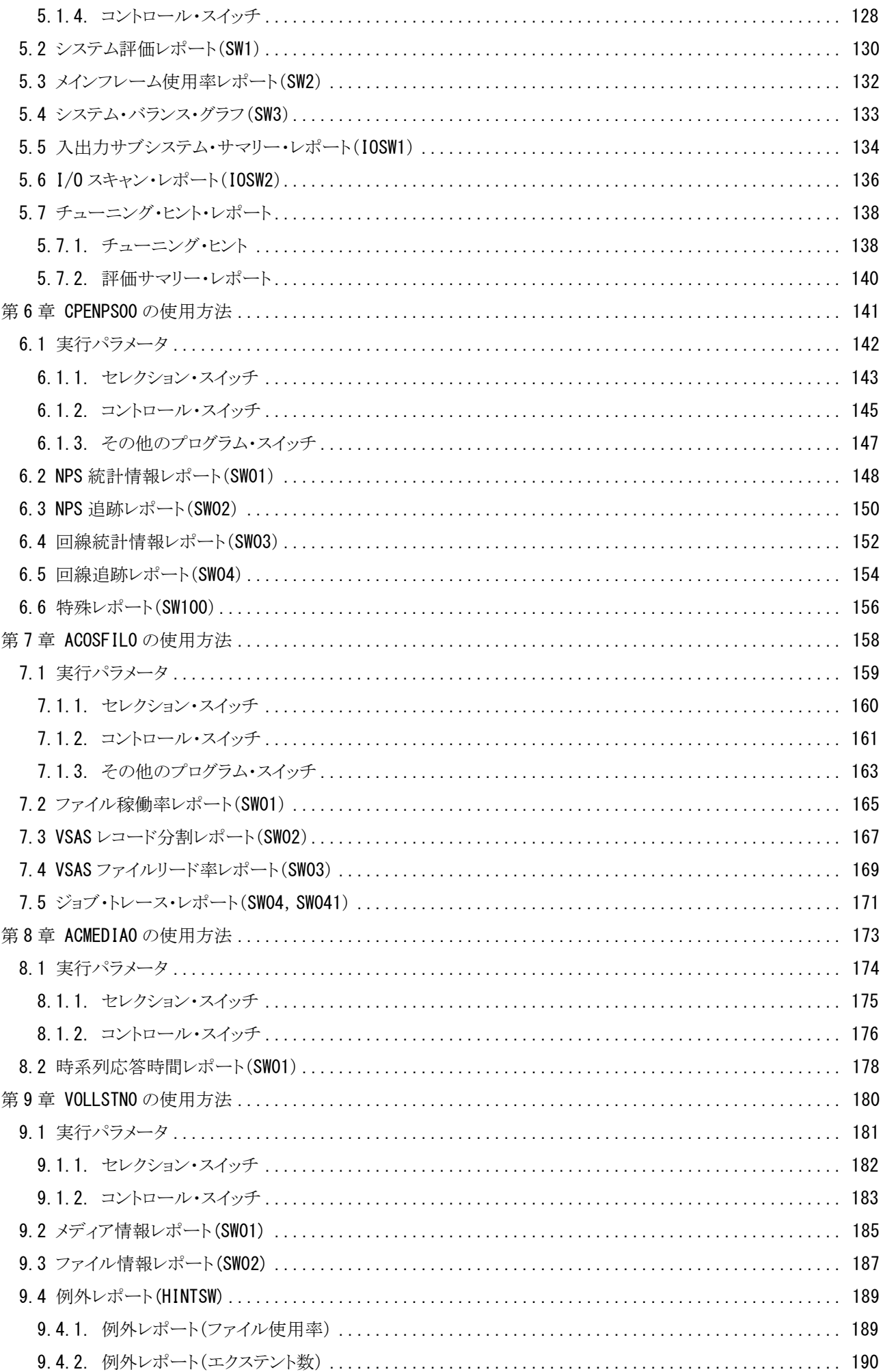

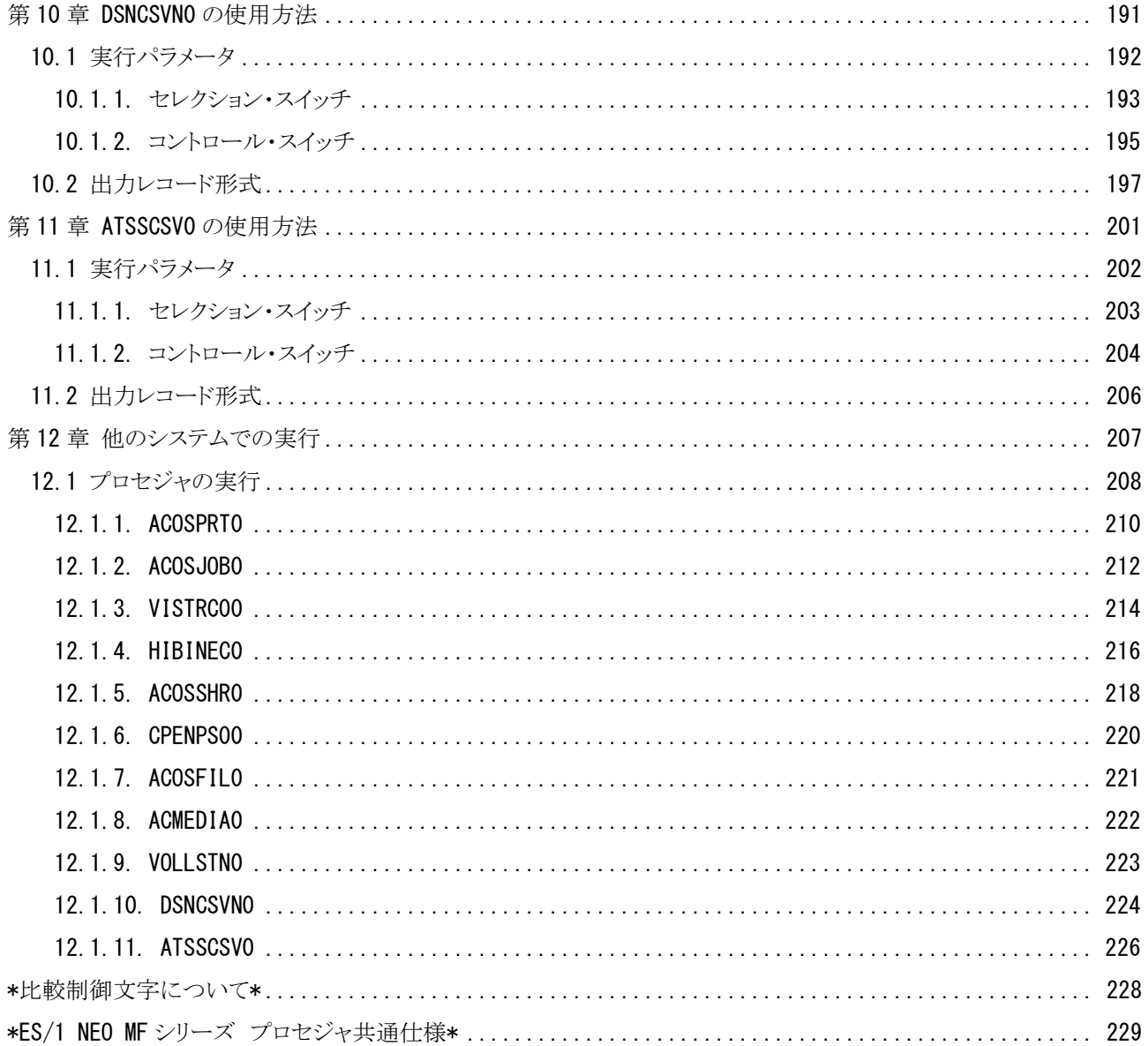

## <span id="page-6-0"></span>MF-ACOS-4 プロセジャ一覧

MF-ACOS-4プロセジャはSHELLプラットフォーム言語環境で作成されたエキスパート・プログラムです。このMF-A COS-4プロセジャは、ソフトウェア・モニタが出力するパフォーマンス・データを解析し、パフォーマンス管理者が必要 とする現状に即したパフォーマンス・チューニング・ヒントを出力します。パフォーマンス・データを解析する際には限界 値比較や複数データ項目間の相関判定、および各種の予測計算を行っています。こうした専任技術者の思考過程を プログラミングしたのがMF-ACOS-4プロセジャ群です。

MF-ACOS-4プロセジャには単一システムの詳細評価や複数システムの総合評価など、解析目的に応じて複数の ものが提供されています。これらはすべてCPESHELLプログラムの一部として実行されますが、それぞれのプロセジャ は解析目的に応じて出力リスト形式や評価基準が異なっています。解析目的に最適なMF-ACOS-4プロセジャを選 択し実行してください。

プロセジャで使用するパフォーマンス・データのレコードは、各プロセジャのマニュアルをご参照ください。

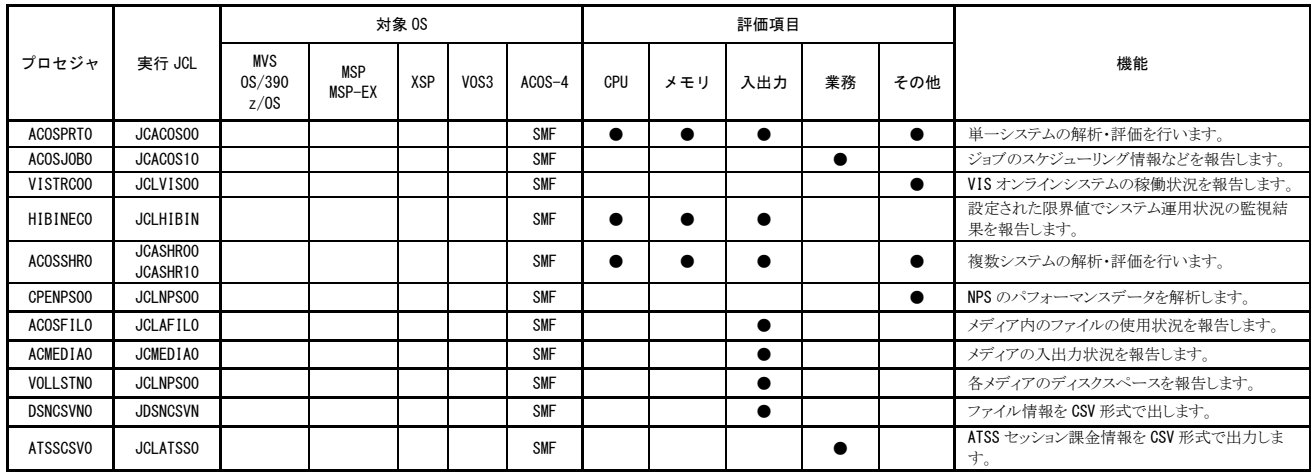

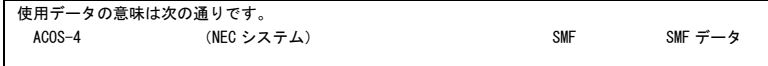

1

## <span id="page-7-0"></span>第1章 ACOSPRT0 の使用方法

ACOSPRT0プロセジャは、単一システムのパフォーマンス評価を行うために設計されています。このプロセジャでは、 1つのシステムで収集されたモニタリング情報を解析し、そのシステム内に潜在するボトルネックを指摘します。日常的 なパフォーマンス評価作業は、このプロセジャを利用することで満足することができます。 ACOSPRT0プロセジャでは、次の解析が可能です。

- オペレーティングシステム・パラメータ
- プロセッサ
- ストレージ (主記憶)
- 入出力サブシステム
- 外部記憶(バッキングストア)
- VISオンラインシステム

これらの領域毎の評価結果は、チューニング・ヒントとして文章で表示されます。また、そのチューニング・ヒントを裏 付けるためのサマリーリストやプロットグラフ類も出力されます。なお、サマリーリスト類には、数値の表示のみではなく 警告メッセージも付加されるようになっています。

このプロセジャでは、次のパフォーマンス・データを使用します。 51,52,59,110,111,121,122,123(122,123はいずれか1つ※)

。<br>※ OS のリリースによっていずれかー方のレコードが出力されます。

## <span id="page-8-0"></span>1.1 実行パラメータ

ACOSPRT0プロセジャ用サンプルジョブ制御文は、サブファイル「JCACOS00」として用意されています。 実行JCLの記述方法については別冊「ES/1 NEO MFシリーズ 使用者の手引き共通編【ACOS-4】」のCPESHELLを ご参照ください。

\JOB ACOSPRT0 ACCOUNT=ACOS USER=USERID LIST=ALL CLASS=A; \COMM \*\*\*\*\*\*\*\*\*\*\*\*\*\*\*\*\*\*\*\*\*\*\*\*\*\*\*\*\*\*\*\*\*\*\*\*\*\*\*\*\*\*\*\*\*\*\*\*\*\*\*\*\*\*\*\*\*\*\*\*\*\*\*\*; ¥COMM プロダクト名 : MF-ACOS-4<br>¥COMM ---------------------------\COMM ----------------------------------------------------------------; \COMM JCLの以下のファイル名を変更して下さい。 ; \COMM ES/1 NEO LIBRARY ; - Yeomm - Ly : Huo Lipman ( JCLマクロライブラリ )<br>- ES1LM ( ロードモジュールライ) - FAIM ( ロードモジュールライ) ¥COMM - ES1LM ( ロードモジュールライブラリ ) ; ; ; ;<br>¥COMM - ES1JS ( ソースライブラリ ) ; ; ; ; ; ¥COMM RMF – INPUT.DATA ( 解析すべきパフォーマンス・データ ) ; \COMM \*\*\*\*\*\*\*\*\*\*\*\*\*\*\*\*\*\*\*\*\*\*\*\*\*\*\*\*\*\*\*\*\*\*\*\*\*\*\*\*\*\*\*\*\*\*\*\*\* SINCE V3L05 \*\*; \RETRIEVE JMACLIB1=(ES1JM) JMACLIB2=(SYSTEM); \LIBRARY LM LIB1=(ES1LM); SHELL: \CPESHELL PROCEDURE1=PRT0SW PROCEDURE2=(ES1JS SUBFILE=ACOSPRT0) RMF=(INPUT.DATA,FREE=CLOSE); \INPUT PRT0SW LIST=NO; \* \* セレクション・スイッチ / コントロール・スイッチ \* DATESW = 0 日付指定制御SW ( 0:YYDDD 1:YYMMDD )<br>SEL1 = 00000 処理開始日 ( YYDDD/YYMMDD ) SEL1 = 00000 処理開始日 ( YYDDD/YYMMDD )<br>SEL2 = 0000 処理開始時刻 ( HHMM ) SEL2 = 0000 処理開始時刻 ( HHMM ) SEL3 = 99999 処理終了日 ( YYDDD/YYMMDD ) SEL4 = 2400 処理終了時刻 ( HHMM )<br>SCN1 = 1300 I/Oスキャン開始時刻( HHMM ) SCN2 = 03 I/Oスキャン対象時間長 SCNI = 1300 170スキャン開始時刻 (HHMM )<br>SCN2 = 03 1/0スキャン対象時間長<br>INTER = 0 レポート作成時間間隔指定( 分単位で指定して下さい。 ) \* SW01 = 0 詳細レポートSW SW02 = 1 システムサマリーレポートSW SW03 = 1 プロセッサ・グラフSW SW031 = 1 フロセッサ使用率時系列グラフSW SW032 = 1 プロセッサ使用率グラフSW SW04 = 1 ストレージ・グラフSW SW041 = 1 主記憶使用率時系列グラフSW SW042 = 1 主記憶使用率グラフSW SW043 = 1 ミッシング・ページング相関グラフSW SW05 = 1 I/Oスキャン・レポートSW SW051 = 1 メディア負荷判定レポートSW SW052 = 1 アクセス待ち時間判定レポートSW SW06 = 1 システムバランス・グラフSW SW07 = 1 システム構成レポートSW SW10 = 1 VISサマリー・レポートSW SW101 = 1 VISレスポンス時間解析グラフSW SW102 = 1 VIS資源使用率解析グラフSW SW11 = 1 VIS統計情報レポートSW SW111 = 1 VISジョブ統計情報レポートSW SW112 = 1 VISアプリケーション統計情報レポートSW SW113 = 1 VIS通信機能統計情報レポートSW  $\frac{SW113}{W113}$  DIM EVOL(10) 変数配列の定義 EVOL(1) = 'WORK?1' 検査対象外メディア名 (1) EVOL(2) = 'AAA\*' 検査対象外メディア名 (2) EVOL(3) = 'DISK01' 検査対象外メディア名 (3) EVOL = 0  $R\overline{\hat{A}}$  a a default control control control control of  $\hat{A}$  and  $\hat{B}$  and  $\hat{B}$  and  $\hat{B}$  are  $\hat{B}$  and  $\hat{B}$  are  $\hat{B}$  and  $\hat{B}$  are  $\hat{B}$  and  $\hat{B}$  are  $\hat{B}$  and  $\hat{B}$  are  $\hat{B}$ \* FOR SW10-SW113 DIM VISID(4) 変数配列の定義 VISID(1) = 0 VISオンラインシステムの選択 (1) VISID(2) = 0 VISオンラインシステムの選択 (2) VISID(3) = 0 VISオンラインシステムの選択 (3)<br>VISID(4) = 0 VISオンラインシステムの選択 (4) VISオンラインシステムの選択 (4) \* OTHER SCANALL = 0 I/Oスキャン表示指定 X\_AXIS = 2 システム負荷指標の選択 ( 0:MPL 1:IO.RATE 2:BOTH ) SYSID ='' 常価対象システム識別コード MAKER = 1 チューニングヒント ( 0:ENG 1:JPN ) MSIZE = 0 主記憶容量(AVPシステムのみ) SELSW = 1 コンパイル・リスト制御SW **NOLIST** ¥ENDINPUT;  $\angle$ FNDJOB;

Jcl 1.1 サンプル・ジョブ制御文(JCACOS00)

## <span id="page-9-0"></span>1.1.1. セレクション・スイッチ

セレクション・スイッチでは、処理対象とするべき時間帯や、レポートに出力する条件を指定します。

#### DATESW 日付形式

SEL1とSEL3で指定する解析対象日の形式を選択します。DATESWWを0(ゼロ)にした場合は、YYDDD (ジュリアン)形式で、1にした場合は、YYMMDD(グレゴリアン)形式で指定 することができます。省略値ま たは、指定がない場合は0(ゼロ)が指定されているとみなされます。

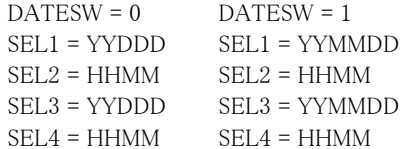

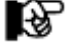

SEL1またはSEL3の形式がDATESWの指定と矛盾する場合、プログラムが異常終了します。

#### SEL1~SEL4 入力データ・レンジ

解析対象とするべきSMFレコードの日時を指定します。

SEL1 開始日 (形式はYYDDDもしくはYYMMDD)

SEL2 開始時刻 (形式はHHMM)

SEL3 終了日 (形式はYYDDDもしくはYYMMDD)

SEL4 終了時刻 (形式はHHMM)

入力されたSMFレコード群の中から指定された時間帯のデータのみを抽出するため、SEL1とSEL2で指定 された開始時刻以前のデータは全て読み飛ばします。

【例1】最初に読み込んだジョブ・レコードの記録日と記録時刻から24時間を解析対象とする。

- $SEL1 = 00000$
- $SEL2 = 0000$
- $SEI$  3 = 99999
- SEL4 = 2400

【例2】プロセジャ実行日の前日の0時から24時までを解析対象とする。

- $SEL1 = DAY-1 SEL2 = 0000$ 
	- SEL3 = 99999
	- SEL4 = 2400

#### 2000年以降の指定について

SEL1とSEL3で指定する日付は1900年代であっても2000年代であっても、下位2桁のみをYY部で指定しま す。この為、YY部が00~49の場合には2000~2049年、YY部が50~99の場合には1950~1999年の指定と して評価を行います。

#### 注意点

- 1. 開始時刻(SEL2)と終了時刻(SEL4)のみの指定はできません。
- 2. DAY関数は年を跨ったデータを処理することができません。このような処理を行う場合は次の ように記述してください。

【例】2009年1月1日に2008年12月31日0時から実行時までの範囲のデータを評価対象とする。

DATESW=0

SEL1=&YYDDD(&CENTURY(DAY)-1) SEL2=0000 SEL3=DAY SEL4=2400

#### SCN1,SCN2 I/Oスキャン・レンジ

入出力サブシステムの負荷バランスの判定を行うためのI/Oスキャンの時間帯を指定します。 SCN1 開始時刻 (形式はHHMM) SCN2 時間長 (形式はHH) I/Oスキャン時間帯はSCN1で指定された開始時刻に始まり、SCN2で指定された時間長で終了します。 【例1】13:00より3時間をI/Oスキャン時間帯とする。 SCN1=1300 SCN2=3 【例2】23:00から翌日の1:00までの2時間をI/Oスキャン時間帯とする。 SCN1=2300 SCN2=2

## INTER レポート作成時間間隔

大量に出力されたモニタリング情報を整理し、一定時間間隔毎のレポート作成を行うことができます。この 時間間隔がシステム評価の基本の時間単位となります。INTERでは、このレポート作成のための時間間隔 (インターバル)を分単位で指定します。

### <span id="page-11-0"></span>1.1.2. コントロール・スイッチ

コントロール・スイッチでは、解析結果として出力する各種レポートの選択を指定します。

#### SW01 詳細レポート

INTERのプログラムスイッチで指定された時間間隔毎にシステム全体のパフォーマンス・データを整理し、1 ページ/1インターバルの詳細レポートが作成されます。SW01が"1"に設定されていれば、この詳細レポ ートが出力されます。

#### SW02 システム・サマリー・レポート

システムの稼働状況を表す指標群をサマリー化し、1インターバルを1行にしたサマリーレポートと、入出力 サブシステム・サマリー・レポートが作成されます。SW02が"1"に設定されていれば、このシステム・サマリ ー・レポートが出力されます。

#### SW03 プロセッサグラフ

プロセッサの稼働状況を容易に判定できるようにするため、バーグラフとプロットグラフが作成されます。 SW03が"1"に設定されていれば、このプロセッサグラフが出力されます。

#### SW031 プロセッサ使用率時系列グラフ

プロセッサグラフのバーグラフを出力する("1")か否かを、SW031で指定してください。

#### SW032 プロセッサ使用率グラフ

プロセッサグラフのプロットグラフを出力する("1")か否かを、SW032で指定してください。プロットグラフを 作成する際には、X AXISのプログラムスイッチの指定により、X軸の負荷指標が決定されます。

#### SW04 ストレージグラフ

主記憶の稼働状況を容易に判定できるようにするため、バーグラフとプロットグラフが作成されます。SW04 が"1"に設定されていれば、このストレージグラフが出力されます。

#### SW041 主記憶使用率時系列グラフ

ストレージグラフのバーグラフを出力する("1")か否かを、SW041で指定してください。

#### SW042 主記憶使用率グラフ

ストレージグラフのプロットグラフを出力する("1")か否かを、SW042で指定してください。プロットグラフを作 成する際には、X\_AXISのプログラムスイッチの指定により、X軸の指標が決定されます。

#### **SW043 ミッシング・ページング相関グラフ**

ミッシングとページングの相関判定のためのプロットグラフを出力する("1")か否かを、SW043で指定してく ださい。

#### SW05 I/Oスキャン・レポート

メディアの負荷判定を行うための、I/Oスキャン・レポートが作成されます。SW05が"1"に設定されていれ ば、このI/Oスキャン・レポートが出力されます。

### SW051 メディア負荷判定レポート

メディア毎の負荷を判定するためのレポートを出力する("1")か否かを、SW051で指定してください。

#### SW052 アクセス待ち時間判定レポート

メディア毎のアクセス待ち時間を判定するためのレポートを出力する("1")か否かを、SW052で指定してく ださい。

#### SW06 システム・バランス・グラフ

プロセッサ能力とストレージ容量がバランスしているか否かを容易に判定できるプロットグラフが作成されま す。SW06が"1"に設定されていれば、このシステム・バランス・グラフが出力されます。

#### SW07 システム構成レポート

システム全体のハードウェア構成を報告するレポートを作成します。SW07が"1"に設定されていれば、この システム構成レポートが出力されます。

#### SW10 VISサマリー・レポート

モニタリング情報に格納されたVISジョブの稼働情報を基に、時系列にVISジョブ情報を報告するVISレスポ ンス時間時系列レポートが作成されます。SW10が"1"に設定されていれば、このVISレスポンス時間時系列 レポートが出力されます。特定のVISジョブを解析したい場合、VISIDプログラムスイッチ(VISID)を設定する 必要があります。

#### SW101 VISレスポンス時間解析グラフ

VISジョブ毎に、レスポンス時間を変動させる要因を判定するための相関判定グラフを出力する("1")か否 かを指定します。このグラフでは、レスポンス時間と下記の指標の相関を判定します。

> VISジョブが単位時間内に処理したトランザクションの数 VISジョブのワーキングセットの大きさ VISジョブが実行したトランザクションあたりのEXCP回数

#### SW102 VIS資源使用率解析グラフ

VISジョブ毎に、トランザクション件数と資源使用率などの相関判定を行うグラフを出力する("1")か否か を、SW102で指定します。

#### SW11 VIS統計情報レポート

モニタリング情報に格納されたVISジョブの稼働情報を基に、VISジョブやアプリケーションプログラムなどの 動作情報を統計レポートとして整理し報告します。SW11が"1"に設定されていれば、このVIS統計情報レポ ートが出力されます。特定のVISジョブを解析したい場合、VISIDプログラムスイッチ(VISID)を設定する必 要があります。

#### SW111 VISジョブ統計情報レポート

VISジョブのタスク単位に、そのタスクの動作状況を示すレポートを作成する("1")か否かを、SW111で指定 します。

#### SW112 VISアプリケーション統計情報レポート

VISジョブのアプリケーション単位に、そのアプリケーションの動作状況を示すレポートを作成する("1")か 否かを、SW112で指定します。

#### SW113 VIS通信機能統計情報レポート

VIS通信機能の動作状況を示すレポートを作成する("1")か否かを、SW113で指定します。

#### EVOL 検査対象外のメディア

評価対象に加えたくないメディアがある場合、このようなメディア名をEVOLに指定してください。メディア名 の定義を簡素化するために、"?"(疑問符)や"\*"(星印)を利用した指定が可能です。疑問符はその桁 の比較を、また星印はその桁以降の比較を行わないことを意味します。 EVOL(n)にはメディア名、EVOLには指定したメディア数を指定してください。10個以上のメディア名を指定 する場合、先頭部にあるDIM文のEVOL配列の上限数を同時に変更してください。

【例】WORKx1とAAAxxx およびDISK01のメディア群を評価対象外とする。

DIM EVOL(10)  $EVOL(1) = 'WORK?1'$ EVOL $(2)$  =  $'AAA$  \*  $'$  $EVOL(3) = 'DISKO1'$  $EVOI$  = 3 このスイッチは、入出力サブシステム・サマリー・レポート(SW03),詳細レポート(SW01)でのみ有効です。

#### VISID VISオンラインシステムの選択

システム評価を行う際、同時にVISシステムの評価も行います。数多くのVISジョブを運用しているシステム では、どのVISジョブを評価するかを選択する必要があります。標準機能では、モニタリング情報に記録さ れている順に、先頭3つのVISジョブとそれ以外のVISジョブ群の4つのVISシステムの評価を行います。しか し、特定のVISジョブの解析を行う場合には、そのVISジョブのオカレンス番号をVISIDに設定します。 このVISIDのプログラムスイッチは配列変数となっています。配列要素の1番から4番までに、VISジョブのオ カレンス番号を指定します。なお、ゼロを指定した場合、その配列要素ではVISジョブの選択が行われなか ったと見なされます

【例】VISジョブの1と4を評価する。  $VISID(1)=1$  $VISID(2)=4$  $VISID(3)=0$  $VISID(4)=0$ 

#### SCANALL I/Oスキャン・レポート表示

I/Oスキャン機能を使用する場合、I/Oスキャンレポートで全てのメディアの情報を報告するか否かを SCANALLで指定します。SCANALLが"1"の場合、全てのメディア情報が報告され、"0"(ゼロ)の場合は1 ページ分のメディア情報が報告されます。

#### X\_AXIS システム負荷指標の選択

各種のグラフ作成時、システム負荷を示す指標として、プログラム多重度(MPL)もしくはメディア群への入 出力回数(/秒)のいずれを使用するかを指定します。一般的には、オンライン専用システムではメディア への入出力回数を、その他のシステムではプログラム多重度をシステム負荷指標とするのが最適です。通 常は、このX AXISを"2"に設定されることをお勧めします。

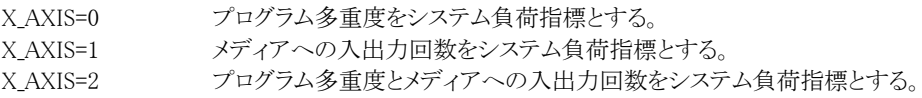

#### SYSID システム識別コード

入力されたファイルの中に、複数システムのSMFレコード群が記録されている場合、どのシステムのSMFレ コード群を解析するかを指定します。SYSIDがブランク(" ")の場合、最初に読み込んだシステムのSMFレ コード群を解析します。

色

ACOS-4環境で実行される場合には、このスイッチは変更しないでください。

#### MAKER チューニング・ヒント

評価結果として、簡単な文章表現によるチューニングヒントが作成・出力されます。このチューニングヒント を英語、日本語のどちらで作成するかをMAKERで指定してください。 MAKER = 0 英語で出力 MAKER = 1 日本語で出力

#### MSIZE 主記憶容量

AVPシステムを処理する場合、主記憶の大きさがパフォーマンス・データに記録されていないため、この MSIZEに実装されている主記憶の大きさを指定してください。この際の単位はメガバイト(MB)です。

#### SELSW 実行パラメータ有効化スイッチ

-<br>前述したパラメータ以外にサンプル・ジョブ制御文では、SELSWが"1"に設定されています。これは、ジョブ 制御文で実行パラメータが指定されていることを指示しています。SELSWが"1"以外ですと、ジョブ制御文 の一部として指定された実行パラメータが無視されますので注意してください。

## <span id="page-14-0"></span>1.1.3. その他のプログラム・スイッチ

前述したセレクション・スイッチ及びコントロール・スイッチ以外に、サンプル・ジョブ制御文では次のスイッチを使用 することができます。このスイッチは、プロダクト・テープで提供されるサンプル・ジョブ制御文には定義されておりませ  $\lambda$ 

#### VISOCCH2 タスク使用率上限値の設定

チューニング・ヒントのVIS06nでは、通常タスクビジー率30%~80%のタスクが報告されます。しかし、 「VISOCCH2」スイッチで値(単位:%)を指定することにより、この値がタスクビジー率の上限値として設定さ れます。なお、省略値は80となっています。(注) 【例】タスクビジー率が 30% ~ 90% のものをチューニング・ヒントに出力したい場合

VISOCCH2 = 90

## USERSORT SORTしたデータの取り扱い

ES/1 NEOでは入力されるSMFレコードの順番が121番、110番、122番となっていることを前提としていま す。しかし、まれにレコードの並び順がおかしい場合があり、このデータで実行するとレポートの出力結果 に不具合が発生します。このような不具合を防ぐためデータをSORTすると、レコードの順番が110番、121 番、122番となりますが、このようにSORTされたデータを入力する際には「USERSORT」スイッチを指定する 必要があります。(注)

【指定方法】

USERSORT = 1

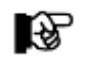

(注) 通常はこのスイッチを使用しないでください。

## <span id="page-15-0"></span>1.2 詳細レポート(SW01)

詳細レポートでは、INTERのプログラムスイッチで指定されたインターバル毎に、システム全体のパフォーマンスデ ータを整理し、1ページ/1インターバルのレポートにして出力します。

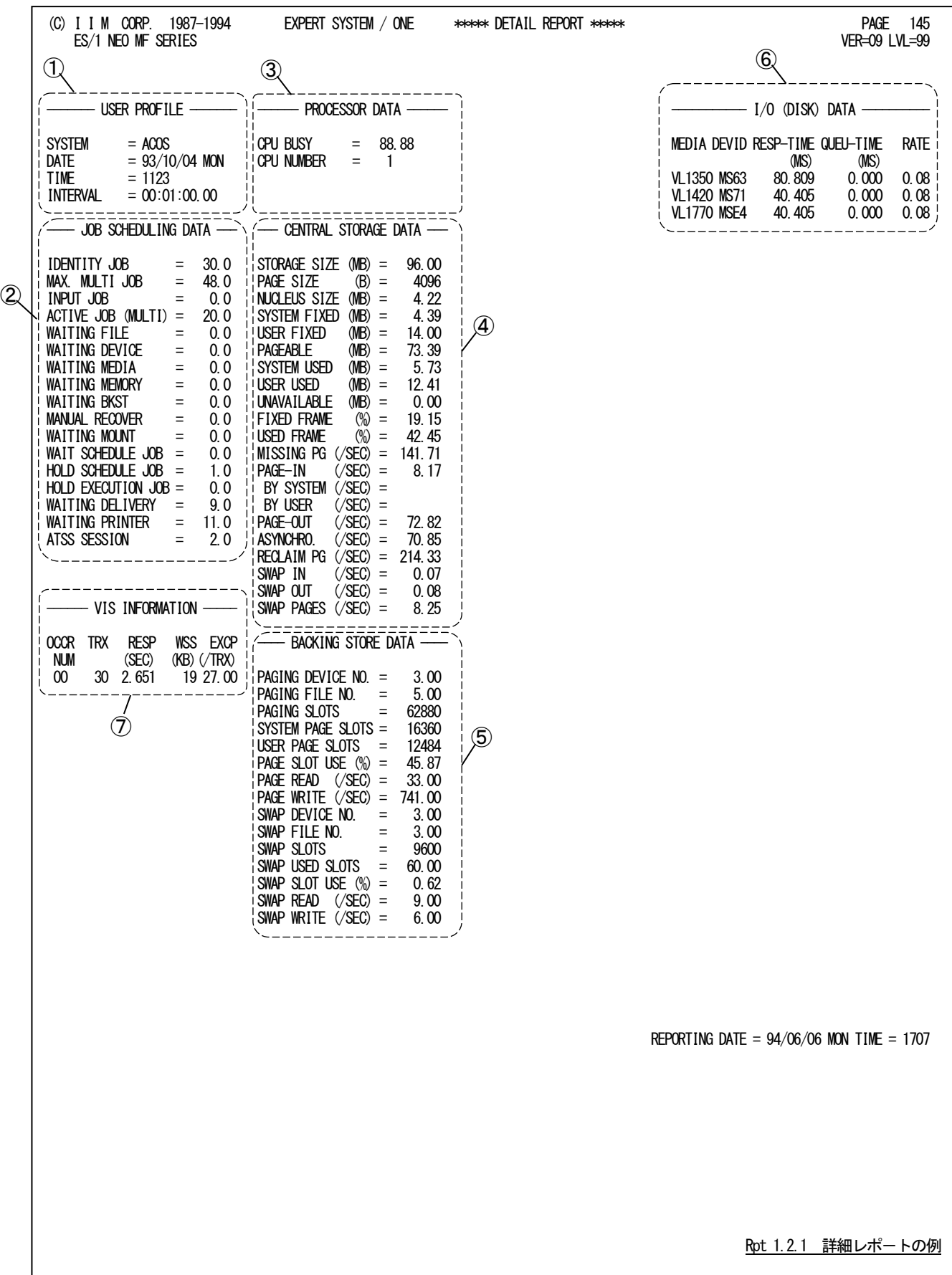

この詳細レポートは7つのセクションにより構成されており、その内容は次のようになっています。

① ユーザプロフィール

USER PROFILE

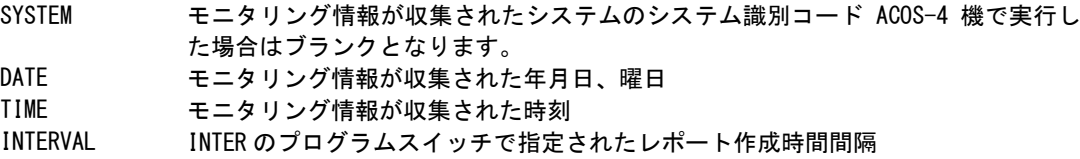

## ② ジョブスケジューリング情報

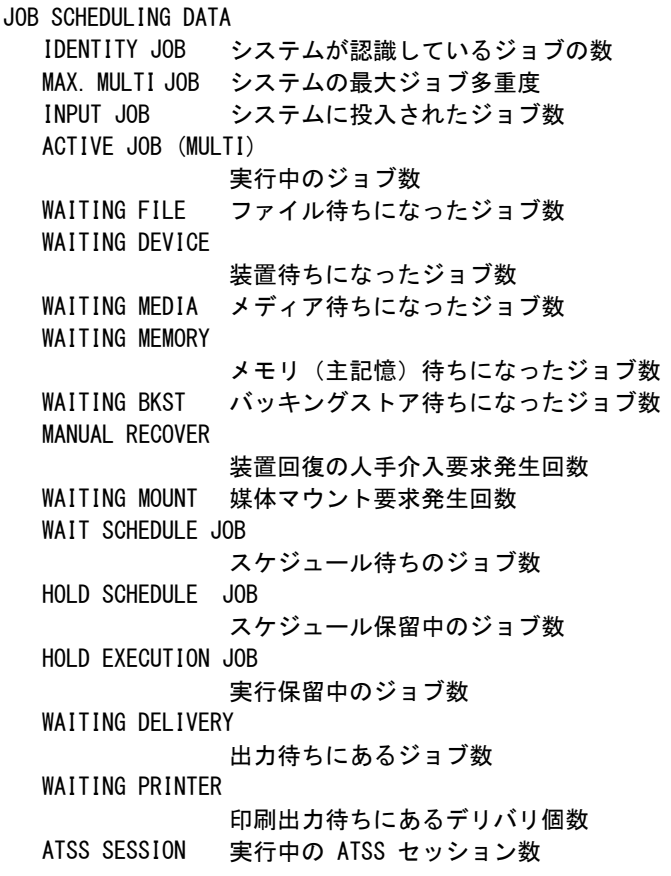

## ③ プロセッサ情報

PROCESSOR DATA

CPU BUSY インターバル内でプロセッサが使用されていた割合(%) CPU NUMBER オンラインであったプロセッサの数

### ④ ストレージ(主記憶)情報

CENTRAL STORAGE DATA

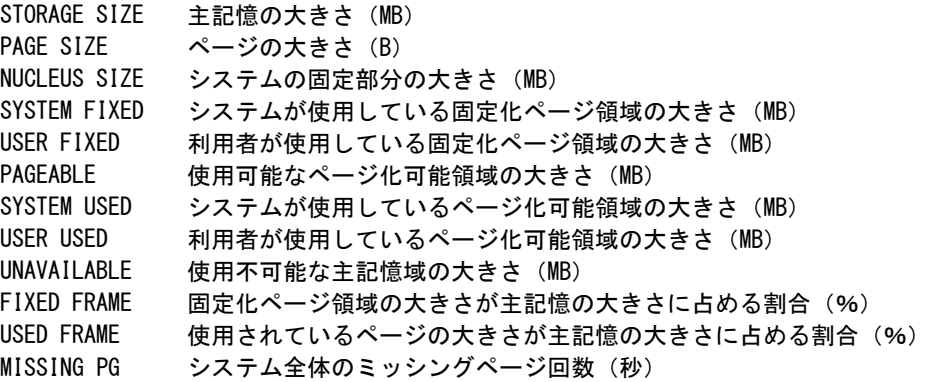

#### ES/1 NEO MF-ACOS-4 使用者の手引き

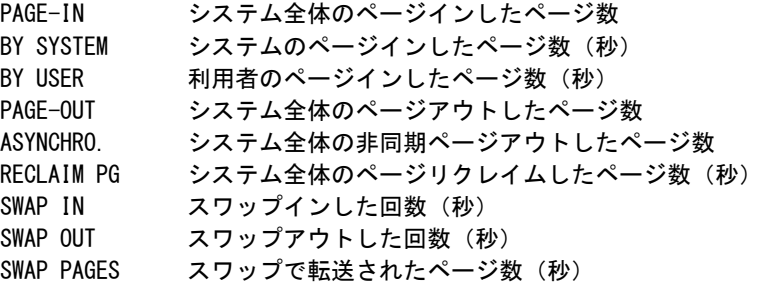

## ⑤ バッキングストア情報

BACKING STORE DATA PAGING DEVICE NO. ページングバッキングストアの装置台数 PAGING FILE NO. ページングバッキングストアのファイル数 PAGING SLOTS ページングバッキングストアの大きさ (スロット数) SYSTEM PAGE SLOTS システムが使用しているスロット数 USER PAGE SLOTS 利用者が使用しているスロット数 PAGE SLOT USE システム全体で使用しているスロットの割合 (%) PAGE READ ページングバッキングストアの入力回数 (秒) PAGE WRITE ページングバッキングストアの出力回数(秒) SWAP DEVICE NO. スワップバッキングストアの装置台数 SWAP FILE NO. スワップバッキングストアのファイル数 SWAP SLOTS スワップバッキングストアの大きさ(スロット数) SWAP USED SLOTS システム全体で使用したスロット数 SWAP SLOT USE システム全体で使用していたスロットの割合 (%) SWAP READ スワップインしたページ数 (秒) SWAP WRITE スワップアウトしたページ数 (秒)

## ⑥ 入出力装置(メディア)情報

I/O (DISK)DATA

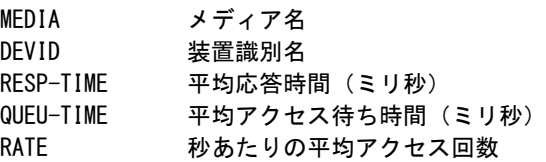

## ⑦ VIS オンライン情報

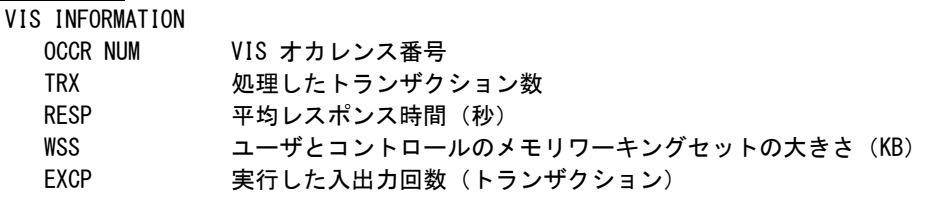

このページは余白です。

## <span id="page-19-0"></span>1.3 システム構成レポート (SW07)

システム構成レポートでは、システム全体のハードウェア構成をレポートします。

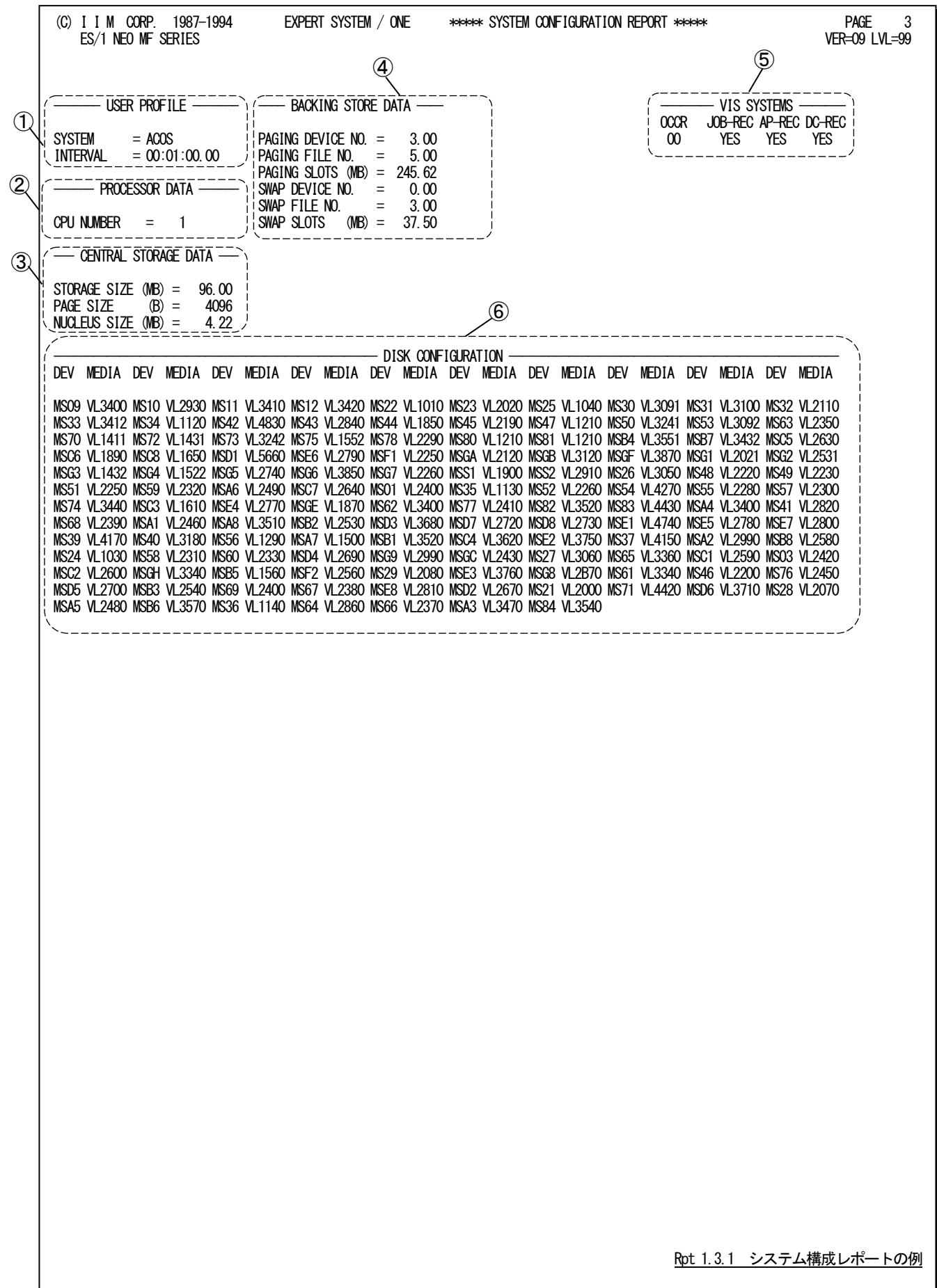

このシステム構成レポートは 6 つのセクションにより構成されており、その内容は次のようになっています。

## ① ユーザプロフィール

USER PROFILE

SYSTEM パフォーマンス・データを収集したシステムのシステム識別コード ACOS-4 機で実行 された場合は、ブランクとなります。 INTERVAL 入力されたデータのレコード収集間隔

## ② プロセッサ情報

PROCESSOR DATA

CPU NUMBER オンラインであったプロセッサ数

## ③ ストレージ(主記憶)情報

CENTRAL STORAGE DATA STORAGE SIZE 主記憶の大きさ(MB) PAGE SIZE ページの大きさ (B) NUCLEUS SIZE システム固定部分の大きさ (MB)

## ④ バッキングストア情報

BACKING STORE DATA PAGING DEVICE NO.

> ページングバッキングストアの装置台数 PAGING FILE NO. ページングバッキングストアのファイル数 PAGING SLOTS ページングバッキングストアの大きさ(MB) SWAP DEVICE NO. スワップバッキングストアの装置台数 SWAP FILE NO. スワップバッキングストアのファイル数 SWAP SLOTS スワップバッキングストアの大きさ(MB)

## ⑤ VIS オンライン情報

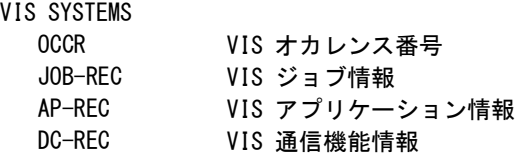

#### ⑥ ディスク装置構成情報

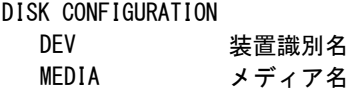

## <span id="page-21-0"></span>1.4 システム・サマリー・レポート(SW02)

システム・サマリー・レポートでは、各インターバル毎のレポートから、重要と考えられる指標をまとめて時系列にレポ ートします。なお、このレポートにはインターバル・サマリー・レポートと入出力サブシステム・サマリー・レポートの2つが あります。

## <span id="page-21-1"></span>1.4.1. インターバル・サマリー・レポート (SW02)

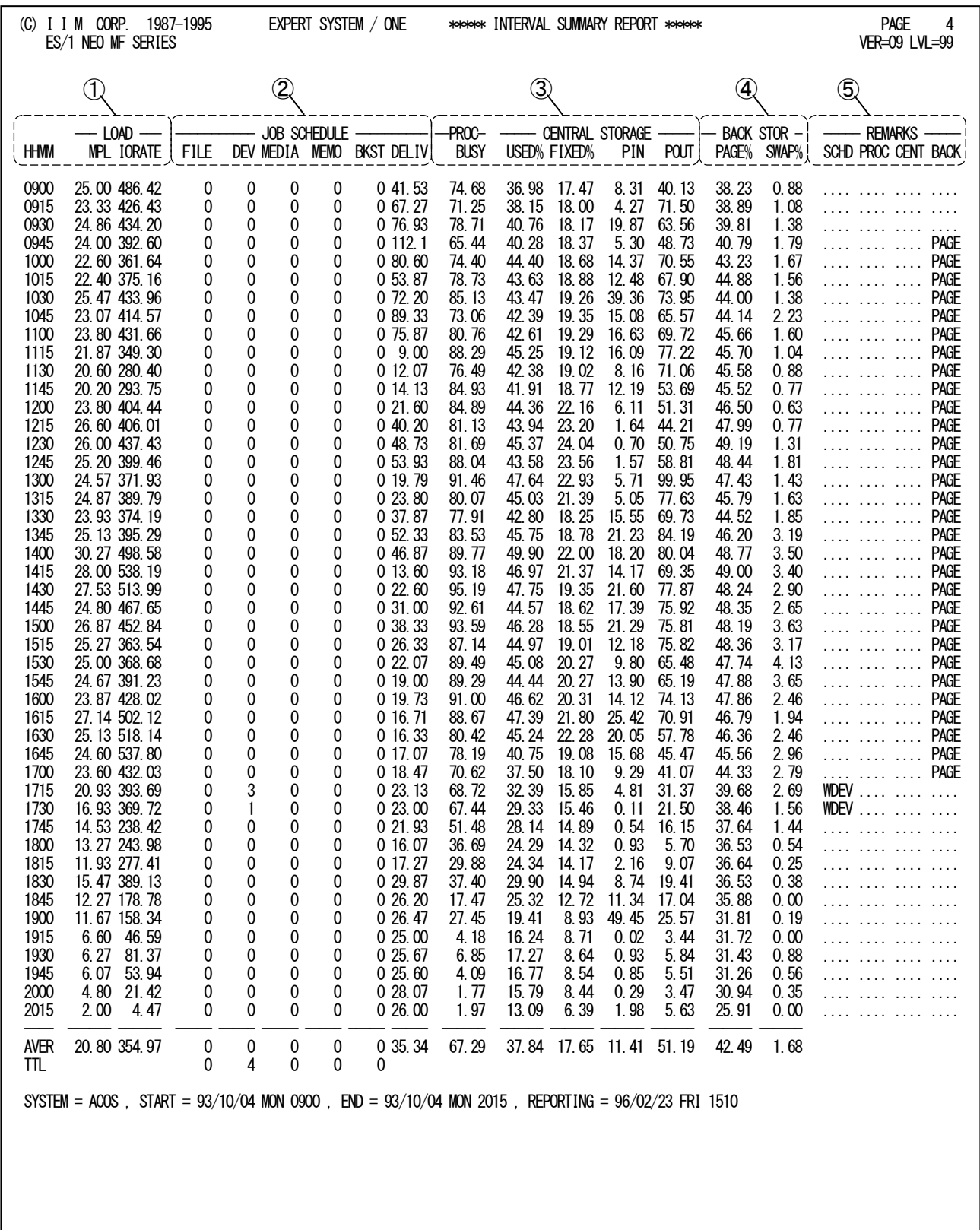

このインターバル・サマリー・レポートは5 つのセクションにより構成されており、その内容は次のようになっています。

## ① システム負荷指標データ

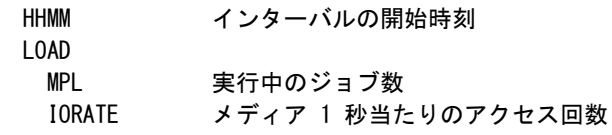

## ② ジョブスケジューリング情報

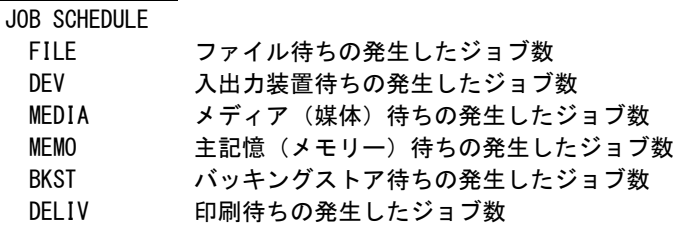

## ③ プロセッサと主記憶情報

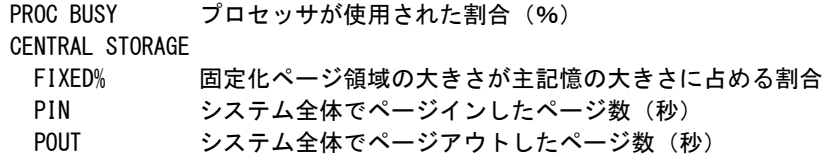

## ④ バッキングストア情報

BACK STOR

 PAGE% ページングバッキングストアで使用されているスロットの割合 SWAP% スワップバッキングストアで使用されているスロットの割合

## ⑤ 警告メッセージ

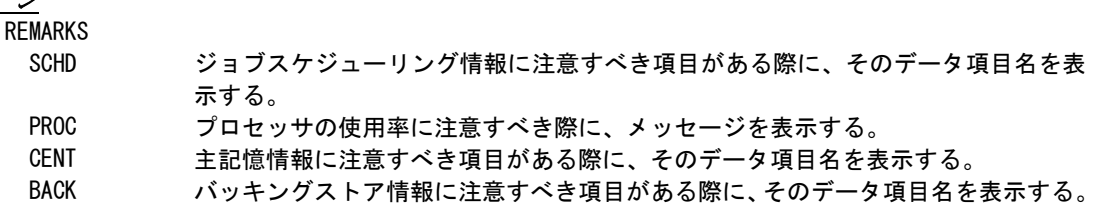

### <span id="page-23-0"></span>1.4.2. 入出力サブシステム・サマリー・レポート (SW02)

入出力サブシステム・サマリー・レポートでは、インターバル毎に、問題のあるメディアに関する情報を出力します。 このレポートには、問題があると考えられるメディアに関する情報のみが表示されます。また、表示されるメディア数は、 1つのインターバルで最大 6 つです。

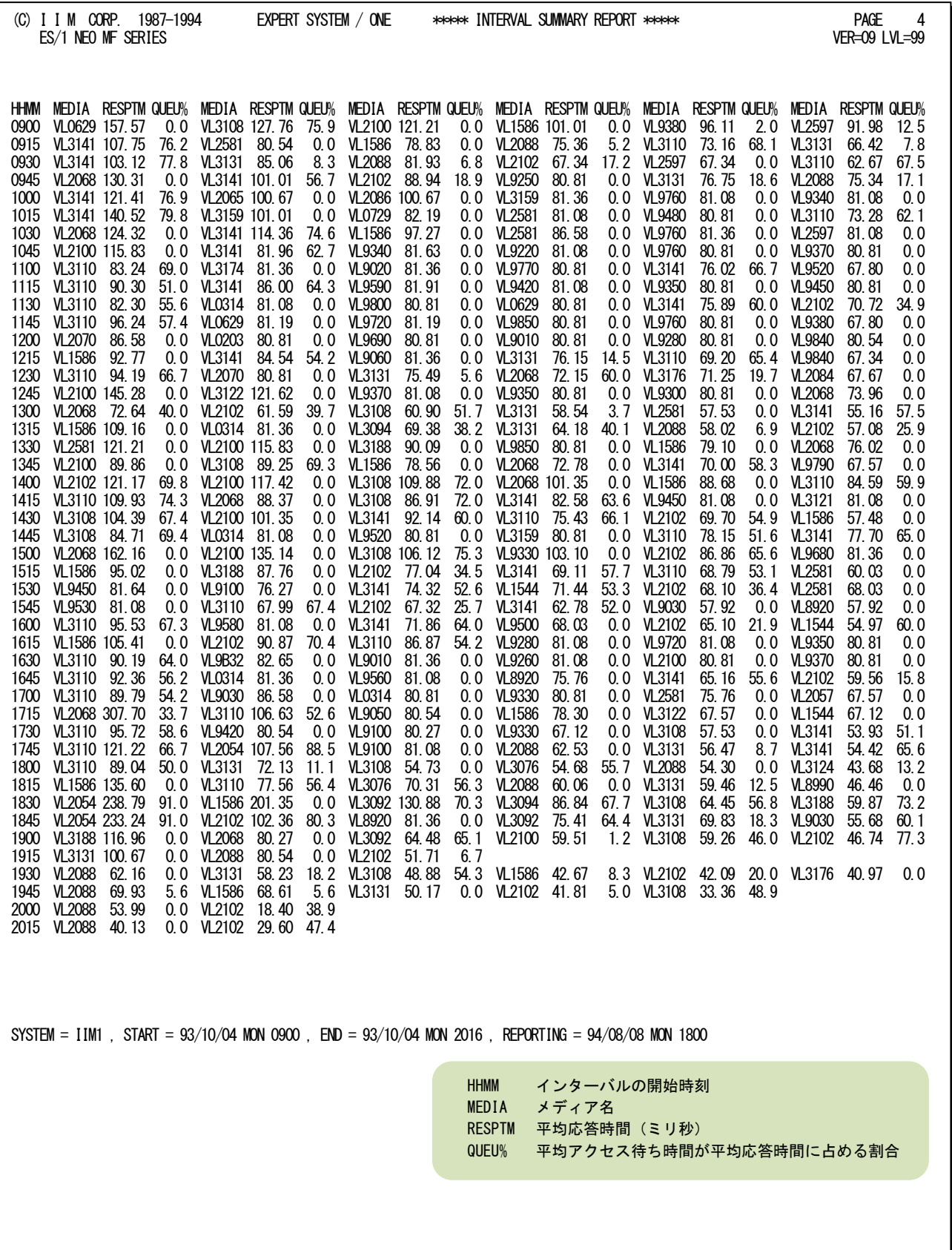

18

Rpt 1.4.2 入出力サブシステム・サマリー・レポートの例

## <span id="page-24-0"></span>1.5 プロセッサ・グラフ(SW03)

プロセッサ・グラフでは、プロセッサの使用状況や特性を容易に把握するためのグラフ群を作成します。これらのグ ラフ群はキャパシティ管理の基礎資料として使用することができます。なお、このグラフにはプロセッサ使用率時系列 グラフとプロセッサ使用率グラフの2種類があります。

## <span id="page-24-1"></span>1.5.1. プロセッサ使用率時系列グラフ(SW031)

プロセッサ使用率時系列グラフでは、インターバル毎のプロセッサ使用率を表示します。

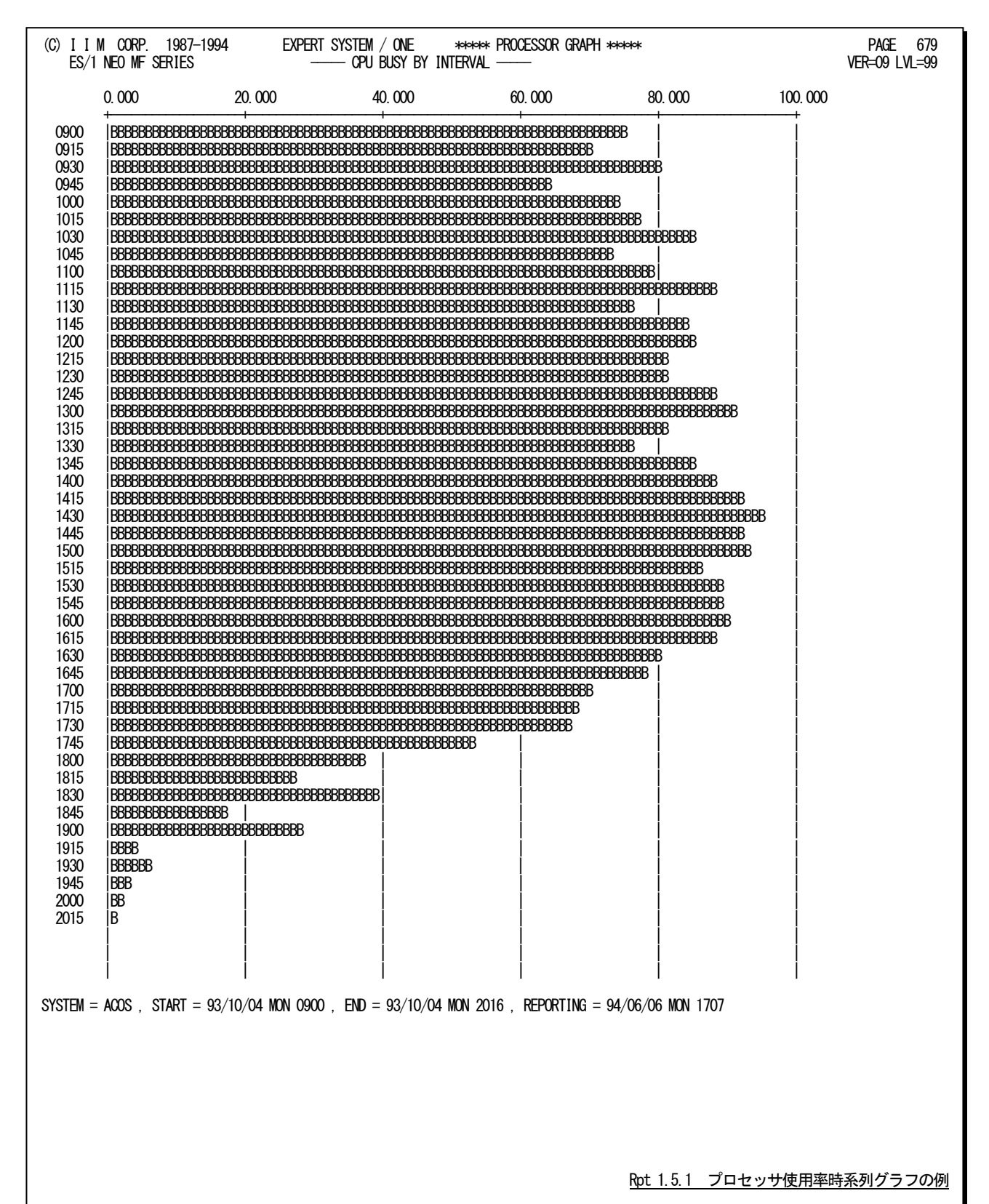

## <span id="page-25-0"></span>1.5.2. プロセッサ使用率グラフ(SW032)

プロセッサ使用率グラフでは、プロセッサ使用率がシステム負荷に対してどのように変動するかを判定するグラフを 作成します。この際、システム負荷指標のプログラム多重度とメディアへの入出力要求回数の選択は、X\_AXISのコント ロール・スイッチにより決定されます。

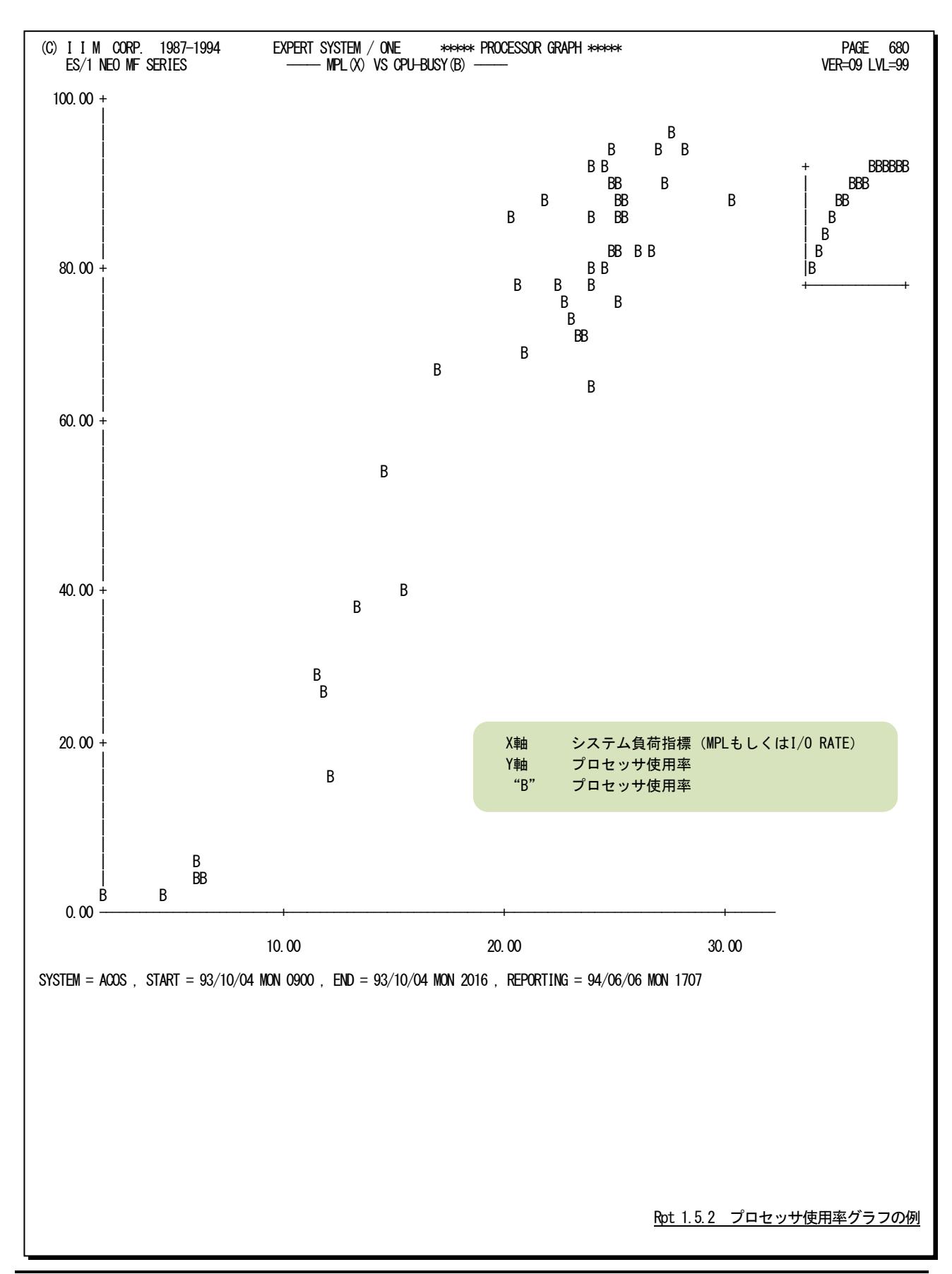

## <span id="page-26-0"></span>1.6 ストレージ・グラフ (SW04)

ストレージ・グラフでは、ストレージ(主記憶)の使用状況や特性を容易に把握するためのグラフ群を作成します。こ れらのグラフ群はキャパシティ管理の基礎資料として使用することができます。なお、このグラフには主記憶使用率時 系列グラフと主記憶使用率グラフの2種類があります。

## <span id="page-26-1"></span>1.6.1. 主記憶使用率時系列グラフ(SW041)

主記憶使用率時系列グラフでは、インターバル毎の主記憶の使用状況を表示します。

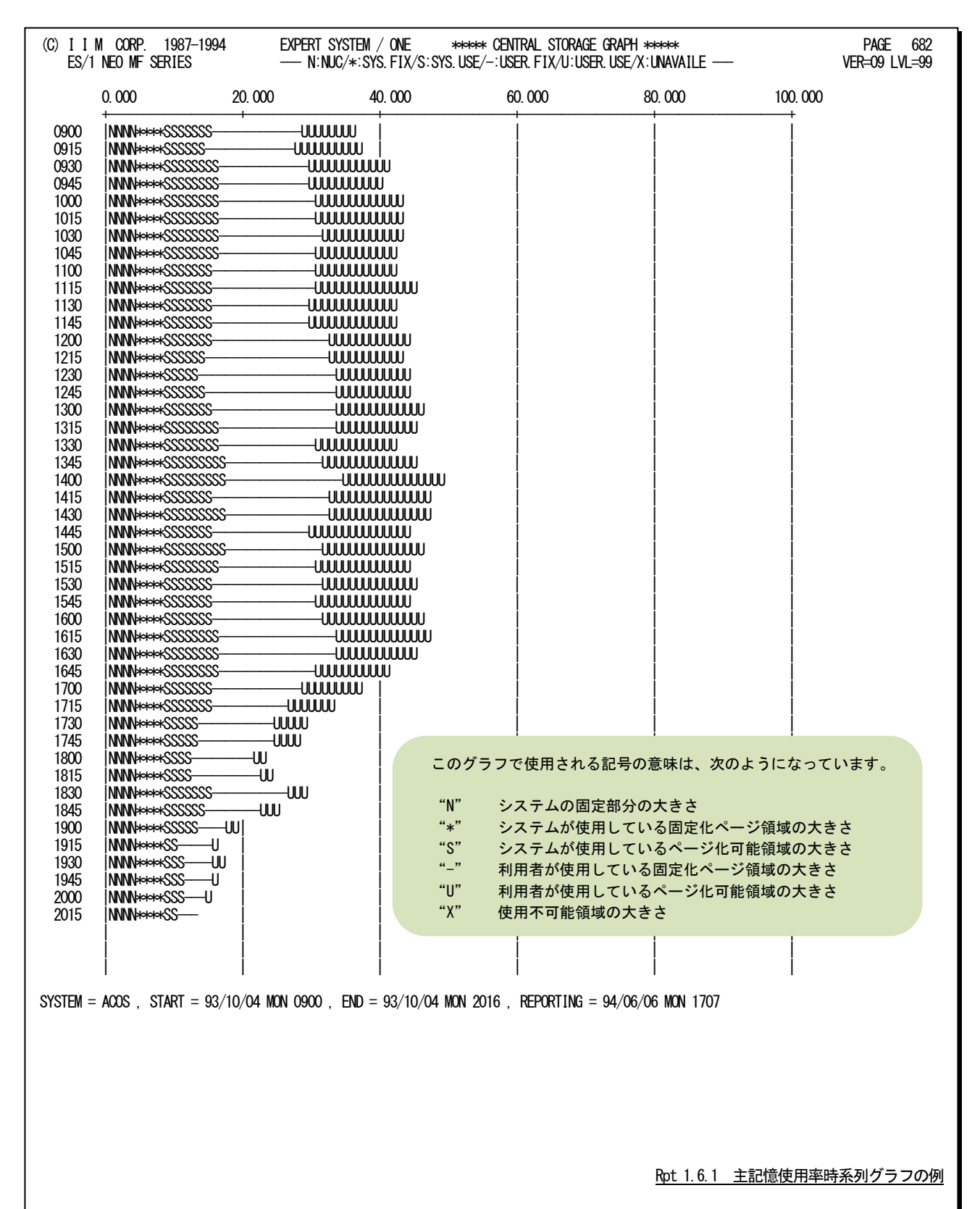

## <span id="page-27-0"></span>1.6.2. 主記憶使用率グラフ(SW042)

主記憶使用率グラフでは、主記憶使用率がシステム負荷に対してどのように変動するかを判定するグラフを作成し ま す。この際、システム負荷指標の、プログラム多重度とメディアへの入出力要求回数の選択は、X\_AXISのコントロー ルスイッチにより決定されます。

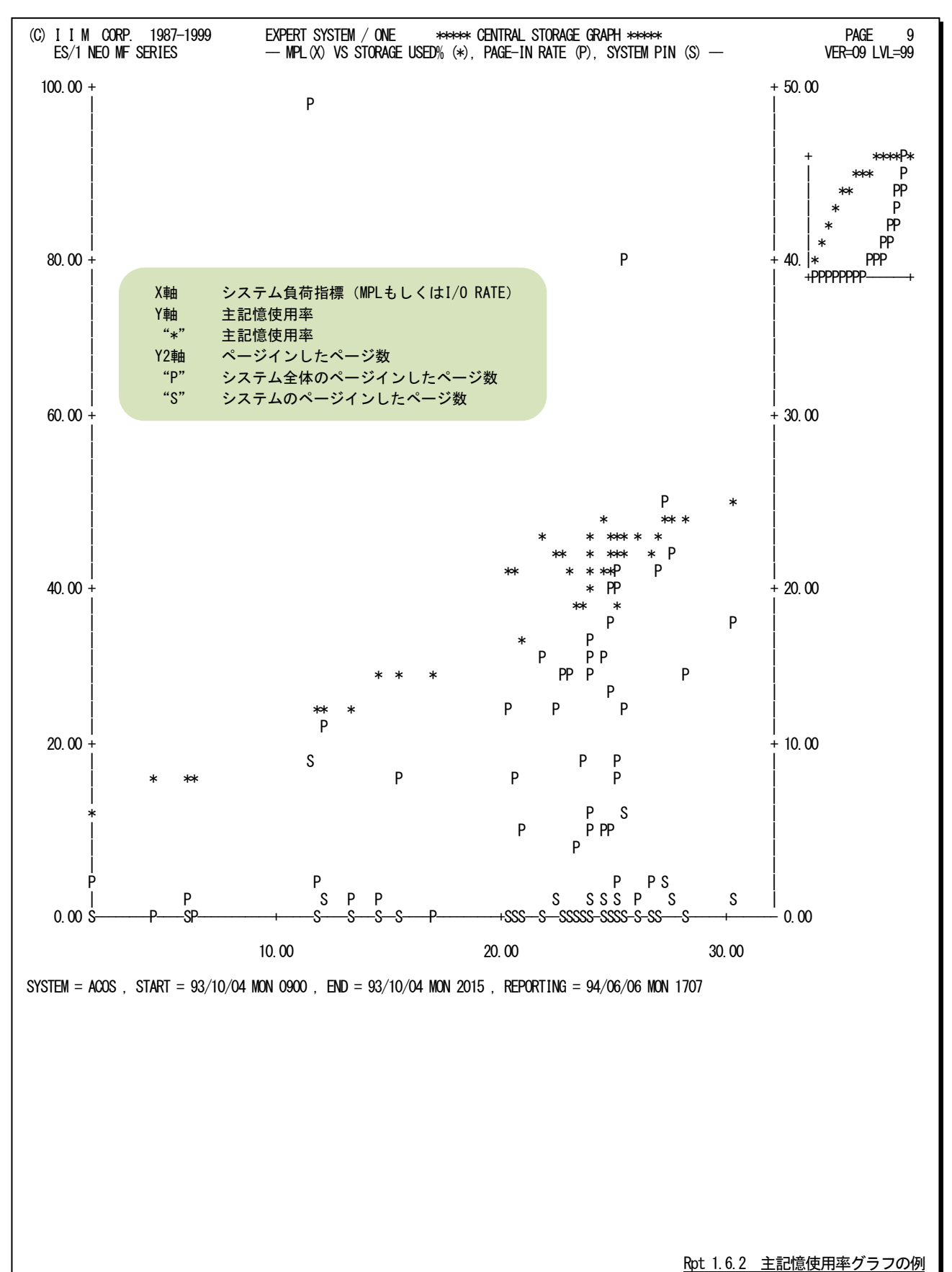

## <span id="page-28-0"></span>1.6.3. ミッシング・ページング相関グラフ (SW043)

ミッシング・ページング相関グラフでは、ミッシング回数とページイン、ページアウト、非同期ページアウト、システム ページインの相関判定を行うためのグラフを作成します。

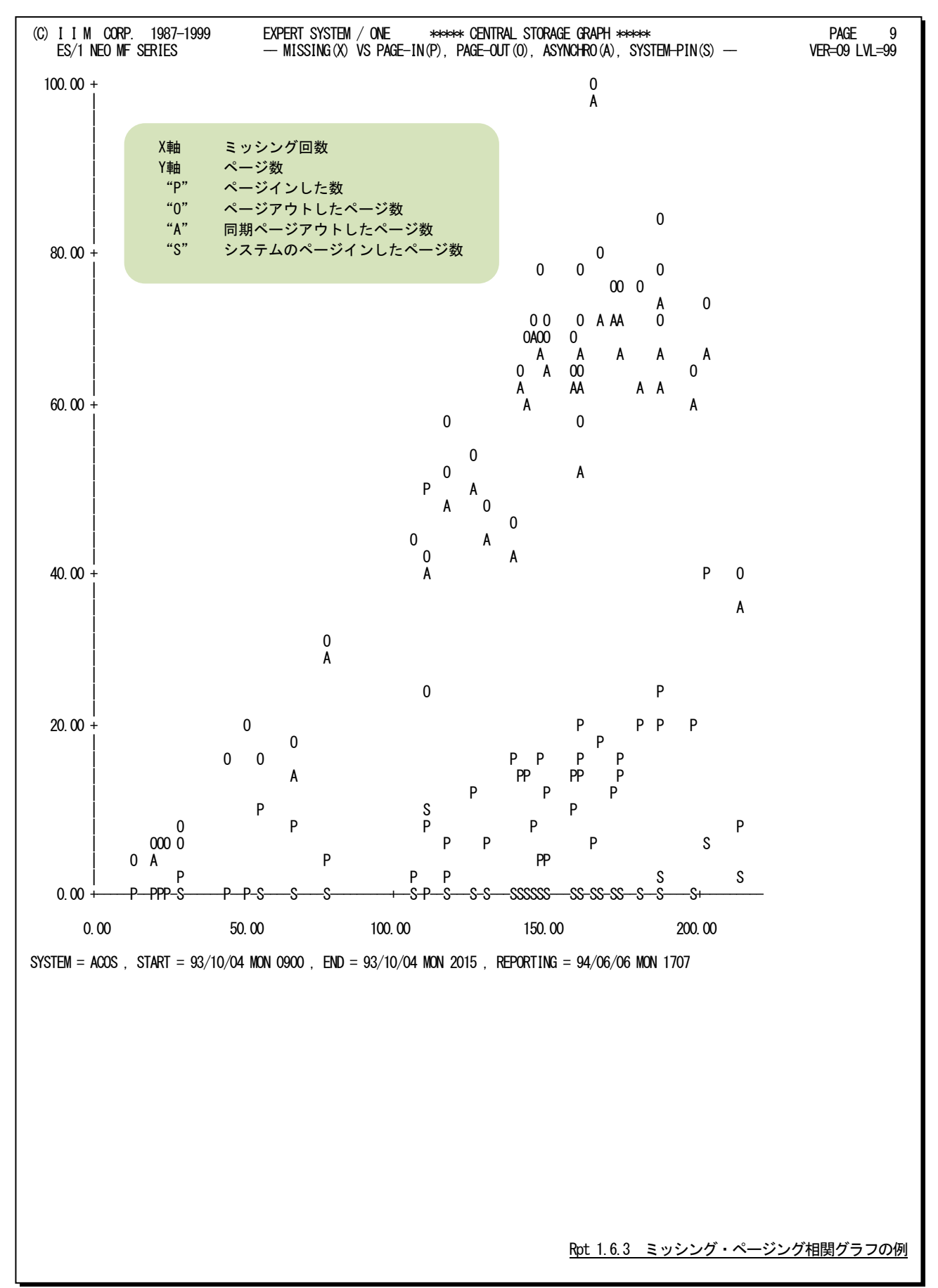

## <span id="page-29-0"></span>1.6.4. システム・バランス・グラフ(SW06)

コンピュータのキャパシティ計画を立案する際、プロセッサの処理速度と主記憶の容量を考察する必要があります。 システム・バランス・グラフでは、現状のプロセッサ処理速度と主記憶容量のバランス判定を行い、キャパシティ計画 立案のための基礎資料を作成します。

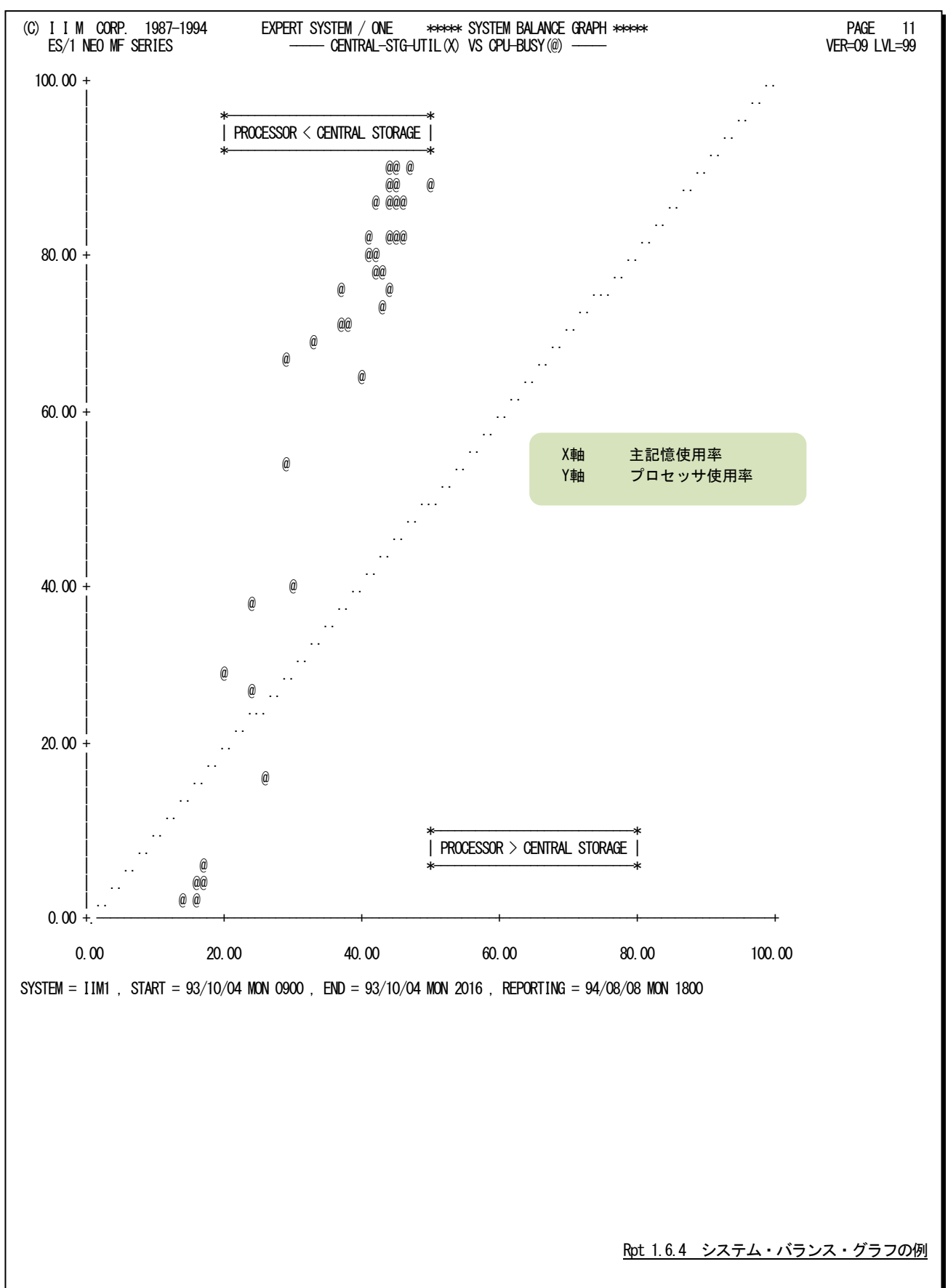

## 【解説】

プロセッサの処理速度とストレージ容量のバランス判定を行う場合、両方の使用率を比較します。もし、両 方の使用率が1対1で相関していれば、プロセッサが100%使用されている時にストレージも100%使用されてい るというベストの状態が保証されます。しかし、図1.6.4.1のように一方の使用率が極端に高いようですと、使 用率の高いリソースがボトルネックとなり、他方のリソースの余力が無駄となります。

このようなバランス判定を容易に行えるよう、システム・バランス・グラフ図1.6.4.2では、X軸にストレージ使 用率を、またY軸にプロセッサ使用率を取った相関プロットグラフを作成します。なお、中央の右上がりの破 線が、プロセッサ処理速度とストレージ容量が1対1でバランスした所を示しています。もし、プロットがこの中 央線よりも下側に集中していれば、ストレージ容量がプロセッサ処理速度に比べ小さいと言えます。一方、プ ロットが中央線より上側に集中していれば、ストレージ容量がプロセッサ処理速度に比べ大きいと言えます。 このシステム・バランスの判定では、ページング・レートなどを加味していません。これは、ストレージの使用率 が100%近く(ストレージの使用率は100%にはならない)になると、それからストレージがパンク状態に達するま で意外に速いためです。例えば、64メガ・バイトのシステムでプログラム多重度が80の時にストレージの使用 率が100%近くになったとします。このシステムではストレージがパンク状態になるのは、プログラム多重度が83 ~85になった時です。つまり、プログラム多重度に換算すれば1割の余裕度も保証されていないことが判りま す。この為、キャパシティ計画立案時には、ページング・レートを加味せず、このシステム・バランス・グラフで 判定されたバランス状況を基礎データとして使用されることをお勧め致します。

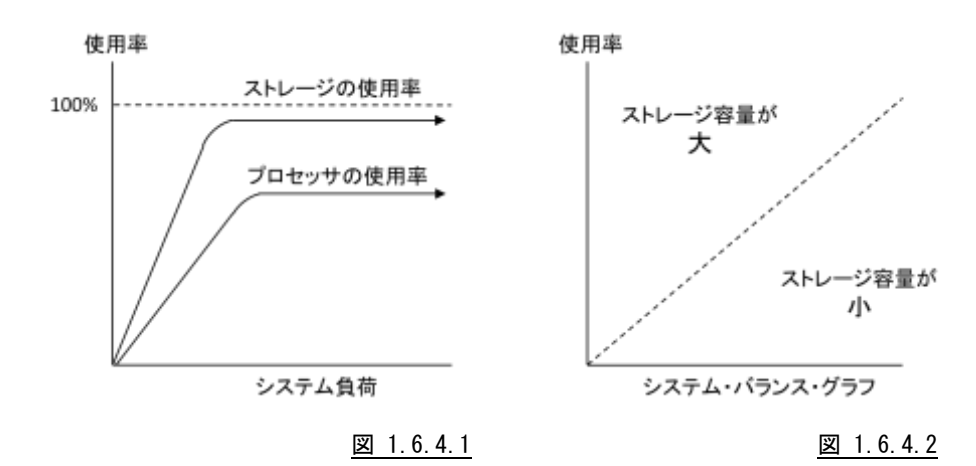

## <span id="page-31-0"></span>1.7 I/O スキャン・レポート(SW05)

入出力サブシステムの評価では、メディアの最悪応答時間と、同一業務形態で運用されている時間帯における負 荷分布状況の両方を把握する必要があります。I/Oスキャン・レポートでは、特定時間帯における負荷分布の状況をレ ポートするために、メディア負荷判定レポートとアクセス待ち時間解析レポートの2つを用意しています。

## <span id="page-31-1"></span>1.7.1. メディア負荷判定レポート(SW051)

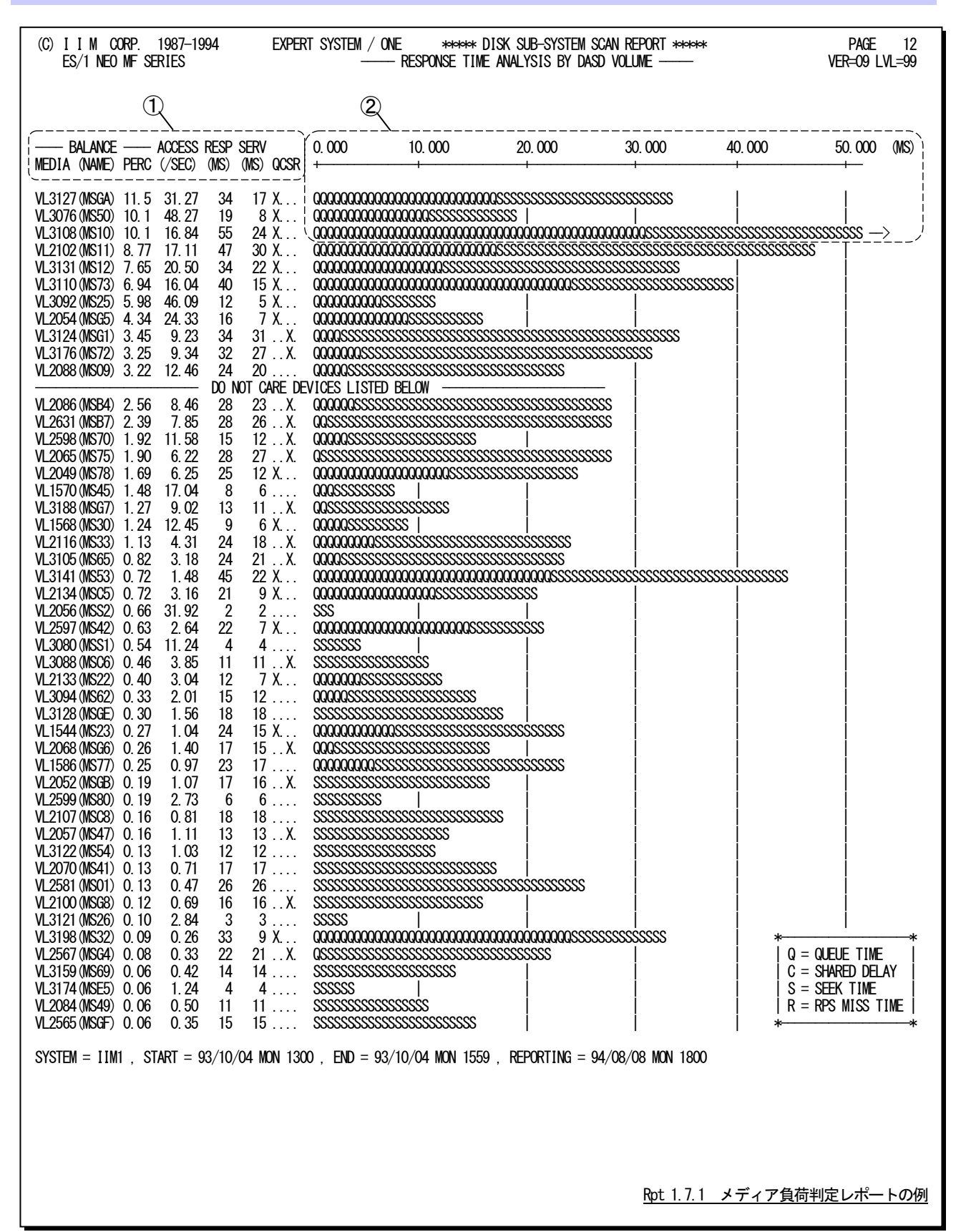

このメディア負荷判定レポートは2つのセクションにより構成されており、その内容は次のようになっています。

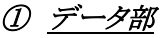

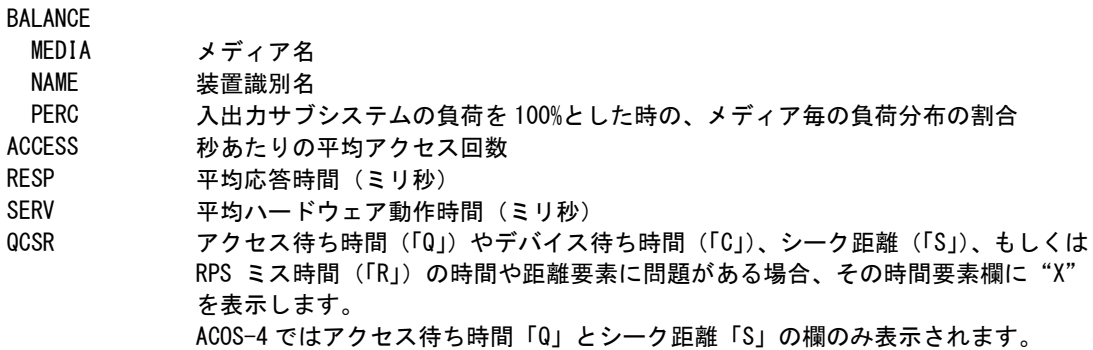

## ② プロット部

プロット部では、各メディアの平均応答時間の内訳を示します(単位:ミリ秒)。このプロット部のスケールは、 自動的に調整されます。もし、平均応答時間がスケールの最大値を越えると、そのプ ロットの右端にオーバフ ローマーク(--->)を表示します。

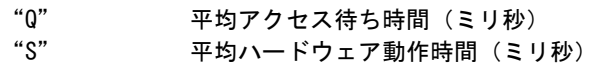

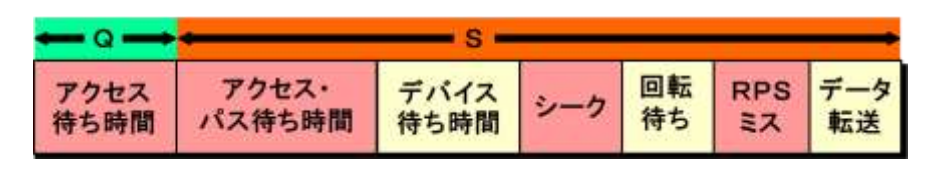

図 1.7.1

## ③ その他

リスト中に表示されるメッセージは、次の意味を持っています。

#### DO NOT CARE DEVICES LISTED BELOW

このメッセージより下部に表示されたメディアの負荷は非常に小さいため、無視されるこ とをお勧め致します。

## 【解説】

入出力サブシステムの評価を行う際、重要なメディアもしくは負荷の高いメディアに着目する必要がありま す。このメディア負荷判定レポートでは、負荷の高いメディア順に応答時間の内訳を表示します。特定メディ アに着目する必要がある場合を除き、負荷の高いメディアをチューニングの対象としてください。パフォーマ ンス・チューニングの効果の点でも、負荷の高いメディアをチューニングした方がより大きな効果が期待でき ます。表示されたメディアの内、応答時間の長いものを対象とすることをお勧め致します。

特に、上位5つのメディアに注意してください。また、"DO NOT・・・・・・"メッセージの下部に表示されたメデ ィアの負荷は極端に小さくなっています。これらのメディアをチューニングしても、その効果を期待することは できません。各メディアの応答時間を評価する場合、その応答時間の長さにも注意しなければなりませんが、 その内訳が重要となります。応答時間の内訳を解析し、その評価結果をQCSRの項に表示します。この項に マークされた時間要素に対応したチューニング手法を選択し実施してください。

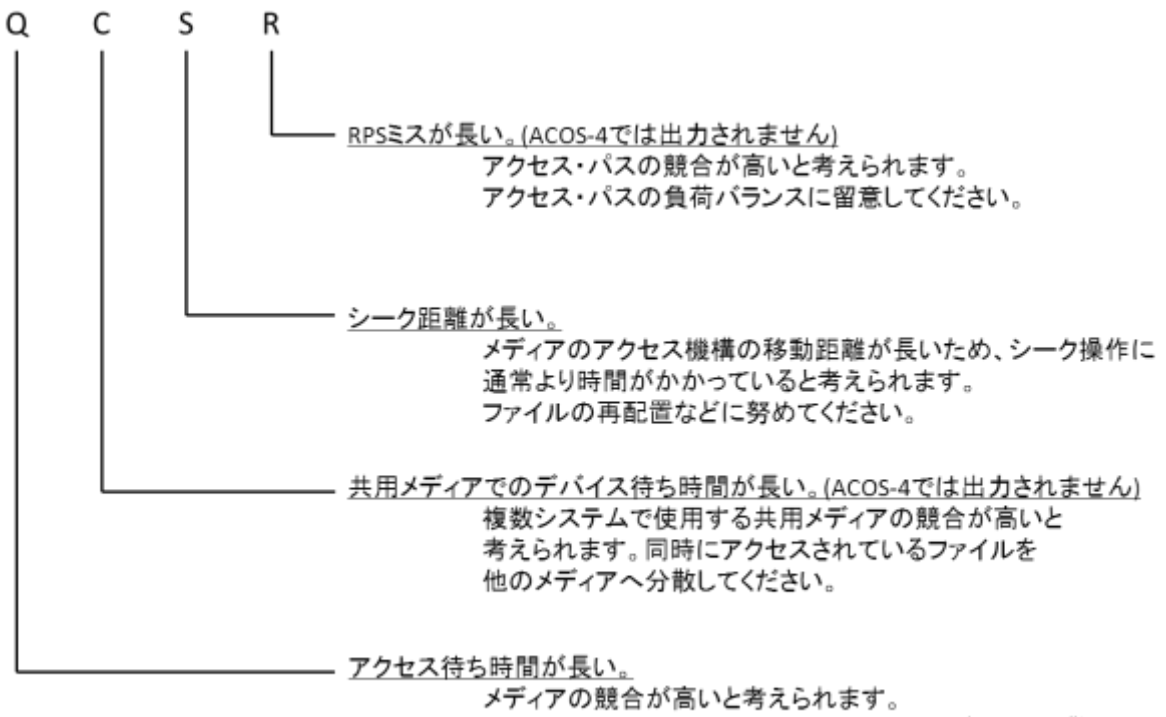

同時にアクセスされているファイルを他のメディアへ分散して ください。

このページは余白です。

## <span id="page-35-0"></span>1.7.2. アクセス待ち時間解析レポート(SW052)

アクセス待ち時間解析レポートでは、メディア群の内、アクセス待ち時間に関するチューニングを実施するべきメデ ィアに関する情報を出力します。また、このレポートはアクセス待ち時間が応答時間に占める割合を基にした解析を行 います。

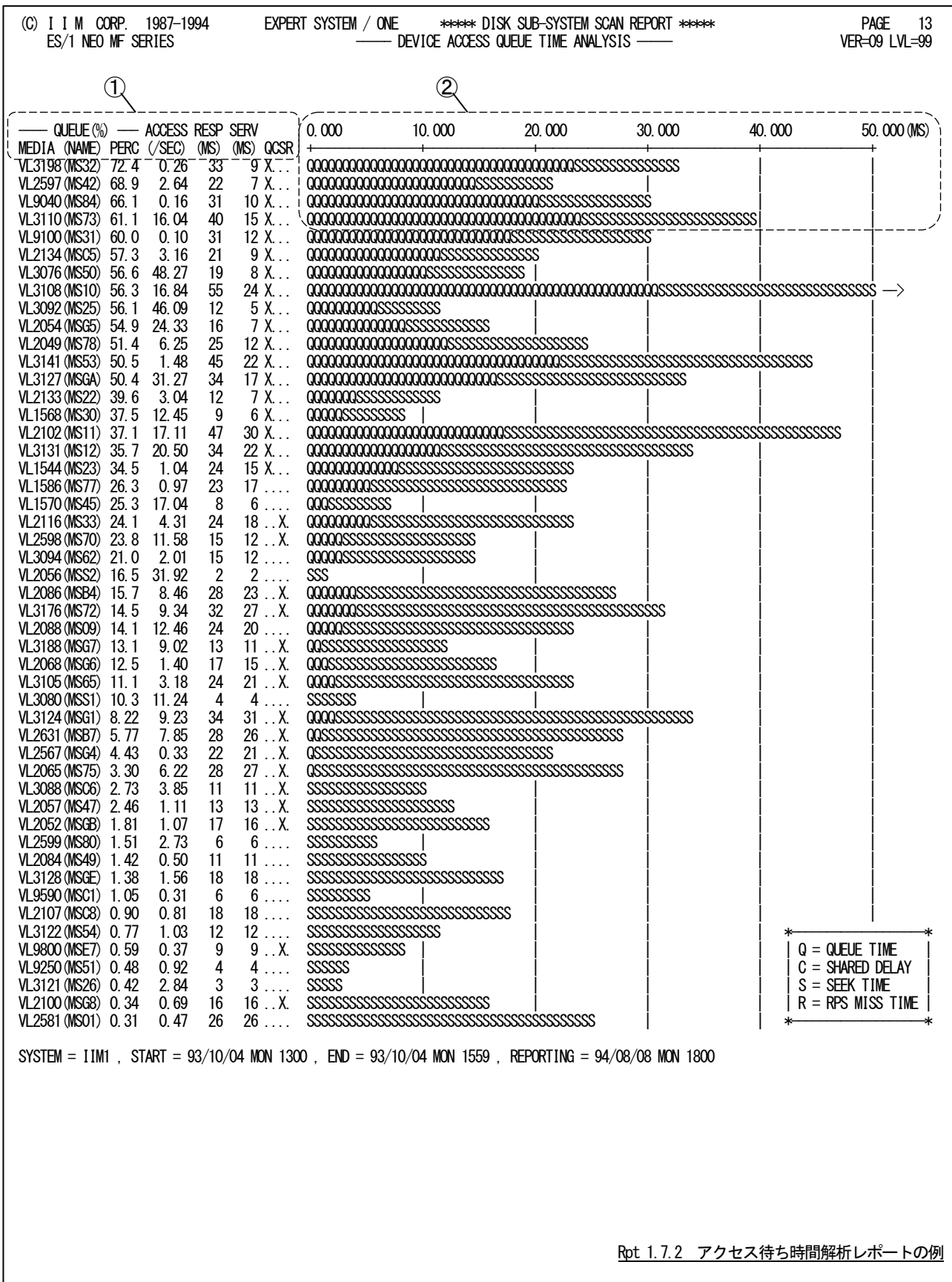
このアクセス待ち時間解析レポートは2つのセクションにより構成されており、その内容は次のようになっています。

① データ部

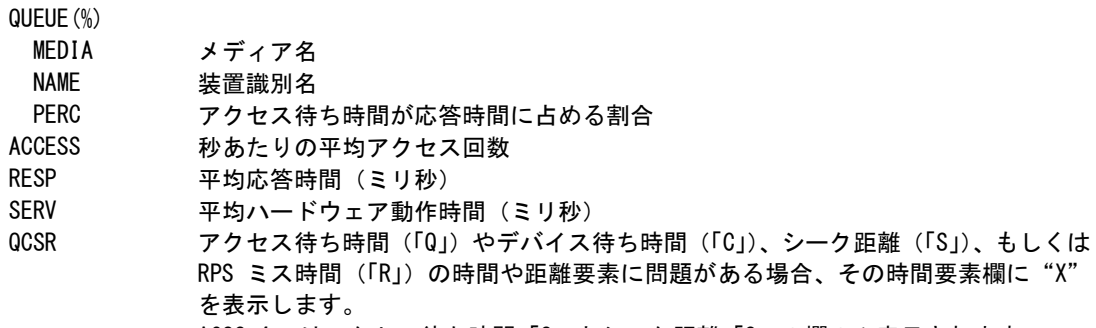

ACOS-4 ではアクセス待ち時間「Q」とシーク距離「S」の欄のみ表示されます。

## ② プロット部

プロット部では、各メディアの平均応答時間の内訳を示します(単位:ミリ秒)。このプロット部のスケールは、 自動的に調整されます。もし、平均応答時間がスケールの最大値を越えると、そのプ ロットの右端にオーバフ ローマーク(--->)を表示します。

"Q" ア均アクセス待ち時間(ミリ秒)<br>"S" 平均ハードウェア動作時間(ミリ

平均ハードウェア動作時間 (ミリ秒)

# 1.8 VIS サマリー・レポート(SW10)

VISサマリー・レポートでは、モニタリング情報に格納されたVISジョブの稼働情報を基に、VISジョブ毎の分析を行い ます。このレポートで報告される情報を利用して、VISシステムのチューニングやキャパシティ計画を行うことができま す。

なお、このレポートにはレスポンス時間時系列レポート、レスポンス時間解析グラフ、資源使用率解析グラフの3つが あります。

## 1.8.1. VIS レスポンス時間時系列レポート(SW10)

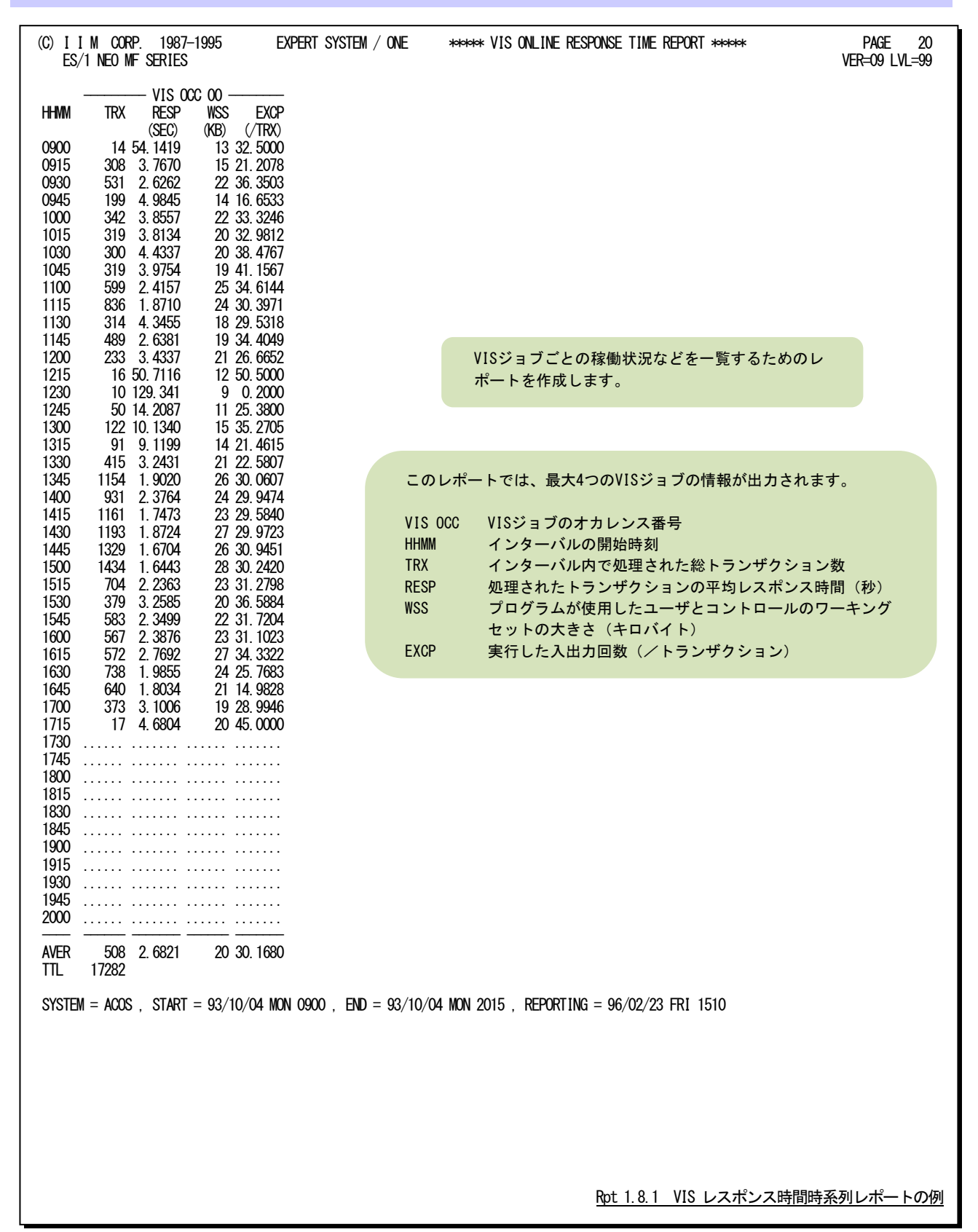

## 1.8.2. VIS レスポンス時間解析グラフ (SW101)

VISレスポンス時間解析グラフでは、VISジョブのレスポンス時間の変動を把握するために、処理トランザクション数と レスポンス時間の相関判定用のプロットグラフを作成します。

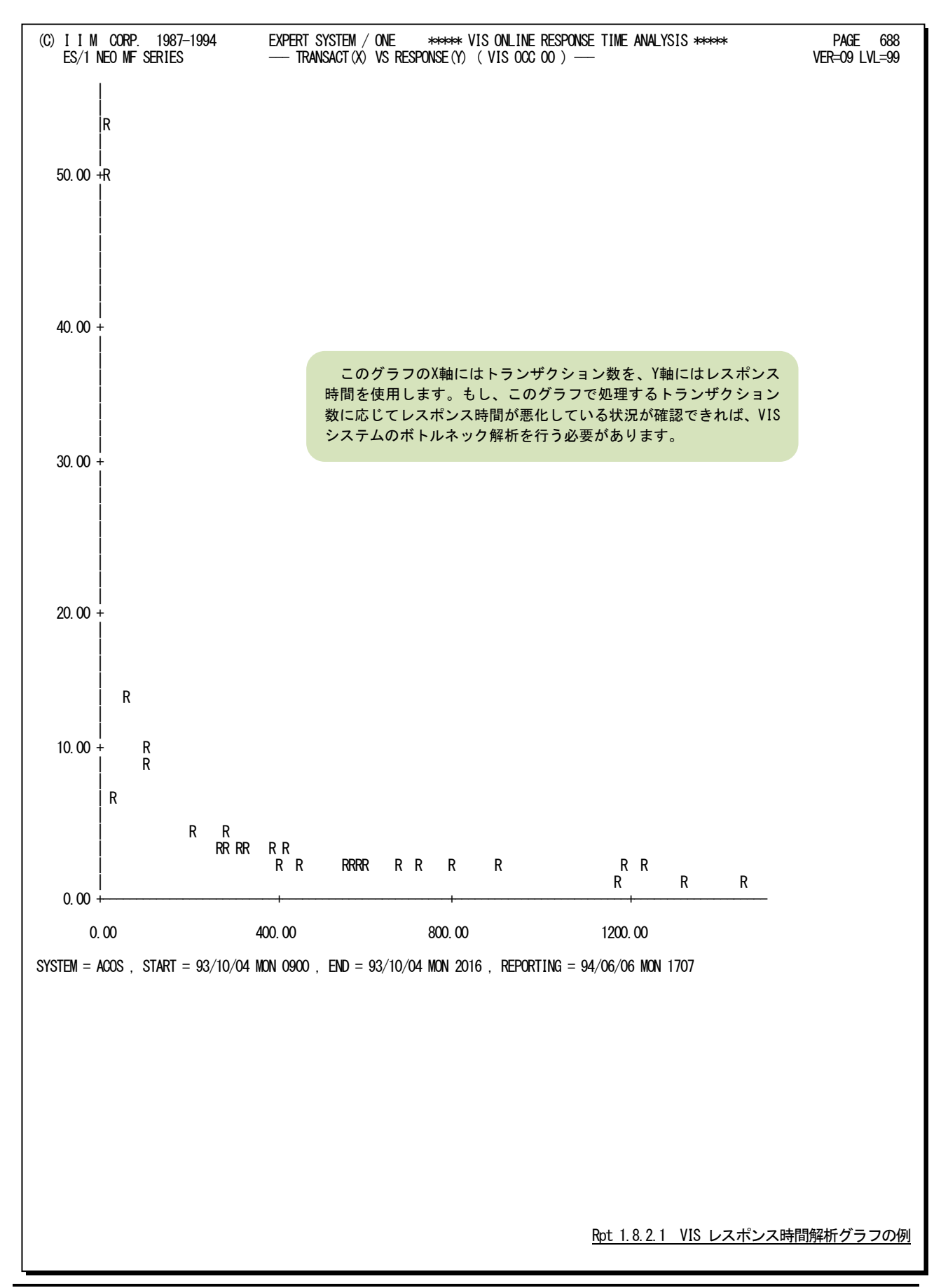

VISジョブのレスポンス時間の変動を把握するために、VISジョブのワーキングセットの大きさとレスポンス時間の相関 判定用のプロットグラフを作成します。

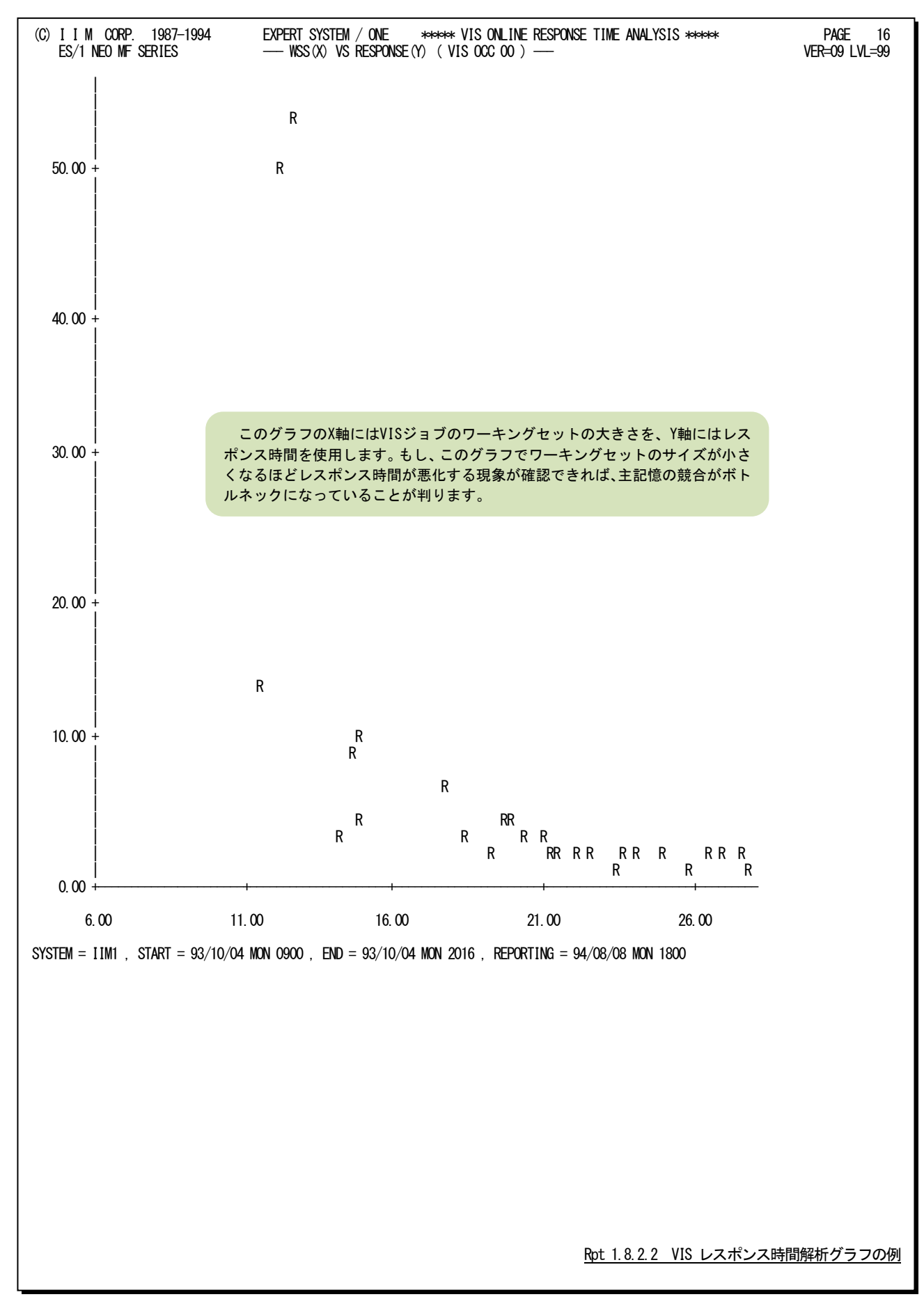

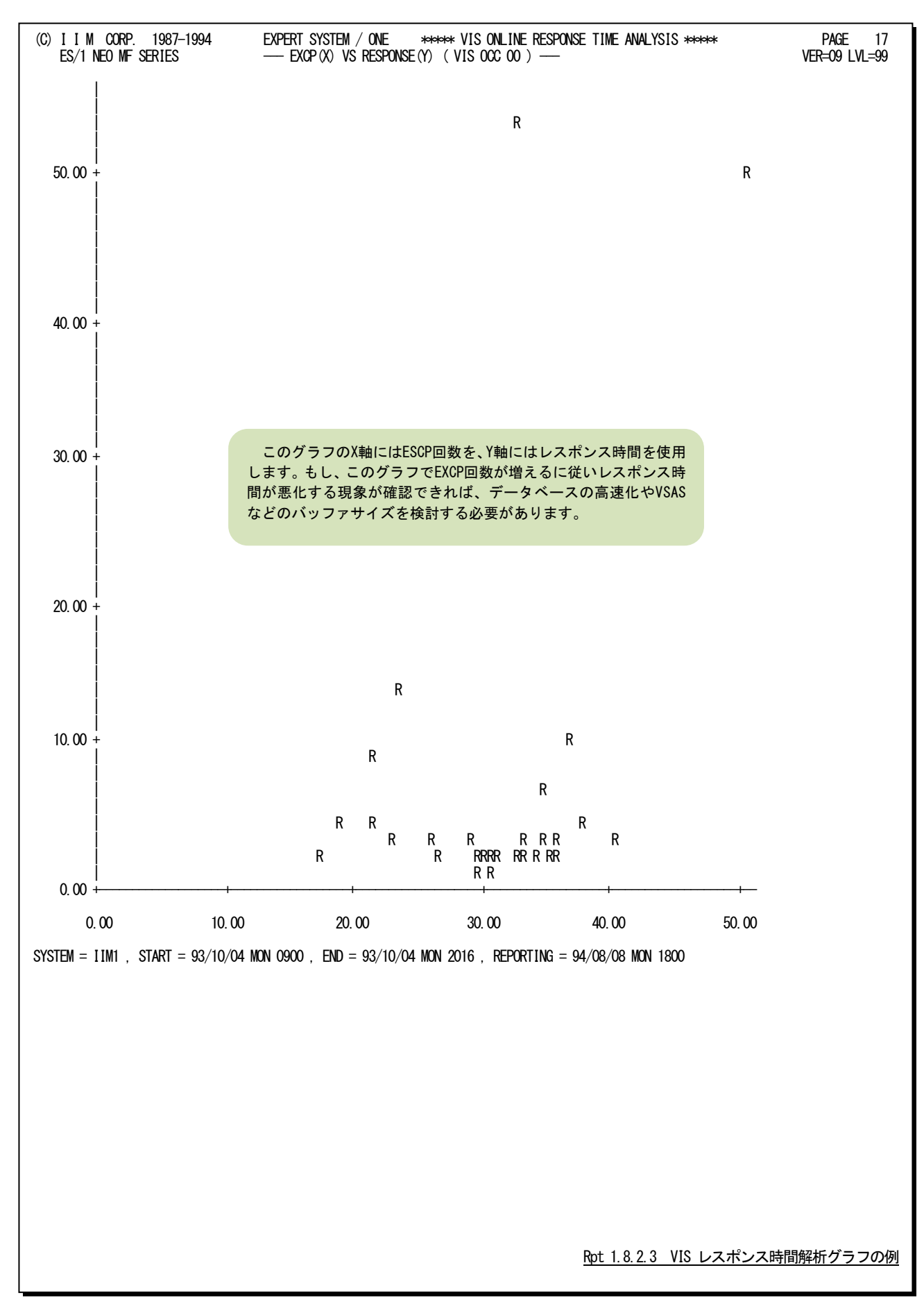

VISジョブのレスポンス時間の変動を把握するために、VISジョブのEXCP 回数(/1トランザクション)とレスポンス時 間の相関判定用のプロットグラフを作成します。

VISジョブのレスポンス時間の変動を把握するために、VISジョブのミッシング回数とレスポンス時間の相関グラフを 作成します。

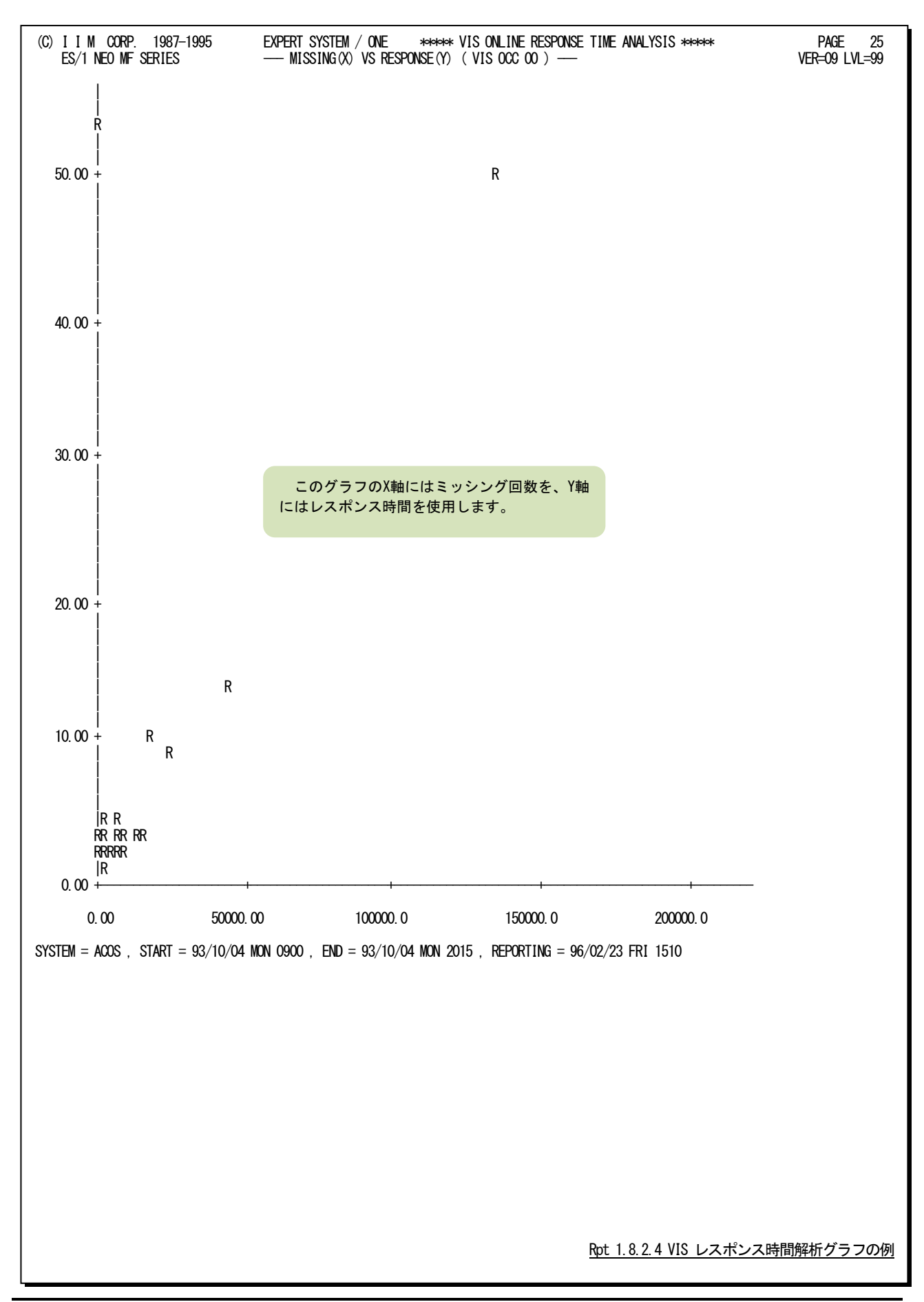

## 1.8.3. VIS 資源使用率解析グラフ(SW102)

VIS資源使用率解析グラフでは、VISジョブがシステム全体の資源使用に与える影響などを容易に判定するため、 処理トランザクション数と主要な資源の使用率の相関関係を判定するためのプロットグラフを作成します。

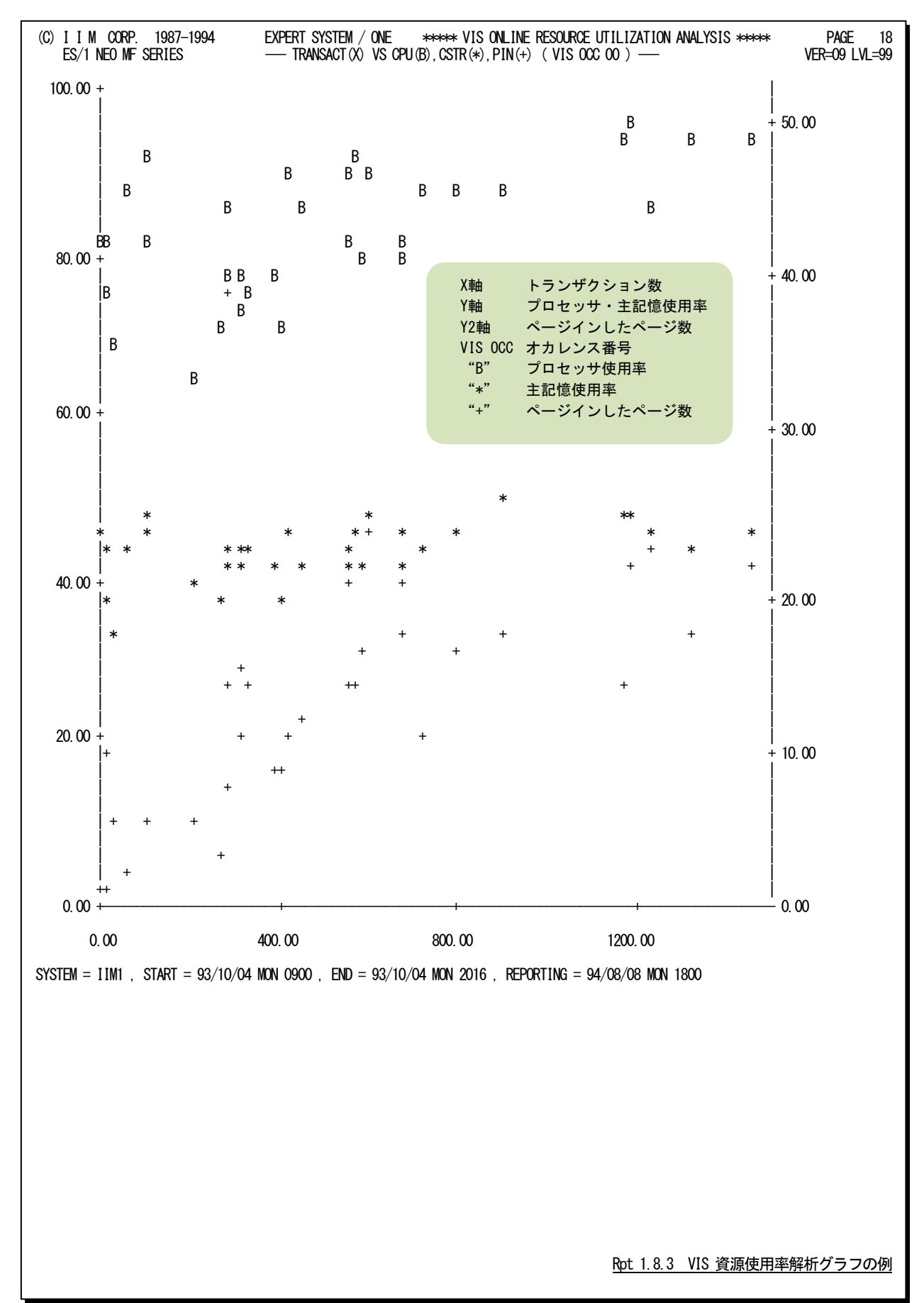

# 1.9 VIS ジョブ統計情報レポート (SW11)

VISジョブ統計情報レポートでは、VISジョブのプログラム群のチューニングなどに必要な情報を整理して報告します。 なお、このレポートにはジョブ統計情報レポートとアプリケーション統計情報レポート、通信機能統計情報レポートの3 つがあります。

# 1.9.1. VIS ジョブ統計情報レポート(SW111)

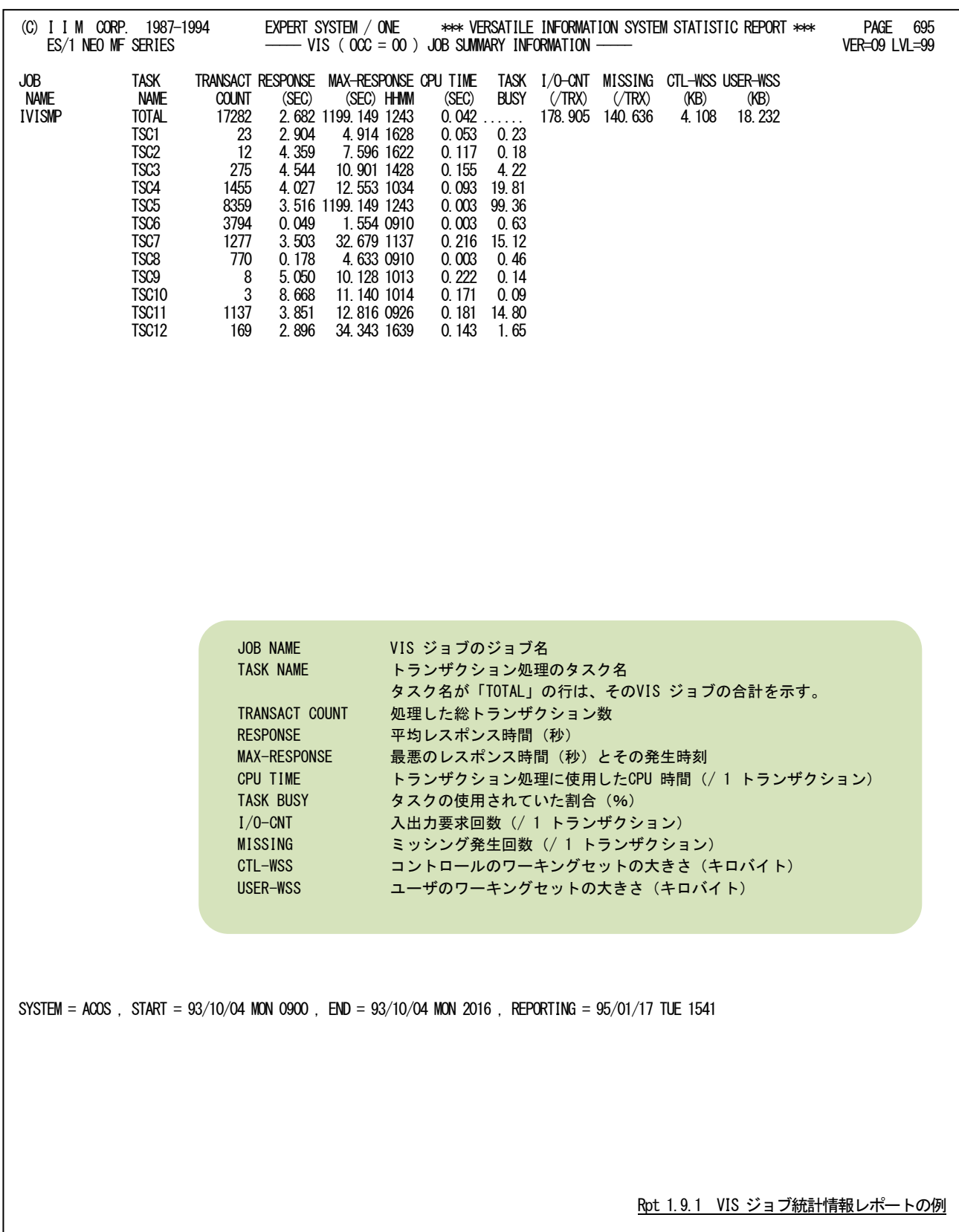

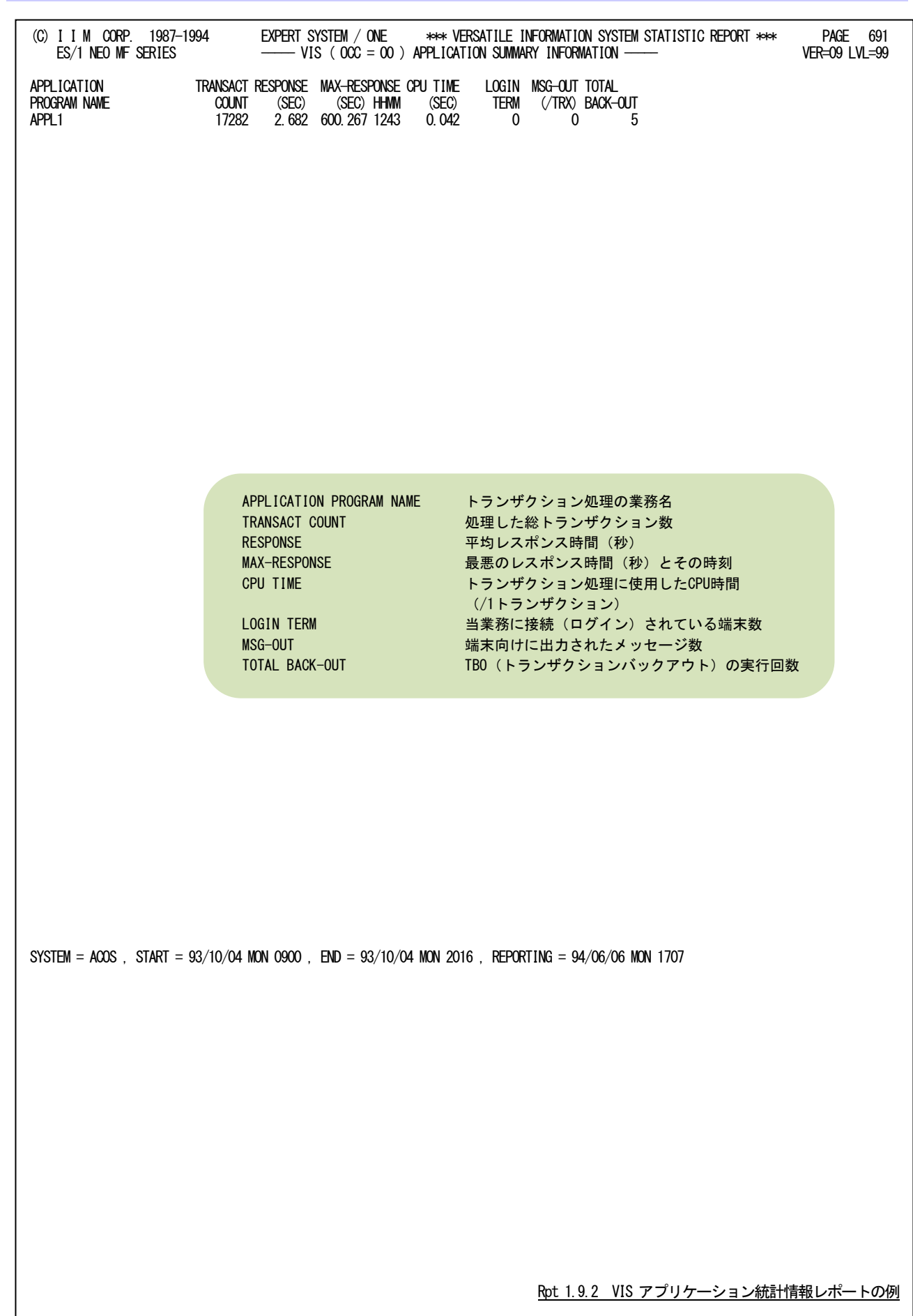

# 1.9.2. VIS アプリケーション統計情報レポート(SW112)

## 1.9.3. VIS 通信機能統計情報レポート(SW113)

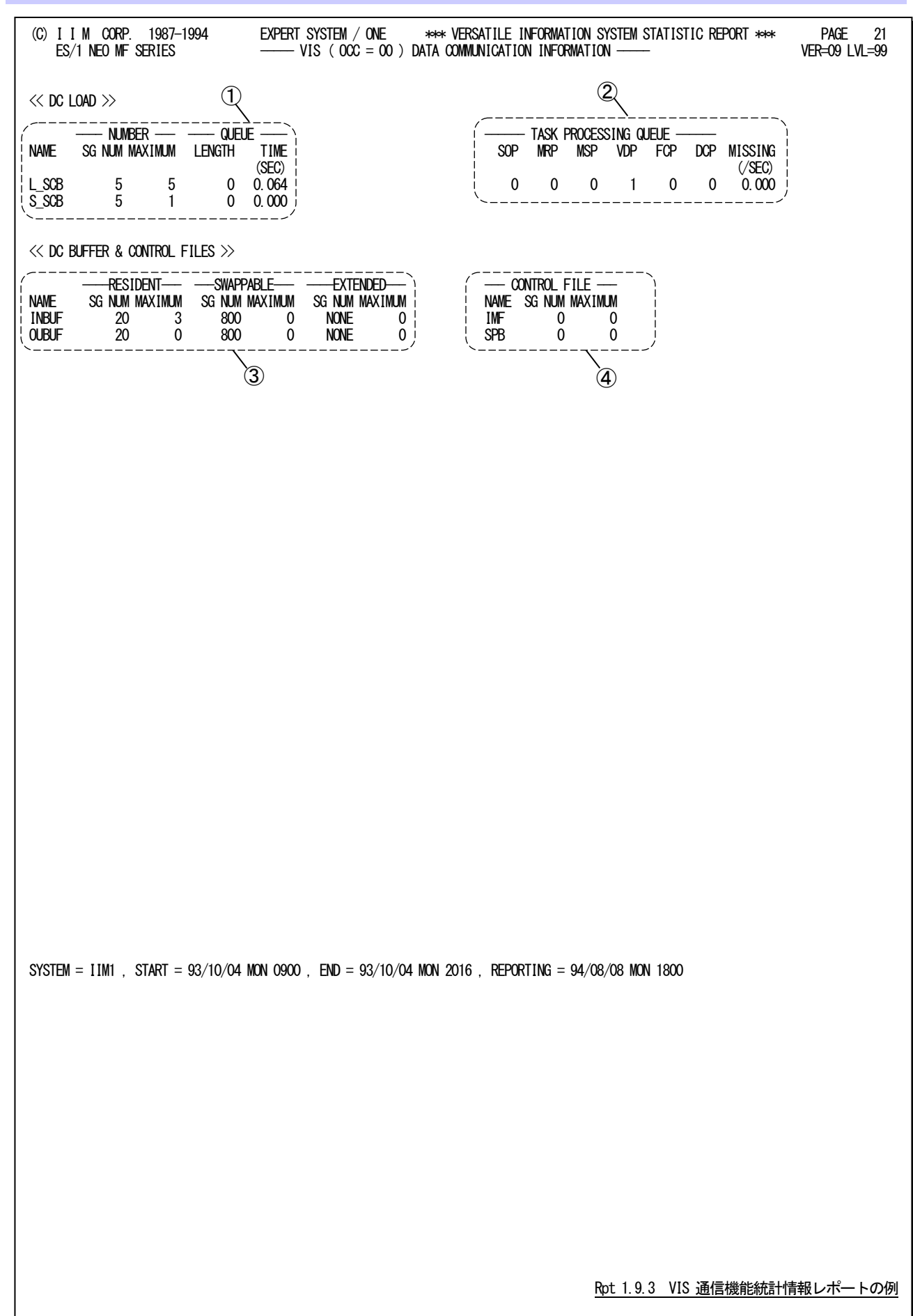

このVIS通信機能統計情報レポートは、4つのセクションにより構成され、その内容は次のようになっています。

## ① SCB情報

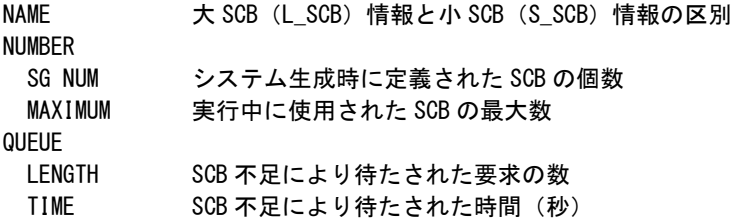

## ② タスク情報

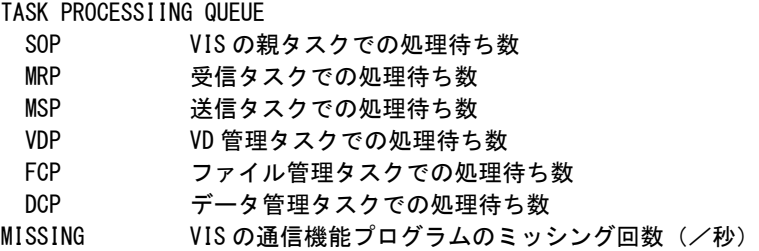

## ③ バッファ情報

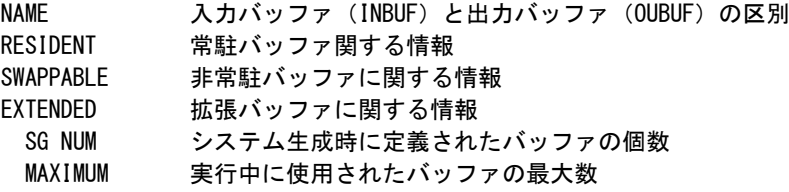

# ④ 制御ファイル情報

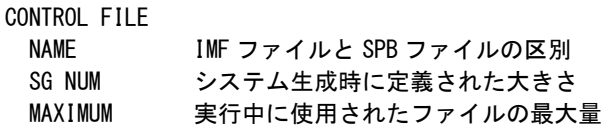

# 1.10 チューニング・ヒント・レポート

チューニング・ヒント・レポートでは、システム評価の結果として、パフォーマンス管理者が実施すべきチューニング 作業の項目をレポートします。このレポートには、チューニング・ヒントとそれを補なうためのチューニング・ヒント・インデ ックスおよび評価サマリーレポートの 3 つがあります。

## 1.10.1. チューニング・ヒント・インデックス

チューニング・ヒント・インデックスでは、インターバル毎に、どの領域にチューニングすべき事象、現象、問題が発 見されたかをレポートします。

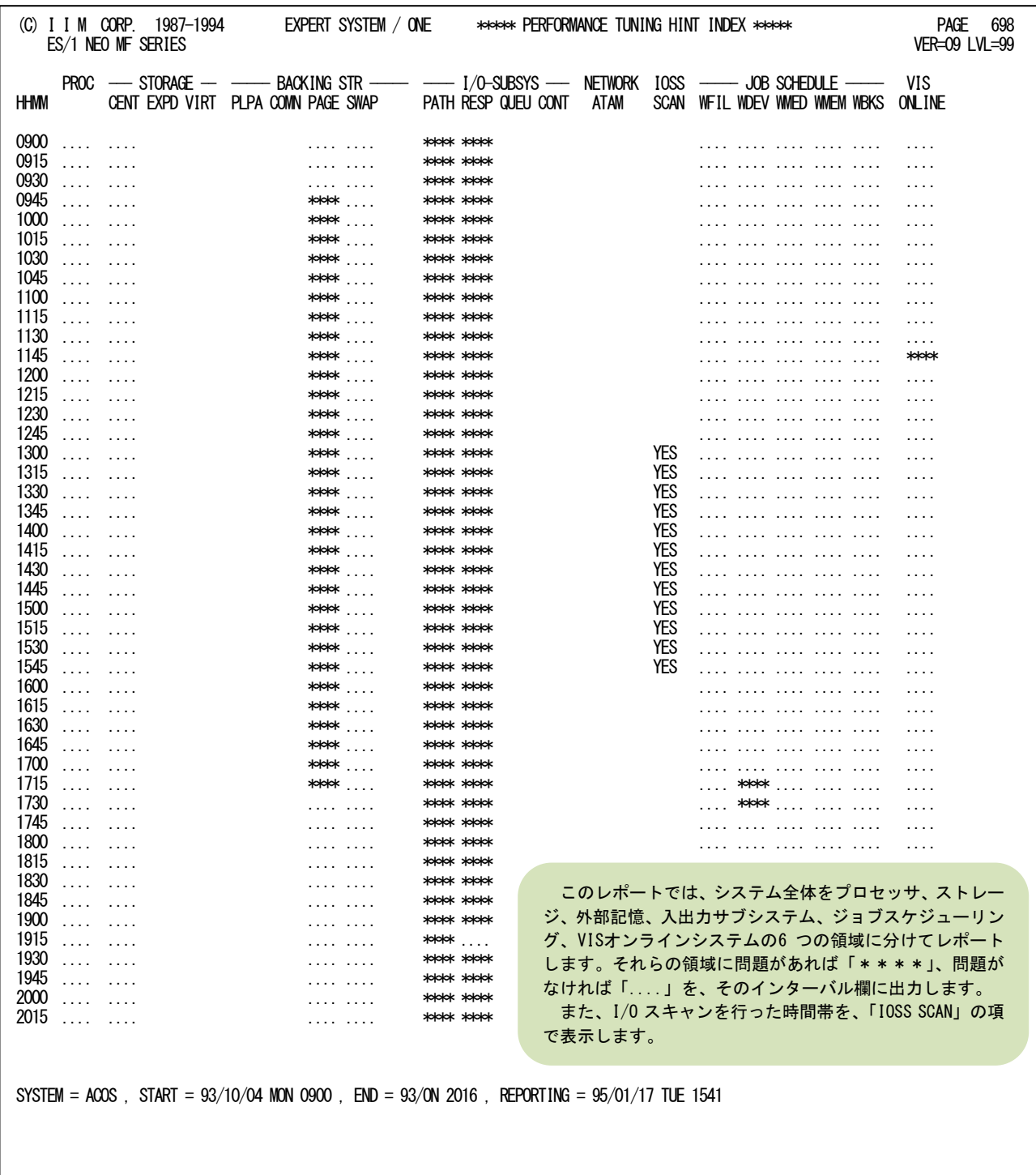

Rpt 1.10.1 チューニング・ヒント・インデックスの例

## 1.10.2. チューニング・ヒント

チューニング・ヒントでは、パフォーマンス管理者が実施すべきチューニング作業の項目の重要度を付加してレポー トします。このレポートは、プログラム・スイッチ「MAKER」で指定された言語体系で出力されます。

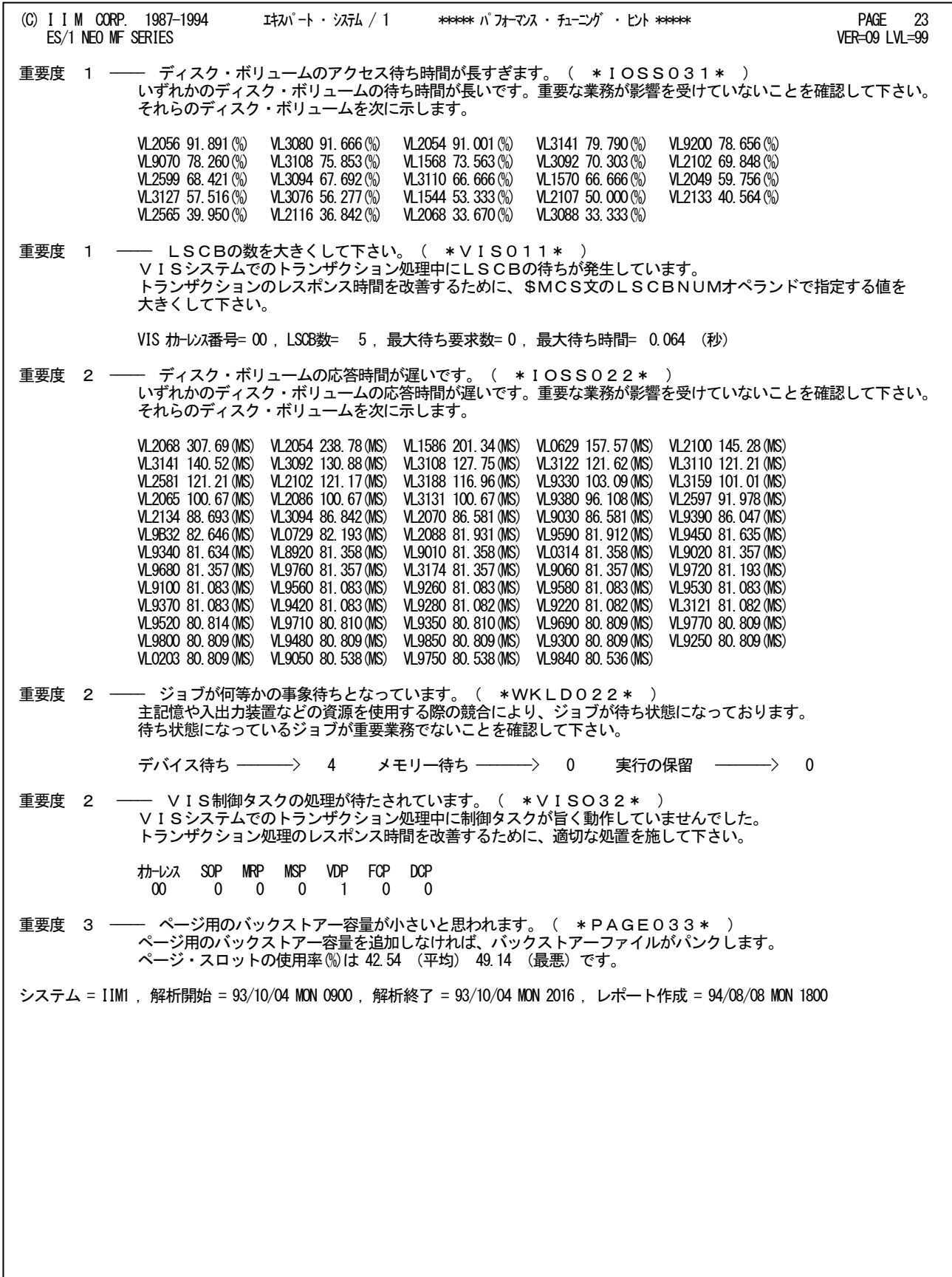

Rpt 1.10.2 チューニング・ヒントの例

チューニングヒントの項目は、重要度と本文および参照コードにより構成されています。

- 重要度(SEVERITY) 1から5の番号で、そのチューニングヒントの重要度を示します。1が最も重要です。
- 本文

チューニングヒントの内容を簡単な文章で説明します。

■ 参照コード

チューニングヒントに対応した詳細説明を参照する場合のキーワードを示します。例えば、STOR021の場合、 別冊「ES/1 NEO MF-ACOS-4パフォーマンス・チューニング作業」のSTOR02nのページを参照してください。

重要度は、次の基準により決定されます。

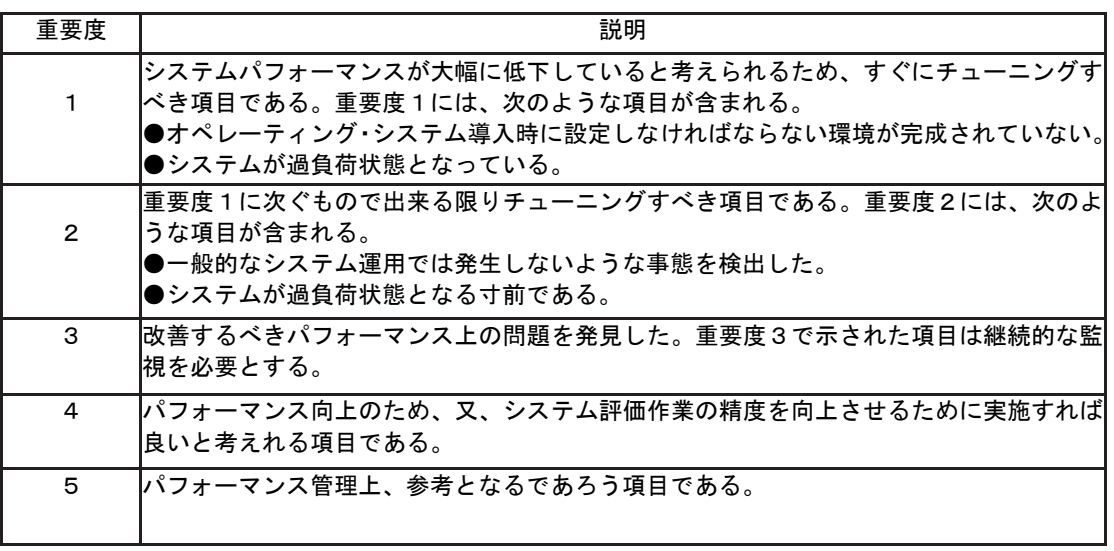

システム評価を行った際、同一領域で重複するようなチューニングヒントがある場合、重要度の高 いチューニングヒ ントのみが出力されます。

## 1.10.3 評価サマリー・レポート

評価サマリー・レポートでは、システム評価を行う領域毎に、評価結果とコメントなどをレポートします。

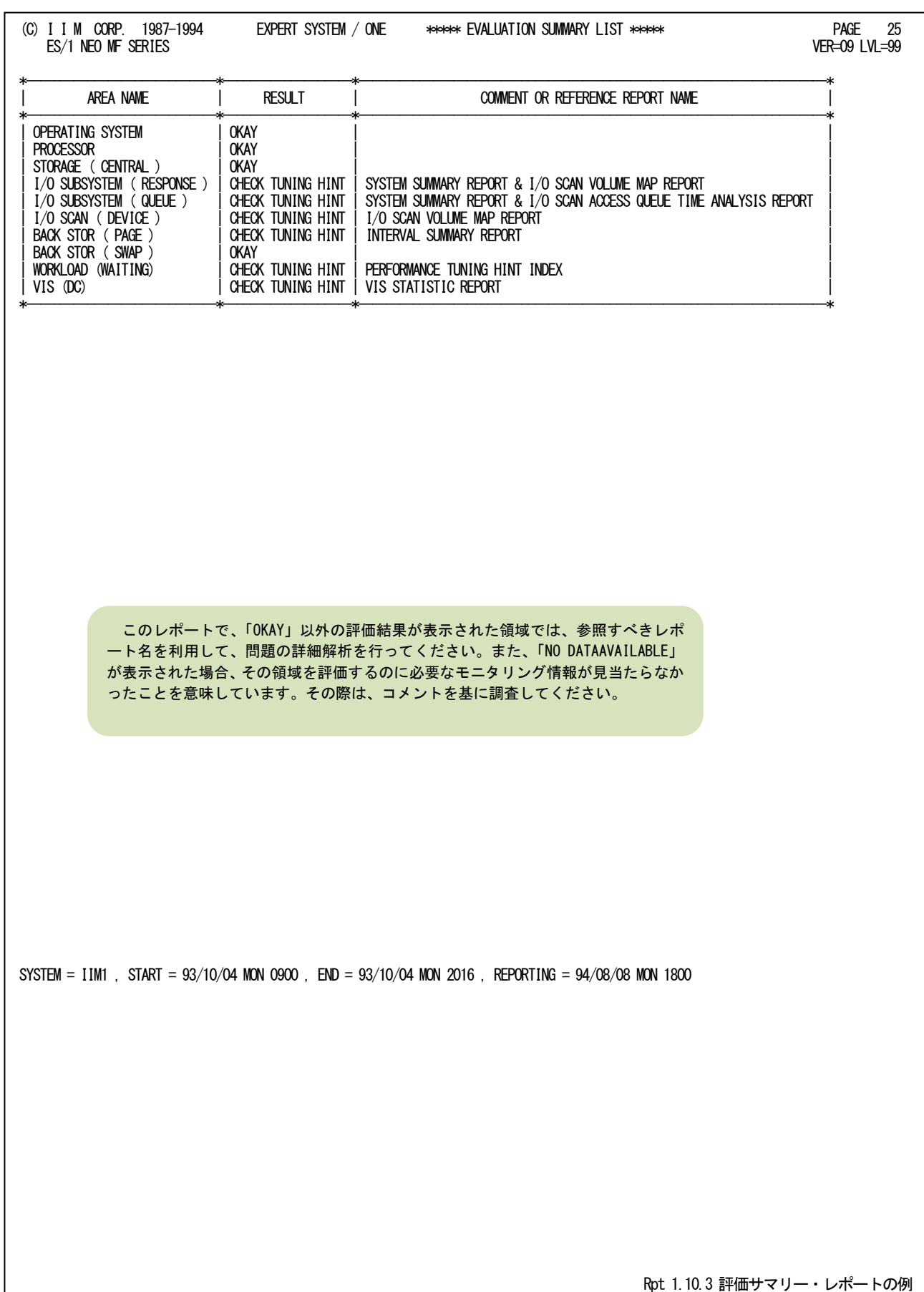

# 第2章 ACOSJOB0 の使用方法

ACOSJOB0プロセジャでは、SMFのジョブ関連レコードを解析し、次のレポートを作成します。

- ジョブ・スケジューリング・マップ 実行されたジョブの時間帯をグラフ表示するとともに、処理経過時間やCPU時間などを出力します。
- ジョブ・ステップ・サマリーレポート 実行されたジョブ・ステップの資源使用状況を解析し、指定された資源を大量に使用したジョブ・ステップを順 に出力します。
- 資源使用レポート 実行されたジョブ群をサブシステム毎に分類し、それぞれのサブシステムが使用した資源量を出力します。

■ ABORT コード・サマリーレポート ABORTしたジョブ・ステップを一覧するとともに、そのABORTコードの意味を出力し ます。このレポートにより、 運用中のシステムで発生する主要なABORTコードを知ることができ、その対策が容易に立案できます。

■ ATSS セッション・レポート

ATSSセッション情報を解析するレポートとして、スケジューリング・マップ・レポートとサマリー・レポートを出力し ます。

このプロセジャでは次のパフォーマンス・データを使用します。

12,13,30

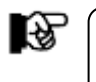

注意 このプロセジャは入力データ量、解析対象範囲、出力レポート数 な どにより大量の資源を使用する場合があります。

## 2.1 実行パラメータ

ACOSJOB0プロセジャ用サンプルジョブ制御文は、サブファイル「JCACOS10」として用意されています。 実行JCLについては別冊「ES/1 NEO MFシリーズ使用者の手引き 共通編【ACOS-4】」のCPESHELLをご参照くだ さい。

\JOB ACOSJOB0 ACCOUNT=ACOS USER=USERID LIST=ALL CLASS=A; \COMM \*\*\*\*\*\*\*\*\*\*\*\*\*\*\*\*\*\*\*\*\*\*\*\*\*\*\*\*\*\*\*\*\*\*\*\*\*\*\*\*\*\*\*\*\*\*\*\*\*\*\*\*\*\*\*\*\*\*\*\*\*\*\*\*; \COMM プロダクト名 : MF-ACOS-4 プロセジャ名 : ACOSJOB0 ; \COMM ----------------------------------------------------------------; \COMM JCLの以下のファイル名を変更して下さい。 ; \COMM ES/1 NEO LIBRARY ; ¥COMM - ES1JM (JCLマクロライブラリ ) ;<br>¥COMM - ES1LM ( ロードモジュールライブラリ ) ; ; ; ¥COMM - ES1JS ( ソースライブラリ ) ; ; ; ; ; \COMM RMF - INPUT.DATA ( 解析すべきパフォーマンス・データ ) ; \COMM \*\*\*\*\*\*\*\*\*\*\*\*\*\*\*\*\*\*\*\*\*\*\*\*\*\*\*\*\*\*\*\*\*\*\*\*\*\*\*\*\*\*\*\*\*\*\*\*\* SINCE V3L09 \*\*; \RETRIEVE JMACLIB1=(ES1JM) JMACLIB2=(SYSTEM); \LIBRARY LM LIB1=(ES1LM); SHELL: \CPESHELL PROCEDURE1=JOB0SW PROCEDURE2=(ES1JS SUBFILE=ACOSJOB0) RMF=(INPUT.DATA,FREE=CLOSE); \INPUT JOB0SW LIST=NO; \* \* セレクション・スイッチ / コントロール・スイッチ \* DATESW = 0 日付指定制御SW ( 0:YYDDD 1:YYMMDD )<br>SEL1 = 00000 処理開始日 ( YYDDD/YYMMDD ) SEL2 = 0000 処理開始時刻 ( HHMM ) SEL3 = 99999 処理終了日 ( YYDDD/YYMMDD ) SEL4 = 2400 処理終了時刻 ( HHMM ) SEL5 = 0 レポート作成時間間隔指定 (MM ) \* SW01 = 1 ジョブ・スケジューリング・マップSW SW11 = 0 ジョブ・グループ・スケジューリング・マップSW SW02 = 1 ジョブステップ・サマリー・レポートSW SW021 = 1 プロセッサ使用率 swoz2 = 1 - - - - 主記憶使用率<br>SW022 = 1 - - - - - 主記憶使用率 SW023 = 1 ミッシング発生回数 SW024 = 1 入出力回数 SW025 = 0 ジョブ番号 SW026 = 0 ジョブ名<br>SW027 = 0 プログラム名 SW028 = 0 ジョブ開始日時 SW029 = 0 ジョブ終了日時 SW02A = 0 ジョブ処理経過時間 SWO2B = 0 メモリ固定率 SW02C = 0 バッキング・ストア使用量 SW02D = 0 プロセッサ使用時間 SW03 = 1 資源使用レポートSW SW04 = 1 ABORTコード・サマリー・レポートSW SW05 = 0 ジョブ・グループ・サマリー・レポートSW SW06 = 0 ATSSセッション・レポートSW \* ( 1:アカウントID/2:ユーザID) SW061 = 0 ATSSアカウントIDレポートSW SW062 = 0 ATSSユーザIDレポートSW \* FOR SWO1 SHORT = 1 簡素化スケジュール・マップSW ( 0:FULL 1:SHORT ) JOBELPTM = 0 ジョブ処理経過時間下限値 JOBCPUTM = 0 ジョブCPU使用時間下限値 \* FOR SW011,SW05 DIM JGRPNAME (10), JGRPDESC (10) JGRPNAME(1)='ATSS' グループ名(1) JGRPDESC(1)='ATSS\*' グループジョブ名(1) JGRPNAME(2)='BATCH' グループ名(2) JGRPDESC(2)='JOB??' グループジョブ名(1) JGRPNUM = 0 有効グループ数  $\begin{array}{rcl} & & \text{JGRPNUM} & = & 0 \\ \text{* FOR SWO2} & & & \text{CPUSW} & = & 0 \end{array}$  CPUSW = 0 CPU使用時間表示設定 STPELPTM = 0 ジョブステップ処理経過時間下限値 (SEC) STPCPUTM = 0 ジョブステップCPU使用時間下限値 (SEC)  $*$  FOR SWO61 NUO I<br>TACCNTID (1) =' ACCOUNT\*'<br>TACCNTID (2) =' ACCOUNT?'<br>TACCNTID (2) =' ID-A?B?C'<br>TACCNTID (3) =' ID-A?B?C' TACCNTID(1)='ACCOUNT\*' 解析対象アカウントID(1) TACCNTID(2)='ACCOUNT?' 解析対象アカウントID (2)<br>TACCNTID(3)='ID-A?B?C' 解析対象アカウントID (3) ACCNTNUM = 0 解析対象アカウントID指定有効数

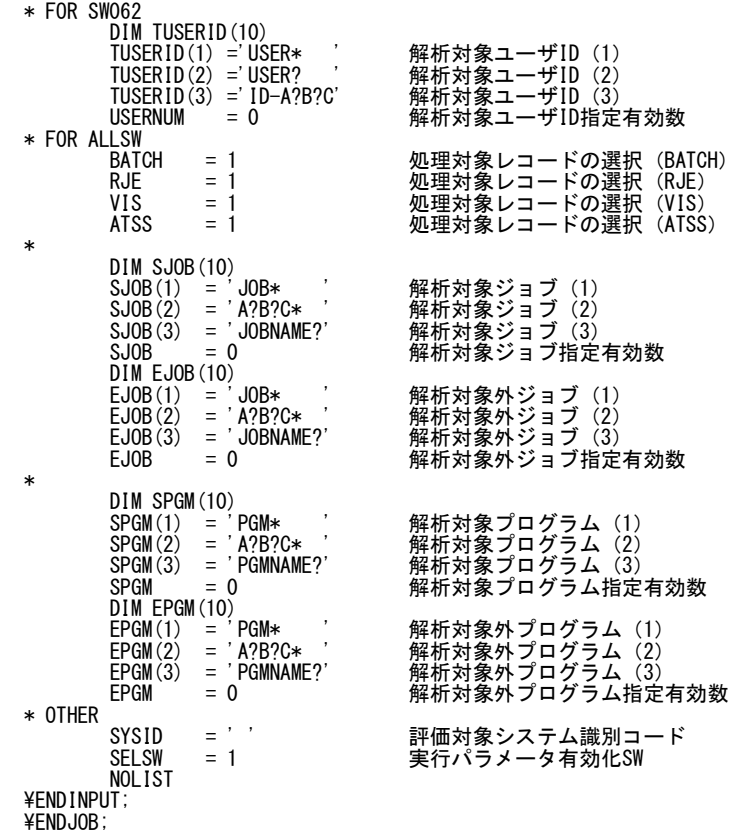

Jcl 2.1 サンプル・ジョブ制御文 (JCACOS10)

## 2.1.1. セレクション・スイッチ

セレクション・スイッチでは、解析対象とするべき時間帯を指定します。

### DATESW 日付形式

SEL1とSEL3で指定する解析対象日の形式を選択します。DATESWを0(ゼロ)にした場合は、YYDDD(ジ ュリアン)形式で、1にした場合は、YYMMDD(グレゴリアン)形式で指定することができます。省略値また は、指定がない場合は0(ゼロ)が指定されているとみなされます。

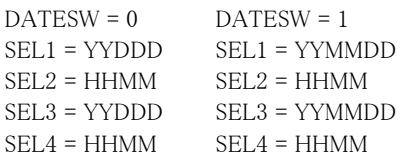

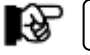

SEL1 または SEL3 の形式が DATESW の指定と矛盾する場合、プログラムが異常終了します。

### SEL1~SEL4 入力データ・レンジ

解析対象とするべきSMFレコードの日時を指定します。

- SEL1 開始日 (形式はYYDDD もしくはYYMMDD)
- SEL2 開始時刻 (形式はHHMM)
- SEL3 終了日 (形式はYYDDD もしくはYYMMDD)
- SEL4 終了時刻 (形式はHHMM)

入力されたSMFレコード群の中から指定された時間帯のデータのみ抽出するため、SEL1とSEL2で指定さ れた開始時刻以前のデータは全て読み飛ばします。

【例1】次のようにジョブA,B,C,Dが実行した場合、解析対象とするデータは、ジョブAのSTEP3、ジョブBの STEP1,2及びジョブCのSTEP1となります。

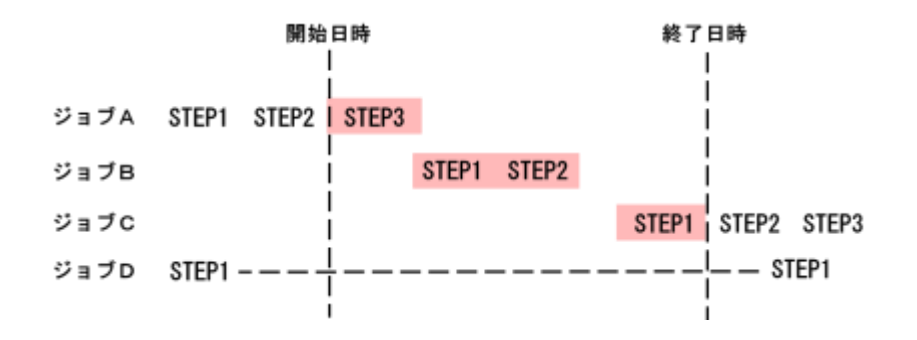

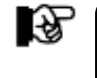

SEL1~SEL4を省略値にすると入力データにある最初のジョブの開始日時を解析対象開始日 時とします。処理経過時間が何日にもわたる常駐ジョブが最初に存在する場合は、解析開始 日が何日も前になってしまい、期待した解析対象範囲とは異なる場合があります。

【例2】次のようにジョブA,B,Cが実行した場合、SEL1~SEL4を省略値にすると、解析対象範囲は1日の ジョブA開示からの24時間です。

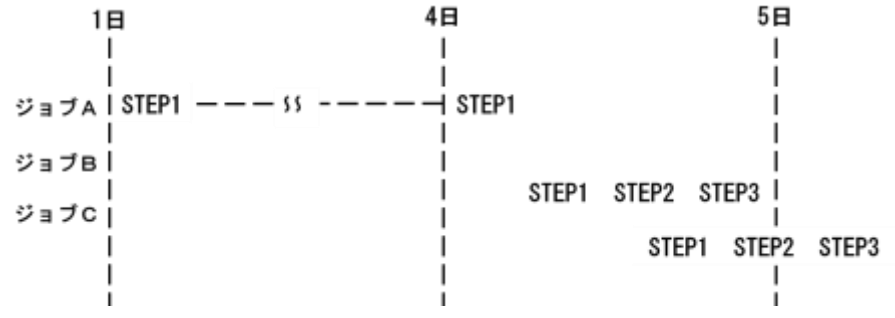

### 2000年以降の指定について

SEL1とSEL3で指定する日付は1900年代であっても2000年代であっても、下位2桁のみをYY部で指定しま す。この為、YY部が00~49の場合には2000~2049年、YY部が50~99の場合には1950~1999年の指定と して評価を行います。

## 注意点

- 1. 開始時刻(SEL2)と終了時刻(SEL4)のみの指定はできません。
- 2. DAY関数は年を跨ったデータを処理することができません。このような処理を行う場合は次の ように記述してください。

【例】2009年1月1日に2008年12月31日0時から実行時までの範囲のデータを評価対象とする。 DATESW=0

SEL1=&YYDDD(&CENTURY(DAY)-1) SEL2=0000 SEL3=DAY

SEL4=2400

## SEL5 レポート作成時間間隔指定

レポートを作成する際にシステム評価の基本時間単位となる時間間隔を指定します。SEL5では、このレポ ート作成のための時間間隔(インターバル)を分単位で指定します。

## 2.1.2. コントロール・スイッチ

コントロール・スイッチでは、解析結果として出力する各種レポートの選択を指定します。

SW01 ジョブ・スケジューリング・マップ

実行したジョブの実行時間帯や処理経過時間を示すジョブ・スケジューリング・マップが作成されます。 SW01が"1"に設定されていれば、このジョブ・スケジューリング・マップが出力されます。

#### SW011 ジョブ・グループ・スケジューリング・マップ

グルーピングしたジョブの実行時間や処理経過時間を示すジョブ・グループ・スケジューリング・マップが作 成されます。JGRPNUMの指定とSW011が"1"に設定されていれば、このジョ ブ・グループ・スケジューリン グ・マップが出力されます

#### SW02 ジョブ・ステップ・サマリー・レポート

実行されたジョブ・ステップの資源使用状況を解析し、指定された資源を大量に使用したジョブ・ステップ 名を順に報告する、ジョブ・ステップ・サマリー・レポートが作成されます。SW02が"1"に設定されていれば、 このジョブ・ステップ・サマリー・レポートが出力されます。レポート上の表示順は次のスイッチで指定しま す。

- SW021 プロセッサ使用率の高い順(※)
- SW022 主記憶使用量の大きい順(※)
- SW023 ミッシング発生回数の大きい順(※)
- SW024 入出力回数の多い順(※)
- SW025 ジョブ番号の昇順
- SW026 ジョブ名の昇順
- SW027 プログラム名の昇順
- SW028 ジョブ・ステップ開始日時の若い順
- SW029 ジョブ・ステップ終了日時の若い順
- SW02A ジョブ・ステップ処理経過時間の長い順
- SW02B メモリー固定量の大きい順
- SW02C 外部記憶(バッキングストア)使用量の大きい順(※)
- SW02D プロセッサ使用時間の長い順(※)
	- プロセッサ使用時間はCPUSW=1の場合に表示されます。
- (※)有はTOP49(1ページ)のみ、(※)無は全てのジョブを出力します

#### SW03 管源使用レポート

実行されたジョブ群をサブシステム毎に分類し、それぞれのサブシステムが使用した資源量を報告する資 源使用レポートが作成されます。SW03を"1"に設定すると、この資源使用レポートが出力されます。

#### SW04 ABORTコード・サマリー・レポート

ABORTしたジョブ・ステップを一覧するとともに、そのABORTコードの意味を報告するABORTコード・サマ リー・レポートが作成されます。SW04を"1"に設定すると、このABORTコード・サマリー・レポートが出力され ます。

## SW05 ジョブ・グループ・サマリー・レポート

グルーピングしたジョブの資源使用状況を解析し、報告します。SW05を"1"に設定すると、このジョブ・グル ープ・サマリー・レポートが出力されます。

#### SW06 ATSSセッション・レポート

ATSSセッション使用状況を示すATSSセッション・レポートとして、ATSSセッション・スケジューリング・レポー トとATSSセッション・サマリー・レポートが作成されます。SW06が"1"または"2"に設定されていれば、この ATSSセッション・レポートが出力されます。

- SW06 = 1 アカウントコードごとのレポートが出力されます。
	- = 2 利用者名ごとのレポートが出力されます。

## SW061 ATSS・アカウントIDレポート

指定されたアカウントコードのATSSセッションの使用状況を示すATSS・アカウントIDレポートとしてATSS・ア カウントID・スケジューリング・レポートとATSS・アカウントID・サマリー・レポートが作成されます。 ACCNTNUMの指定とSW061が"1"に設定されていれば、このATSS・アカウントID・レポートが出力されま す。

### SW062 ATSS・ユーザIDレポート

 指定された利用者名のATSSセッションの使用状況を示すATSS・ユーザIDレポートとしてATSS・ユーザID・ スケジューリング・レポートとATSS・ユーザID・サマリー・レポートが作成されます。USERNUMの指定と SW062が"1"に設定されていれば、このATSS・ユーザID・レポートが出力されます。

### SHORT 簡素化スケジュール・マップ

実行ジョブ数が多い場合、簡素化されたジョブ·スケジューリング·マップを作成します。SHORTが"1"に設 定されていれば簡素化形式が選択され、1行で一つのジョブが表示されます。SHORT"0"に設定されてい れば、一つのジョブを2行で表示します。

#### JOBELPTM ジョブ選択機能

**JOBCPUTM STPELPTM STPCPUTM** 

## 解析するジョブ群を選択する方法として次のスイッチでジョブを絞り込んで解析します。次の指定はジョブ・

スケジューリング・マップが対象となります。 JOBELPTM = 処理経過時間の下限値(秒)

JOBCPUTM = CPU 使用時間の下限値(秒)

次の指定はジョブ・ステップ・サマリー・レポートが対象となります。 STPELPTM = 処理経過時間の下限値(秒) STPCPUTM = CPU使用時間の下限値(秒)

## JGRPNUM ジョブのグループ選択

JGRPNAME **JGRPDESC** 

R)

(注) JGRPNUMがゼロ の場合はグルー プ化は有効となり ません。

特定のジョブを選択し、グループ化してレポートを出力します。グループ化する際のグループ名は JGRPNAME(n)に、グループ化する対象のジョブ名は、JGRPDESC(n)に指定してください。ジョブ名の指定 では、その設定を簡素化するために、"?"(疑問符)や"\*"(星印)を利用した指定が可能です。疑問符は その桁の比較を、また星印はその桁以降の比較を行わないことを意味します。(注) 【例】ジョブ名が「ATSSxx」で始まるジョブをATSSというグループ名とし、「JOBxx1」という名前のジョブを BATCHというグループ名でそれぞれグループ化する。

DIM JGRPNAME(10), JGRPDESC(10) 配列変数 JGRPNAME(1) = 'ATSS' グループ名1 JGRPDESC(1) = 'ATSS \*' 対象ジョブ名 JGRPNAME(2) = 'BATCH' グループ名2 JGRPDESC(2) = 'JOB??1' 対象ジョブ名 JGRPNUM = 2 <br>
有効グループ数

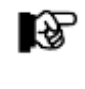

JGRPNAMEと JGRPDESCの配列数(n)/ JGRPNUMで指定する値は同じにして下さ い。また、JGRPNUMが10を越えた場合、DIMステートメントの()内の数も同時に変 更して下さい。

## CPUSW CPU使用時間表示設定

ジョブ・ステップ・サマリー・レポート(SW02)で出力されるジョブのCPU情報の表示項目を決定します。 スイッチが0の場合はCPU使用率を、1の場合はCPU使用時間を表示します。

## ACCNTNUM 解析対象アカウントコードの選択

TACCNTID

ATSS・アカウントIDレポートで解析対象とするべきアカウントコードを選択します。 TACCNTID(n)に解析対象とするべきアカウントコードを、またACCNTNUMにはTACCNTID(n)で指定した アカウントコードの数を設定してください。TACCNTID(n)は配列変数で定義されており、アカウントコードの 指定は配列番号1から行ってください。アカウントコードの指定では、その指定を簡素化するために"?"

(疑問符)や"\*"(星 印)を利用した指定が可能です。疑問符はその桁の比較を、また星印はその桁以降 の比較を行わないことを意味します。

ACCNTNUMが10を超える場合にはDIMステートメントの()内の数も同時に変更してください。なお、 ACCNTNUMが"0"の場合には、全てのアカウントコードが解析対象となります。

## 【例】

DIM TACCNTID(10) ACCNTNUM = 2 有効指定数。

TACCNTID(1)='A \*' 'A'で始まろアカウントコードを解析対象とする。 TACCNTID(2)='B\*' 'B'で始まるアカウントコードを解析対象とする。

## USERNUM 解析対象利用者名の選択

**TUSERID** 

ATSS・ユーザIDレポートで解析対象とするべき利用者名を選択します。TUSERID(n)に解析対象とするべ き利用者名を、またUSERNUMにはTUSERID(n)で指定した利用者名の数を設定してください。 TUSERID(n)は配列変数で定義されており、ユーザIDの指定は配列番号1から行ってください。利用者名の 指定では、その指定を簡素化するために"?"(疑問符)や"\*"(星印)を利用した指定が可能です。疑問 符はその桁の比較を、また星印はその桁以降の比較を行わないことを意味します。 USERNUMが10を超える場合にはDIMステートメントの()内の数も同時に変更してください。なお、 USERNUMが"0"の場合には、全ての利用者名が解析対象となります。

#### 【例】

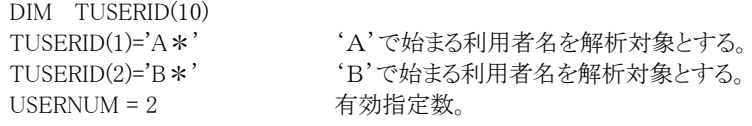

### BATCH, RJE 処理対象レコードの選択

VIS,ATSS 処理対象時間帯に実行されたジョブのうち、特定のサブシステムのジョブのみを選択することができます。 サブシステムを選択する際には、それぞれのスイッチを"1"に設定します。もし、対応するスイッチが"0"に 設定されていれば、そのジョブ群のレコードは無視されます。ただし、資源使用レポートを作成する際に は、これらのスイッチの指定に関わらず、全てのジョブ情報を使用します。

 $\mathfrak{B}$ 

图

(注) SJOBがゼロであ れば全てのジョブ が選択されたとみ なします。

## SJOB 解析対象ジョブの選択

レポートで解析するべきジョブをジョブ名で選択することが可能です。このジョブ名の選択を行う場合、 SJOB(n)にジョブ名を、またSJOBに指定したジョブ名の数を設定してください。SJOB(n)は配列変数で定義 されており、ジョブ名の設定は配列番号1から順に行ってください。ジョブ名の指定では、その設定を簡素 化するために、"?"(疑問符)や"\*"(星印)を利用した指定が可能です。疑問符はその桁の比較を、また 星印はその桁以降の比較を行わないことを意味します。SJOBが10を越えた場合、DIMステートメントの( ) 内の数も同時に変更してください。(注)

【例】 DIM SJOB(10) 配列変数<br>SJOB(1) = 'JOB \*' 'JOB ~' 'JOB ~'のジョブ名を解析対象にします。 SJOB(2) = 'A?B?C\*' 'AxBxC ~'のジョブ名を解析対象にします。 :  $SIOB(10) = 'Z *'$ SJOB = 5 SJOB(1)~(10)で指定したうち5つ目までのJOBを対象にします

(注) EJOBがゼロの場 合、対象外のジョ ブはないとみなし ます。

## EJOB 解析対象外ジョブの選択

-<br>レポートで解析対象外とするべきジョブをジョブ名で選択することが可能です。このジョブ名の選択を行う場 合、EJOB(n)にジョブ名を、またEJOBに指定したジョブ名の数を 設定してください。EJOB(n)は配列変数で 定義されており、ジョブ名の設定は配列番号1から順に行ってください。ジョブ名の指定では、その設定を 簡素化するために、"?"(疑問符)や"\*"(星印)を利用した指定が可能です。疑問符はその桁の比較を、 また星印はその桁以降の比較を行わないことを意味します。EJOBが10を越えた場合、DIMステートメントの ( )内の数も同時に変更し てください。(注)

【例】

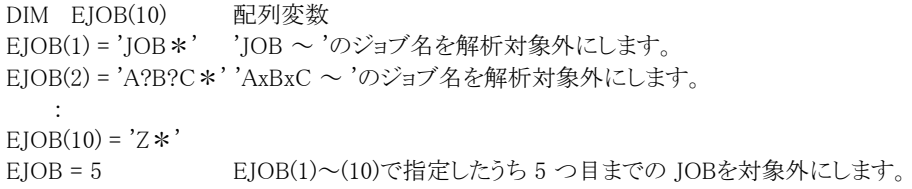

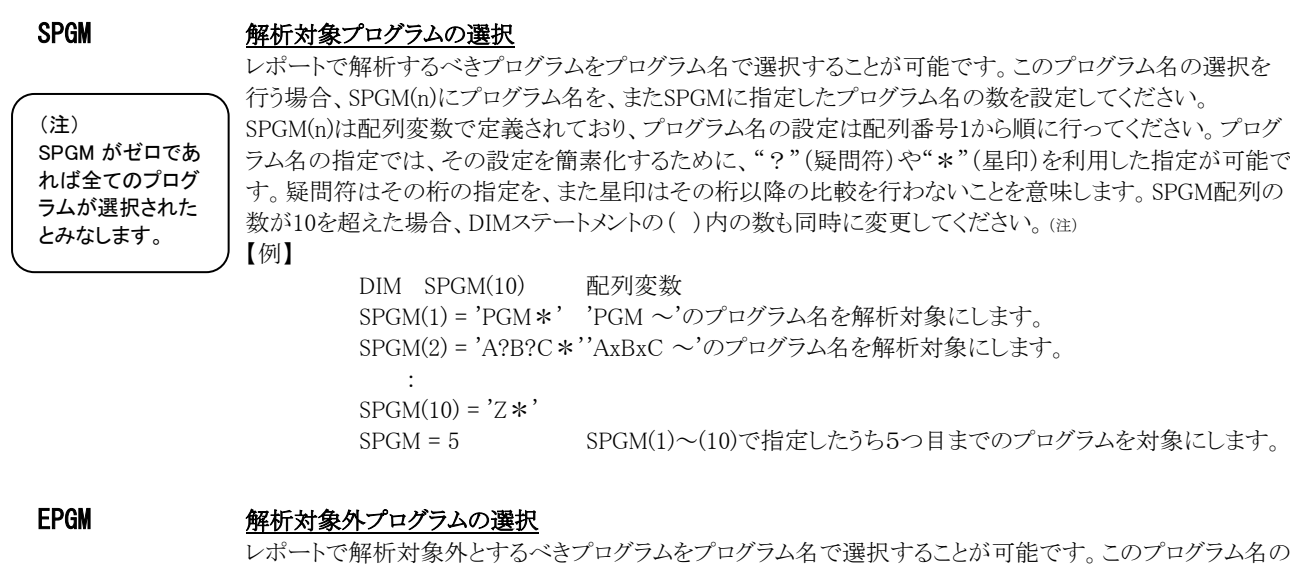

(注) EPGM がゼロの場 合、対象外のプロ グラムはないとみ なします。

免

隐

選択を行う場合、EPGM(n)にプログラム名を、またEPGMに指定したプログラム名の数を設定してください。 EPGM(n)は配列変数で定義されており、プログラム名の設定は配列番号1から順に行ってください。プログ ラム名の指定では、その設定を簡素化するために、"?"(疑問符)や"\*"(星印)を利用した指定が可能で す。疑問符はその桁の比較を、また星印はその桁以降の比較を行わないことを意味します。EPGM配列の 数が10を超えた場合、DIMステートメントの()内の数も同時に変更してください。(注)

【例】

。

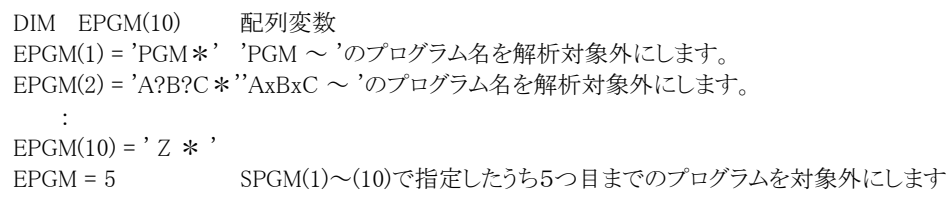

## SYSID システム識別コード

入力されたファイルの中に、複数システムのSMFレコード群が記録されている場合、どのシス テムのジョブ 情報を解析するかを指定します。SYSIDがブランク(" ")の場合、最初に読 み込んだシステムのジョブ情報 を解析します。

经

ACOS-4 環境で実行される場合には、このスイッチは変更しないでください。

## SELSW 実行パラメータ有効化スイッチ

前述したパラメータ以外にサンプル・ジョブ制御文では、SELSW が"1"に設定されています。これは、ジョ ブ制御文で実行パラメータが指定されていることを意味しています。SELSWが"1"以外ですと、ジョブ制御 文の一部として指定された実行パラメータが無視されますので 注意してください。

## 2.1.3. その他のプログラム・スイッチ

前述のセレクション・スイッチ及びコントロール・スイッチ以外に、サンプル・ジョブ制御文では、次のスイッチを使用 することができます。このスイッチはプロダクト・テープで提供されるサンプル・ジョブ制御文には定義されておりませ  $\lambda$ 

## MAPALL 全ジョブ出力スイッチ

65535件を越えるジョブ/ジョブステップをジョブ・スケジューリング・マップへ出力します。SW01とMAPALL スイッチが"1"に設定されていれば、全てのジョブがジョブ・スケジューリング・マップへ出力されます。(注)

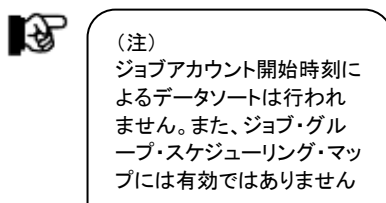

このページは余白です。

# 2.2 ジョブ・スケジューリング・マップ・レポート(SW01)

ジョブ・スケジューリング・マップ・レポートでは、解析時間内に終了したジョブについて、実行した時間帯をグラフ表 示するとともに、処理経過時間やCPU使用時間を表示します。この際、表示される項目は、コントロール・スイッチ'SH ORT'の指定により異なります。また、このレポートはジョブの開始時刻の昇順に表示されます。

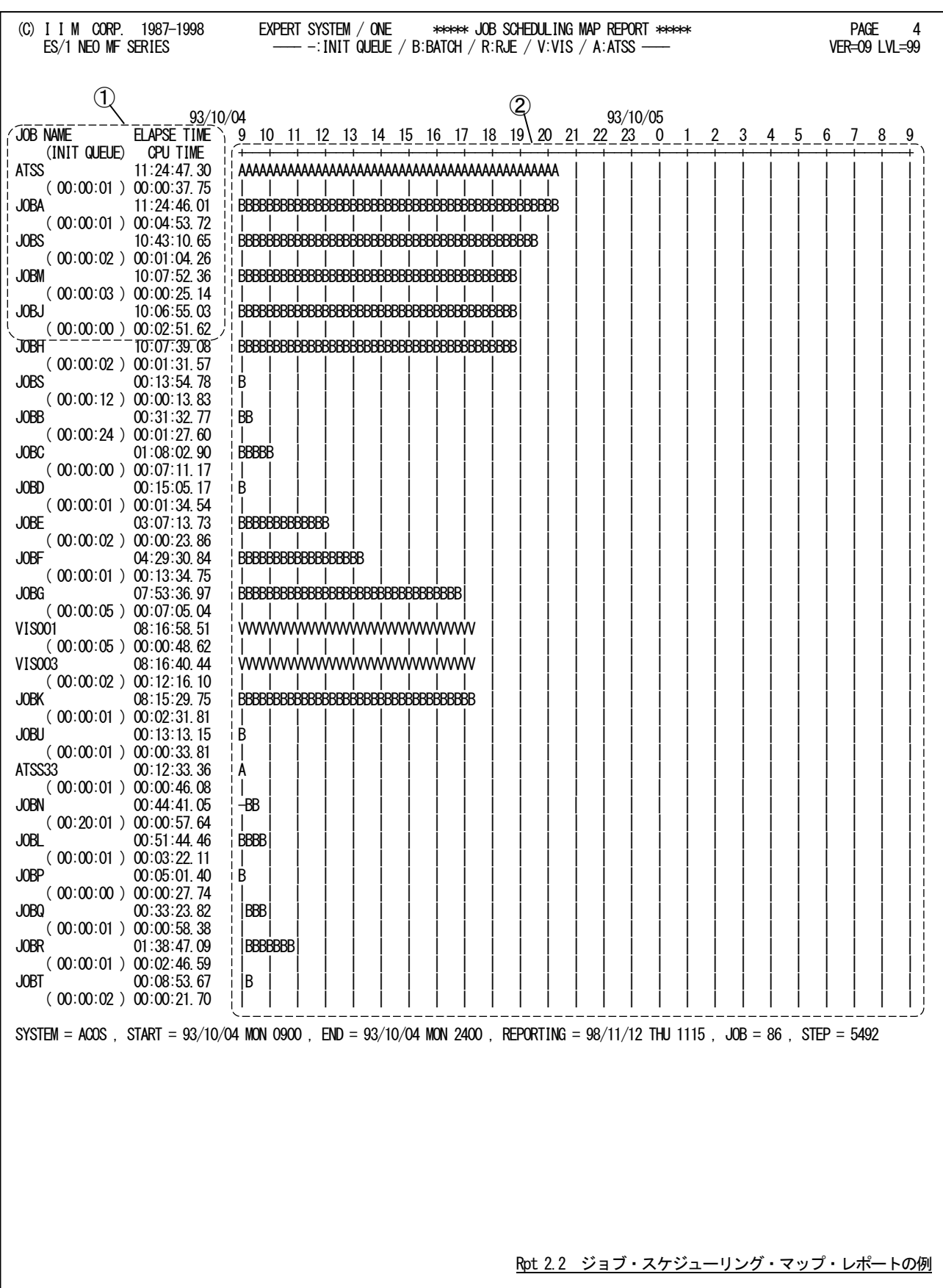

このジョブ・スケジューリング・マップ・レポートは 2つのセクションにより構成されており、その内容は次のようになってい ます。

① データ部

コントロール・スイッチ'SHORT'が"0"に設定されている場合、次の形式でジョブ情報が出力されます。

JOB NAME ELAPSE TIME (INIT QUEUE) CPU TIME ATSS 11:24:47.30 ( 00:00:01 ) 00:00:37.75 JOBA 11:24:46.01  $(00:00:01)00:04:53.72$ JOBS 10:43:10.65 ( 00:00:02 ) 00:01:04.26 JOBM 10:07:52:36 ( 00:00:03 ) 00:00:25:14 Jobs 10:06:03:03:03:03:03

JOB NAME 実行されたジョブの名前

ELAPSE TIME 実行されたジョブの開始から終了までの処理経過時間 (HH:MM:SS)

(INIT QUEUE) イニシエータ待ち時間(HH:MM:SS)

CPU TIME 実行されたジョブがプロセッサを使用した時間 (HH:MM:SS)

コントロール・スイッチ'SHORT'が"1"に設定されている場合、次の形式でジョブ情報が出力されます。

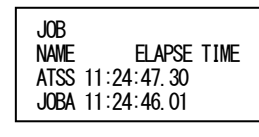

JOB NAME 実行されたジョブの名前

#### ELAPSE TIME 実行されたジョブの開始から終了までの処理経過時間 (HH:MM:SS)

② プロット部

データ部に表示されたジョブの実行時間帯を示します。この際、実行時間帯を表示するマークには サブシ ステムを表す記号を使用します。

- "B" バッチジョブ<br>"R" RJF ジョブ
- "R" RJE ジョブ
- "V" VIS ジョブ<br>"A" ATSS ジョこ
- "A"  $\overrightarrow{ATSS}$   $\overrightarrow{y}$   $\overrightarrow{z}$   $\overrightarrow{z}$
- イニシエータ待ち時間

# 2.3 ジョブ・グループ・スケジューリング・マップ・レポート (SW011)

ジョブ・グループ・スケジューリング・マップ・レポートでは、グルーピングしたジョブを対象に、処理経過時間をグラフ 表示します。ここで表示されるグループ名は、セレクション・スイッチ'JGRPNAME'で指定された名前を基に表示され ます。

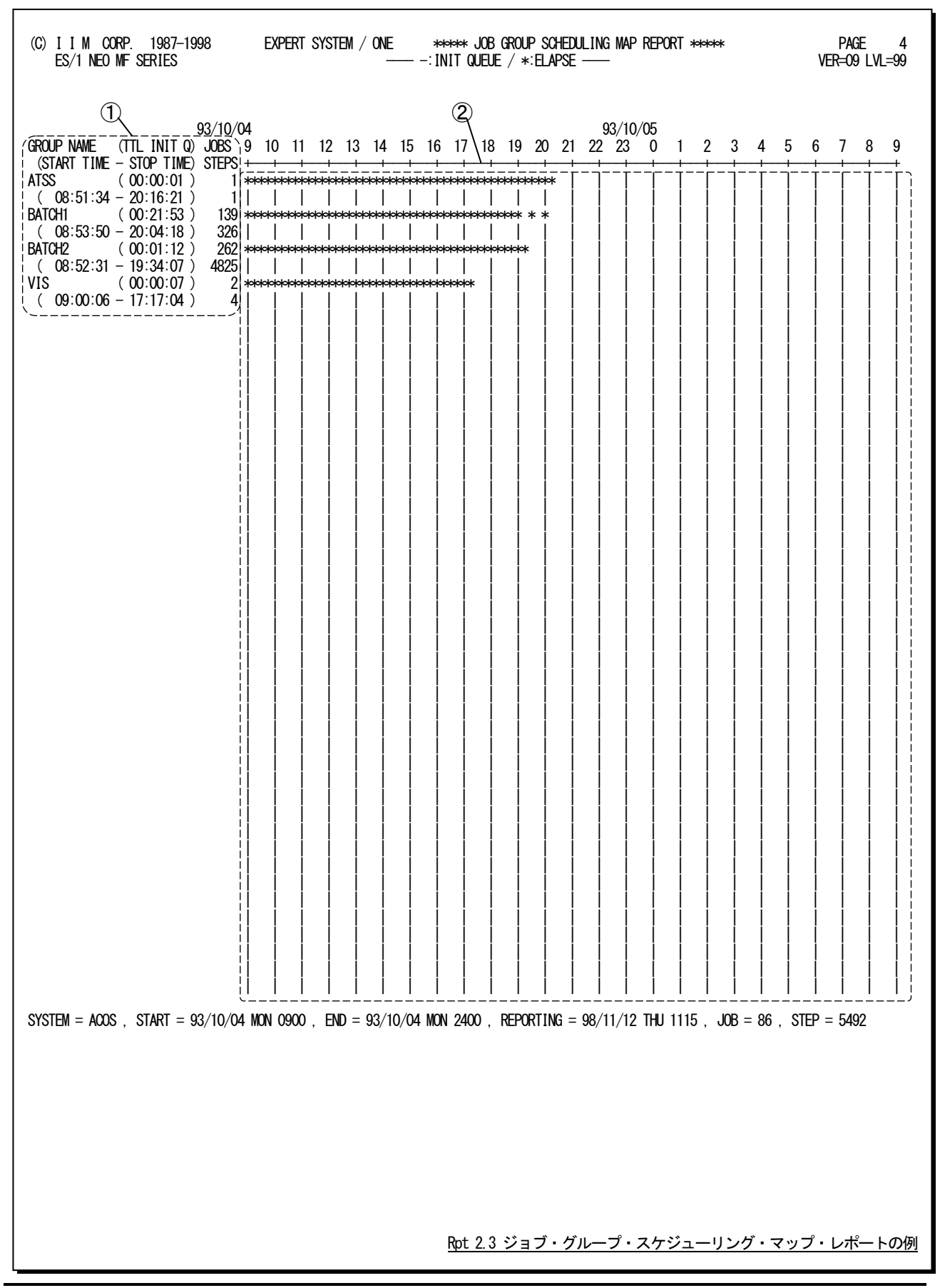

このジョブ・グループ・スケジューリング・マップ・レポートは2つのセクションにより構成されており、その内容は次のよ うになっています。

# ① データ部

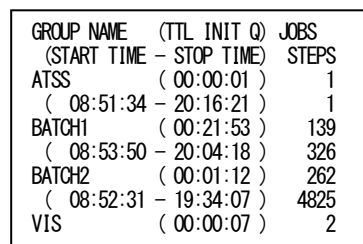

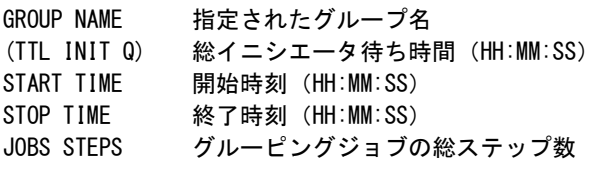

## ② プロット部

データ部に表示されたグループの実行時間帯を示します

- "<sup>-"</sup> イニシエータ待ち時間<br>"\*" 処理時間
- 処理時間

# 2.4 ジョブ・ステップ・サマリー・レポート(SW02)

ジョブ・ステップ・サマリー・レポートでは、解析対象時間帯に実行されていたジョブ・ステップの情報を解析し、特定 資源の使用量が多いジョブ・ステップを出力します。なお、表示される項目はコントロール・スイッチ'CPUSW'により異 なります。

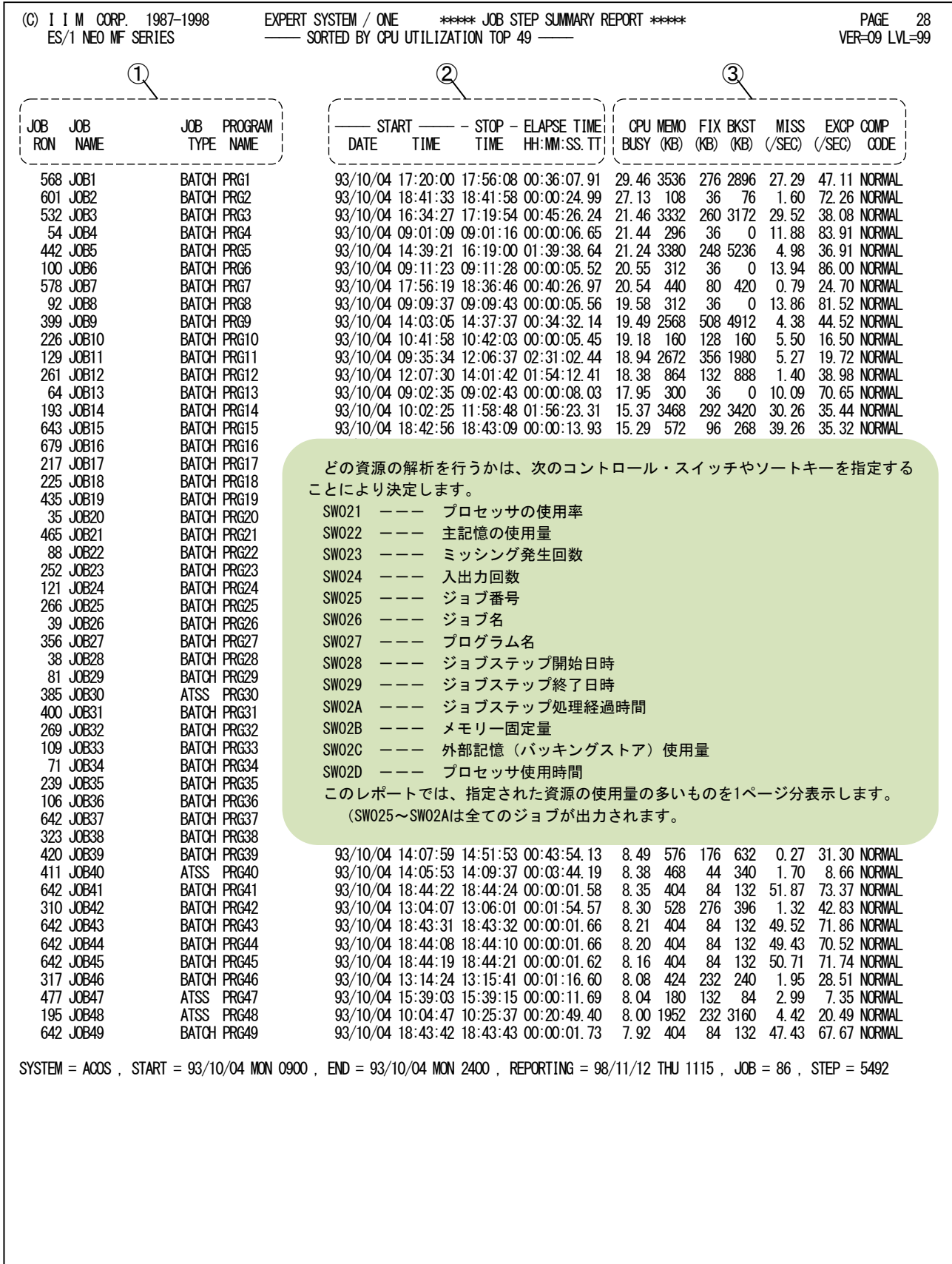

Rpt 2.4 ジョブ・ステップ・サマリー・レポートの例

このジョブ・ステップ・サマリー・レポートは3つのセクションにより構成されており、その内容は次のようになっていま す。

## ① ジョブ表示部

JOB RON 実行されたジョブのジョブ番号 JOB NAME 実行されたジョブの名前 JOB TYPE 実行されたジョブのサブシステム種別 BATCH バッチジョブ RJE RJE ジョブ VIS VIS ジョブ ATSS ATSS ジョブ PROGRAM NAME そのジョブで実行されたプログラムの名前

## ② 実行状況情報部

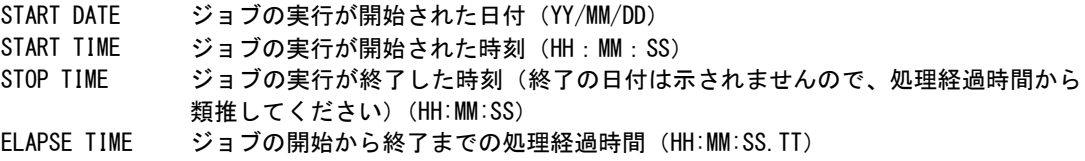

## ③ 資源使用量表示部

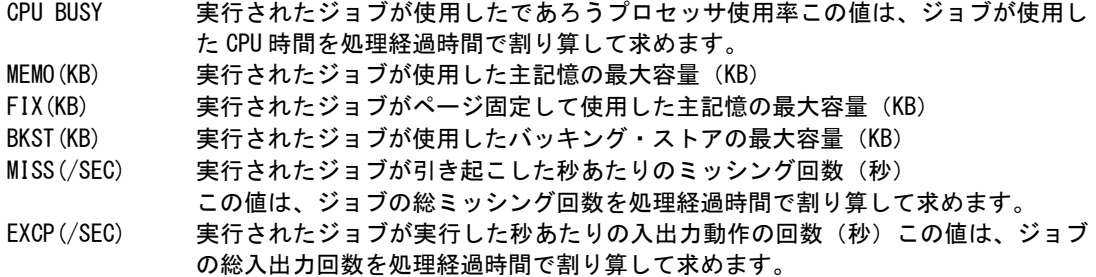

COMP CODE 実行されたジョブの終了状況

コントロール・スイッチ'CPUSW'が"1"に設定されている場合、次の形式で表示されます。

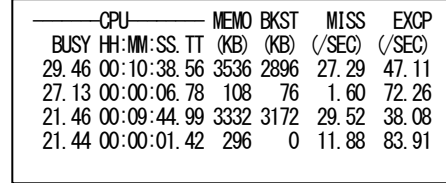

CPU BUSY 実行されたジョブが使用したであろうプロセッサ使用率この値は、ジョブが使用し た CPU 時間を処理経過時間で割り算して求めます。

HH:MM:SS:TT CPU 処理時間

MEMO(KB) 実行されたジョブが使用した主記憶の最大容量(KB)

BKST (KB) 実行されたジョブが使用したバッキング・ストアの最大容量 (KB)

MISS(/SEC) 実行されたジョブが引き起こした秒あたりのミッシング回数(秒)

この値は、ジョブの総ミッシング回数を処理経過時間で割り算して求めます。

EXCP(/SEC) 実行されたジョブが行った秒あたりの入出力動作の回数(秒)この値は、ジョブの 総入出力回数を処理経過時間で割り算して求めます。

# 2.5 資源使用レポート(SW03)

資源使用レポートでは、解析時間帯に実行されたジョブ群の情報を解析し、各サブシステム毎の資源使用状況を 報告 します。

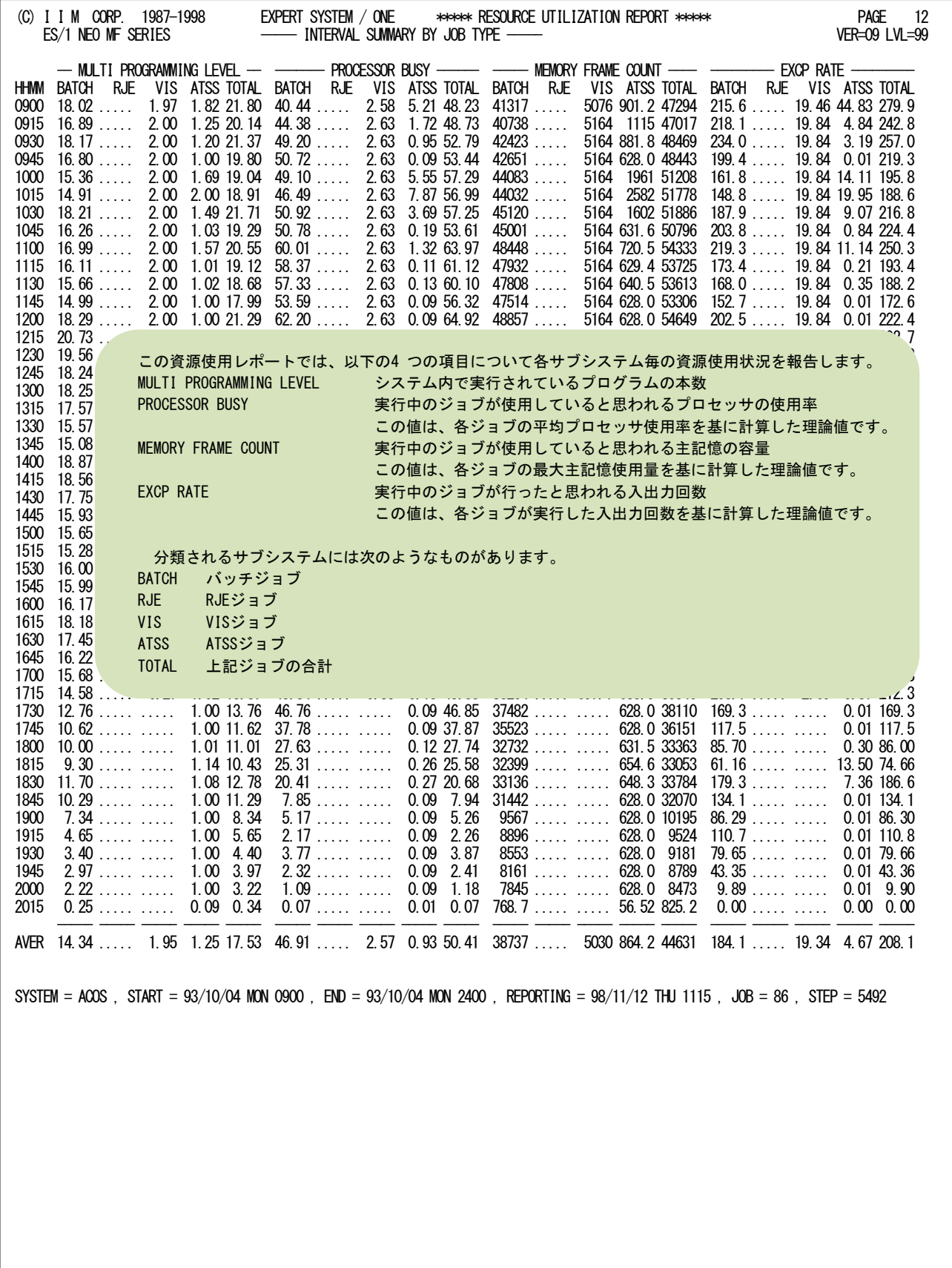

Rpt 2.5 資源使用レポートの例

# 2.6 ABORT コード・サマリー・レポート(SW04)

ABORTコード・サマリー・レポートでは、ABORT したジョブを一覧するとともに、そのコードの意味を出力します。

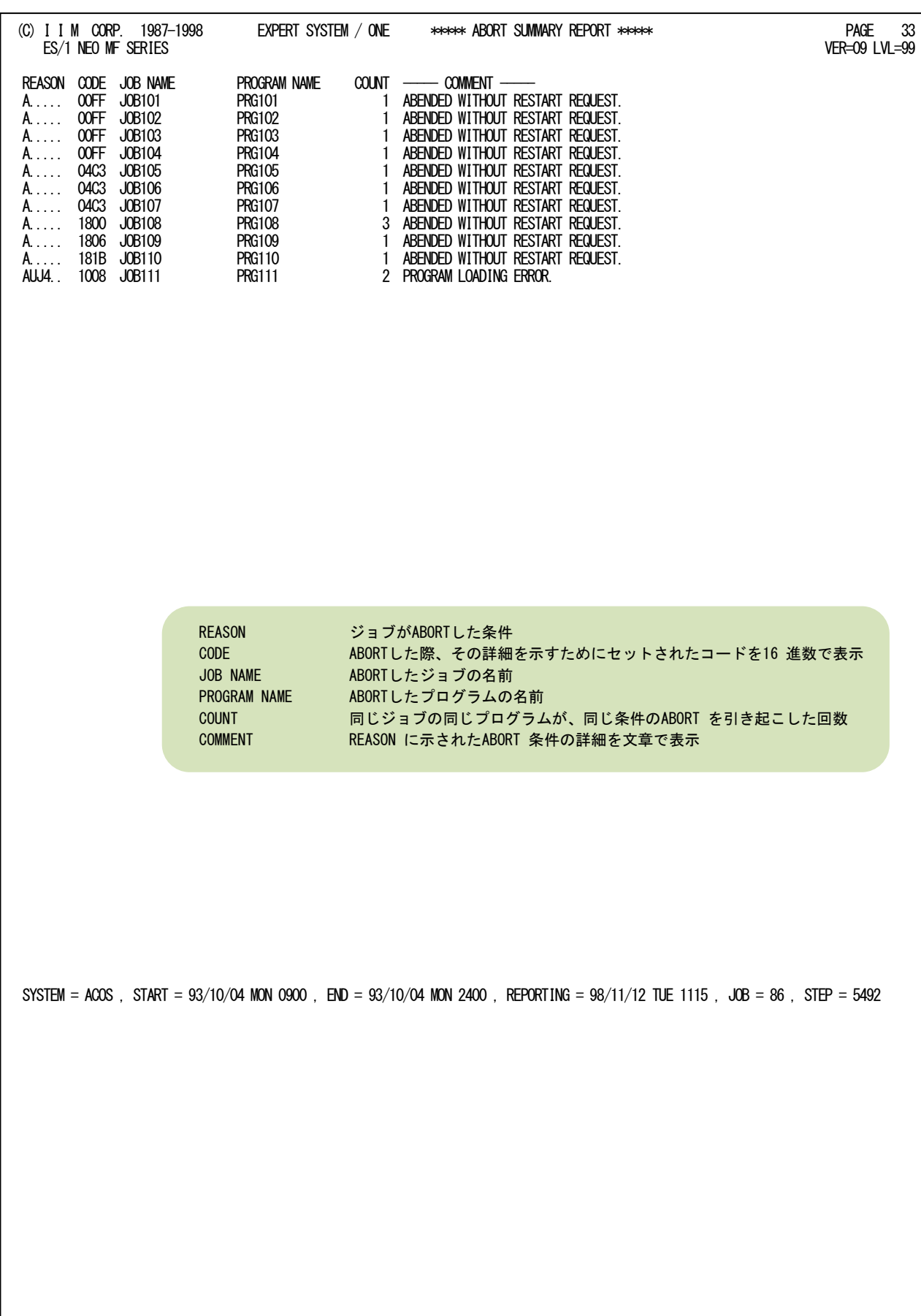

Rpt 2.6 ABORT コード・サマリー・レポートの例

# 2.7 ジョブ・グループ・サマリー・レポート(SW05)

ジョブ・グループ・サマリー・レポートでは、グルーピングしたジョブを対象に、処理情報を表示します。ここで表示さ れるグループ名はセレクション・スイッチ'JGRPNAME'で指定された名前を基に表示されます。

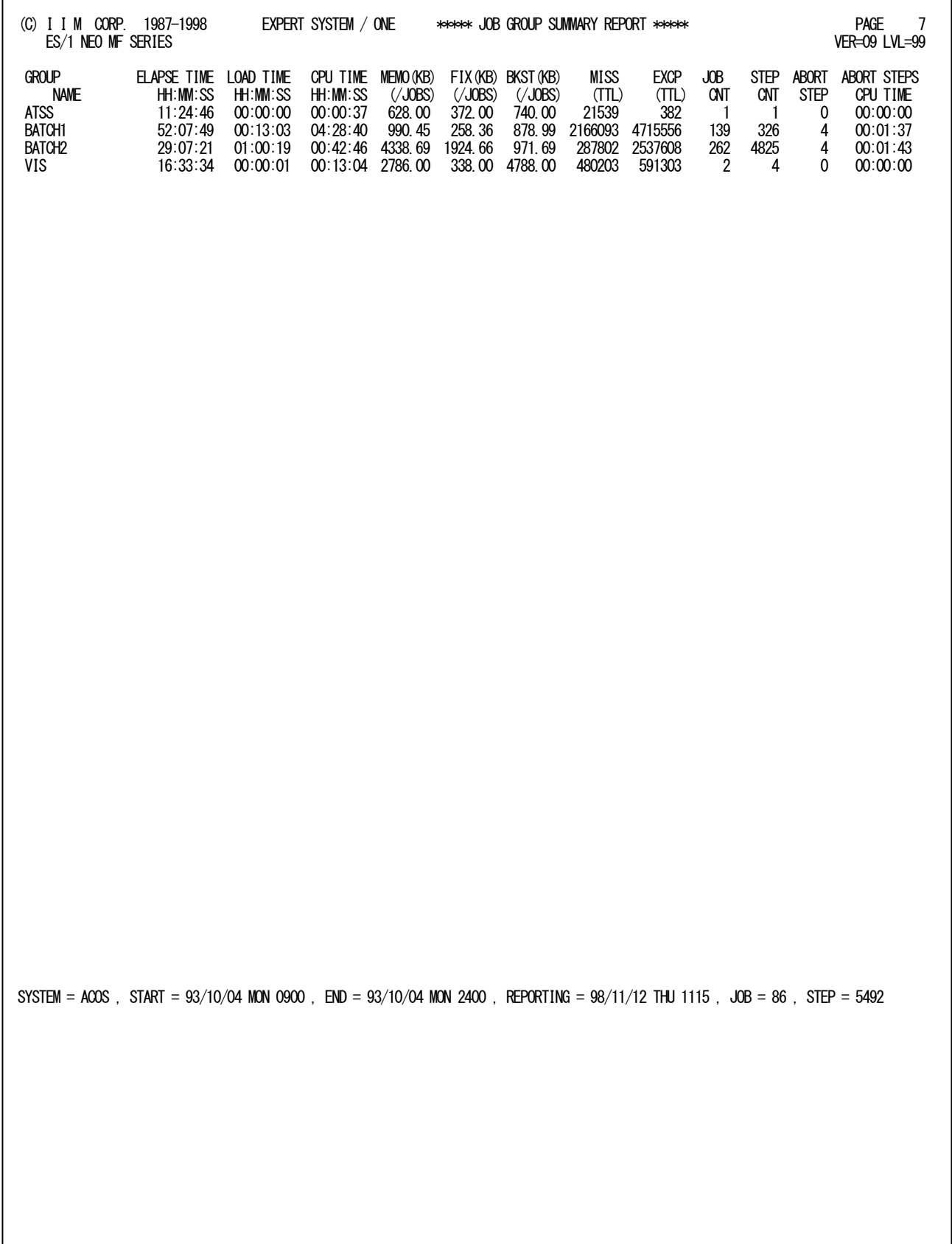

Rpt 2.7 ジョブ・グループ・サマリー・レポートの例

このジョブ・グループ・サマリー・レポートの内容は次のようになっています。

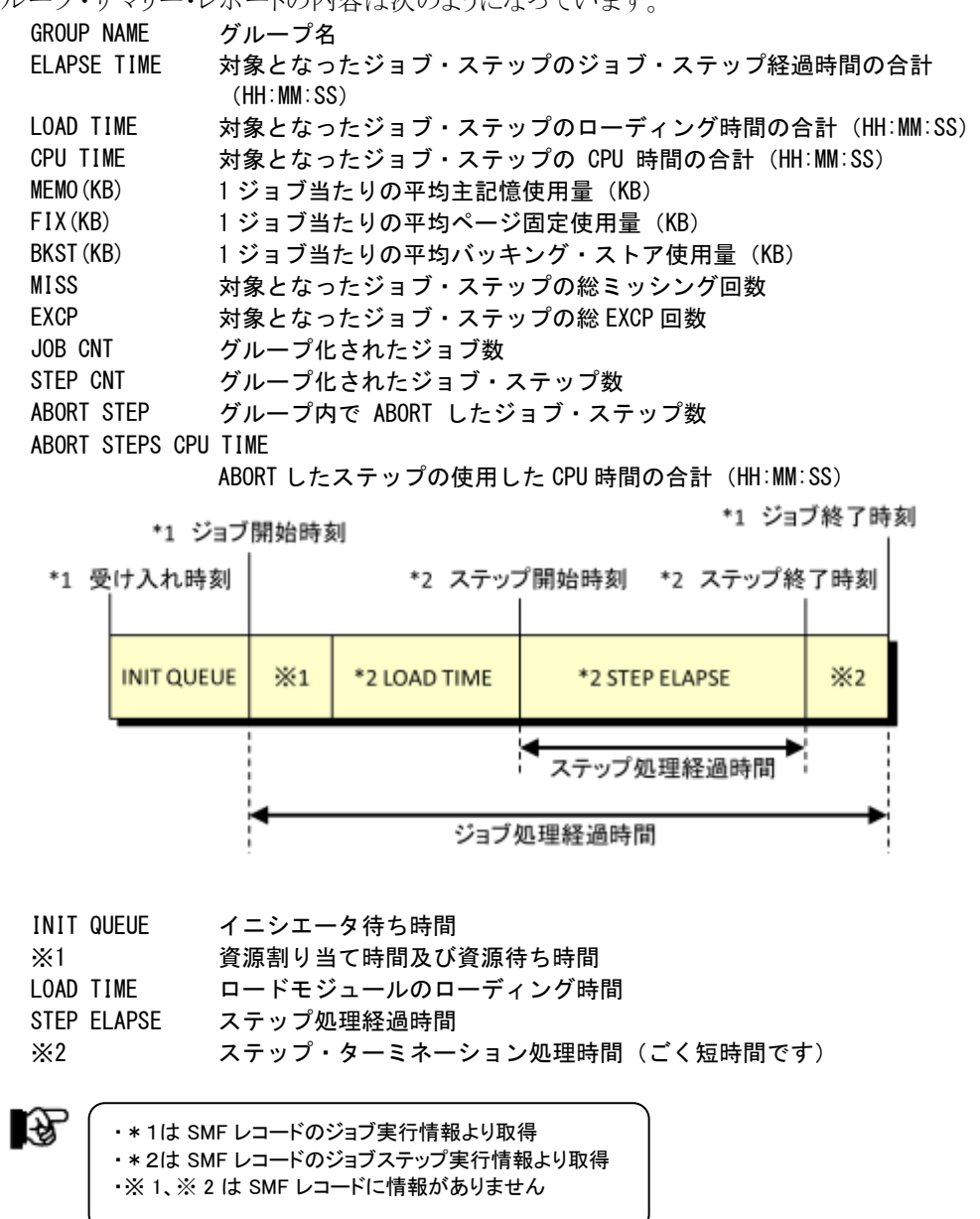
# 2.8 ATSS セッション・レポート(SW06)

ATSSセッション・レポートでは、ATSSセッションの使用状況を把握するためのレポートとして、ATSSセッション・スケ ジューリング・レポートとATSSセッション・サマリー・レポートの2つを用意しています。このレポートでは、SW06の指定に よりアカウントコードまたは利用者名単位で出力されます。

# 2.8.1. ATSS セッション・スケジューリング・レポート

ATSSセッション・スケジューリング・マップ・レポートでは、時系列にATSS各セッションのスケジューリング・マップを出 力します。

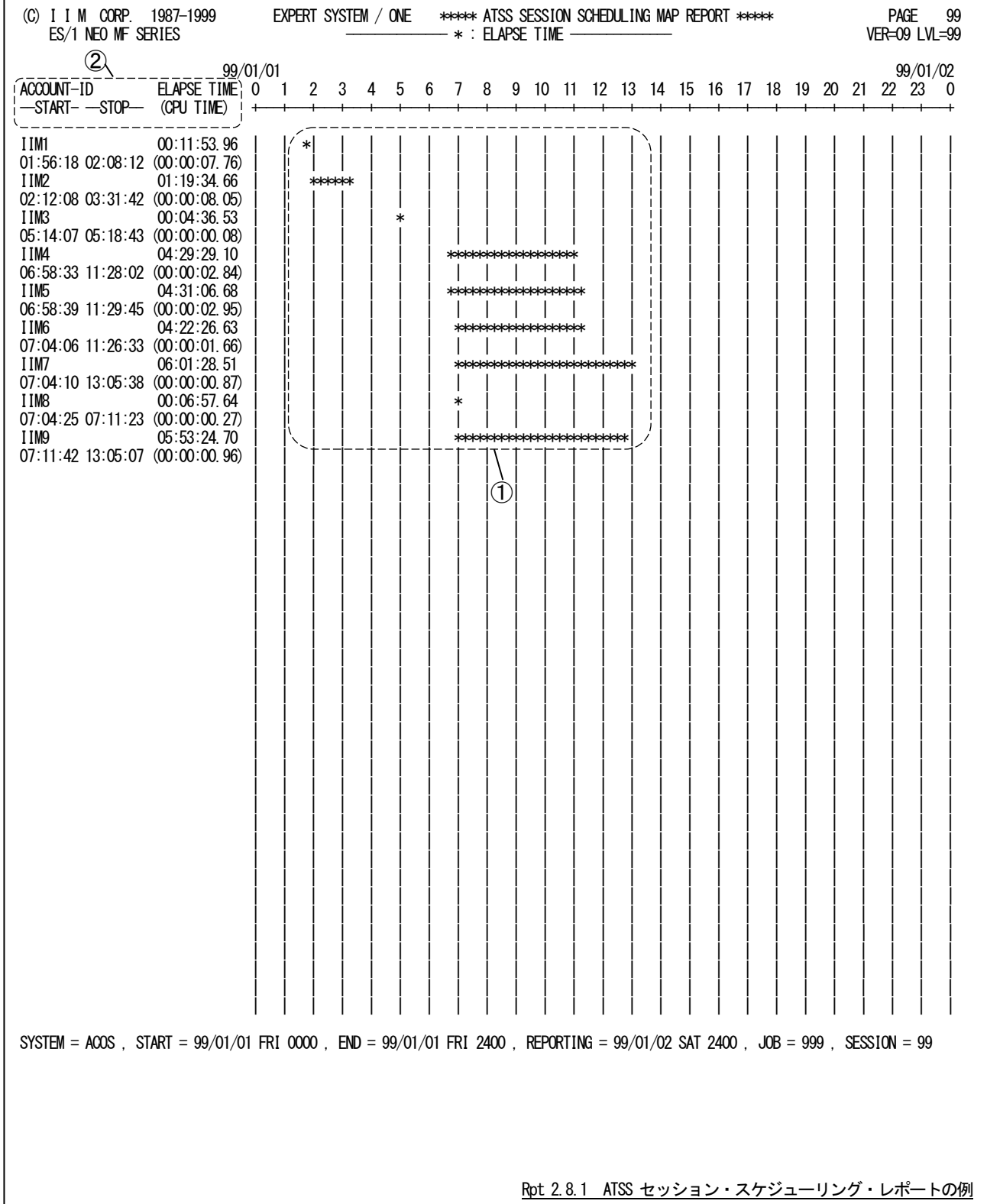

このATSSセッション・スケジューリング・レポートは2つのセクションにより構成されており、その内容は次のようになっ ています。

① バーグラフ部

\*\*\*\*\*\*\*\* セッションが活動していた時間帯

② データ部

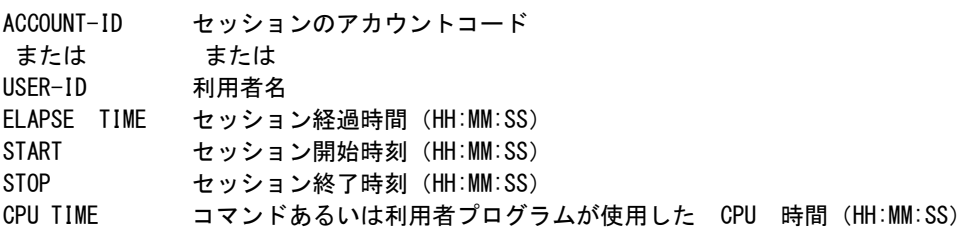

# 2.8.2. ATSS セッション・サマリー・レポート

ATSSセッション・サマリー・レポートでは、時系列にATSS各セッションの詳細情報を出力します。

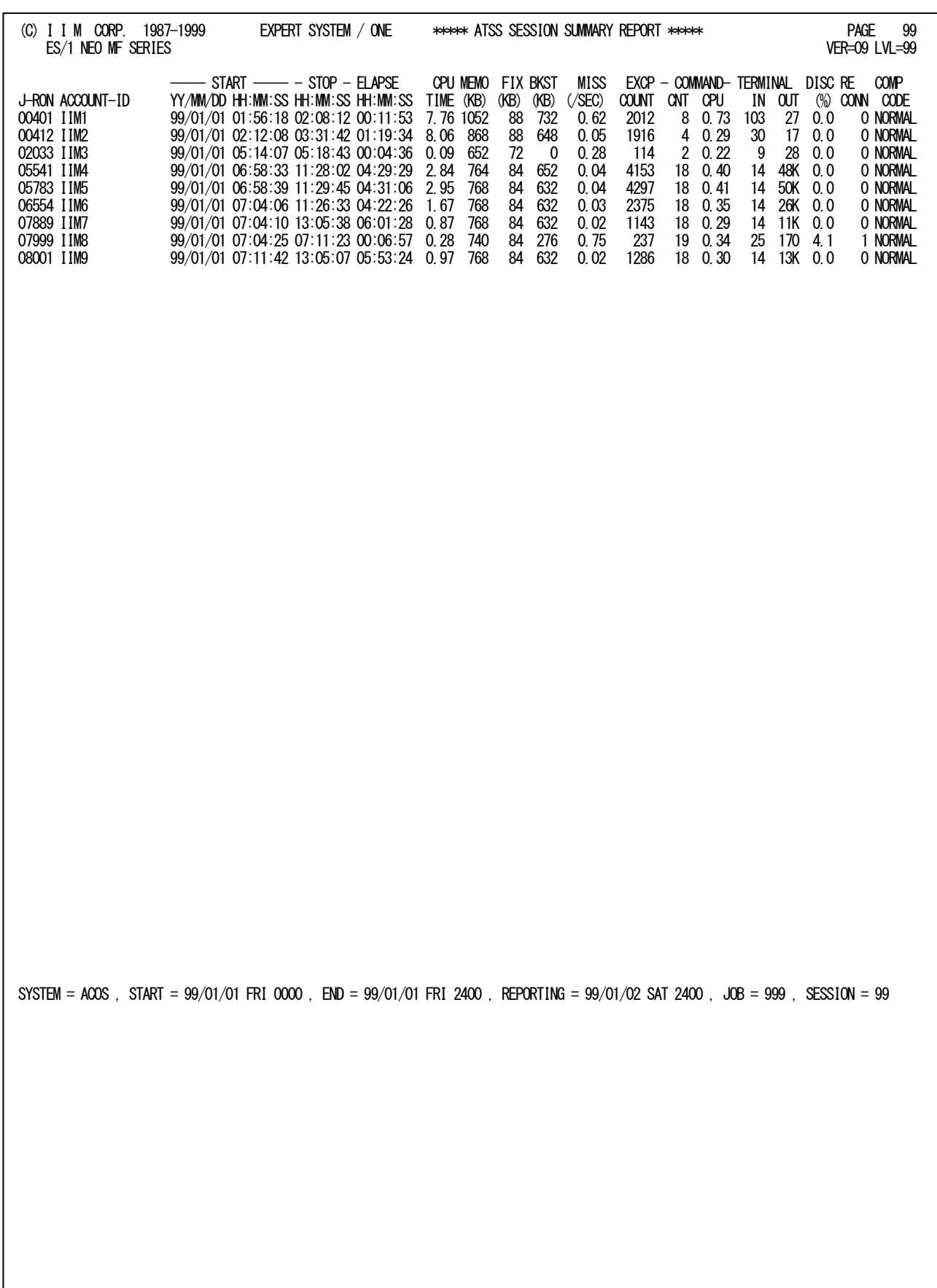

Rpt 2.8.2 ATSS セッション・サマリー・レポートの例

このATSSセッション・サマリー・レポートの内容は次のようになっています。

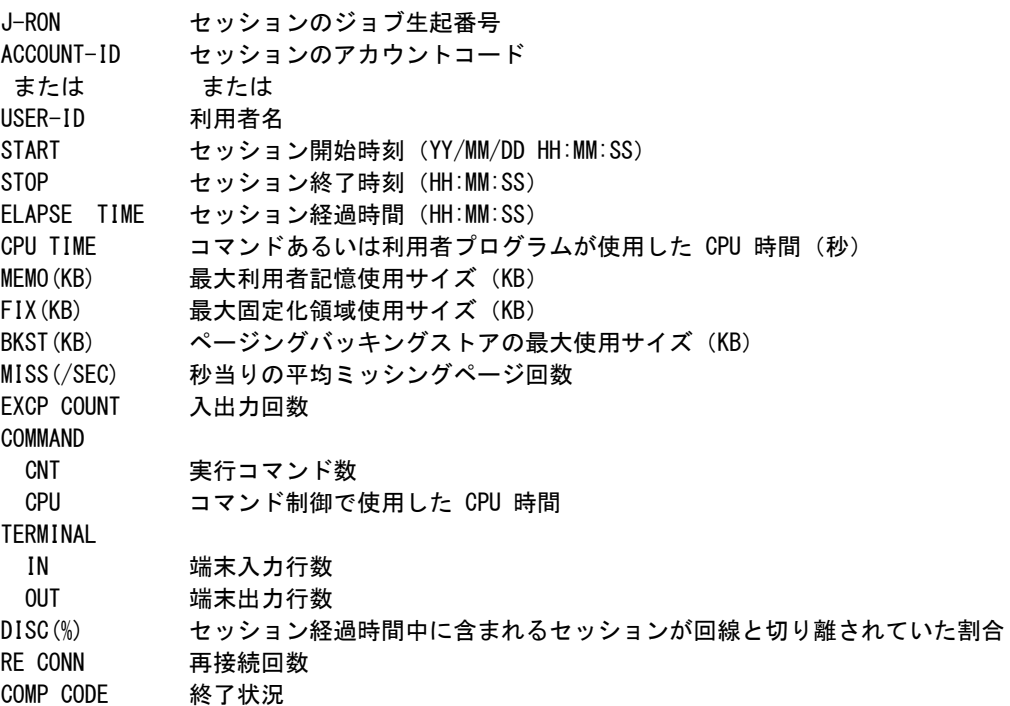

# 2.9 ATSS・アカウント ID レポート(SW061)

ATSS・アカウントIDレポートでは、指定されたアカウントコードのATSSセッションの使用状況を把握するためのレポ ートとして、ATSS・アカウントID・スケジューリング・レポートと ATSS・アカウントID・サマリー・レポートの2つを用意してい ます。出力するアカウントコードの指定はACCNTNUMで行います。

# 2.9.1. ATSS・アカウント ID・スケジューリング・レポート

ATSS・アカウントID・スケジューリング・レポートでは、アカウントコード単位にATSS各セッションのスケジューリング・ マップを出力します。  $\sim$ 

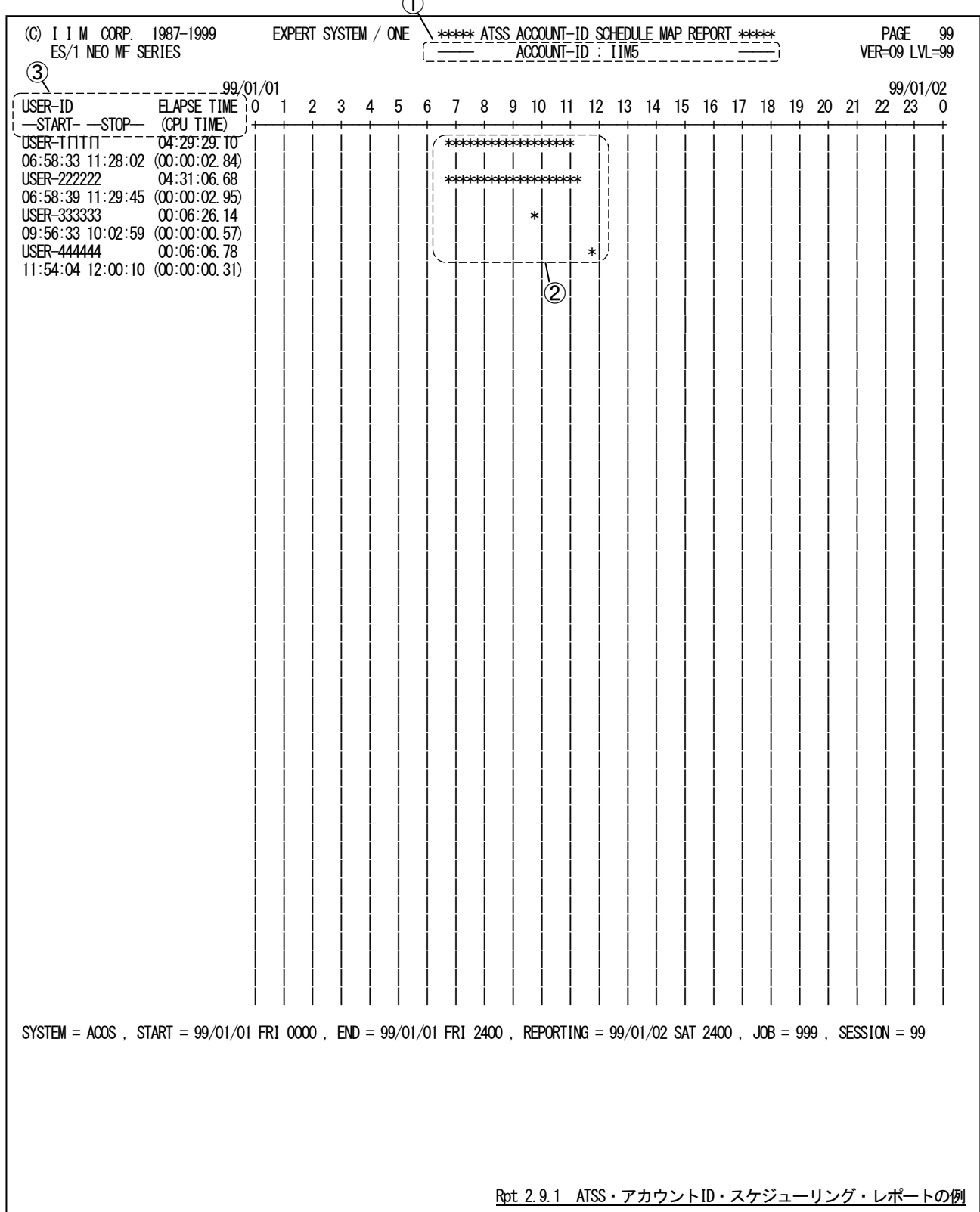

このATSS・アカウントID・スケジューリング・レポートは3つのセクションにより構成されており、その内容は次のように なっています。

# ① タイトル部

ACCOUNT-ID 対象アカウントコード

② バーグラフ部

\*\*\*\*\*\*\*\* セッションが活動していた時間帯

③ バーグラフ部

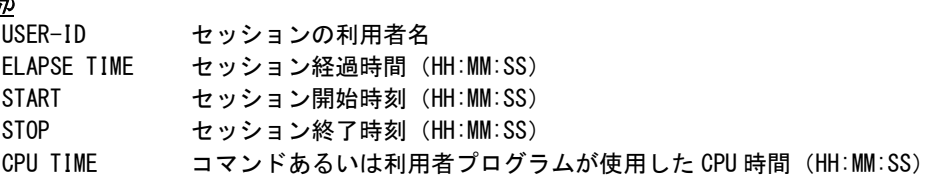

# 2.9.2. ATSS・アカウント ID・サマリー・レポート

ATSS・アカウントID・サマリー・レポートでは、アカウントコード単位にATSS各セッションの詳細情報を出力します。

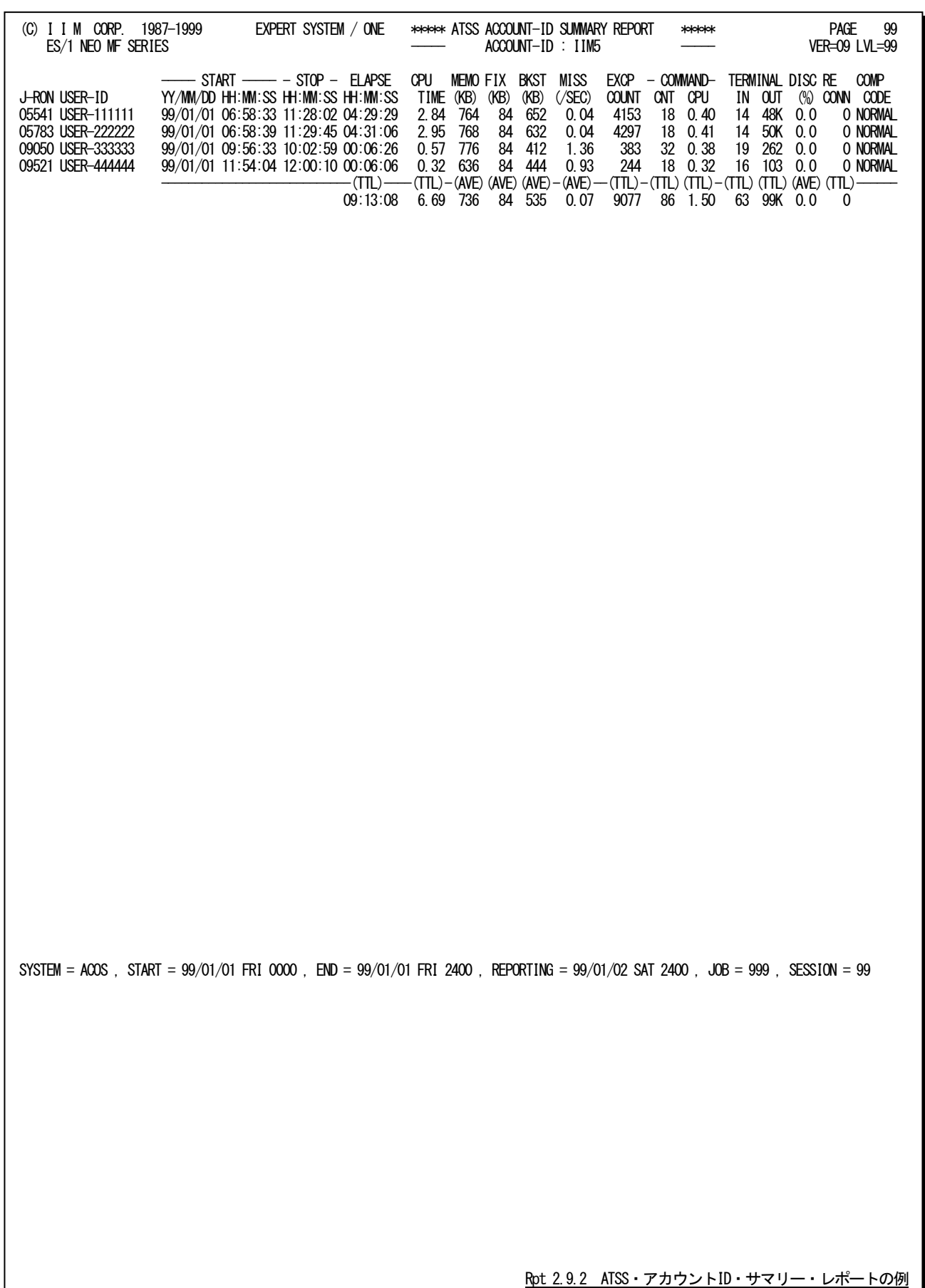

このATSS・アカウント ID・サマリー・レポートの内容は次のようになっています。

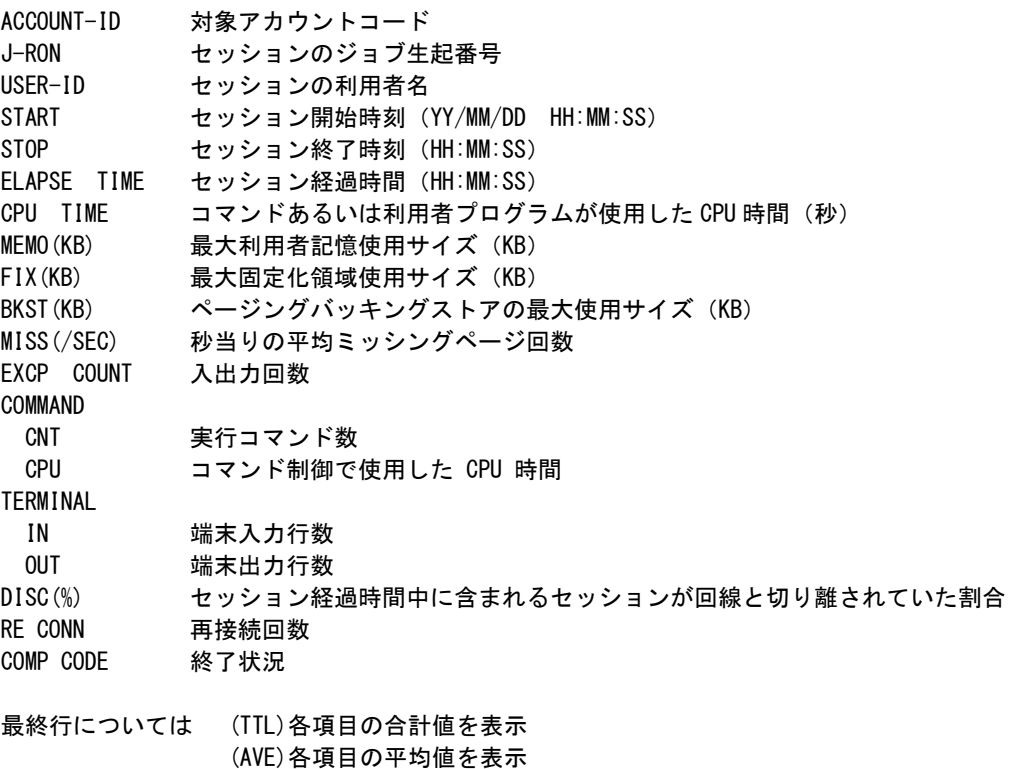

# 2.10 ATSS・ユーザ ID レポート(SW062)

ATSS・ユーザIDレポートでは、指定された利用者のATSSセッションの使用状況を把握するためのレポートとして、A TSS・ユーザID・スケジューリング・レポートとATSS・ユーザID・サマリー・レポートの2つを用意しています。出力する利 用者の指定はUSERNUMで行います。

# 2.10.1. ATSS・ユーザ ID・スケジューリング・レポート

ATSS・ユーザID・スケジューリング・レポートでは、利用者単位にATSS各セッションのスケジューリング・マップを出 力します。  $\bigcap$ 

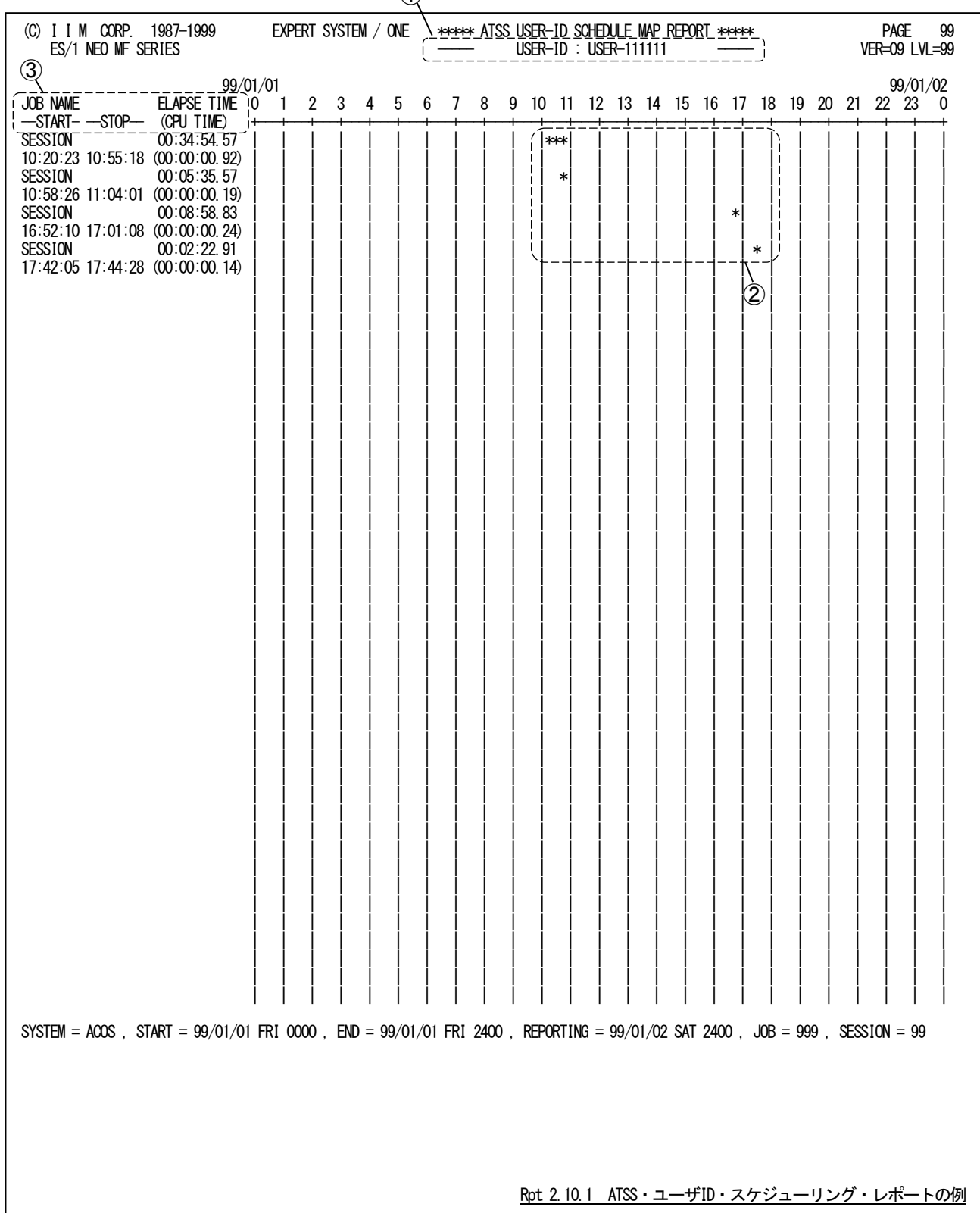

このATSS・ユーザID・スケジューリング・レポートは3つのセクションにより構成されており、その内容は次のようになっ ています。

① タイトル部

USER-ID 対象利用者名

② バーグラフ部 \*\*\*\*\*\*\*\* セッションが活動していた時間帯

③ バーグラフ部

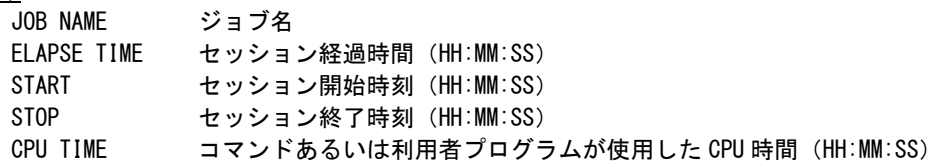

# 2.10.2. ATSS・ユーザ ID・サマリー・レポート

ATSS・ユーザID・サマリー・レポートでは、利用者単位にATSS各セッションの詳細情報を出力します。

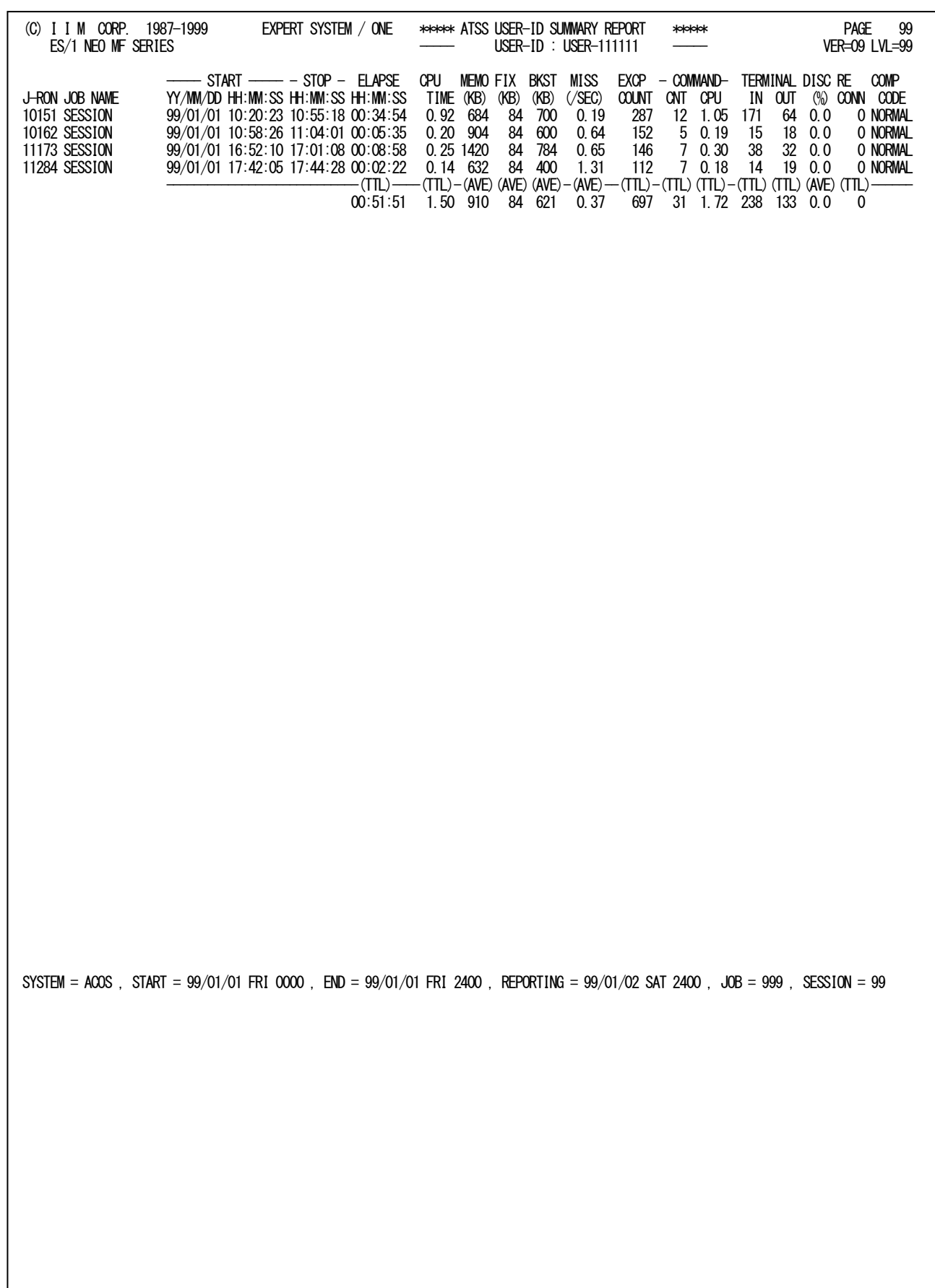

Rpt 2.10.2 ATSS・ユーザID・サマリーレポートの例

このATSS・ユーザID・サマリー・レポートの内容は次のようになっています。

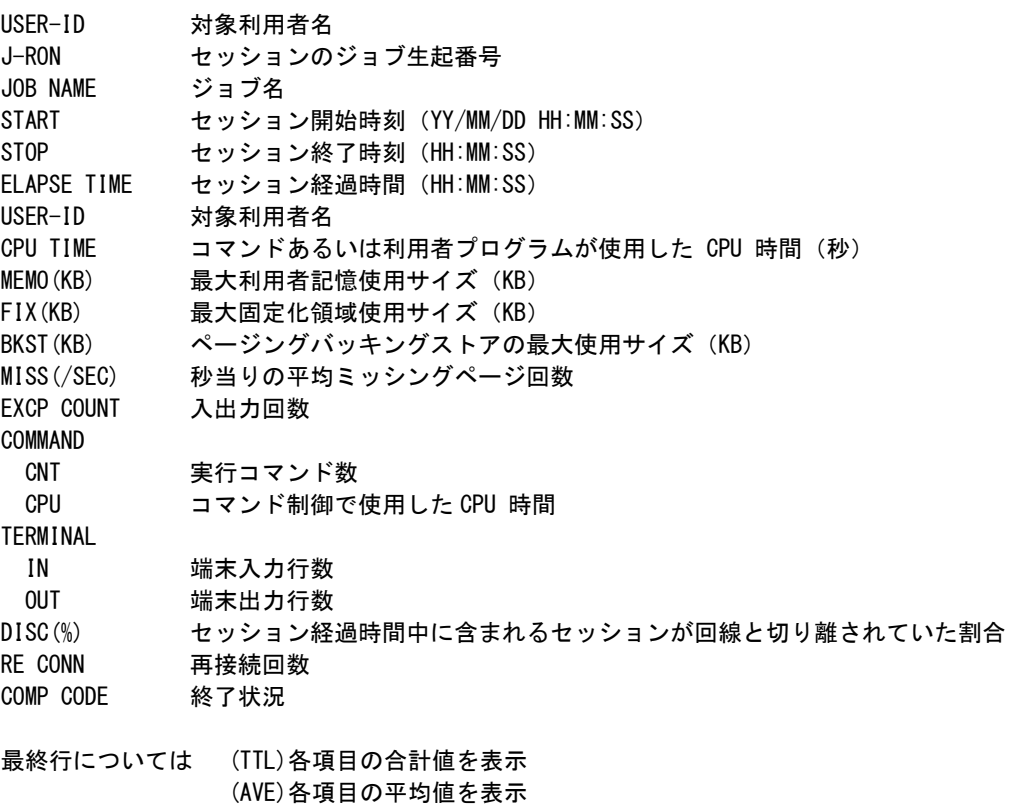

# 第3章 VISTRC00 の使用方法

VISTRC00プロセジャでは、SMFで収集されたVIS関連のパフォーマンスデータ群から、VISジョブデータ、アプリケ ーション及びD/C情報を抽出し、トランザクション・レスポンス時間やD/Cの解析を可能とします。 VISTRC00プロセジャでは、次の解析が可能です。

- VISジョブのレスポンス時間の追跡
- VISタスクのレスポンス時間の追跡
- VISアプリケーションのレスポンス時間の追跡
- VISD/Cの解析

特定のトランザクションや特定のD/Cの追跡を可能にするため、このプロセジャでは使用者が選択条件を指定でき るようになっています。

このプロセジャでは次のパフォーマンス・データを使用します。

51,52,59,110

# 3.1 実行パラメータ

VISTRC00プロセジャ用サンプルジョブ制御文は、サブファイル「JCLVIS00」として用意されています。 実行JCLについては別冊「ES/1 NEO MFシリーズ 使用者の手引き 共通編【ACOS-4】」のCPESHELLをご参照く ださい。

\JOB VISTRC00 ACCOUNT=ACOS USER=USERID LIST=ALL CLASS=A; \COMM \*\*\*\*\*\*\*\*\*\*\*\*\*\*\*\*\*\*\*\*\*\*\*\*\*\*\*\*\*\*\*\*\*\*\*\*\*\*\*\*\*\*\*\*\*\*\*\*\*\*\*\*\*\*\*\*\*\*\*\*\*\*\*\*; ¥COMM プロダクト名 : MF-ACOS-4<br>¥COMM -------------------------\COMM ----------------------------------------------------------------; \COMM JCLの以下のファイル名を変更して下さい。 ; FOOMM ES/1 NEO LIBRARY<br>
FOOMM ES/1 NEO LIBRARY<br>
FOOMM - ES1JM<br>
FOOMM - ES1LM ¥COMM - ES1JM (JCLマクロライブラリ ) ;<br>¥COMM - ES1LM ( ロードモジュールライブラリ ) ; ; ; \COMM - ES1JS ( ソースライブラリ ) ; \COMM RMF - INPUT.DATA ( 解析すべきパフォーマンス・データ ) ; \COMM \*\*\*\*\*\*\*\*\*\*\*\*\*\*\*\*\*\*\*\*\*\*\*\*\*\*\*\*\*\*\*\*\*\*\*\*\*\*\*\*\*\*\*\*\*\*\*\*\* SINCE V3L04 \*\*; \RETRIEVE JMACLIB1=(ES1JM) JMACLIB2=(SYSTEM); \LIBRARY LM LIB1=(ES1LM); SHELL: \CPESHELL PROCEDURE1=VIS0SW PROCEDURE2=(ES1JS SUBFILE=VISTRC00) RMF=(INPUT.DATA,FREE=CLOSE); \INPUT VIS0SW LIST=NO; \* .<br>\* セレクション・スイッチ / コントロール・スイッチ \* DATESW = 0 日付指定制御 ( 0:YYDDD 1:YYMMDD )<br>SEL1 = 00000 評価開始日 ( YYDDD/YYMMDD ) SEL2 = 0000 評価開始時刻 ( HHMM ) SEL3 = 99999 評価終了日 ( YYDDD/YYMMDD ) SEL4 = 2400 評価終了時刻 ( HHMM )<br>INTER = 0 レポート作成時間間隔 1)ポート作成時間間隔指定( 分単位で指定して下さい。 ) \* SW01 = 1 VISジョブ追跡レポートSW SW011 = 1 VISジョブレスポンス解析グラフSW SW02 = 1 VISタスク追跡レポートSW SW03 = 1 VISアプリケーション追跡レポートSW SW04 = 1 VIS D/C追跡レポートSW \* SELTASK = 0 追跡タスク指定設定 \* 20:タスク名 \* さんじょう おおとこ アンカレンス番号+タスク名 \* VIS JOB TRACE JB TRAGE<br>DIM JOB(100)<br>JOB(1) = \*<br>MAX.IOB = 1 JOB(1) ='\*' 評価対象VISジョブ名(1) MAXJOB = 1 評価対象VISジョブ有効数  $\begin{array}{ll}\n\text{DIM EJOB (100)} \\
\text{EJOB (1)} & =' \text{MPJJOB1'}\n\end{array}$ EJOB(1) ='MPJJOB1' 評価対象外VISジョブ名(1)<br>EJOB = 0 評価対象外VISジョブ指定有効数 \* VIS TASK TRACE DIM TASKOCC(100),TASK(100) TASKOCC(1) = 0 TASK(1) ='\*' 評価対象VISタスク名(1) TASKOCC(2) = 1<br>TASK(2) = TSCO100?' 評価対象VISタスク名(2)  $TASKOCC(3) = 2$ <br>TASK(3) = TSC????? 評価対象VISタスク名 (3) TASK(3) =  $\overline{S}$  TSC?????<br>TASKOCC(4) = 3<br>TASK(4) = TSC03??? TASK(4) ='TSC03???' 評価対象VISタスク名(4) MAXTASK = 1 部価対象VISタスク指定有効数 MAXTASK = 1<br>DIM ETASK(100) ETASK(1) ='TSCCTL00' 評価対象外VISタスク名 (1) ETASK = 0 評価対象外VISタスク指定有効数 ETASK = 0<br>FTASK = 0<br>VIS APPLICATION TRACE PPLICATION<br>DIM APP(100)<br>APP(1) = \*<br>""YAPP = 1 APP(1) ='\*' 評価対象VISアプリケーション名(1) MAXAPP = 1 評価対象VISアプリケーション指定有効数 DIM EAPP(100)<br>EAPP(1) = APPLI01' EAPP(1) ='APPLI01' 評価対象外VISアプリケーション名(1)<br>EAPP = 0 評価対象外VISアプリケーション指定有効数 \* OTHER SYSID = ' ' 評価対象システム識別コード HIGHNUM = 45 追跡可能最大数 SELSW = 1 実行パラメータ有効化SW NOLIST ¥ENDINPUT; \ENDJOB;

Jcl 3.1 サンプル・ジョブ制御文(JCLVIS00)

# 3.1.1. セレクション・スイッチ

セレクション・スイッチでは、処理対象とするべき時間帯やシステムの識別記号などを指定します。

### DATESW 日付形式

SEL1とSEL3で指定する解析対象日の形式を選択します。DATESWを0(ゼロ)にした場合は、YYDDD(ジ ュリアン)形式で、1にした場合は、YYMMDD(グレゴリアン)形式で指定することができます。省略値また は、指定がない場合は0(ゼロ)が指定されているとみなされます。  $DATA$  DATESW = 1 SEL1 = YYDDD SEL1 = YYMMDD SEL2 = HHMM SEL2 = HHMM SEL3 = YYDDD SEL3 = YYMMDD

SEL4 = HHMM SEL4 = HHMM

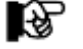

SEL1 またはSEL3の形式がDATESWの指定と矛盾する場合、プログラムが異常終了します。

## SEL1~SEL4 入力データレンジ

解析対象とするべきSMFレコードの日時を指定します。<br>- SEL1 - 開始日 (形式はYYDDD もしくはYYMN

(形式はYYDDD もしくはYYMMDD)

- SEL2 開始時刻 (形式はHHMM)
- SEL3 終了日 (形式はYYDDD もしくはYYMMDD)
- SEL4 終了時刻 (形式はHHMM)

入力されたSMFレコード群の中から指定された時間帯のデータのみを抽出するため、SEL1とSEL2で指定 された開始時刻以前のデータは全て読み飛ばします。

【例1】最初に読んだパフォーマンスデータの記録日と記録時刻より24時間分を処理対象とする。

- $SEL1 = 00000$
- $SEL2 = 0000$
- SEL3 = 99999
- SEL4 = 2400

【例2】プロセジャ実行日の前日の0時から24時までを処理対象とする。

- $SEL1 = DAY-1$
- $SEL2 = 0000$
- SEL3 = 99999
- SEL4 = 2400

#### 2000年以降の指定について

SEL1とSEL3で指定する日付は1900年代であっても2000年代であっても、下位2桁のみをYY部で指定しま す。この為、YY部が00~49の場合には2000~2049年、YY部が50~99の場合には1950~1999年の指定と して評価を行います。

#### 注意点

1. 開始時刻(SEL2)と終了時刻(SEL4)のみの指定はできません。

2. DAY関数は年を跨ったデータを処理することができません。このような処理を行う場合は次の ように記述してください。

【例】2009年1月1日に2008年12月31日0時から実行時までの範囲のデータを評価対象とする。

DATESW=0

SEL1=&YYDDD(&CENTURY(DAY)-1)

- SEL2=0000
- SEL3=DAY SEL4=2400
- 

#### INTER レポート作成時間間隔

 大量に出力されたモニタリング情報を整理し、一定時間ごとのレポート作成を行うことができます。この時間 間隔がシステム評価の基本の時間単位となります。INTERではこのレポート作成のための時間間隔(インタ ーバル)を分単位で指定します。なお、省略値は0であり入力されたデータのインターバル間隔がそのまま 反映されます。

## 3.1.2. コントロール・スイッチ

コントロール・スイッチでは、処理結果として出力する各種レポートの選択を行います。

#### SW01 VISジョブ追跡レポート

VISシステムで処理されているジョブのレスポンス時間を、時系列に追跡するためのレポートが作成されま す。SW01が"1"に設定されていれば、このVISジョブ追跡レポートが出力されます。

#### SW011 VISジョブ解析グラフ

VISシステムで処理されているジョブのレスポンス時間と、トランザクション件数、ページミッシング回数、ワー キング・セット・サイズ、I/O回数との相関グラフがレポートされます。 SW011が"1"に設定されていれば、このVISジョブ解析グラフが出力されます。

## SW02 VISタスク追跡レポート

VISシステムで処理されているタスクのレスポンス時間を、時系列に追跡するためのレポートが作成されま す。SW02が"1"に設定されていれば、このVISタスク追跡レポートが出力されます。

#### SW03 VISアプリケーション追跡レポート

VISシステムで処理されているアプリケーションのレスポンス時間を、時系列に追跡するためのレポートが作 成されます。SW03が"1"に設定されていれば、このVISアプリケーション追跡レポートが出力されます。

## SW04 D/C稼働状況レポート

VISD/Cの稼働状況を示す指標を、バッファ、制御ファイルなどごとに時系列で表示するレポートが作成さ れます。SW04が"1"に設定されていれば、このD/C稼働状況レポートが出力されます。

VISジョブ追跡レポートで解析するべきVISジョブをジョブ名で選択することが可能です。このジョブ名の選

#### SELTASK VISタスク指定設定

VISタスクの指定方法を設定します。この指定は「VISタスクの選択」で有効となります。

- 0 タスク名のみの指定
- 1 オカレンス番号とタスク名の指定

#### JOB, MAXJOB VISジョブの選択

択を行う場合、JOBにジョブ名を、またMAXJOBに指定したジョブ名の数を設定してください。JOBは配列変 恐 数で定義されており、ジョブ名の設定は配列番号1から順に行ってください。 ジョブ名の指定では、その設定を簡素化するために、"?"(疑問符)や"\*"(星印)を利用した指定が可能 (注) です。疑問符はその桁の比較を、また星印はその桁以降の比較を行わないことを意味します。(注) MAXJOB がゼロ であれば、全ての JOBが選択された ものと見なしま す。

【例】MPJx1とMPJxxxxxおよびVIS1\_MPJ のジョブ名を処理対象とする。  $IOB(1) = 'MPI?1'$  $JOB(2) = 'MPJ*'$  $JOB(3) = 'VIS1 MPJ'$  $MAXJOB = 3$ 

I£,

### EJOB 除外VISジョブの選択

VISジョブ追跡レポートで解析対象外とするべきVISジョブをジョブ名で選択することが可能です。このジョブ 名の選択を行う場合、EJOB(n)にジョブ名を、またEJOBに指定したジョブ名の数を設定してください。 EJOB(n)は配列変数で定義されており、ジョブ名の設定は配列番号1から順に行ってください。 ジョブ名の指定では、その設定を簡素化するために、"?"(疑問符)や"\*"(星印)を利用した指定が可能 です。疑問符はその桁の比較を、また星印はその桁以降の比較を行わないことを意味します。(注)

(注) EJOB がゼロの場 合、除外するJOB はないものと見な します。

【例】MPJx1とMPJxxxxxおよびVIS1\_MPJのトランザクションを処理対象外とする。  $EJOB(1) = 'MPJ$ ?1'  $EIOB(2) = 'MPI *'$  $EIOB(3) = 'VIS1 MPI'$  $EIOB = 3$ 

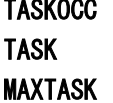

#### VISタスクの選択

VISタスク追跡レポートで解析するべきタスク名またはオカレンス番号を選択することが可能です。このタス クの選択を行う場合、SELTASKイッチの指定が有効となります。TASK(n)にタスク名を、またMAXTASKに指 定したタスク名の数を設定してください。TASKは配列変数で定義されており、タスク名の設定は配列番号1 から順に行ってください。

タスク名の指定では、その設定を簡素化するために、"?"(疑問符)や"\*"(星印)を利用した指定が可能 です。疑問符はその桁の比較を、また星印はその桁以降の比較を行わないことを意味します。(注) 【例1】TSCx01とTASKxxxxおよびVIS3TSC3のタスクを処理対象とする。

(注) MAXTASK がゼロ であれば、全ての タスクが選択され たものと見なしま す。

图

 $SELTASK = 0$  $TASK(1) = 'TSC?01'$  $TASK(2) = 'TASK *'$  $TASK(3) = 'VIS3TSC3'$ MAXTASK = 3 異なるオカレンスに同じタスク名がある場合、すべてのタスクが対象となります。 【例2】オカレンス1番のタスクTSCx01 とTASKxxxx およびオカレンス2番のタスクVIS3TSC3を処理対象とす る。 SELTASK = 1

```
TASKOCC(1) = 1TAS(1) = 'TSC?01'
TASKOCC(2) = 1TASK(2) = 'TASK *'TASKOCC(3) = 2TASK(3) = 'VIS3TSC3'MAXTASK = 3
```
19)<br>19)

(注) ETASK がゼロの 場合、除外するタ スクが選択さもの とみなします。

#### ETASK 除外VISタスクの選択

VISタスク追跡レポートで解析対象外とするべきタスク名を選択することが可能です。このタスクの選択を行 う場合、ETASK(n)にタスク名を、またETASKに指定したタスク名の数を設定してください。ETASK(n)は配列 変数で定義されており、タスク名の設定では配列番号1から順に行ってください。 タスク名の指定では、その設定を簡素化するために、"?"(疑問符)や"\*"(星印)を利用した指定が可能 です。疑問符はその桁の比較を、また星印はその桁以降の比較を行わないことを意味します。(注) 【例】TSCx01とTASKxxxxおよびVIS3TSC3のタスクを処理対象外とする。

 $ETASK(1) = 'TSC?01'$  $ETASK(2) = 'TASK *'$  $ETASK(3) = 'VIS3TSC3'$  $ETASK = 3$ 

#### APP, MAXAPP VISアプリケーションの選択

图

(注) MAXAPP がゼロ であれば、全ての アプリケーション が選択されたもの と見なします。

VISアプリケーション追跡レポートで解析するべきアプリケーション名を選択することが可能です。このアプリ ケーションの選択を行う場合、APP(n)にアプリケーション名を、またMAXAPPに指定したアプリケーション名 の数を設定してください。APP(n)は配列変数で定義されており、アプリケーション名の設定では配列番号1 から順に行ってください。

アプリケーション名の指定では、その設定を簡素化するために、"?"(疑問符)や"\*"(星印)を利用した指 定が可能です。疑問符はその桁の比較を、また星印はその桁以降の比較を行わないことを意味します。 (注)

【例】APPx01とPRGxxxxxおよびCOPY\_UTILのアプリケーションを処理対象とする。

 $APP(1) = 'APP?01'$  $APP(2) = 'PRG*'$  $APP(3) = 'COPY UTIL'$  $MAXAPP = 3$ 

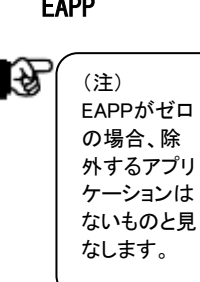

# EAPP **除外VISアプリケーションの選択**

VISアプリケーション追跡レポートで解析対象外とするべきアプリケーション名を選択することが可能です。 このアプリケーションの選択を行う場合、EAPP(n)にアプリケーション名を、またEAPPに指定したアプリケー ション名の数を設定してください。EAPP(n)は配列変数で定義されており、アプリケーション名の設定では配 列番号1から順に行ってください。

アプリケーション名の指定では、その設定を簡素化するために、"?"(疑問符)や"\*"(星印)を利用した指 定が可能です。疑問符はその桁の比較を、また星印はその桁以降の比較を行わないことを意味します。 (注)

【例】APPx01 とPRGxxxxxおよびCOPY UTILのアプリケーションを処理対象外とする。

- $EAPP(1) = 'APP?01'$  $EAPP(2) = 'PRG*'$  $EAPP(3) = 'COPY UTIL'$ 
	- EAPP  $= 3$

### SYSID システム識別コード

入力されたファイルの中に、複数システムのSMFレコード群が記録されている場合、どのシステムのSMFレ コード群を解析するかを指定します。SYSIDがブランク(" ")の場合、最初に読み込んだシステムのSMFレ コード群を解析します。

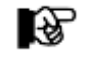

ACOS-4 環境で実行される場合には、このスイッチは変更しないでください。

## HIGHNUM 最大追跡可能数の指定

VISジョブ、VISタスク、VISアプリケーションを追跡できる最大数を指定します。MAXJOB、MAXTASK、 MAXAPPのいずれかに指定された数がHIGHNUMを越える場合は、HIGHNUMが強制的にセットされま す。

また、追跡するVISジョブ、VISタスク、VISアプリケーションが、'\*'(アスタリスク)と指定されている場合は、 HIGHNUMで指定された数だけ追跡が可能となります。省略値は45です。

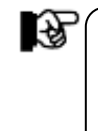

HIGHNUM の設定は解析可能インターバル数に影響します。 解析可能インターバル数= 65535 ÷ HIGHNUM 解析可能インターバル数を越えるデータが入力された場合、越えたインターバル分はレポート に出力されませんのでご注意ください。

### SELSW 実行パラメータ有効化スイッチ

前述したパラメータ以外に、サンプルジョブ制御文では、SELSWが"1"に設定されています。これは、ジョブ 制御文で実行パラメータが指定されていることを意味しています。SELSWが"1"以外ですと、ジョブ制御文 の一部として指定された実行パラメータが全て無視されます ので、SELSWは必ず"1"に設定してください。

このページは余白です。

# 3.2 VIS ジョブ追跡レポート (SW01)

VISジョブ追跡レポートでは、VISシステムで処理されているトランザクションの内、コントロールスイッチ(JOB)で指定 されたジョブのレスポンス時間を解析しレポートを作成します。この解析結果として出力されるレポートの時間表示は、 SMFのVISレコードのサンプリング時間に対応しています。

# 3.2.1. VIS ジョブ追跡レポート(SW01)

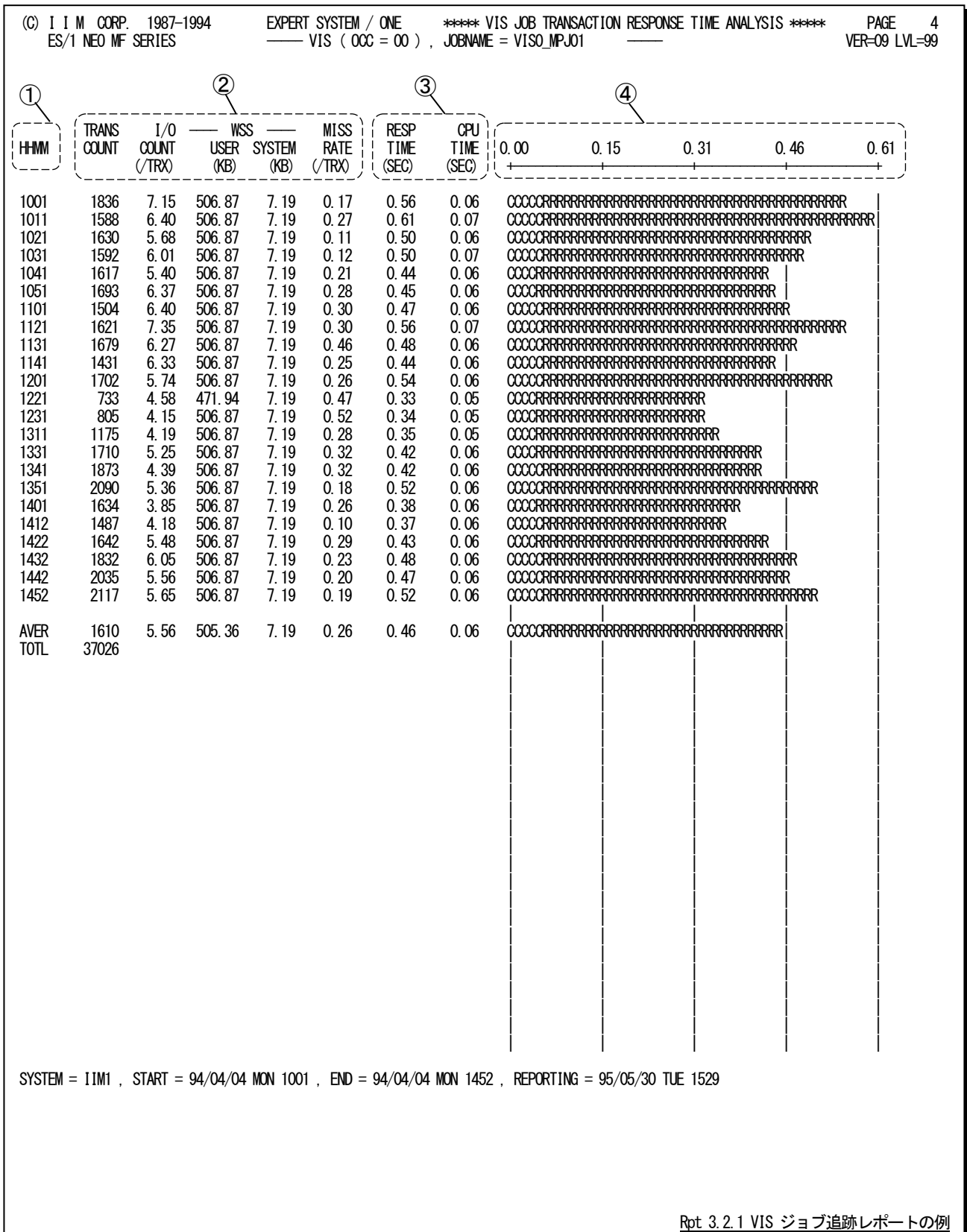

このVISジョブ追跡レポートは4つのセクションにより構成されており、その内容は次のようになっています。

① インターバル表示部

HHMM トランザクションデータが実測された時刻

この欄が"AVER"となっている行は、当該トランザクションの平均値を示します。

# ② システム負荷表示部

TRANS COUNT インターバル中、該当ジョブで処理されたトランザクション件数の合計 AVER(平均値)の行では、全インターバルの平均値を、TOTAL(合計)の行では、処理さ れた総トランザクション数を示します。

I/O COUNT(/TRX)

入出力要求回数(/1トランザクション)

WSS ワーキング・セット・サイズ情報

USER ユーザのワーキング・セットの大きさ(KB)

SYSTEM コントロールのワーキング・セットの大きさ(KB)

MISS RATE(/TRX)

トランザクション当たりのミッシング発生回数(/1 トランザクション)

## ③ レスポンス表示部

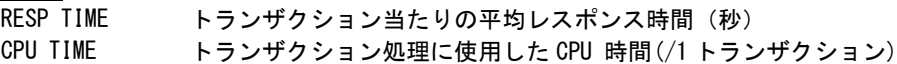

## ④ プロット部

各JOB単位に処理したトランザクションの平均レスポンス時間の内訳を示します。このプロット部のスケール は、自動的に調整されます。もし、平均レスポンス時間がスケールの最大値を越えると、そのプロットの右端に

オーバフロー・マーク(--->)を表示します。<br>"R" - 平均レスポンス(応答 "R" 平均レスポンス(応答)時間(秒)<br>"C" 平均CPU使用時間(秒) 平均CPU使用時間(秒)

# 3.2.2. VIS ジョブ解析グラフ(SW011)

VISジョブ解析グラフでは、VISジョブのレスポンス時間の変動を把握するために、レスポンス時間に対し、処理トラン ザクション件数、ワーキング・セット・サイズ(WSS)、EXCP回数(/1トランザクション)、ページミッシング回数(/1トランザ クション)との相関判定用のプロットグラフを作成します。

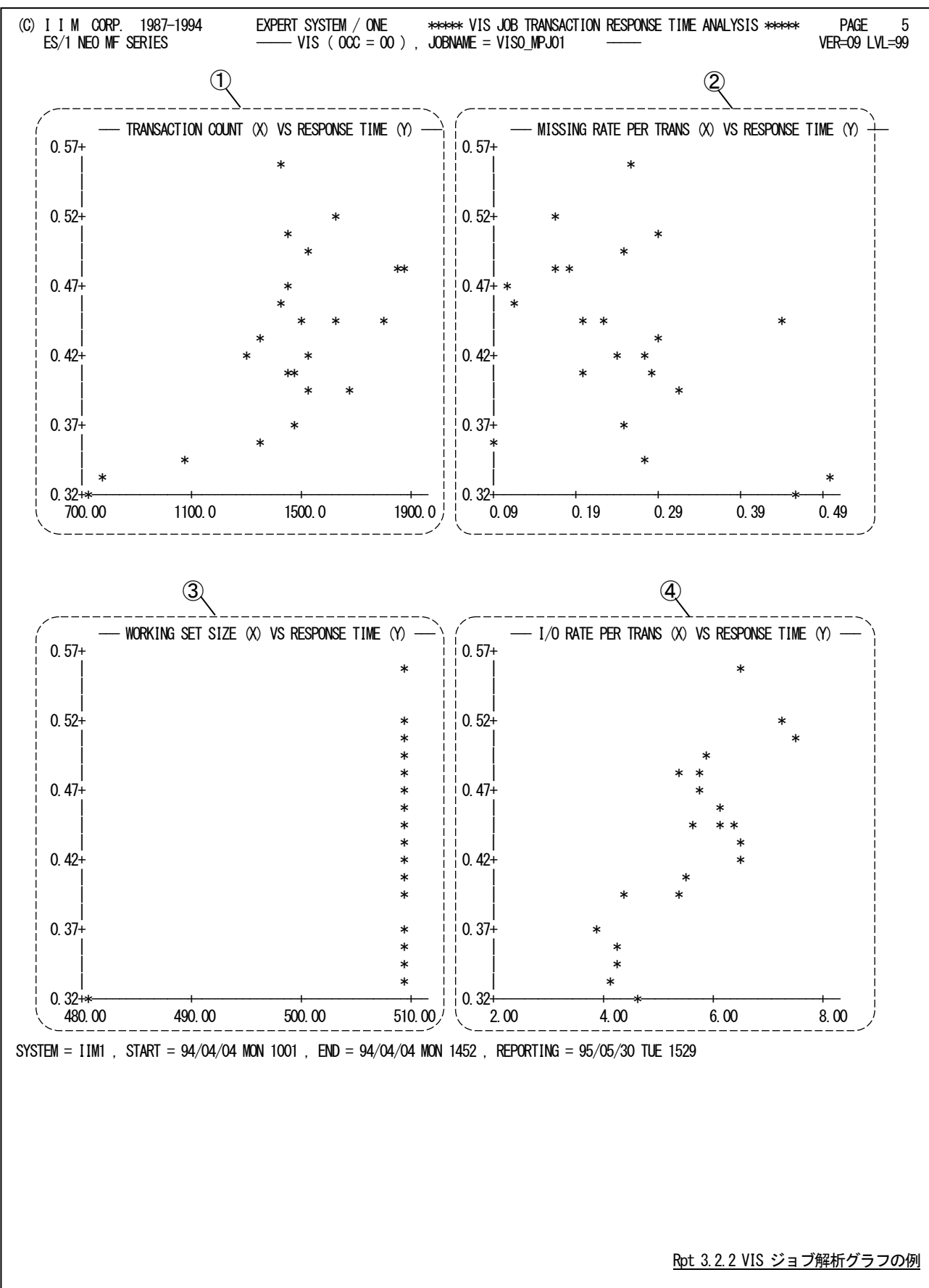

このVISジョブ解析グラフでは、グラフのY軸には全てレスポンス時間を、X軸にはレスポンス時間との相関があると 考えられる項目を使用します。

# ① トランザクション件数(X軸) VS レスポンス時間(Y軸)

このグラフで、処理するトランザクション件数に応じてレスポンス時間が悪化しているような状況が 確認できるようであれば、VIS システムのボトルネック解析を行う必要があります。

## ② ミッシング発生回数[ /1 トランザクション](X軸) VS レスポンス時間(Y軸)

ミッシング回数に伴い、レスポンス時間が悪化するようであれば、主記憶の競合がボトルネックにな っていることが判ります。

# ③ ワーキング・セット・サイズ(X軸) VS レスポンス時間(Y軸)

ワーキング・セットの大きさが小さくなるに従い、レスポンス時間が悪化する現象が確認できるよう であれば、主記憶の競合がボトルネックになっていることが判ります。

## ④ 入出力要求回数[ /1 トランザクション](X軸) VS レスポンス時間(Y軸)

I/O 回数の増加に伴い、レスポンス時間が悪化する現象が確認できるようであれば、データベースの 高速化や VSAS などのバッファサイズを検討する必要があります。

# 3.2.3. VIS タスク追跡レポート (SW02)

VISタスク追跡レポートでは、VISシステムで処理されているトランザクションの内、コントロールスイッチ(TASK)で指 定されたタスクのレスポンス時間を解析しレポートを作成します。この解析結果として出力されるレポートの時間表示は、 SMFのVISレコードのサンプリング時間に対応しています。

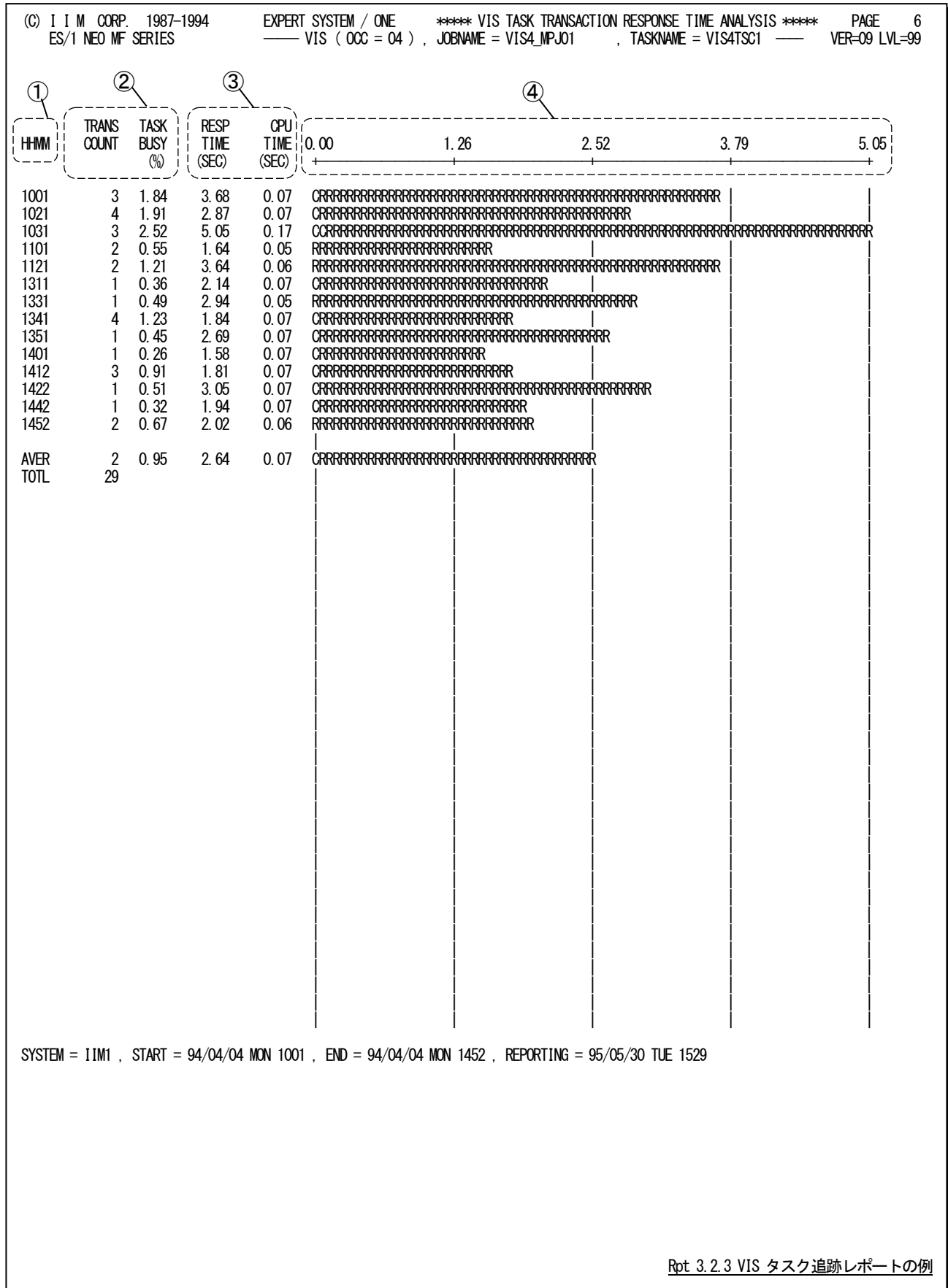

このVIS タスク追跡レポートは4つのセクションにより構成されており、その内容は次のようになっています。

① インターバル表示部 HHMM トランザクションデータが実測された時刻

この欄が"AVER"となっている行は、当該トランザクションの平均値を示していま す。

② システム負荷表示部 TRANS COUNT インターバル中、該当ジョブで処理されたトランザクション件数の合計 平均値の行では、処理された総トランザクション数です。 TASK BUSY 平均タスクビジー率(%)

### ③ レスポンス表示部

RESP TIME 平均レスポンス (応答) 時間 (秒) CPU TIME 平均 CPU 使用時間(秒)

## ④ プロット部

各タスク単位に処理したトランザクションの平均レスポンス時間の内訳を示します。このプロット部のスケール は、自動的に調整されます。もし、平均レスポンス時間がスケールの最大値を越えると、そのプロットの右端に オーバフロー・マーク(--->)を表示します。

"R" 平均レスポンス(応答)時間(秒) "C" 平均CPU使用時間(秒)

# 3.2.4. VIS アプリケーション追跡レポート (SW03)

VISアプリケーション追跡レポートでは、VISシステムで処理されているトランザクションの内、コントロールスイッチ(A PP)で指定されたタスクのレスポンス時間を解析しレポートを作成します。この解析結果として出力されるレポートの時 間表示は、SMFのVISレコードのサンプリング時間に対応しています。

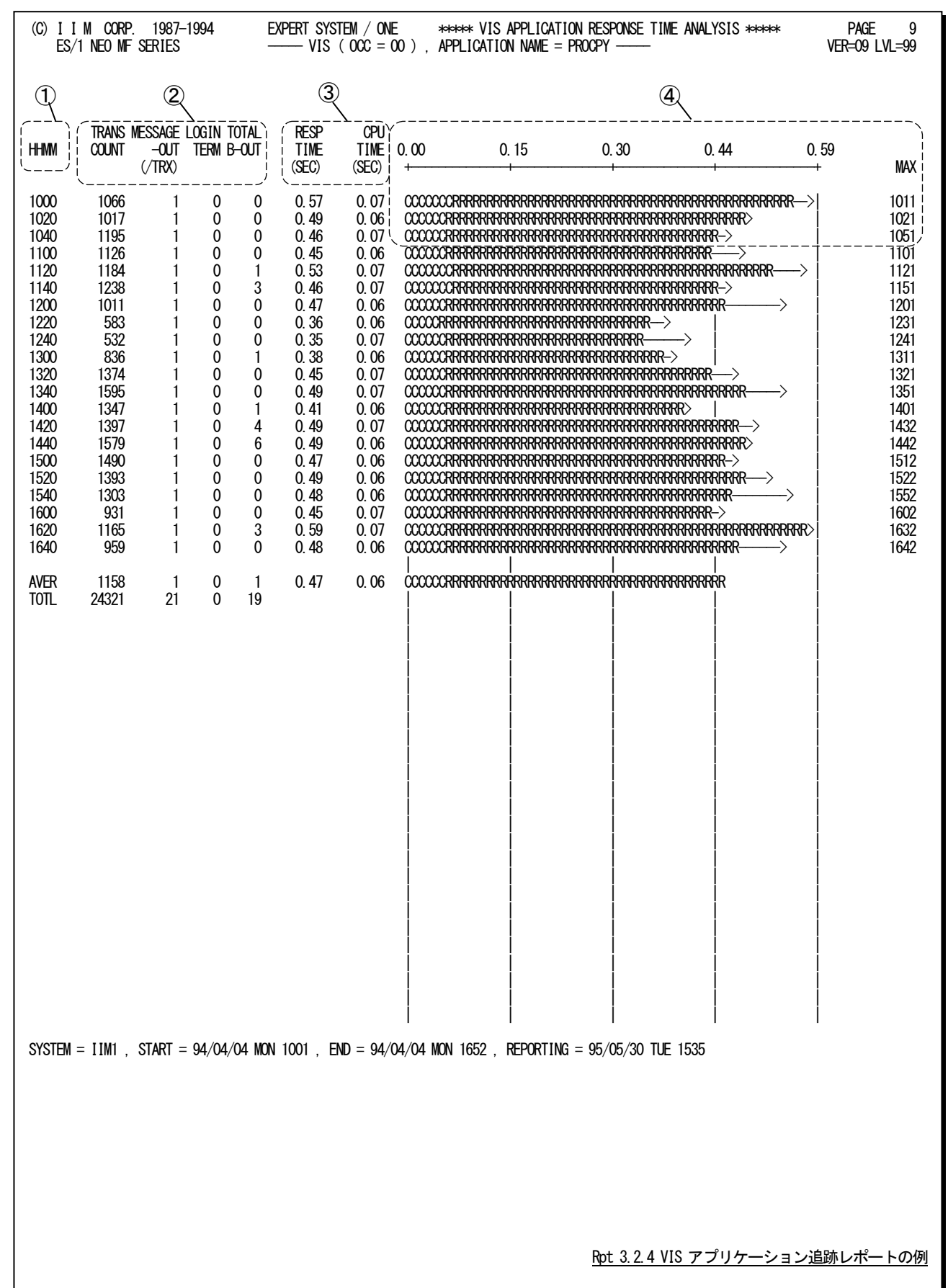

このVISアプリケーション追跡レポートは4つのセクションにより構成されており、その内容は次のようになっていま す。

# ① インターバル表示部

HHMM トランザクションデータが実測された時刻 この欄が"AVER"となっている行は、当該トランザクションの平均値を示します。

# ② システム負荷表示部

TRANS COUNT インターバル中、該当ジョブで処理されたトランザクション件数の合計 平均値の行は、処理された総トランザクション数です。 MESSAGE-OUT 端末向けに出力されたメッセージ数(/1 トランザクション) LOGIN TERM 当業務に接続 (ログイン) されている端末数 TOTAL B-OUT トランザクション TBO (バックアウト)の実行回数

# ③ レスポンス表示部

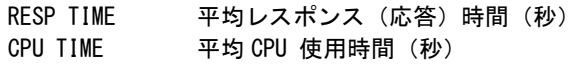

# ④ プロット部

各アプリケーション単位に処理したトランザクションの平均レスポンス時間の内訳を示します。このプロット部 のスケールは、自動的に調整されます。

- "R" 平均レスポンス(応答)時間(秒)<br>"C" 平均CPU使用時間(秒)
- 平均CPU使用時間(秒)
- "->" 評価時刻内での最大レスポンス(応答)時間(秒)
- MAX 最大レスポンス(応答)時間を計測した時刻

# 3.3 D/C 稼働状況レポート (SW04)

D/C稼働状況レポートでは、VISシステムで使用されているD/Cの稼働状況を解析しレポートを作成します。この解 析結果として出力されるレポートの時間は、SMFのVISサンプラーのサンプリング時間に対応しています。

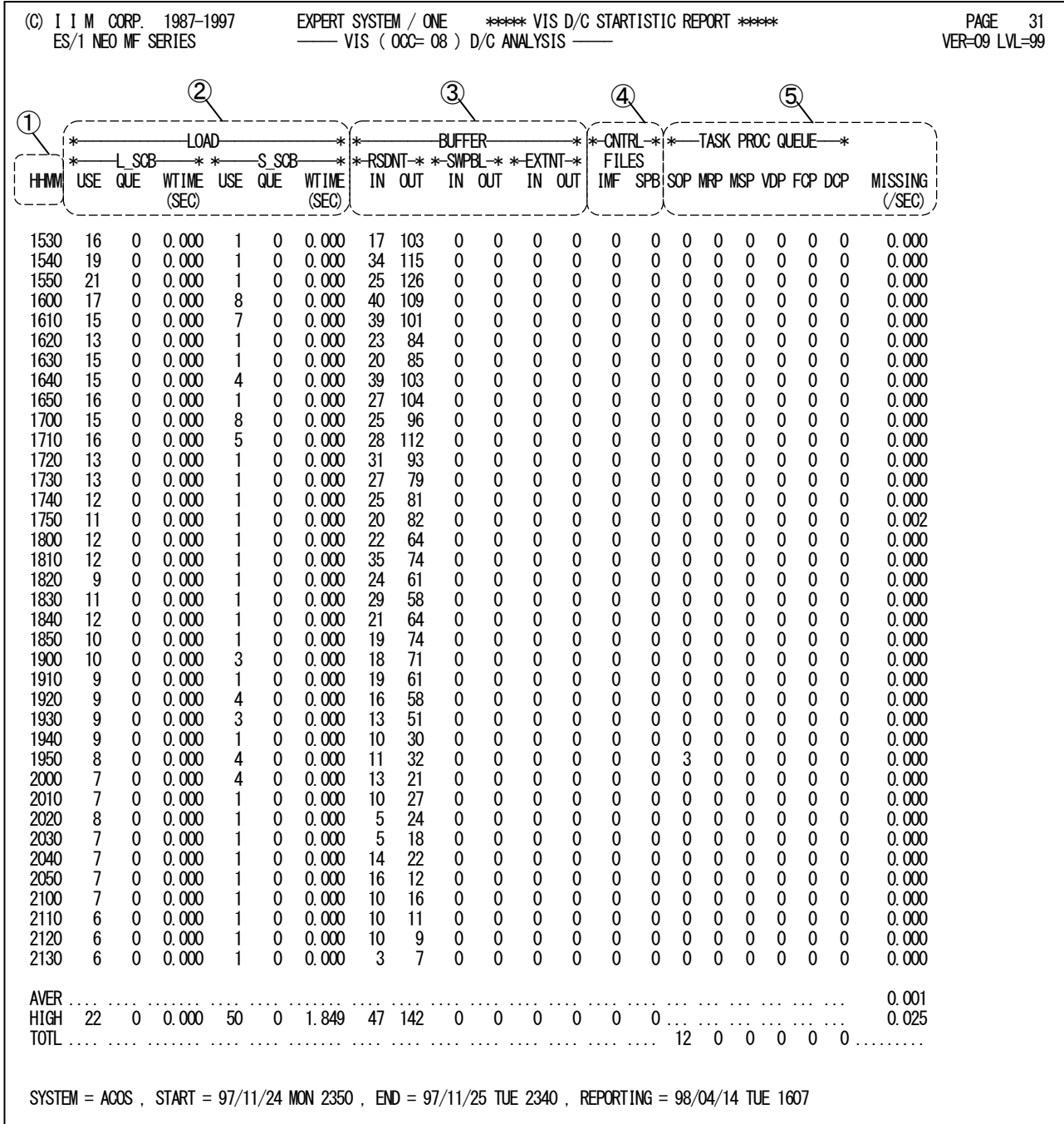

Rpt 3.3 D/C 稼働状況レポートの例

このD/C 稼働状況レポートは5つのセクションにより構成されており、その内容は次のようになっています。

① インターバル表示部 HHMM D/C データが実測された時刻 この欄が"AVER"となっている行は、当該 D/C の平均値を示しています。

# ② D/C 負荷(SCB)情報

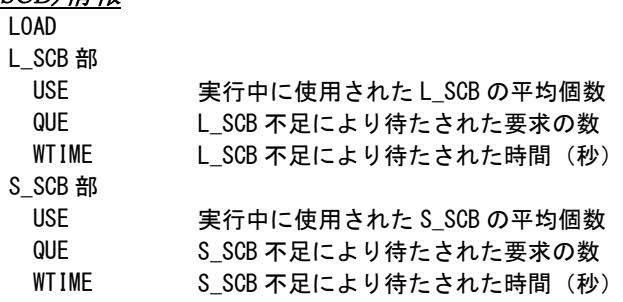

#### ③ バッファ情報 **BUFFER**

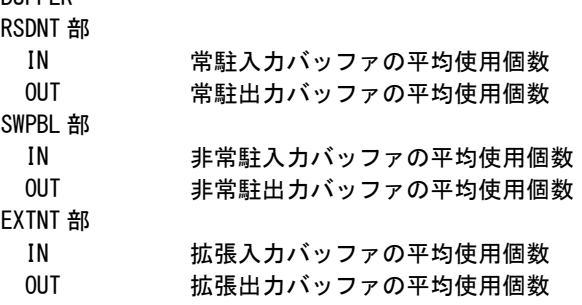

※各バッファの平均使用個数は、各インターバルの最大使用個数の平均値を使用し算出します。

#### ④ 制御ファイル情報

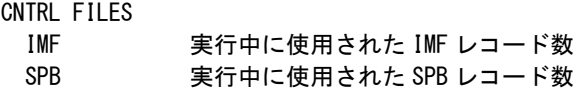

※各制御ファイルの平均使用個数は、各インターバルの最大レコード数の平均値を使用し算出します。

(/秒)

# ⑤ タスク情報

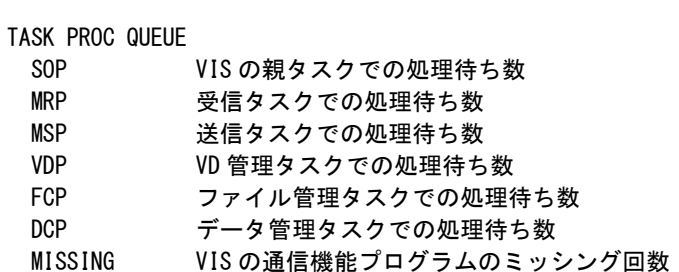

# 第4章 HIBINEC0 の使用方法

HIBINEC0プロセジャは、ACOS-4システムが出力するSMFデータを解析し、設定された限界値を基準にシステム運 用状況を監視するプロセジャです。あらかじめ運用時間帯(オンライン時間帯やバッチ時間帯)ごとに設定された限界 値を基にシステムが限界値を超えた回数をサマリー・レポートとして報告します。限界値を設定できる項目は以下の通 りです。

設定値

■解析運用時間帯

解析対象とする時間帯が設定できます。

■CPU

CPU使用率の上限値が設定できます。

■外部記憶

ページングバッキングストアからページインされたページ数の上限値が設定できます。

■メディア装置

メディアのレスポンス時間の上限値が設定できます。

また、レスポンス時間を検査する際の最低アクセス回数や最低レスポンス時間なども設定 できます。

■VIS

VISジョブやVISアプリケーションのグループのレスポンス時間の上限値が設定できます。 また、レスポンス時間を検査する際の最低レスポンス時間なども設定できます。

このプロセジャでは次のパフォーマンス・データを使用します。

52,59,110,111,121,122,123(122,123はいずれか1つ)

# 4.1 実行パラメータ

HIBINEC0プロセジャ用サンプルジョブ制御文は、サブファイル「JCLHIBIN」として用意されています。 実行JCLの記述方法については別冊「ES/1 NEO MFシリーズ使用者の手引き共通編【ACOS-4】」のCPESHELLを ご参照ください。

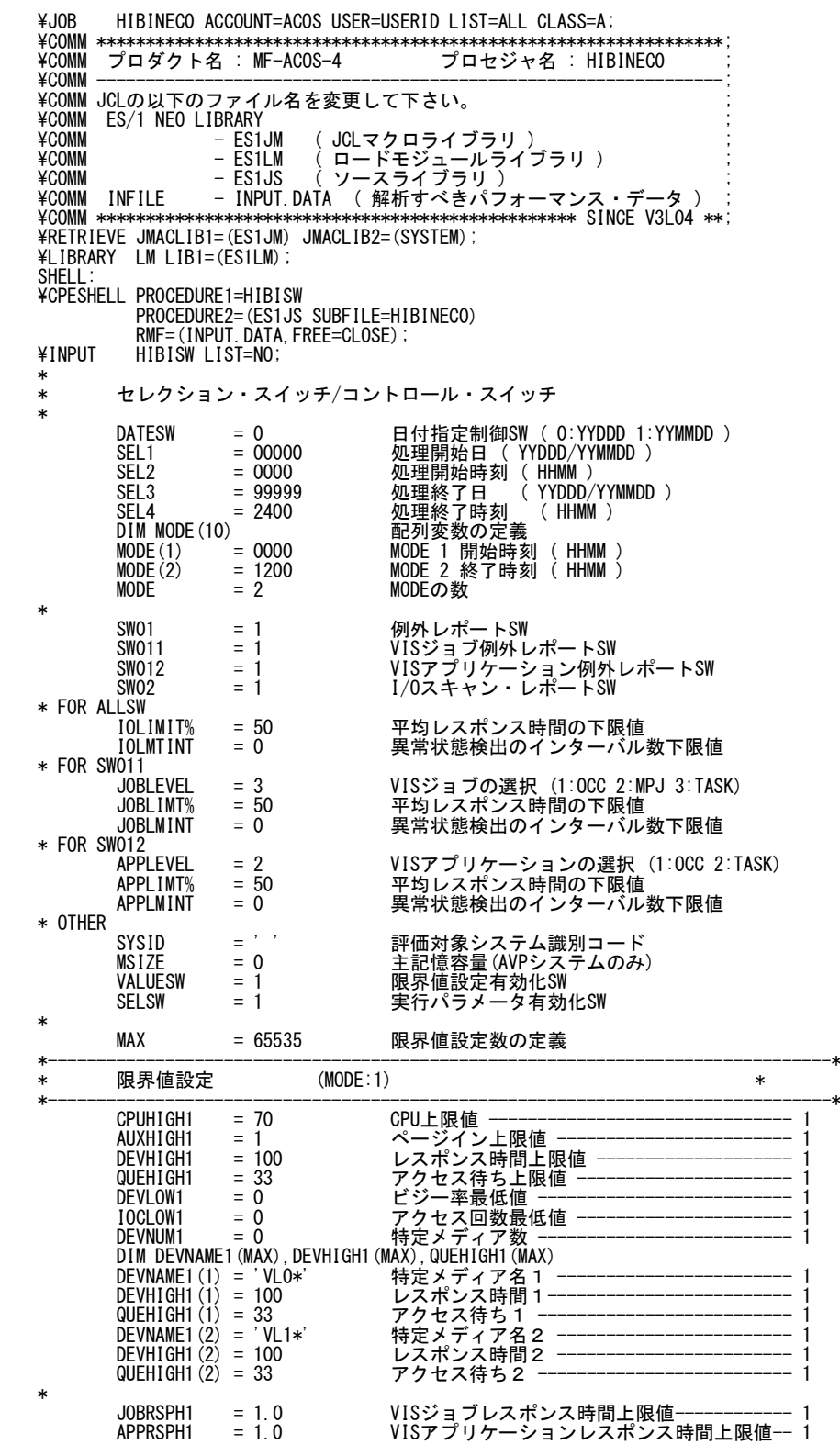

\* DIM JOBNAME1(MAX), JOBRSPH1(MAX)<br>JOBNAME1(1) = 'TASK10' 特<br>JOBRSPH1(1) = 2.0 特別<br>JOBNAME1(2) = 'TASK2\*' 特別 JOBNAME1(1) = 'TASK10' 特定VISジョブ名 1 --------------------------- 1 JOBRSPH1(1) = 2.0 特定VISジョブレスポンス時間1------------ 1 JOBNAME1(2) = 'TASK2\*' 特定VISジョブ名2 ----------------------- 1 JOBRSPH1(2) = 0.5 特定VISジョブレスポンス時間1------------ 1 JOBNUM1 = 0 特定VISジョブ数 ------------------------- 1 \* DIM APPNAME1(MAX), APPRSPH1(MAX)<br>APPNAME1(1) = 'A\*' 特<br>APPRSPH1(1) = 2.0 特<br>APPNAME1(2) = 'B\*' 特 APPNAME1(1) = 'A\*' 特定VISアプリケーション名 1 --------------- 1<br>APPRSPH1(1) = 2.0 特定VISアプリケーションレスポンス時間 1-- 1 APPNAME1(2) = 'B\*' 特定VISアプリケーション名2-------------- 1 APPRSPH1(2) = 0.5 特定VISアプリケーションレスポンス時間2-- 1<br>APPNUM1 = 0 特定VISアプリケーション数 ----------------- 1 \*--------------------------------------------------------------------------------\*  $\mathbb{R}$ 界値設定 (MODE:2) \*--------------------------------------------------------------------------------\* CPUHIGH2 = 101 CPU上限値 ------------------------------- 2 AUXHIGH2 = 10 ページイン上限値 ------------------------ 2 DEVHIGH2 = 100 レスポンス時間上限値 ----------------------- 2 QUEHIGH2 = 33 アクセス待ち上限値 --------------------------- 2 DEVLOW2 = 0 ビジー率最低値 -------------------------- 2 IOCLOW2 = 0 アクセス回数最低値 ---------------------- 2 DEVNUM2 = 0 特定メディア数 -------------------------------- 2 DIM DEVNAME2(MAX),DEVHIGH2(MAX),QUEHIGH2(MAX)<br>DEVNAME2(1) = 'VL01' 特定メディア名1---------------------------- 2 DEVHIGH2 (1) = 100 レスポンス時間 1 ------------------------------- 2 QUEHIGH2(1) = 33 アクセス待ち1--------------------------- 2 DEVNAME2(2) = 'VL3\*' 特定メディア名2------------------------- 2 DEVHIGH2 (2)= 100 レスポンス時間 2 ------------------------------- 2 QUEHIGH2(2) = 33 アクセス待ち2 --------------------------------- 2 \* JOBRSPH2 = 1.0 VISジョブレスポンス時間上限値------------ 2 APPRSPH2 = 1.0 VISアプリケーションレスポンス時間上限値-- 2 \* DIM JOBNAME2(MAX), JOBRSPH2(MAX)<br>JOBNAME2(1) = 'JOBO01' 特<br>JOBRSPH2(1) = 2.0 特別<br>JOBNAME2(2) = 'JOBO1\*' 特 JOBNAME2(1) = 'JOB001' 特定VISジョブ名1------------------------ 2 JOBRSPH2(1) = 2.0 特定VISジョブレスポンス時間1------------ 2 JOBNAME2(2) = 'JOB01\*' 特定VISジョブ名2 ----------------------- 2 JOBRSPH2(2) = 0.5 特定VISジョブレスポンス時間1------------ 2 JOBNUM2 = 0 特定VISジョブ数-------------------------- 2 \* DIM APPNAME2(MAX),APPRSPH2(MAX) APPNAME2(1) = 'A\*' 特定VISアプリケーション名1-------------- 2 APPRSPH2(1) = 2.0 特定VISアプリケーションレスポンス時間1-- 2 APPNAME2 (2) = 'B\*' 特定VISアプリケーション名 2 ---------------- 2<br>APPRSPH2 (2) = 0.5 特定VISアプリケーションレスポンス時間 2 -- 2 APPNUM2 = 0 特定VISアプリケーション数 ------------------ 2 \*<br>¥ENDINPUT;  $\overline{\text{FND}}$ , IOB;

Jcl 4.1 サンプル・ジョブ制御文(JCLHIBIN)

# 4.1.1. セレクション・スイッチ

セレクション・スイッチでは、処理対象とするべき時間帯やシステムの識別記号などを指定します。

#### DATESW 日付形式

SEL1とSEL3指定する解析対象日の形式を選択します。DATESWを"0"(ゼロ)にした場合は、YYDDD(ジ ュリアン)形式で、"1"にした場合は、YYMMDD(グレゴリアン)形式で指定することができます。省略値また は、指定がない場合は0(ゼロ)が指定されているとみなされます。

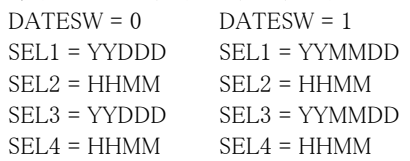

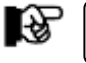

SEL1またはSEL3の形式がDATESWの指定と矛盾する場合、プログラムが異常終了します。

#### SEL1~SEL4 入力データレンジ

解析対象とするべきSMFレコードの日時を指定します。

- SEL1 開始日 (形式はYYDDD もしくはYYMMDD)
- SEL2 開始時刻 (形式はHHMM)
- SEL3 終了日 (形式はYYDDD もしくはYYMMDD)
- SEL4 終了時刻 (形式はHHMM)

入力されたSMFレコード群の中から指定された時間帯のデータのみを抽出するため、SEL1とSEL2で指定 された開始時刻以前のデータは全て読み飛ばします。

【例1】最初に読んだパフォーマンスデータの記録日と記録時刻より24時間分を処理対象とする。

- SEL1 = 00000
- SEL2 = 0000
- SEL3 = 99999
- SEL4 = 2400

【例2】プロセジャ実行日の前日の0 時から24 時までを処理対象にする。

- $SFI$  1 = DAY-1
- SEL2 = 0000
- SEL3 = 99999
- SEL4 = 2400

#### 2000年以降の指定について

SEL1とSEL3で指定する日付は1900年代であっても2000年代であっても、下位2桁のみをYY部で指定しま す。この為、YY部が00~49の場合には2000~2049年、YY部が50~99の場合には1950~1999年の指定と して評価を行います。

### 注意点

- 1. 開始時刻(SEL2)と終了時刻(SEL4)のみの指定はできません。
- 2. DAY関数は年を跨ったデータを処理することができません。このような処理を行う場合は次の ように記述してください。

【例】2009年1月1日に2008年12月31日0時から実行時までの範囲のデータを評価対象とする。

DATESW=0

SEL1=&YYDDD(&CENTURY(DAY)-1)

- SEL2=0000
- SEL3=DAY
- SEL4=2400

# MODE 限界値設定

システム監視を行うために限界値比較を行う場合、時間帯に応じた限界値の設定を行う必要があります。こ のような機能を提供するために、このプロセジャでは時間帯(モード)の設定を可能にしています。 具体的には、MODE変数を使用した時間帯の定義を行います。標準では次のようなプログラムスイッチが 設定されています。

MODE = 2 ← 時間帯数の設定(固定)

DIM MODE(10)

 $MODE(1) = 0800$  ← 開始時刻(1)

 $MODE(2) = 2000$  ← 開始時刻(2)

この設定では、モード1(時間帯1)が8時から20時直前まで、モード2が20時から翌朝の8時直前までとなりま す。例えば、モード1 がオンライン時間帯、モード2 がバッチ時間帯などの限界値の設定を個々に行う際に 利用してください。

## 4.1.2. コントロール・スイッチ

#### SW01 例外レポート

限界値比較を行うシステム監視機能に関した例外レポートの出力を指示します。このプログラムスイッチが オン("1")に設定されていれば、プロセッサやストレージ関連の限界値比較の結果と、限界値よりレスポン ス時間が長かったメディア装置の一覧が出力されます。

#### SW011 VISジョブ例外レポート

限界値比較を行うシステム監視機能に関した例外レポートの出力を指示します。このプログラムスイッチが オン("1")に設定されていれば、指定したVISジョブもしくはスイッチ名である「JOBNAME」の限界値比較の 結果が出力されます。

#### SW012 VISアプリケーション例外レポート

限界値比較を行うシステム監視機能に関した例外レポートの出力を指示します。このプログラムスイッチが オン("1")に設定されていれば、指定したVISアプリケーションもしくはスイッチ名である「APPNAME」の限 界値比較の結果が出力されます。

#### SW02 I/Oスキャン・レポート

I/Oスキャン・レポートの出力を指示します。このプロセジャでは、ACOSPRT0プロセジャと同様のI/Oスキャ ン機能を提供していますが、レポート形式は簡素化されています。このプログラムスイッチがオン("1")に設 定されていれば、モードに一枚のI/Oスキャンレポートが出力されます。

# IOLIMIT%

IOLMTINT メディアの絞り込みを行うためのスイッチです。

◆IOLIMIT%(省略値50%) 限界値スイッチDEVHIGHx(レスポンス時間の上限値)を基準として、平均レスポンス時間をDEVHIGHxに 対する比率(1~100の範囲内)で指定します。

【例】限界値(DEVHIGHx)を40(ミリ秒)に設定し、その50% = 20 ミリ秒未満のレスポンス時間のディスク 装置を対象外とする。

 $DEVHIGHx = 40$ IOLIMIT $\% = 50$ 

◆IOLMTINT(省略時10%)

IOLMTINTは、メディアの異常状態検出のインターバル数の下限値をパーセンテージで設定します。各メ ディアの異常状態検出回数が、総インターバル数のIOLMTINTのパーセンテージ未満の場合、そのメディ アを対象外とします。 このIOLMTINTの値を小さくすると、多くのメディアを報告するようになります。「メディアレポート(SW01)」が

出力されない場合、この値を小さくして実行してください。

【例】入力インターバル時間=15分、対象時間=0:00~24:00

処理対象時間の総インターバル数が96(=60分÷15分X×24時間)の場合、各メディアの異常状態検出回 数が10%=9.6回未満のメディアを対象外とする。

IOLMTINT  $= 10\,(%)$ 

### JOBLEVEL VISジョブの選択

VISジョブ例外レポート(SW011)において、解析対象とするVISジョブの単位を設定します。

JOBLEVEL = 1 オカレンス単位 JOBLEVEL = 2 MPJ 単位 JOBLEVEL = 3 タスク単位

## JOBLIMT% JOBLMINT VISジョブ例外レポート(SW011)において、ジョブの絞り込みを行うためのスイッチです。 ◆JOBLIMT%(省略値50%) 限界値スイッチJOBRSPHx(レスポンス時間の上限値)を基準として、平均レスポンス時間をJOBRSPHxに対 する比率(1~100の範囲内)で指定します。 【例】限界値(JOBRSPHx)を4(秒)に設定し、その50% = 2 秒未満のレスポンス時間のジョブを対象外と する。  $IOBRSPHx = 4$  $JOBLIMT% = 50$ ◆JOBLMINT(省略値10%) JOBLMINTは、ジョブの異常状態検出のインターバル数の下限値をパーセンテージで設定します。各ジョ ブの異常状態検出回数が、総インターバル数のJOBLMINTのパーセンテージ未満の場合、そのジョブを 対象外とします。 このJOBLMINTの値を小さくすると、多くのジョブを報告するようになります。「VISジョブ例外レポート (SW011)」が出力されない場合、この値を小さくして実行してください。 【例】入力インターバル時間= 15 分、対象時間= 0:00 ~ 24:00 処理対象時間の総インターバル数が96(=60分÷15分×24時間)の場合、ジョブの異常状態検出回数が 10%=9.6回未満のジョブを対象外とする。  $JOBLMINT = 10\left(\frac{9}{6}\right)$ APPLEVEL VISアプリケーションの選択 VISアプリケーション例外レポート(SW012)において、解析対象とするVISアプリケーションの単位を設定し ます。 APPLEVEL = 1 オカレンス単位 APPLEVEL = 2 タスク単位 APPLIMT% **APPL MINT** VISアプリケーション例外レポート(SW012)において、VISアプリケーションの絞り込みを行うためのスイッチ です。 ◆APPLIMT%(省略値50%) 限界値スイッチAPPRSPHx(レスポンス時間の上限値)を基準として、平均レスポンス時間をAPPRSPHxに 対する比率(1~100の範囲内)で指定します。 【例】限界値(APPRSPHx)を4(秒)に設定し、その50% = 2 秒未満のレスポンス時間のジョブを対象外とす る。  $APPRSPHx = 4$  $APPLIMT% = 50$ ◆APPLMINT(省略時10%) APPLMINTは、VISアプリケーションの異常状態検出のインターバル数の下限値をパーセンテージで設定 します。各VISアプリケーションの異常状態検出回数が、総インターバル数のAPPLMINTのパーセンテージ 未満の場合、そのVISアプリケーションを対象外とします。 このAPPLMINTの値を小さくすると、多くのVISアプリケーションを報告するようになります。「VISアプリケー

ション例外レポート(SW012)」が出力されない場合、この値を小さくして実行してください。 【例】入力インターバル時間=15分、対象時間=0:00 ~ 24:00

処理対象時間の総インターバル数が96(=60分÷15分×24時間)の場合、VISアプリケーションの異常状 態検出回数が10%=9.6回未満のVISアプリケーションを対象外とする。  $[\n\varnothing]$  APPLMINT = 10 $(\%)$
### SYSID システム識別コード

入力されたファイルの中に、複数システムのSMFレコード群が記録されている場合、どのシステムのSMFレ コード群を解析するかを指定します。SYSIDがブランク(" ")の場合、最初に読み込んだシステムのSMFレ コード群を解析します。

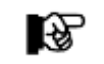

ACOS-4 環境で実行される場合には、このスイッチは変更しないでください。

#### MSIZE 主記憶容量-AVPシステムのみ必須

AVPシステムを処理する場合、主記憶の大きさがパフォーマンス・データに記録されていないため、この MSIZEに実装されている主記憶の大きさを指定してください。この際の単位はメガバイト(MB)です。

#### VALUESW 限界値設定有効化スイッチ

サンプル・ジョブ制御文で指定した限界値を有効にするか否かを指定します。VALUESWが"1"に設定され ていればジョブ制御文で指定された限界値を有効とします。"0"の場合はジョブ制御文の一部として指定さ れた実行パラメータは無視され、プロセジャ内の限界値が有効となります。

#### SELSW 実行パラメータ有効化スイッチ

前述したパラメータ以外に、サンプル・ジョブ制御文ではSELSWが"1"に設定されています。これは、ジョブ 制御文で実行パラメータが指定されていることを意味します。SELSWが"1"以外ですと、ジョブ制御文の一 部として指定された実行パラメータは無視されますので、SELSWは必ず"1"にしてください。

### 4.1.3. 限界値設定スイッチ

```
HIBINEC0は、時間帯(モード)ごとに限界値を持っています。これら限界値はサンプル・ジョブ制御文またはプロセ
ジャの先頭部で定義されています。
           CPUHIGH1 = 70AUXHIGH1 = 1DEVHIGH1 = 100QUEHIGH1 = 33DEVLOW1 = 0IOCLOW1 = 0DEVNUM1 = 0DIM DEVNAME1(MAX), DEVHIGH1(MAX), QUEHIGH1(MAX)
           DEVNAME1(1) = 'VLO * 'DEVHIGH1(1) = 100QUEHIGH1(1) = 33DEVNAME1(2) = 'VL1 * 'DEVHIGH1(2) = 100QUEHIGH1(2) = 33*
           JOBRSPH1 = 1.0APPRSPH1 = 1.0*
           DIM JOBNAME1(MAX), JOBRSPH1(MAX)
           JOBNAME1(1) = 'TASK10'JOBRSPH1(1) = 2.0JOBNAME1(2) = 'TASK2 * 'JOBRSPH1(2) = 0.5JOBNUM1 = 0*
           DIM APPNAME1(MAX), APPRSPH1(MAX)
           APPNAME1(1) = 'A * 'APPRSPH1(1) = 2.0APPNAME1(2) = 'B * 'APPRSPH1(2) = 0.5APPNIIM1 = 0上記の限界値設定は、モード1の例です。なお、各変数の最後の一桁:xはモード番号です。モードが異なると設定
する変数名が変わります。
CPUHIGHx 
             (省略値 モード1:70%、モード2:101%)
             CPU使用率の上限値を指定します。各インターバルのCPU使用率を検査し、ここで指定された値以上であ
             れば異常を検出したことになります。
AUXHIGHx 
             (省略値 モード1:1回、モード2:10回)
             バッキングストアからページインされたページ数の上限値を設定します。各インターバルのページイン数を
             検査し、ここで指定された値以上であれば異常を検出したことになります。
DEVHIGHx 
             (省略値 モード1:100ms、モード2:100ms)
             メディアのレスポンス時間の上限値を設定します。各インターバルごとに全てのメディアのレスポンス時間を
```
検査し、ここで指定された値以上であれば異常を検出したことになります。

QUEHIGHx (省略値 モード1:33ms、モード2:33ms) メディアのアクセス待ち時間の上限値を設定します。各インターバルごとに全てのメディアのアクセス待ちの割 合を検査し、ここで指定された値以上であれば異常を検出したことになります。

DEVLOWx (省略値 モード1:5%、モード2:5%) メディアのビジー率の下限値を設定します。各インターバルごとに全てのメディアのビジー率を検査し、ここで 指定された値以下のメディアのレスポンス時間は検査されません。

IOCLOWx (省略値 モード1:0.07回、モード2:0.07回) メディアのレスポンス時間を検査する際の秒あたりの最低アクセス回数を設定します。アクセス回数が非常に 少ない場合、メディアのレスポンス時間は長く見えることがあります。これはパフォーマンスモニタ(S M F )に共 通して言える計測誤差です。この計測誤差を排除するためにレスポンス時間を検査する際の秒あたりのアクセ ス回数をここで指定します。秒あたりのアクセス回数がここで指定された値以下のメディアのレスポンス時間は 検査されません。

DEVNUMx 特定のメディアにレスポンス時間の上限値を割り当てたい場合に使用します。ここで指定された数だけ、 DEVNAMEx(n)、DEVHIGHx(n)、QUEHIGHx(n)の配列変数が有効となります。

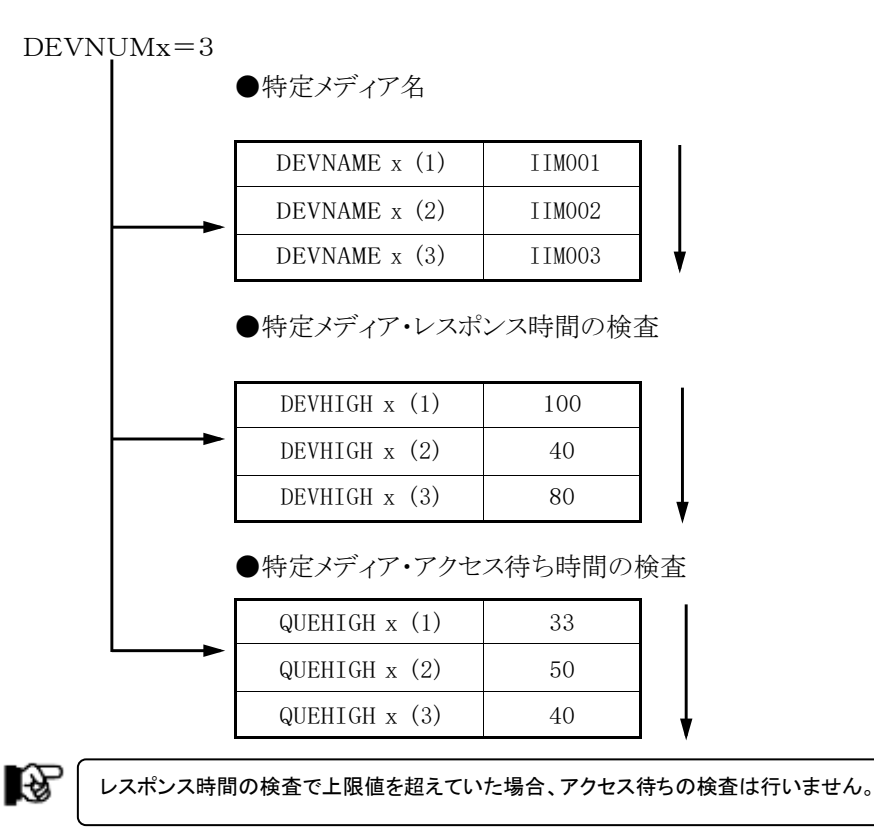

DEVNAMEx(n) 特別にレスポンス時間の限界値を指定すべきメディアのメディア識別名を指定します。メディア名の定義を簡 素化するために、"?"(疑問符)や"\*"(星印)を利用した指定が可能です。疑問符はその桁の比較を、また 星印はその桁以降の比較を行わないことを意味します。 【例】モード1 にてWORKx1 とAAAxxxおよびDISK01を評価対象とする。  $DEVNAME1(1) = 'WORK ? 1'$  $DEVNAME1(2) = 'AAA *'$  $DEVNAME1(3) = 'DISKO1'$ DEVHIGHx(n) DEVNAMEx(n)で設定したメディア群に適用するレスポンス時間の上限値を設定します。ここで設定されたレス

ポンス時間を検査する際にも、IOCLOWxで設定された最低アクセス回数の検査が同時に行われ、アクセス回 数が少ないインターバルのデータは対象外となります。(単位:ms)

#### ES/1 NEO MF-ACOS-4 使用者の手引き

- **QUEHIGHx(n)** DEVNAMEx(n)で設定したメディア群に適用するアクセス待ち時間の上限値を設定します。ここで設定された アクセス待ち時間を検査する際にも、IOCLOWxで設定された最低アクセス回数の検査が同時に行われ、アク セス回数が少ないインターバルのデータは対象外となります。 (単位:ms) JOBRSPHx VISジョブのレスポンス時間の上限値を指定します。ここで設定された値以上であれば異常を検出したことにな ります。 APPRSPHx VISアプリケーションのレスポンス時間の上限値を指定します。ここで設定された値以上であれば異常を検出し たことになります。 JOBNAMEx(n) 特別にレスポンス時間の上限値を指定すべきVISジョブ名を指定します。 VISジョブ名の定義を簡素化するために、"?"(疑問符)や"\*"(星印)を利用した指定が可能です。疑問符は その桁の比較を、また星印はその桁以降の比較を行わないことを意味します。
	- 【例】モード1 にてJOBx1 とMPJxxx およびVIS1\_MPJ を評価対象とする。  $IOBNAME1(1) = 'IOB ? 1'$  $IOBNAME1(2) = 'MPI *'$ 
		- $JOBNAME1(3) = 'VIS1_MPI'$
- JOBRSPHx(n) JOBNAMEx(n)で設定したVISジョブ群に適用するレスポンス時間の上限値を設定します。(単位:秒)
- **JOBNUMx** 特定のVISジョブにレスポンス時間の上限値を割り当てたい場合に使用します。ここで指定された数だけ、 JOBNAMEx(n)、JOBRSPHx(n)の配列変数が有効となります。

 $IOBNUMx=3$ 

●特定VISジョブ名

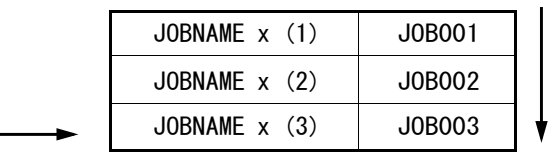

●特定VISジョブ・レスポンス時間の検査

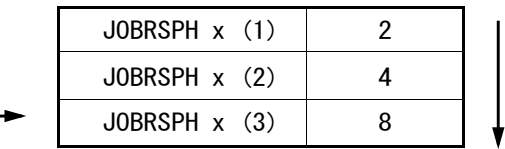

APPNAMEx(n) 特別にレスポンス時間の上限値を設定すべきVISアプリケーション名を指定します。VISアプリケーション名の 定義を簡素化するために、"?"(疑問符)や"\*"(星印)を利用した指定が可能です。疑問符はその桁の比較 を、また星印はその桁以降の比較を行わないことを意味します。 【例】モード1にてAPPx1とPRGxxx およびCOPY\_UTILを評価対象とする。  $APPNAME1(1) = 'APP?1'$  $APPNAME1(2) = 'PRG*'$  $APPNAME1(3) = 'COPY_UTIL'$ 

APPRSPHx(n) APPNAMEx(n)で設定したVISアプリケーション群に適用するレスポンス時間の上限値を設定します。(単 位:秒)

APPNUMx 特定のVISアプリケーションにレスポンス時間の上限値を割り当てたい場合に使用します。ここで指定された数 だけ、APPNAMEx(n)、APPRSPHx(n)の配列変数が有効となります。

APPNUMx=3

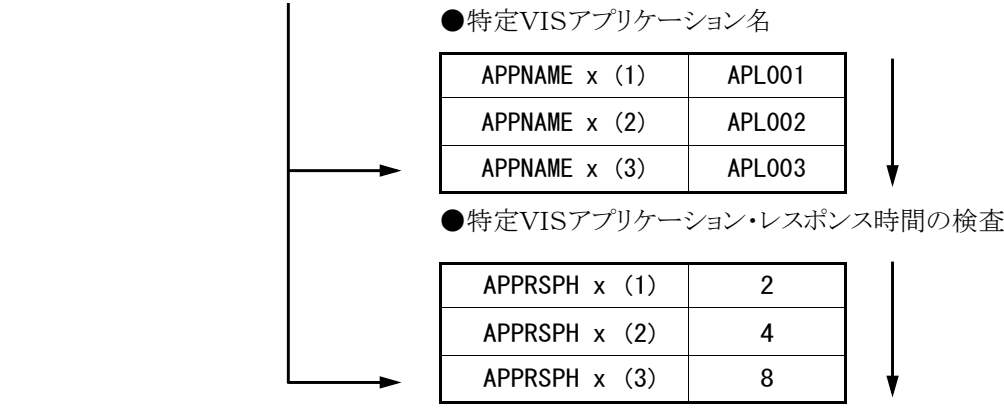

【限界値検出フロー(メディア)】

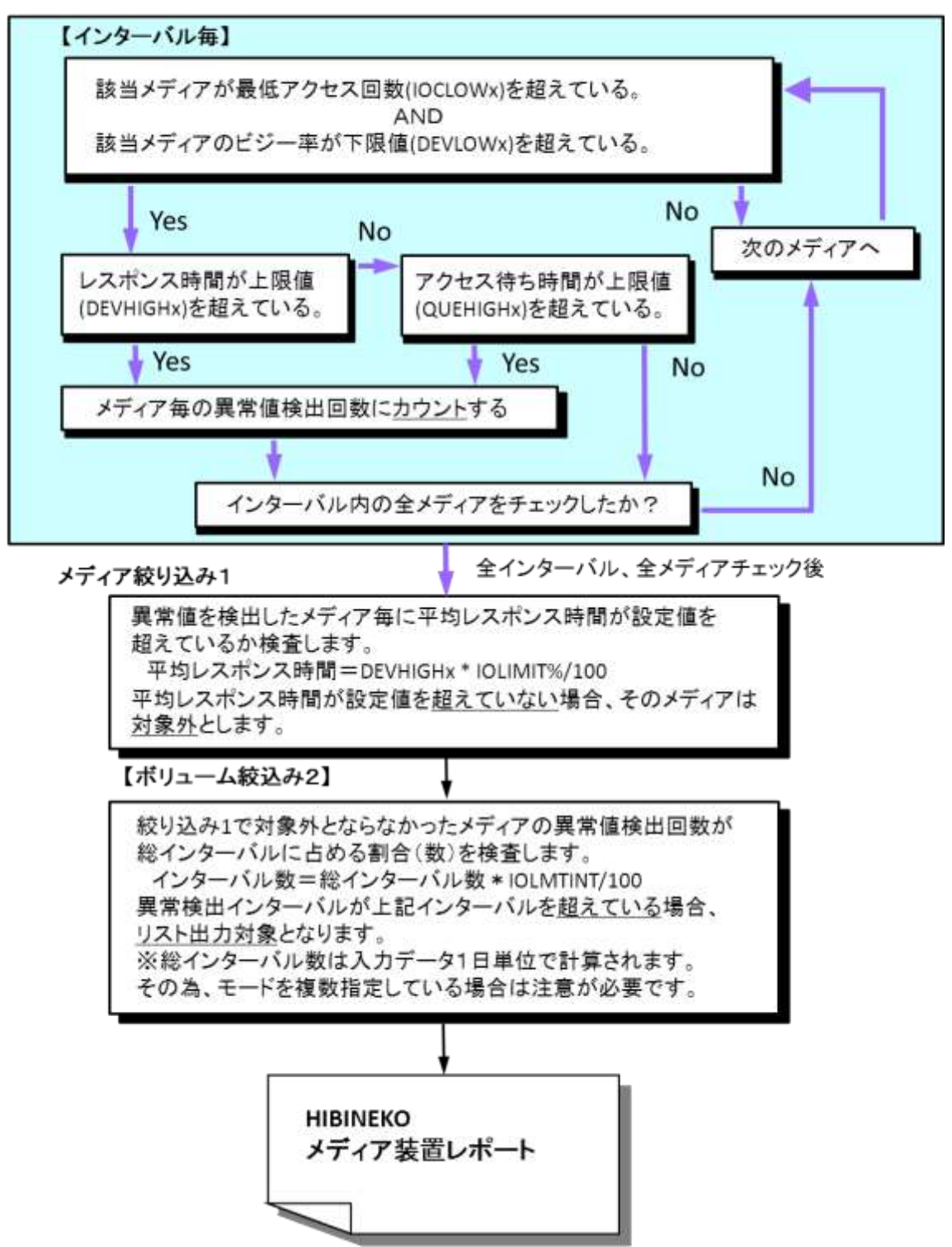

# 4.2 例外レポート

## 4.2.1. プロセッサとストレージ・レポート(SW01)

プロセッサとストレージ・レポートでは、MPL、I/Oレート、CPU使用率、主記憶使用率、ページイン・レート、ページア ウト・レート、スワップ・ページ・レートの各項目の最小値、最大値、平均値と計測値の分散の度合いを報告します。

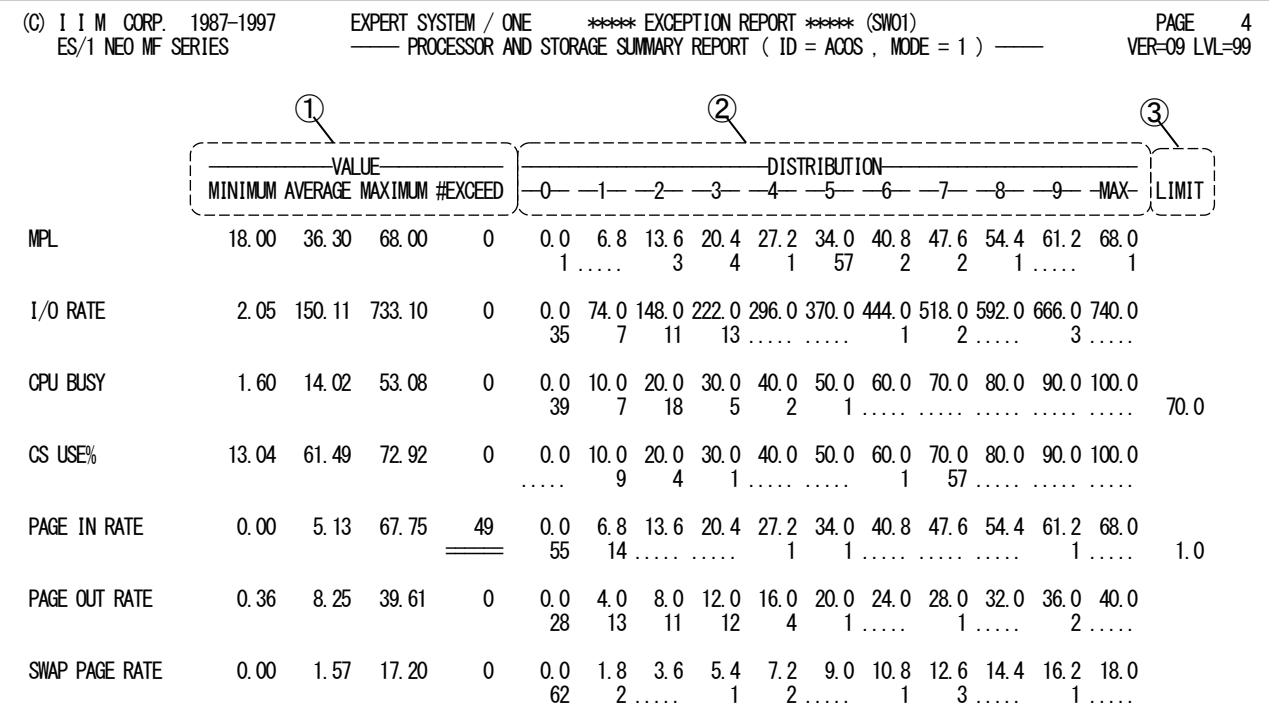

SYSTEM=ACOS, START=97/09/30 (TUE)-0146, STOP=97/10/01 (WED)-0138, REPORTING=98/04/13 (MON)-1152

Rpt 4.2.1 プロセッサとストレージ・レポートの例

このプロセッサとストレージ・レポートは、モード別に作成された3つのセクションにより構成されており、その内容は 次のようになっています。

## ① VALUE欄(監視指標値)

監視項目毎に次の指標値を報告します。

MINIMUM 監視指標最小値 AVERAGE 監視指標平均値 MAXIMUM 監視指標最大値 #EXCEED 設定された限界値以下でなかったインターバルの数(異常を検出した回数)

## ② DISTRIBUTION(指標値分布度合い)

この分散の表示は、最小値と最大値の間を10 等分し、それぞれの範囲の値が出現した回数を示します。対 応する欄に「.」が表示されているところは、その範囲に分類される指標値がなかったことを示します。

## ③ LIMIT(限界値)

この欄には、パラメータで設定した限界値が表示されます。この欄が空白の指標値には、限界値を設定す ることはできません。

# 4.2.2. メディア装置レポート

メディア装置レポートでは、モード別に作成されメディアのレスポンスとアクセス待ちに関する情報を報告します。

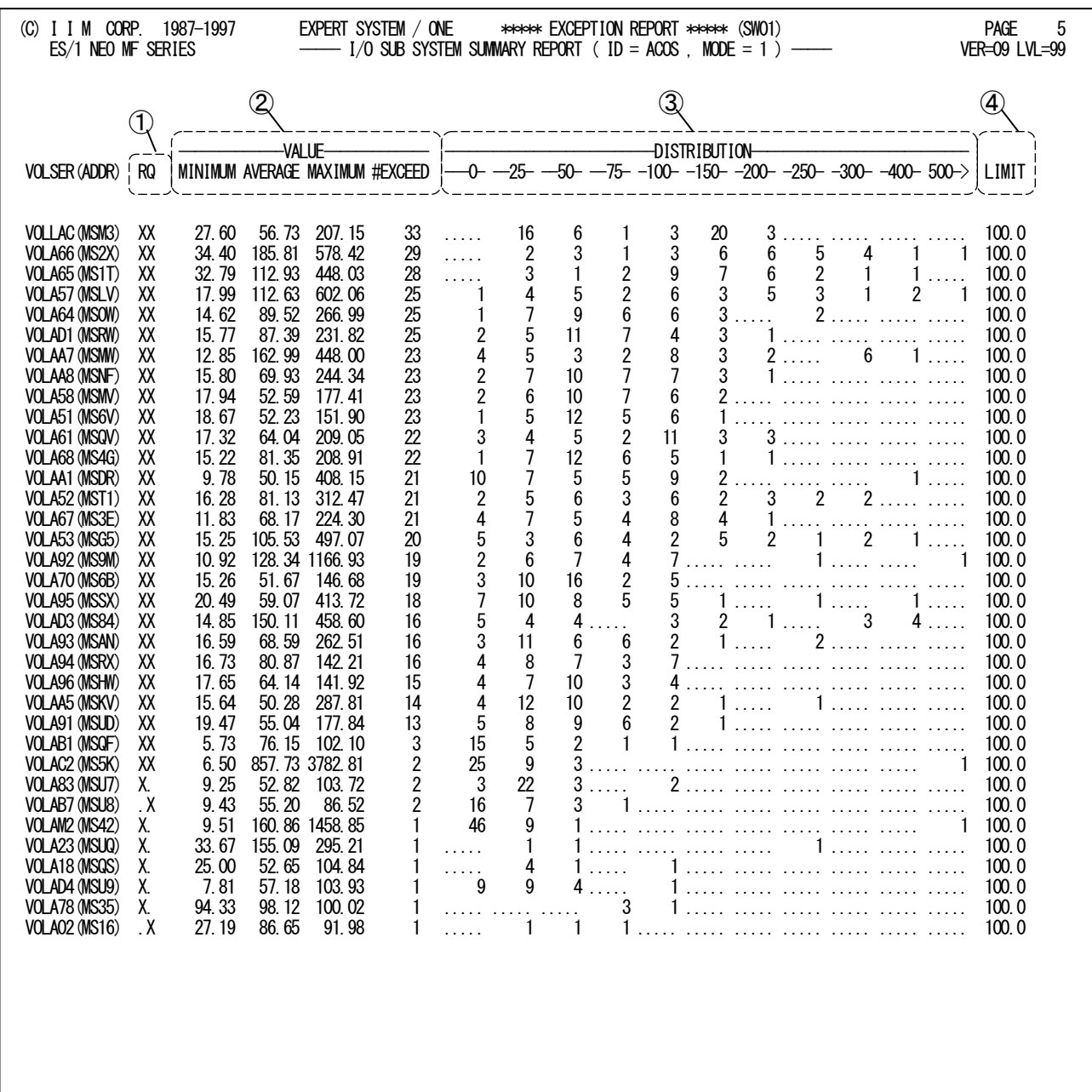

SYSTEM=ACOS, START=97/09/30 (TUE)-0146, STOP=97/10/01 (WED)-0138, REPORTING=98/04/13 (MON)-1152

Rpt 4.2.2 メディア装置レポートの例

このメディア装置レポートは4 つのセクションにより構成されており、その内容は次のようになっています。

## ① RQ欄

メディアの監視項目の内、どちらかで異常を検出したかを報告します。 "R" レスポンス時間が限界値以上のとき「X」を表示 "Q" レスポンス時間が限界値以上のとき「X」を表示

## ② VALUE欄(監視項目)

メディア毎に次の指標値を報告します。 MINIMUM 監視指標最小値 AVERAGE 監視指標平均値 MAXIMUM 監視指標最大値 #EXCEED 指定された限界値以上であったインターバルの数(異常を検出した回数)

## ③ DISTRIBUTION(指標値分布度合い)

この分散表示は、LIMIT欄で表示する限界値を基準にパーセンテージで分布状況を示しています。 LIMIT 欄で表示する限界値を「100」とし、それぞれの範囲の値が出現した回数を示します。対応する欄に 「. 」が表示されているところは、その範囲に分類される指標値がなかったことを示します。

【例】 LIMIT = 200の場合

:

- 75% : 150ms以上を検出した回数
- 100% : LIMITの値すなわち200ms以上を検出した回数
- 150% : 300ms以上を検出した回数
- : 500%以上 : 1000ms以上を検出した回数

## ④ LIMIT(限界値)

この欄には、パラメータで設定した限界値が表示されます。

# 4.2.3. VIS ジョブ例外レポート(SW011)

VISジョブ例外レポートでは、モード別に作成されVISジョブに関する異常状態の検出回数を報告します。

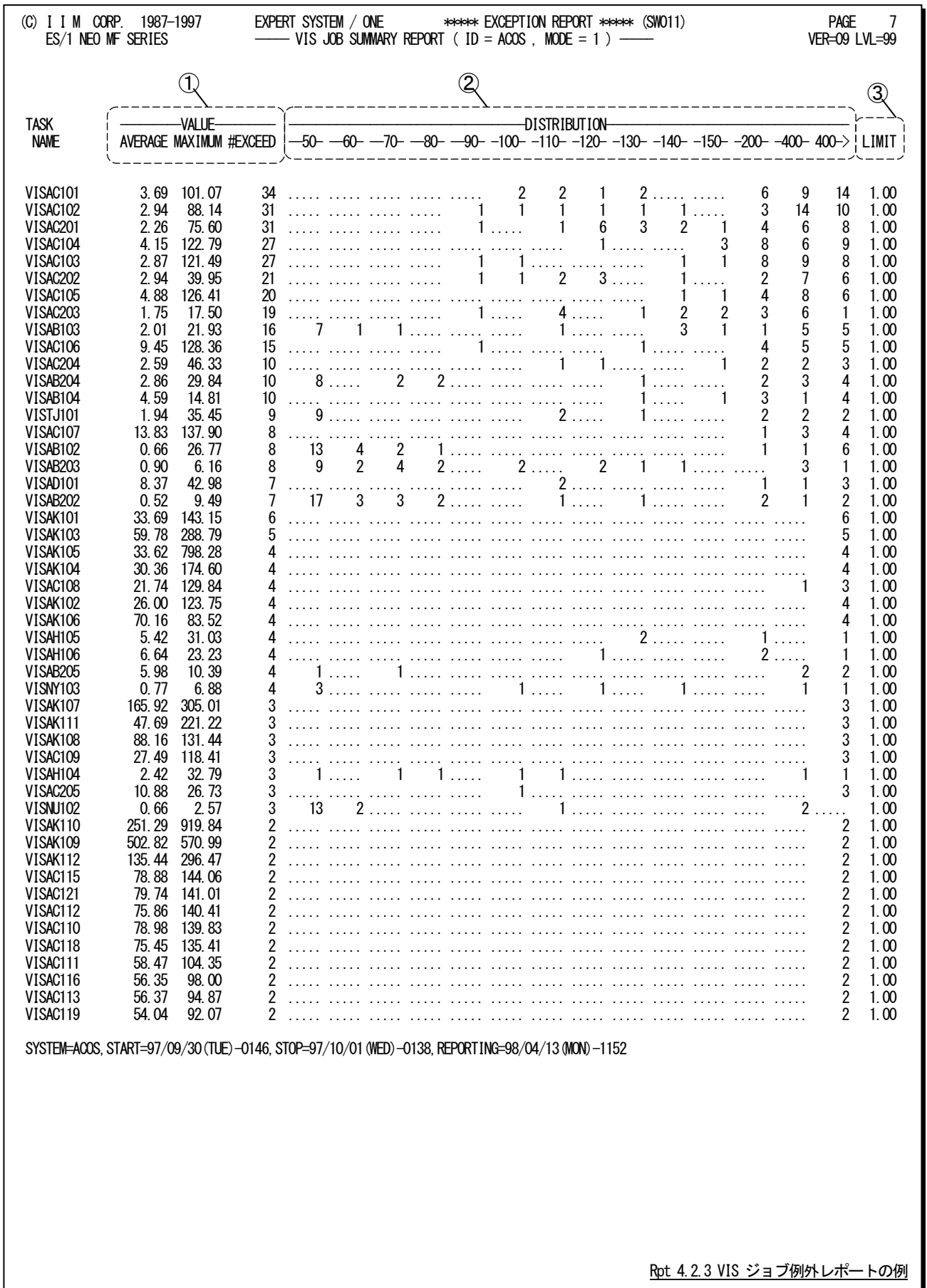

このVIS ジョブ例外レポートは3 つのセクションにより構成されており、その内容は次のようになっています。

## ① VALUE欄(監視項目)

VISジョブ毎に次の指標値を報告します。

- AVERAGE 監視指標平均値
- MAXIMUM 監視指標最大値

#EXCEED 指定された限界値以上であったインターバルの数(異常を検出した回数)

## ② DESTRIBUTION(指標値分布度合い)

この分散表示は、LIMIT欄で表示する限界値を基準にパーセンテージで分布状況を示しています。 LIMIT欄で表示する限界値を「100」とし、それぞれの範囲の値が出現した回数を示します。対応する欄に 「.」が表示されているところは、その範囲に分類される指標値がなかったことを示します。 【例】 LIMIT = 1.00の場合 : 90% 0.9秒以上を検出した回数

- 100% LIMITの値すなわち1秒以上を検出した回数
- 110% 1.1秒以上を検出した回数

 : 400%以上 4秒以上を検出した回数

## ③ LIMIT(限界値)

この欄には、パラメータで設定した限界値が表示されます。

# 4.2.4. VIS アプリケーション例外レポート (SW012)

VISアプリケーション例外レポートは、モード別に作成されVISアプリケーションに関する異常状態の検出回数を報告 します。

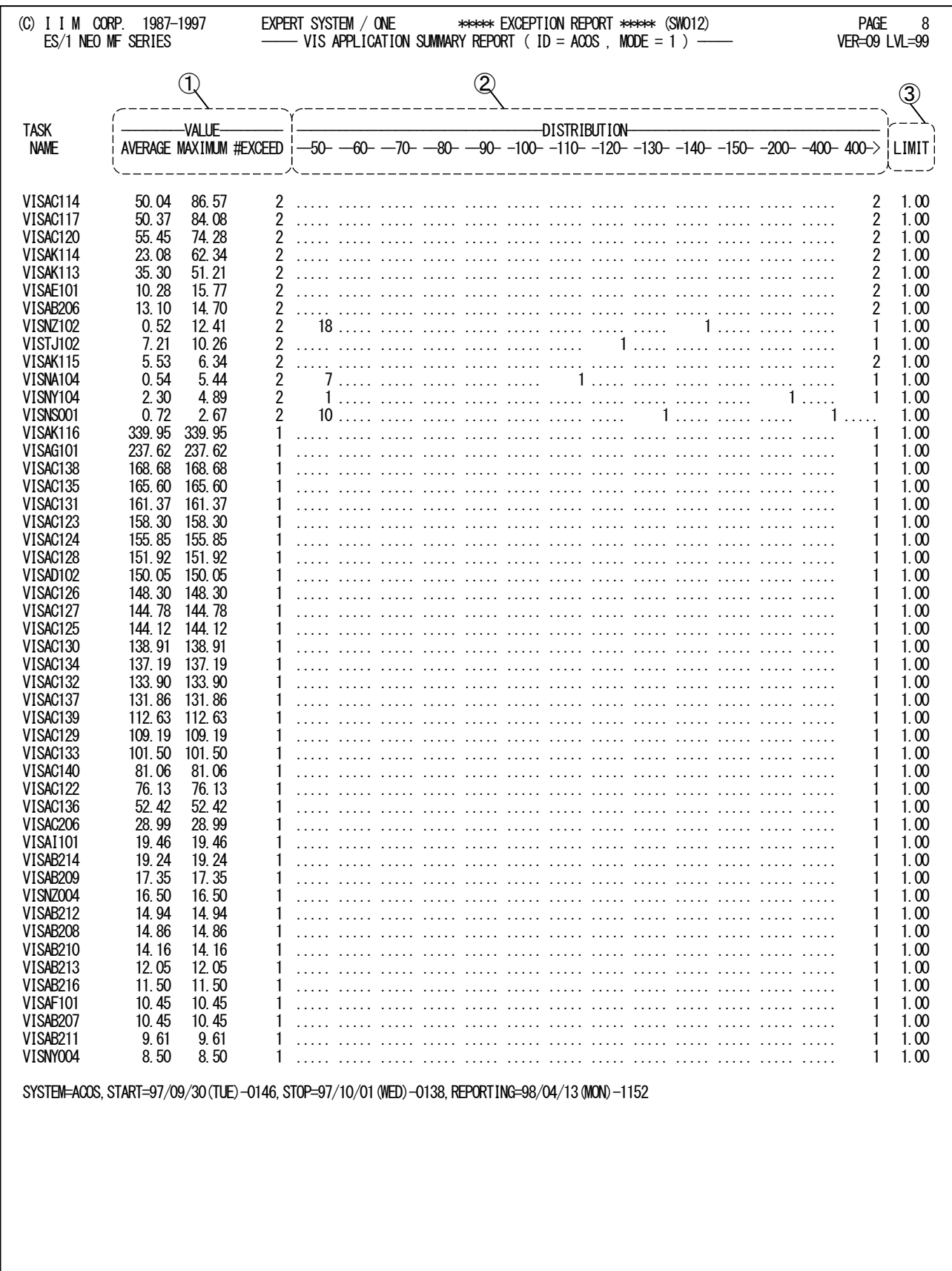

Rpt 4.2.4 VIS アプリケーション例外レポートの例

このVISアプリケーション例外レポートは3つのセクションにより構成されており、その内容は次のようになっていま す。

## ① VALUE 欄(監視項目)

VIS アプリケーション毎に次の指標値を報告します。 AVERAGE 監視指標平均値 MAXIMUM 監視指標最大値 #EXCEED 指定された限界値以上であったインターバルの数(異常を検出した回数)

## ② DESTRIBUTION(指標値分布度合い)

この分散表示は、LIMIT欄で表示する限界値を基準にパーセンテージで分布状況を示しています。 LIMIT 欄で表示する限界値を「100」とし、それぞれの範囲の値が出現した回数を示します。対応する欄に 「.」が表示されているところは、その範囲に分類される指標値がなかったことを示します。

【例】 LIMIT = 1.00の場合

: 100 m 90% 0.9秒以上を検出した回数

- 100% LIMITの値すなわち1秒以上を検出した回数
- 110% 1.1秒以上を検出した回数

: 100 m 400%以上 4秒以上を検出した回数

## ③ LIMIT(限界値)

この欄には、パラメータで設定した限界値が表示されます。

# 4.3 I/0 スキャン・レポート (SW02)

I/Oスキャン・レポートでは、モード別に作成されたメディア毎に各種の値を報告します。なお、このレポートはシステ ム全体の入出力負荷を100%とした際に、負荷の高いメディア順に表示されます。

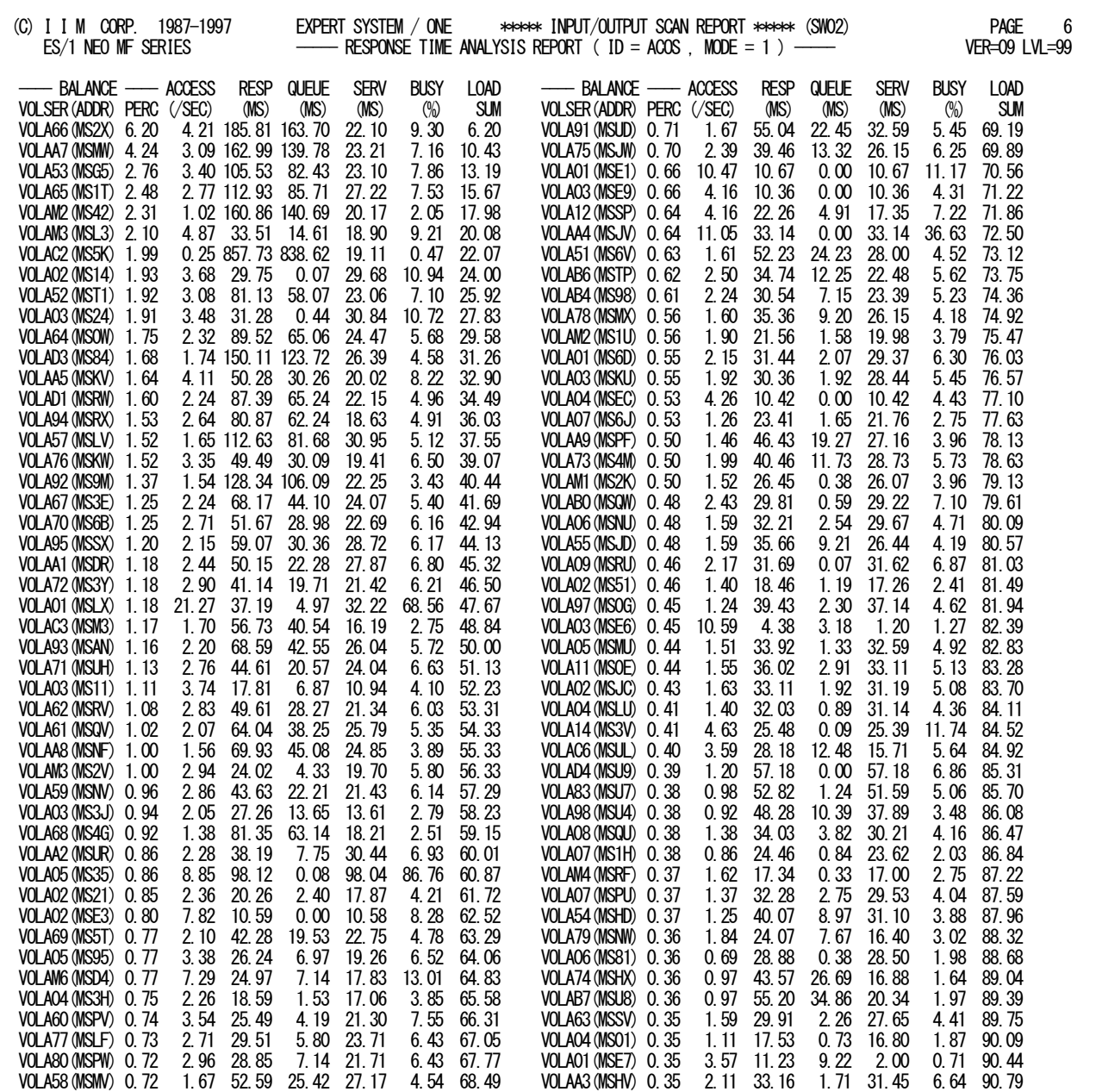

NUMBER OF ONLINE DASD --> 197

SYSTEM=ACOS,START=97/09/30(TUE)-0146,STOP=97/10/01(WED)-0138,REPORTING=98/04/13(MON)-1152

Rpt 4.3 I/O スキャン・レポートの例

このI/Oスキャン・レポートの内容は次のようになっております。

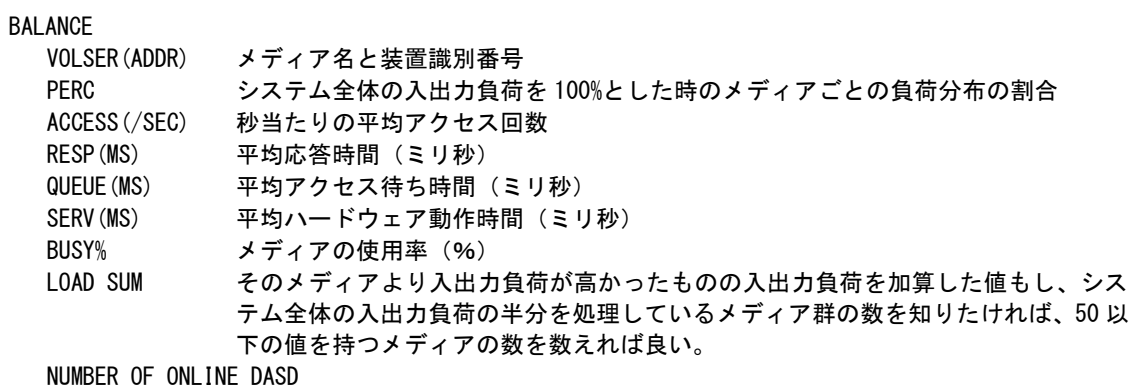

この I/O スキャン・レポートを作成する際に検出したメディア数

118

# 4.4 システム・サマリー・レポート

システム・サマリー・レポートでは、限界値が設定できるプロセッサやストレージ回りの指標値の異常検出回数と、異 常を検出したディスク装置のメディア識別名、VISジョブ/業務名を時間帯ごとに報告します。

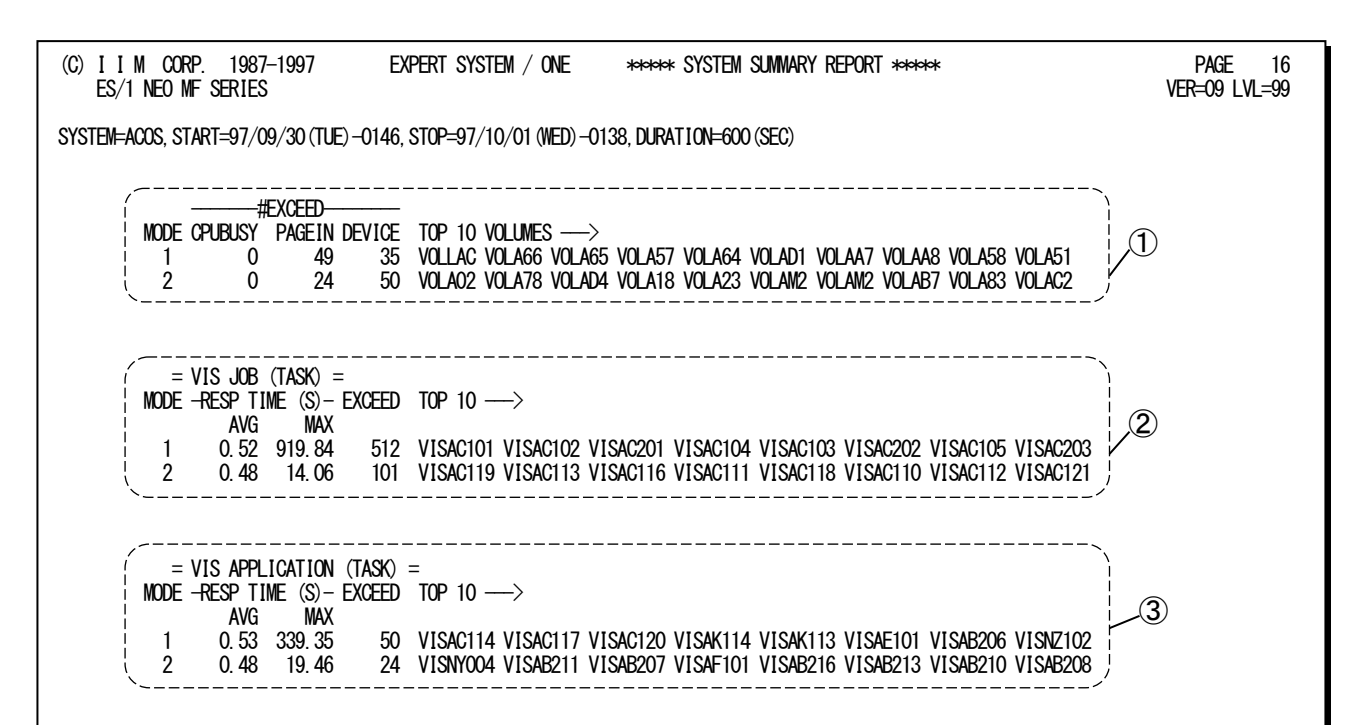

Rpt 4.4 システム・サマリー・レポートの例

このシステム・サマリー・レポートは3つのセクションにより構成されており、その内容は次のようになっています。

### ① EXCEED(モード毎のシステム状況)

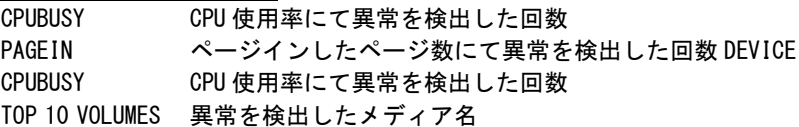

### ② VIS JOB(TASK) モード毎のVIS ジョブ状況

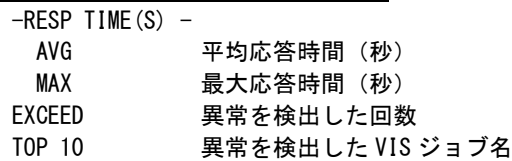

### ③ VIS APPLICATION(TASK) モード毎のVIS アプリケーション状況

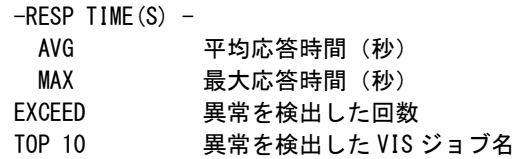

# 第5章 ACOSSHR0 の使用方法

ACOSSHR0プロセジャは、複数システムでのパフォーマンス評価を行うためのプロセジャです。このプロセジャでは、 複数のシステムで収集されたパフォーマンス・データ群を解析し、総合評価を行います。

このプロセジャでは次のパフォーマンス・データを使用します。

110, 111, 121, 122, 123 (122, 123 はいずれか1つ)

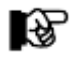

このACOSSHR0 プロセジャは「ACOS-4 / XVP PX」以降で動作致します。

# 5.1 実行パラメータ

ACOSSHR0プロセジャ用サンプルジョブ制御文は、ES/1 NEO MF-MAGIC for ACOS-4契約ユーザ用と未契約ユ ーザ用の2 種類を用意しています。ES/1 NEO実行環境に合わせていずれかのJCLを使用して下さい。

実行JCLの記述方法については、別冊「ES/1 NEO MFシリーズ 使用者の手引き 共通編【ACOS-4】」のCPESHE LL指定方法のページをご参照ください。

### 5.1.1. ES/1 NEO MF-MAGIC for ACOS-4 契約ユーザ用 JCL

ACOSSHR0プロセジャ用サンプルジョブ制御文は、サブファイル「JCASHR00」として用意されています。このJCLで は「ES/1 NEO MF-MAGIC for ACOS-4」のCPEDBAMSプログラムを使用して複数クラスタのSMFデータをマージしま す。そのため、このJCLを使用するためには「ES/1 NEO MF-MAGIC for ACOS-4」のライセンスが必要となります。

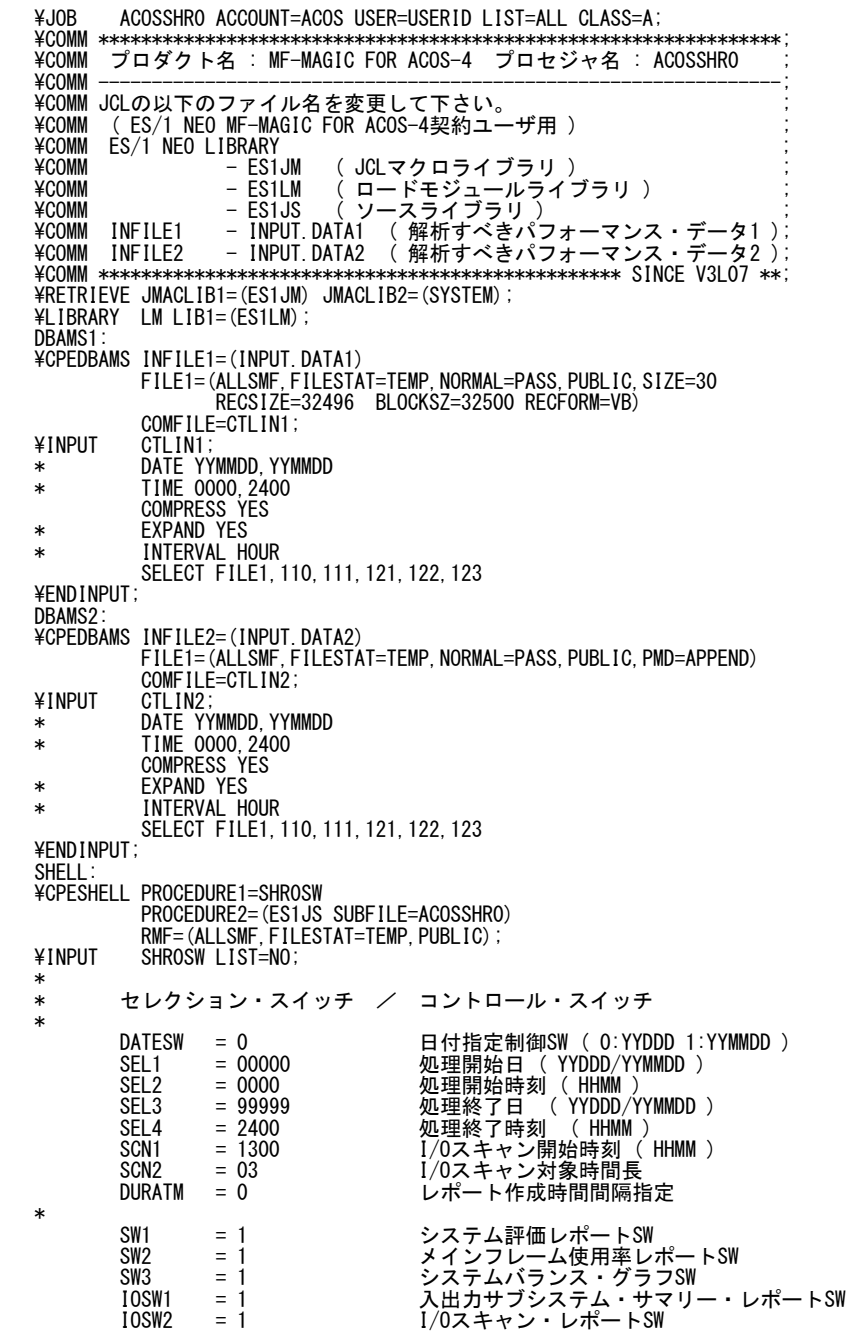

\* FOR IOSW1 DIM EVOL(10) 変数配列の定義 EVOL(1) = 'WRK1\*' 検査対象外メディア名(1) EVOL(2) = 'WRK2\*' 検査対象外メディア名(2)<br>EVOL(3) = 'WRK3\*' 検査対象外メディア名(3) EVOL = 0 検査対象外メディア数 \* OTHER SYSTEMSW = 0 システム識別SW \* ( 0:HOSTID 1:SYSID ) MAKER = 1 チューニングヒント( 0:ENG 1:JPN ) SELSW = 1 実行パラメータ有効化SW  $\begin{array}{lll} \text{MAKER} & = & 1 \\ \text{SELSW} & = & 1 \\ \text{NOLIST} & \end{array}$ ¥ENDINPUT;<br>¥ENDJOB; Jcl 5.1.1 サンプル・ジョブ制御文 (JCASHR00)

### 5.1.2. ES/1 NEO MF-MAGIC for ACOS-4 未契約ユーザ用 JCL

ACOSSHR0プロセジャ用サンプルジョブ制御文は、サブファイル「JCASHR10」として用意されています。このJCLで はACOS-4 ユーティリティプログラムのCREATESEQを使用して複数クラスタのSMFデータをマージします。

\JOB ACOSSHR0 ACCOUNT=ACOS USER=USERID LIST=ALL CLASS=A; \COMM \*\*\*\*\*\*\*\*\*\*\*\*\*\*\*\*\*\*\*\*\*\*\*\*\*\*\*\*\*\*\*\*\*\*\*\*\*\*\*\*\*\*\*\*\*\*\*\*\*\*\*\*\*\*\*\*\*\*\*\*\*\*\*\*; \COMM プロダクト名 : MF-ACOS-4 プロセジャ名 : ACOSSHR0 ; \COMM ----------------------------------------------------------------; \COMM JCLの以下のファイル名を変更して下さい。 ;  $\angle$  FCOMM ES/1 NEO LIBRARY ; ; ¥COMM - ES1JM (JCLマクロライブラリ ) ;<br>¥COMM - ES1LM ( ロードモジュールライブラリ ) ; ; ; \COMM - ES1JS ( ソースライブラリ ) ; ¥COMM INFILE1 – INPUT.DATA1 ( 解析すべきパフォーマンス・データ1 );<br>¥COMM INFILE2 – INPUT.DATA2 ( 解析すべきパフォーマンス・データ2 ); \COMM \*\*\*\*\*\*\*\*\*\*\*\*\*\*\*\*\*\*\*\*\*\*\*\*\*\*\*\*\*\*\*\*\*\*\*\*\*\*\*\*\*\*\*\*\*\*\*\*\* SINCE V3L07 \*\*; \RETRIEVE JMACLIB1=(ES1JM) JMACLIB2=(SYSTEM);  $\textsf{FLIBRARY}$  LM LIB1=(ES1LM); UTY01: ¥CREATESEQ INFILE1=(INPUT.DATA1) OUTFILE=(ALLSMF,FILESTAT=TEMP,NORMAL=PASS,PUBLIC,SIZE=30 RECSIZE=32496 BLOCKSZ=32500 RECFORM=VB); UTY02: ¥CREATESEQ INFILE2=(INPUT.DATA2) OUTFILE=(ALLSMF, FILESTAT=TEMP, NORMAL=PASS, PUBLIC, PMD=APPEND); SHELL: ¥CPESHELL PROCEDURE1=SHROSW PROCEDURE2=(ES1JS SUBFILE=ACOSSHR0) RMF=(ALLSMF,FILESTAT=TEMP,PUBLIC); \INPUT SHR0SW LIST=NO; \* \* セレクション・スイッチ / コントロール・スイッチ \* DATESW = 0 日付指定制御SW( 0:YYDDD 1:YYMMDD ) SEL1 = 00000 処理開始日( YYDDD/YYMMDD ) SEL2 = 0000 処理開始時刻( HHMM ) SEL3 = 99999 処理終了日( YYDDD/YYMMDD ) SEL4 = 2400 処理終了時刻( HHMM ) SCN1 = 1300 I/Oスキャン開始時刻( HHMM ) SCN2 = 03 I/Oスキャン対象時間長 DURATM = 0 レポート作成時間間隔指定 \* SW1 = 1 システム評価レポートSW<br>SW2 = 1 メインフレーム使用率レ<br>SW3 = 1 システムバランス・グラ SW2 = 1 メインフレーム使用率レポートSW SW3 = 1 システムバランス・グラフSW IOSW1 = 1 入出力サブシステム・サマリー・レポートSW  $\frac{1}{10}$  = 1  $\frac{1}{0}$   $\frac{1}{0}$   $\frac{1}{$ \* FOR IOSW1<br>DIM EVOL (10) DIM EVOL(10) 変数配列の定義 EVOL(1) = 'WRK1\*' 検査対象外メディア名(1) EVOL(2) = 'WRK2\*' 検査対象外メディア名(2) EVOL(3) = 'WRK3\*' 検査対象外メディア名(3) EVOL = 0 検査対象外メディア数 \* OTHER SYSTEMSW = 0 システム識別SW \* ( 0:HOSTID 1:SYSID ) MAKER = 1 チューニングヒント( 0:ENG 1:JPN ) SELSW = 1 実行パラメータ有効化SW NOLIST  $\angle$ ENDINPUT: ¥ENDJOB; Jcl 5.1.2 サンプル・ジョブ制御文(JCASHR10) このページは余白です。

### 5.1.3. セレクション・スイッチ

セレクション・スイッチでは、評価対象とすべき時間帯や、出力するレポートなどを設定します。

#### DATESW 日付形式

SEL1とSEL3で指定する解析対象日の形式を選択します。DATESWを"0"(ゼロ)にした場合は、YYDDD (ジュリアン)形式で、"1"にした場合は、YYMMDD(グレゴリアン)形式で指定することができます。省略値 または、指定がない場合は"0"(ゼロ)が指定されているとみなされます。

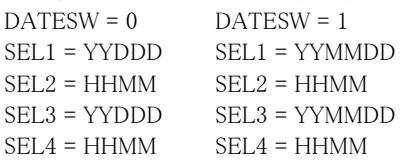

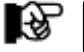

SEL1 またはSEL3 の形式がDATESW の指定と矛盾する場合、プログラムが異常終了します。

### SEL1~SEL4 入力データ・レンジ

解析対象とするべきSMFレコードの日時を指定します。

SEL1 開始日 (形式はYYDDDもしくはYYMMDD)

SEL2 開始時刻 (形式はHHMM)

SEL3 終了日 (形式はYYDDDもしくはYYMMDD)

SEL4 終了時刻 (形式はHHMM)

入力されたSMFレコード群の中から指定された時間帯のデータのみを抽出するため、SEL1とSEL2で指定 された開始時刻以前のデータは全て読み飛ばします。

【例1】最初に読み込んだジョブ・レコードの記録日と記録時刻から24 時間を解析対象とする。

- $SEL1 = 00000$
- SEL2 = 0000
- SEL3 = 99999
- SEL4 = 2400

【例2】プロセジャ実行日の前日の0 時から24 時までを解析対象とする。

- $SEL1 = DAY-1$
- $SEL2 = 0000$
- SEL3 = 99999
- SEL4 = 2400

#### 2000年以降の指定について

SEL1とSEL3で指定する日付は1900年代であっても2000年代であっても、下位2桁のみをYY部で指定しま す。このため、YY部が00~49の場合には2000~2049年、YY部が50~99の場合には1950~1999年の指定 として評価を行います。

#### 注意点

1. 開始時刻(SEL2)と終了時刻(SEL4)のみの指定はできません。

2. DAY関数は年を跨ったデータを処理することができません。このような処理を行う場合は次の ように記述して下さい。

【例】2009年1月1日に2008年12月31日0時から実行時までの範囲のデータを評価対象とする。

DATESW=0

SEL1=&YYDDD(&CENTURY(DAY)-1) SEL2=0000 SEL3=DAY SEL4=2400

#### SCN1, SCN2 I/Oスキャン・レンジ

入出力サブシステムの負荷バランスの判定を行うためのI/Oスキャンの時間帯を指定します。 SCN1 開始時刻 (形式はHHMM) SCN2 時間長 (形式はHH) I/Oスキャン時間帯はSCN1で指定された開始時刻に始まり、SCN2で指定された時間長で終了します。 【例1】13:00より3時間をI/Oスキャン時間帯とする。 SCN1=1300  $SCN2=3$ 【例2】23:00から翌日の1:00までの2時間をI/Oスキャン時間帯とする。 SCN1=2300 SCN2=2

### DURATM レポート作成時間間隔

 大量に出力されたモニタリング情報を整理し、一定時間間隔ごとのレポート作成を行うことができます。この 時間間隔がシステム評価の基本の時間単位となります。DURATMでは、このレポート作成のための時間間 隔(インターバル)を分単位で指定します。

#### 5.1.4. コントロール・スイッチ

コントロール・スイッチでは、解析結果として出力する各種のレポートの選択を指定します。

#### SW1 システム評価レポート

入力されたパフォーマンス・データを基にして得たオペレーティング・システム情報とハードウェア構成レポ ートが作成されます。SW1が"1"に設定されていれば、この構成レポートが出力されます。

#### SW2 メインフレーム使用率レポート

 各システムのプロセッサとストレージの使用状況を1 インターバルを1 行にしたサマリー・リストが作成されま す。SW2が"1"に設定されていれば、このメインフレーム使用率レポートが出力されます。

#### SW3 システム・バランス・グラフ

 プロセッサ能力とストレージ容量がバランスしているか否かを容易に判定できるプロット・グラフが作成され ます。SW3が"1"に設定されていれば、このシステム・バランス・グラフが出力されます。

#### IOSW1 入出力サブシステム・サマリー・レポート

 応答時間の長いメディアを各システムの1インターバルを1行にしてサマリー・リストが作成されます。IOSW1 が"1"に設定されていれば、この入出力サブシステム・サマリー・レポートが出力されます。

#### IOSW2 I/Oスキャン・レポート

 入出力サブシステムの中でメディアごとの負荷判定を行うためのI/Oスキャン・レポートが作成されます。 IOSW2が"1"に設定されていれば、このI/Oスキャン・レポートが出力されます。

#### EVOL 検査対象外のメディアの選択

 評価対象に加えたくないメディアがある場合、このようなメディア名をEVOLに指定して下さい。メディア名の 定義を簡素化するために、"?"(疑問符)や"\*"(星印)を利用した指定が可能です。疑問符はその桁の 比較を、また星印はその桁以降の比較を行わないことを意味します。

EVOL(n)にはメディア名、EVOLには指定したメディア名の数を指定して下さい。 10個以上のメディア名を指定する場合、先頭部にあるDIM文のEVOL(n)配列上限数を同時に変更して下 さい。

【例】WORKx1とAAAxxxおよびDISK01のメディア群を評価対象外とする。

 $DIM$   $EVOL(10)$  $EVOL(1) = 'WORK?1'$  $EVOL(2) = 'AAA * '$  $EVOL(3) = 'DISKO1'$  $FVOI = 3$ 

このスイッチは、入出力サブシステム・サマリー・レポート(IOSW1),I/Oスキャンレポート(IOSW2)でのみ有 効です。

#### SYSTEMSW システム識別スイッチ

 複数のパフォーマンス・データを扱う場合、システム識別子によりシステムの識別を行いますが、現在の CPESHELL(ACOS版)では、システム識別子は設定されません。よって本プロセジャでは、以下の方法で 複数システムの識別を行います。

- SYSTEMSW=0 : SMFレコードの共通部の'SMFデータ世代番号(フィールド位置0)'の先頭1バイト (数値)により認識。 ※この場合、通常、各レポートに出力されるシステム識別子の個所に、世代番号が 出力されます。 SYSTEMSW=1 : システム識別子により識別。
	- ※この場合、システムごとのSMF レコードに、個別のシステム識別子が設定されて いることが前提条件となります。

#### MAKER チューニング・ヒント

評価結果として、簡単な文書表現によるチューニング・ヒントが出力されます。このチューニング・ヒントを英 語/日本語のどちらで出力するかを指定します。 MAKER =0 : 英語で出力 (省略時) =1 : 日本語で出力

SELSW 実行パラメータ有効化スイッチ

 前述したパラメータ以外に、サンプル・ジョブ制御文ではSELSWが"1"に設定されています。これは、ジョブ 制御文で実行パラメータが指定されていることを意味します。SELSWが"1"以外ですと、ジョブ制御文の一 部として設定された実行パラメータは無視されますので、ELSWは必ず"1"にして下さい。

# 5.2 システム評価レポート (SW1)

システム評価レポートでは、入力されたシステムのオペレーティング・システム情報が出力されます。

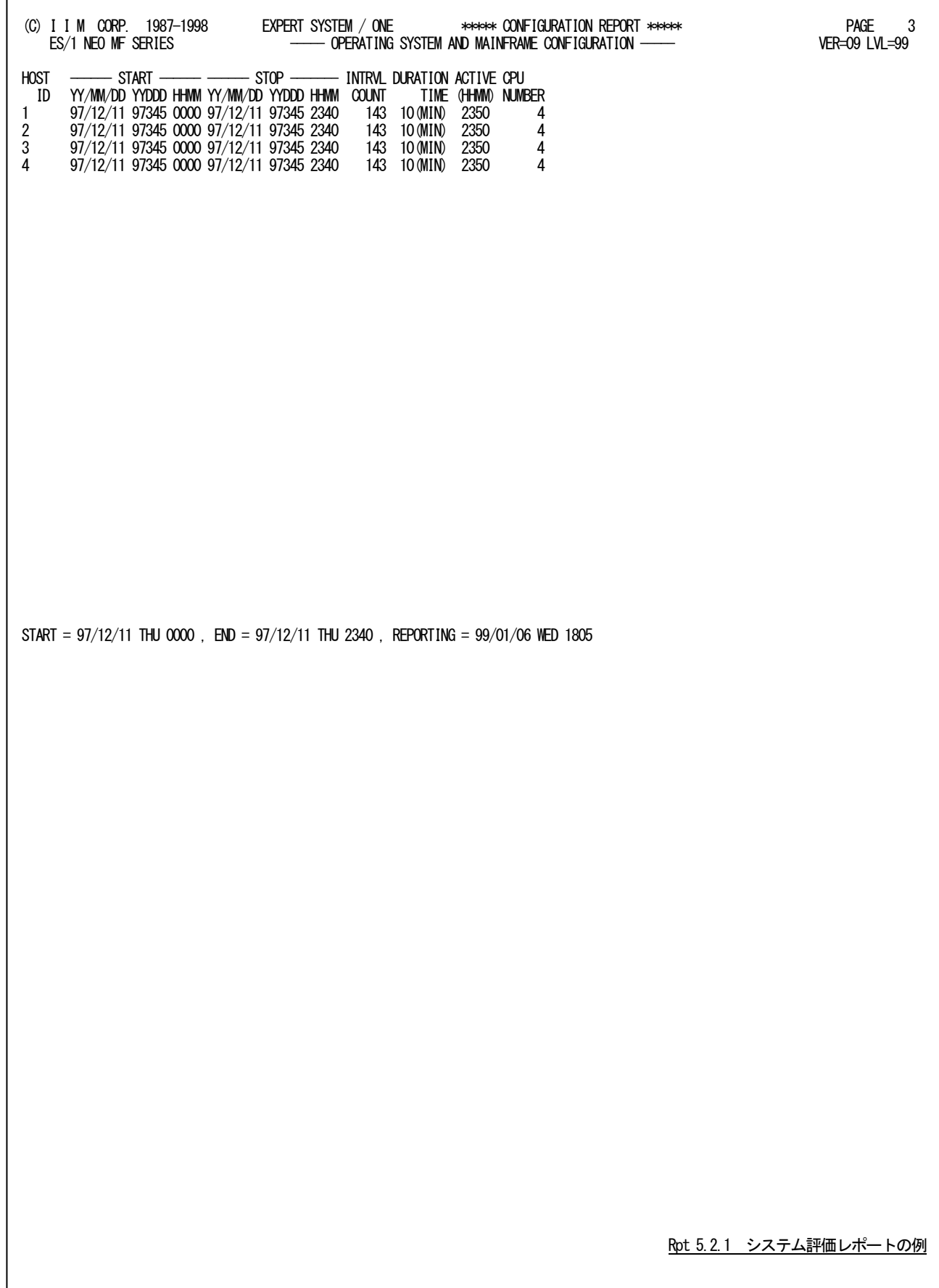

このシステム評価レポートの内容は、次のようになっています。

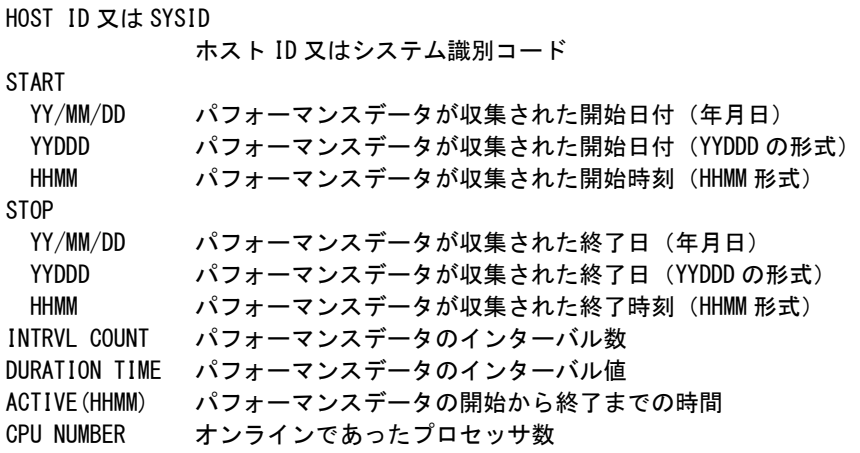

# 5.3 メインフレーム使用率レポート (SW2)

メインフレーム使用率レポートでは、各インターバルごとにプロセッサとストレージの使用率を時系列に出力します。

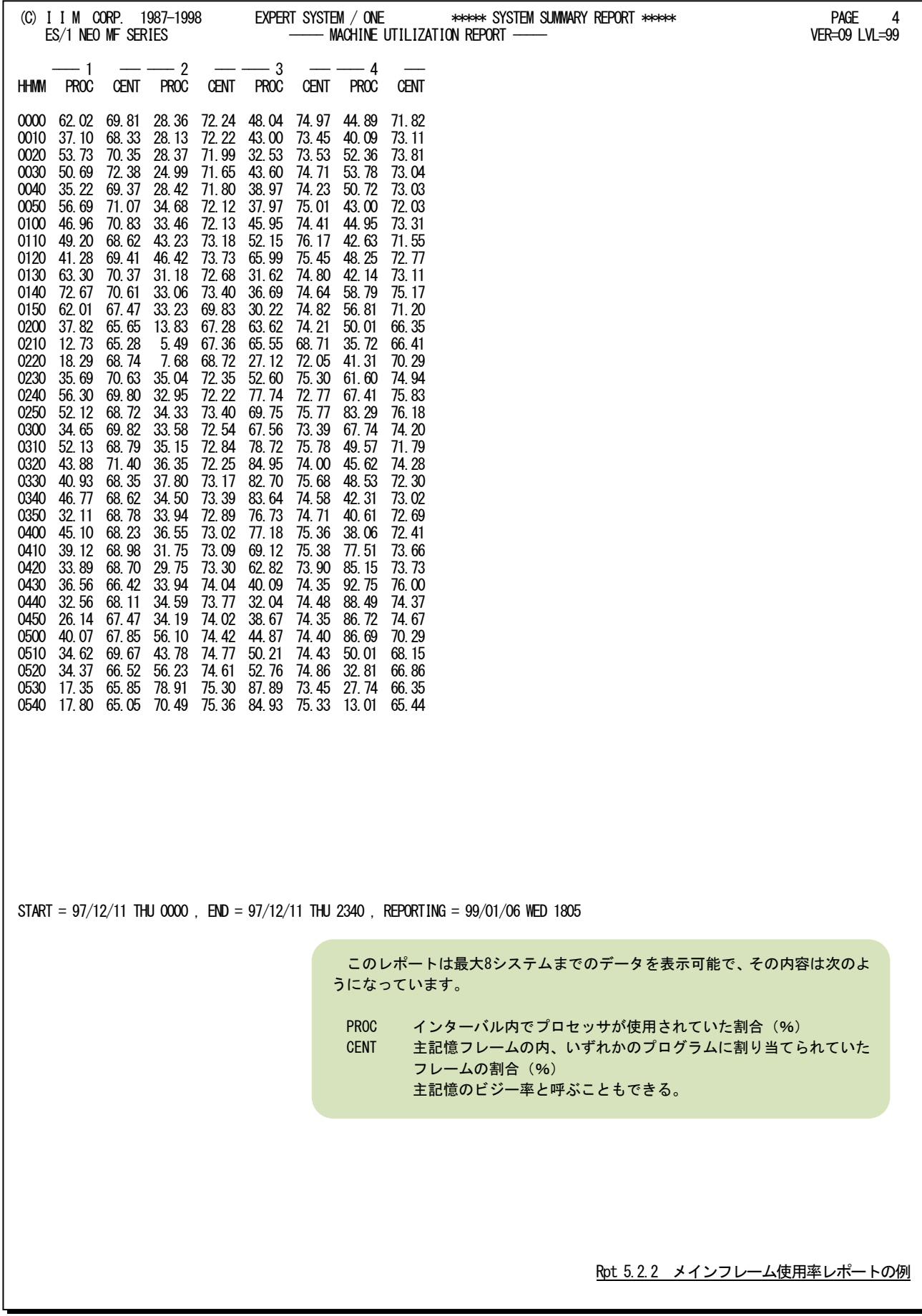

# 5.4 システム・バランス・グラフ(SW3)

システム・バランス・グラフでは、入力された全システムのプロセッサ処理速度とストレージ容量のバランス判定を行 い、キャパシティ計画立案の基礎資料を作成します。

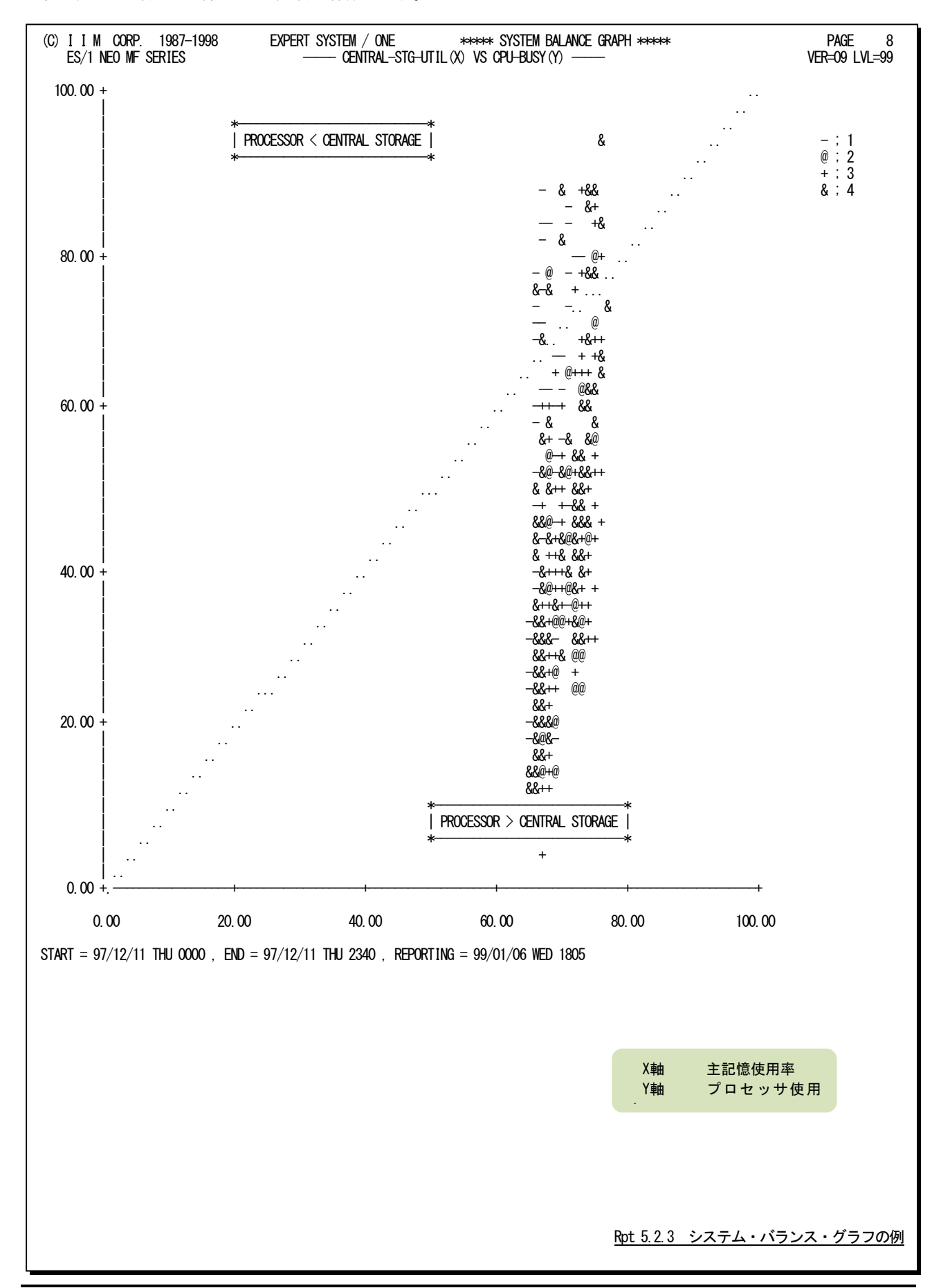

# 5.5 入出力サブシステム・サマリー・レポート(IOSW1)

入出力サブシステム・サマリー・レポートでは、各システムおよびインターバル毎に各々のシステムから見た応答時 間の長いメディアをレポートします。ただし、それぞれのシステム毎に表示されるメディアは最大4つまでです。

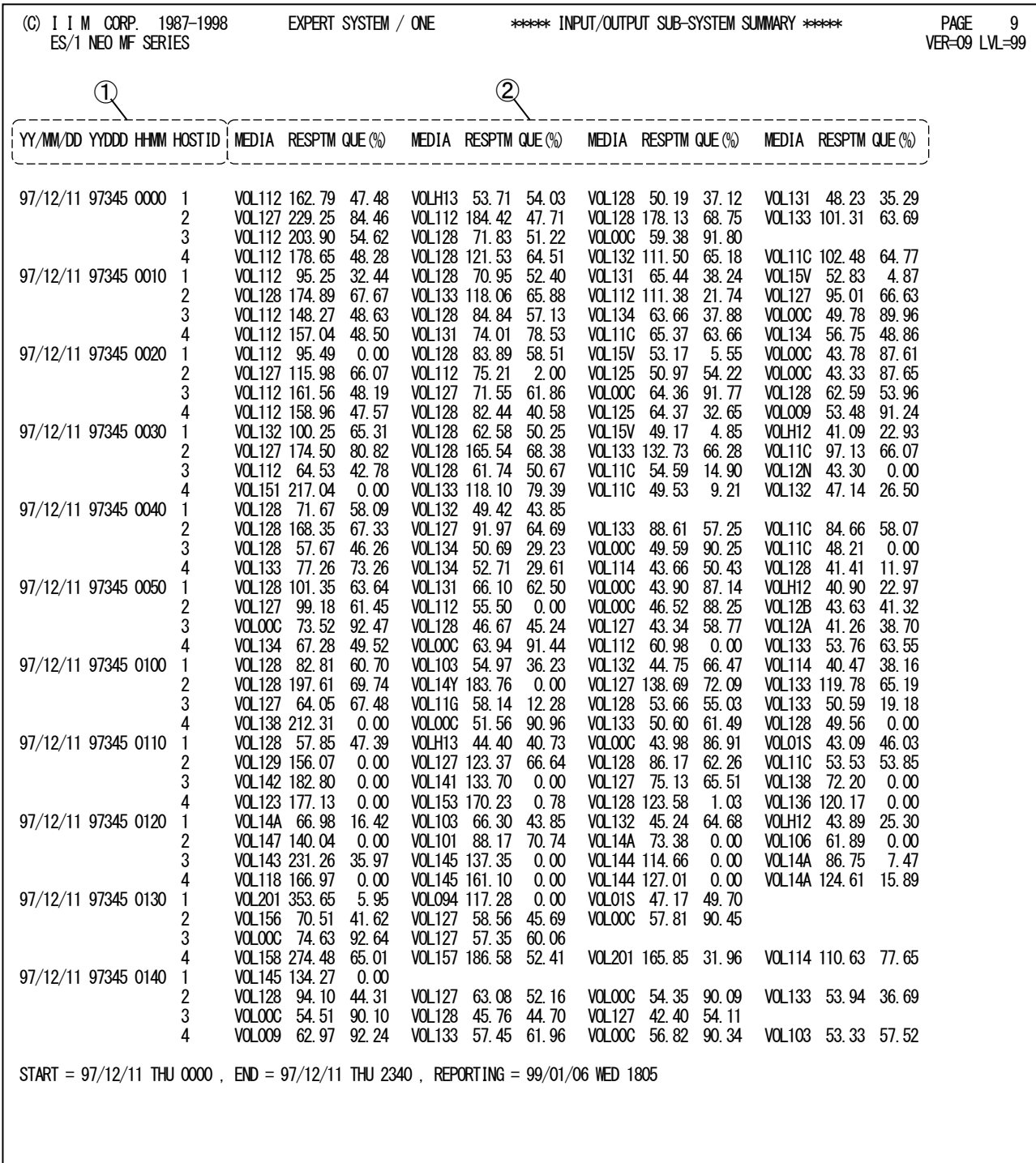

Rpt 5.2.4 入出力サブシステム・サマリー・レポートの例

この入出力サブシステム・サマリー・レポートは2つのセクションにより構成されており、その内容は次のようになって います。

# ① システム識別データ

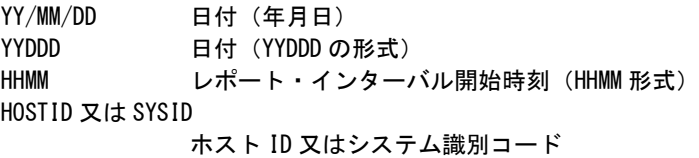

② メディア・データ

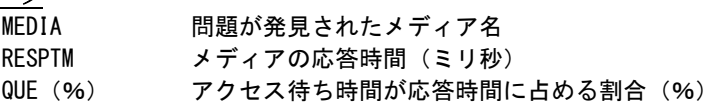

# 5.6 I/0 スキャン・レポート (IOSW2)

I/Oスキャン・レポートでは、メディア毎の負荷分布状況と、注意すべきメディアをレポートします。

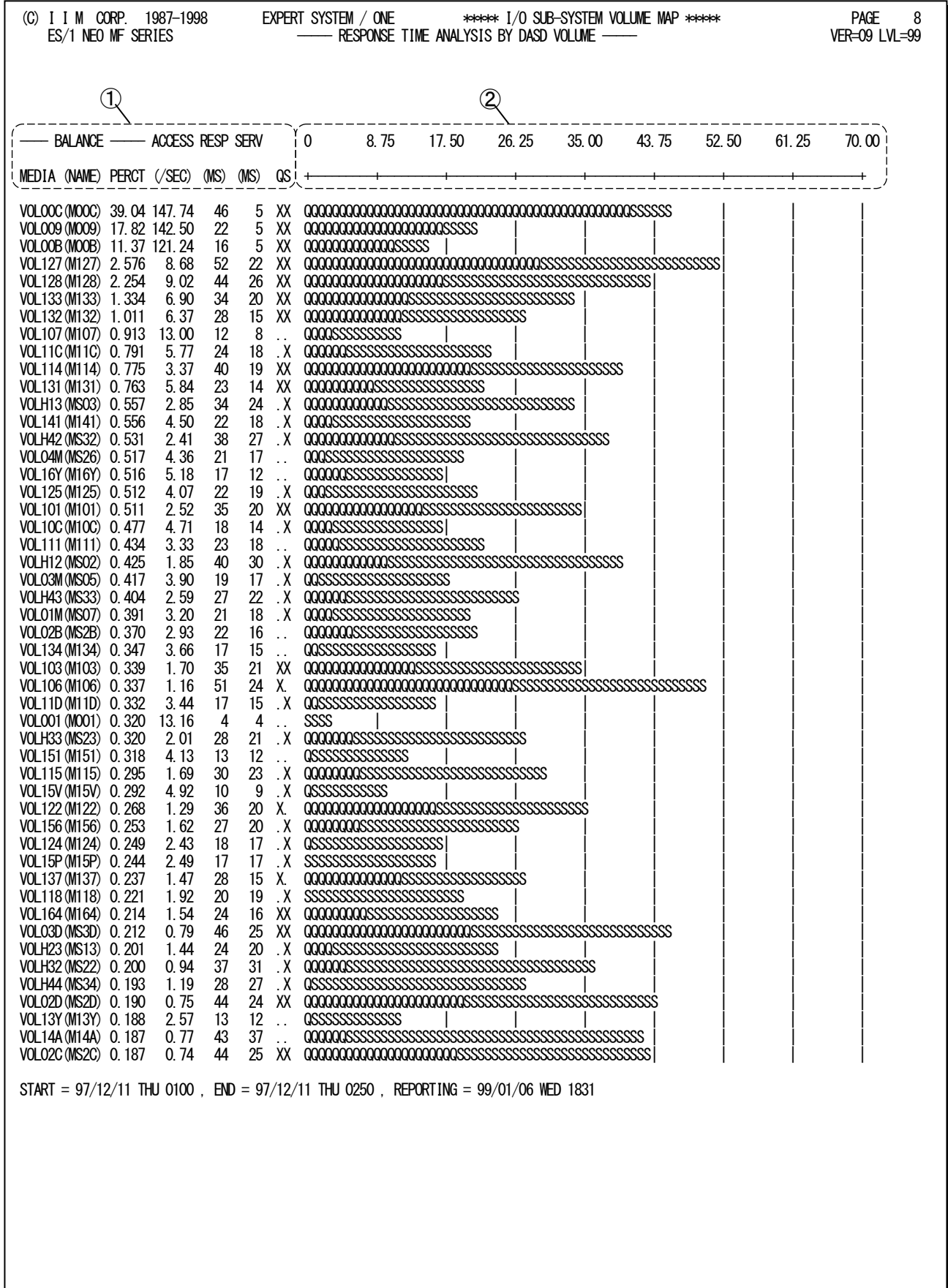

Rpt 5.2.5 I/0 スキャン・レポートの例

このI/Oスキャン・レポートは2 つのセクションにより構成されており、その内容は次のようになっています。

### ① データ部

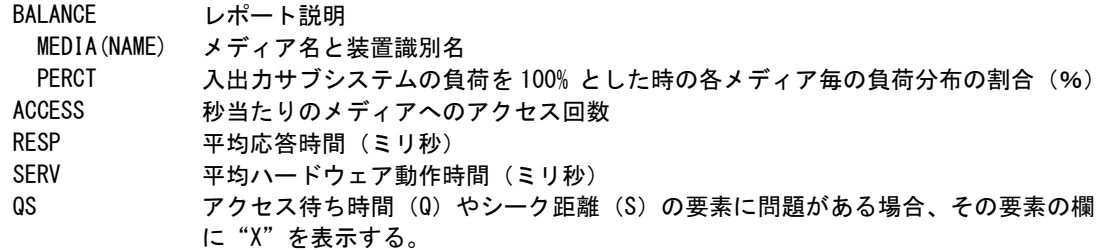

## ② プロット部

各メディアの平均応答時間の内訳を示します(単位はミリ秒)。このプロット部のスケールは自動的に調整さ れます。もし、平均応答時間がスケールの最大値を超えると、そのプロットの右端にオーバーフロー・マ―ク (->)を表示します。応答時間の内訳の分類は次の通りです。

- "Q" 平均アクセス待ち時間(ミリ秒)
- "S" 平均ハードウェア動作時間(ミリ秒)

# 5.7 チューニング・ヒント・レポート

チューニング・ヒント・レポートでは、システム評価の結果としてパフォーマンス管理者が実施すべきチューニング作 業の項目をレポートします。このチューニング・ヒント・レポートには、チューニング・ヒントとそれを補うための評価サマリ ー・レポートがあります。

### 5.7.1. チューニング・ヒント

チューニング・ヒントでは、パフォーマンス管理者が実施すべきチューニング作業の項目の重要度を付加してレポー トします。このレポートは、プログラム・スイッチ「MAKER」で指定された言語体系で出力されます。

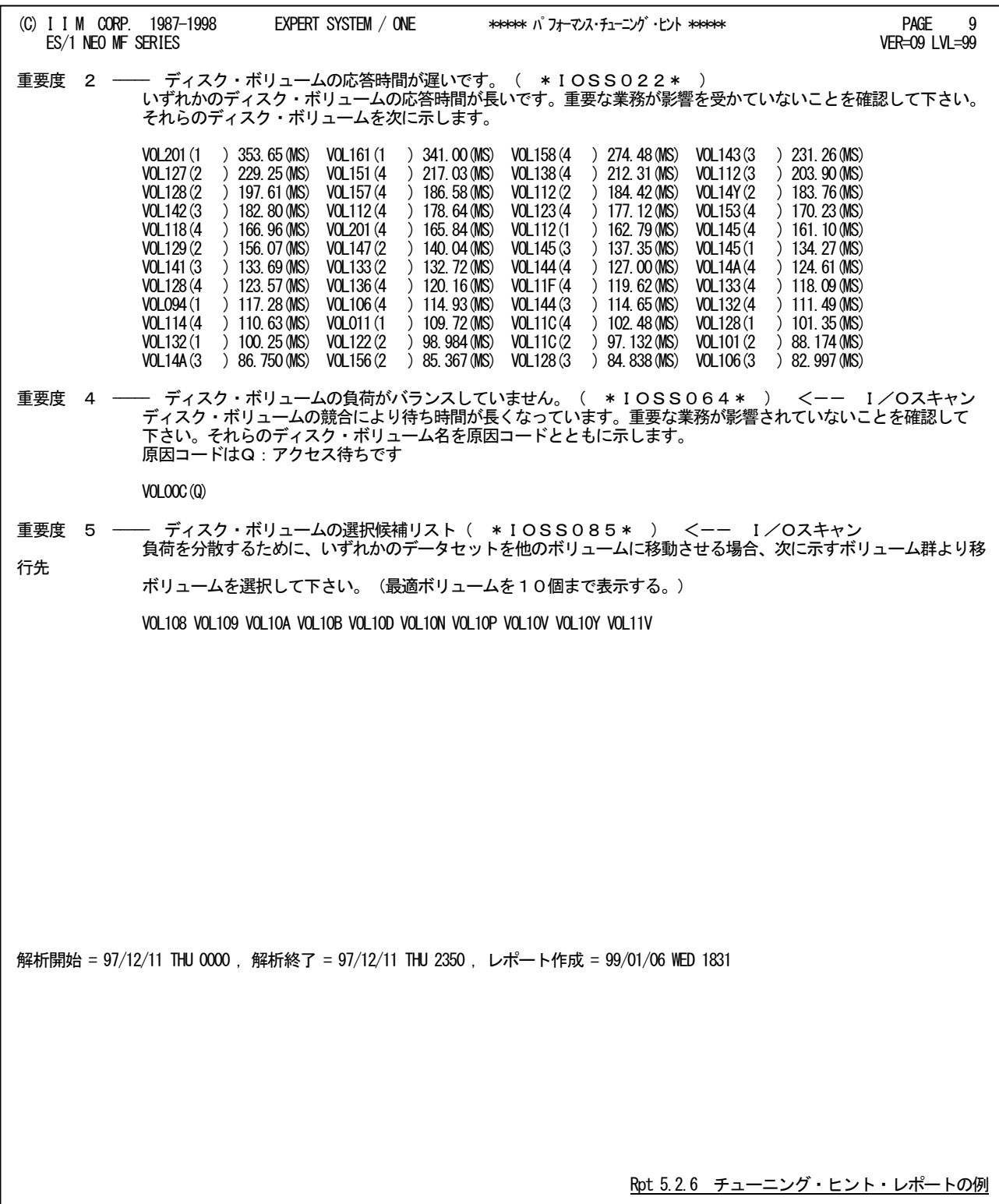
チューニングヒントの項目は、重要度と本文および参照コードにより構成されています。

- 重要度(SEVERITY) 1から5の番号で、そのチューニングヒントの重要度を示します。1が最も重要です。
- 本文

チューニングヒントの内容を簡単な文章で説明します。

■ 参照コード

チューニングヒントに対応した詳細説明を参照する場合のキーワードを示します。例えば、STOR021の場合、 別冊「ES/1 NEO MF-ACOS-4パフォーマンス・チューニング作業」のSTOR02nのページを参照してください。

重要度は、次の基準により決定されます。

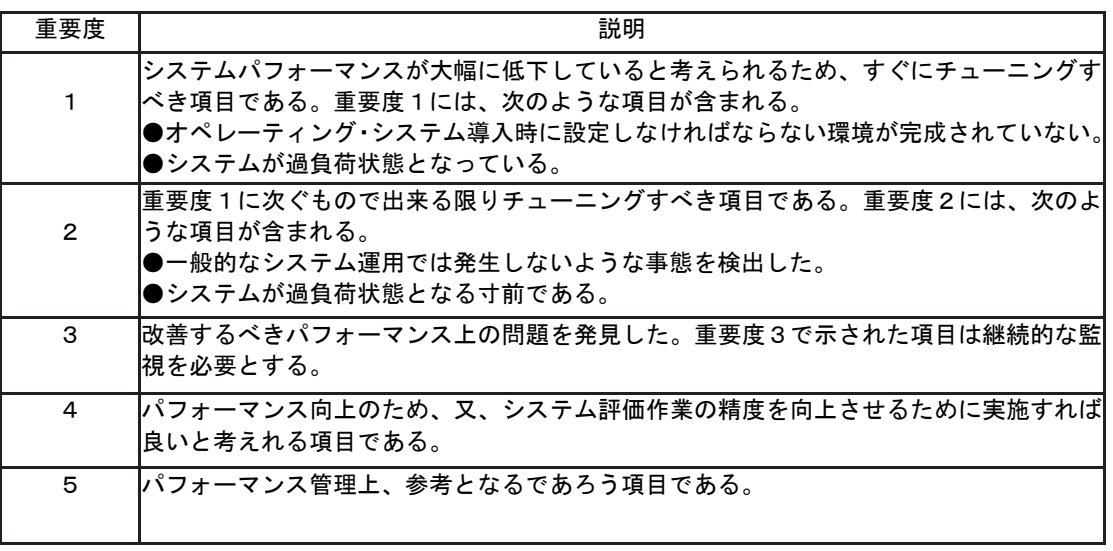

システム評価を行った際、同一領域で重複するようなチューニングヒントがある場合、重要度の高 いチューニングヒ ントのみが出力されます。

### 5.7.2. 評価サマリー・レポート

評価サマリー・レポートでは、システム評価を行う領域ごとに、評価結果とコメントなどをレポートします。

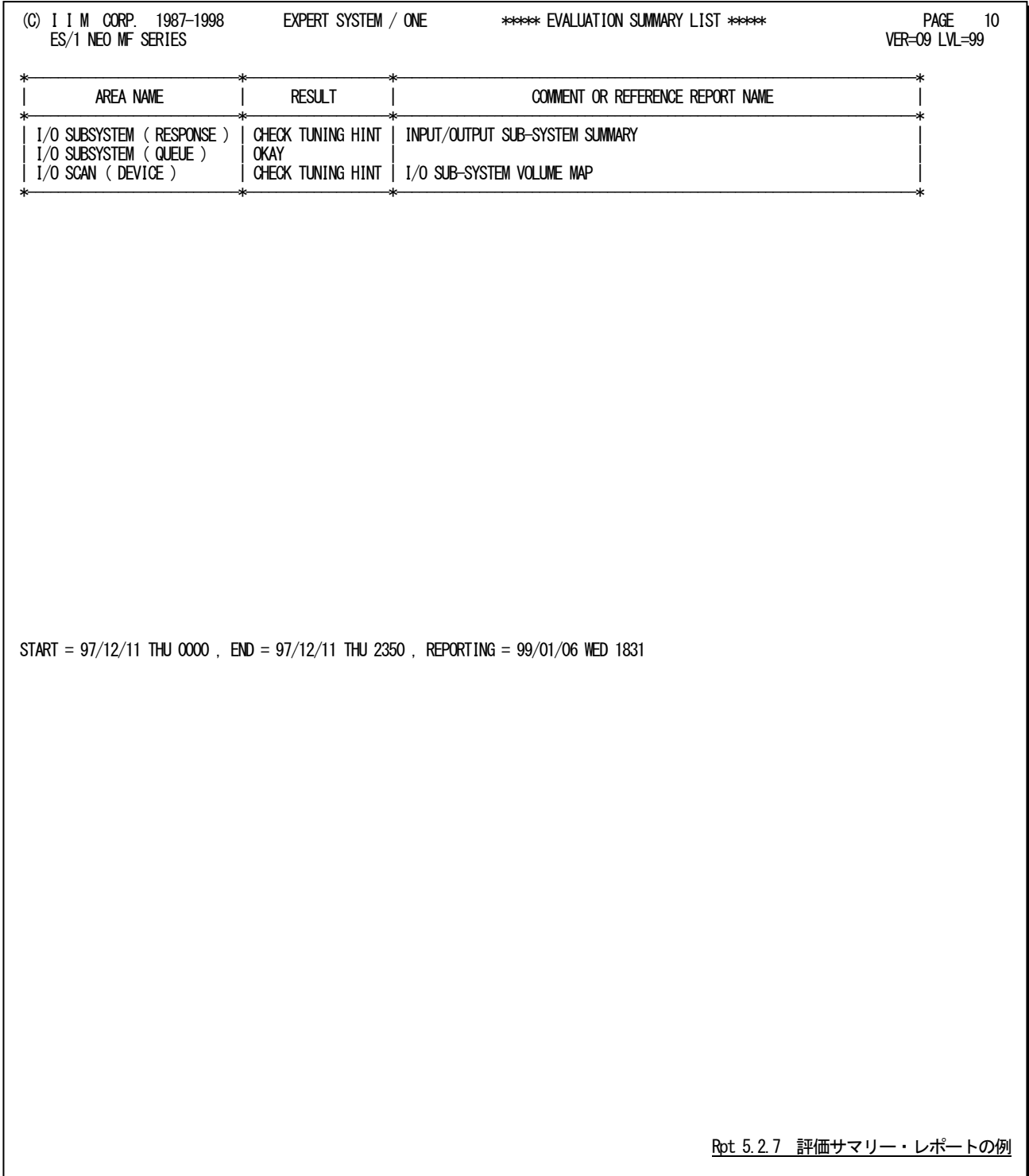

この評価サマリー・レポートは、評価対象領域名と評価結果およびコメントと参照レポート名により構成されています。 もし、評価結果が"OKAY"(良好)以外であれば、参照レポート名により他のレポートもしくはグラフ類による詳細解析 を行って下さい。

# 第6章 CPENPS00 の使用方法

CPENPS00プロセジャは、日本電気システムのNPS(Network Processing Supervisor)のパフォーマンス管理を行うた めに設計されています。

このプロセジャでは、SMFで収集されたNPS関連のパフォーマンスデータ群から、メッセージ件数、バッファ状況、回 線状況の解析を可能とします。

CPENPS00プロセジャでは、次の解析が可能です。

- NPS統計情報
- NPS追跡レポート(時系列)
- 回線統計情報
- 回線追跡レポート(時系列)

特定のノード、デバイス、回線の追跡を可能にするため、このプロセジャでは使用者が選択条件を指定できるように なっています。

なお、契約内容により対象時間の範囲が変わります。

MF-ACOS-4のみの契約 : 最大24時間

MF-MAGIC for ACOS-4を契約 : 最大一ヶ月

このプロセジャでは次のパフォーマンス・データを使用します。

186

# 6.1 実行パラメータ

CPENPS00プロセジャ用サンプルジョブ制御文は、サブファイル「JCLNPS00」として用意されています。 実行JCLについては別冊「ES/1NEOMFシリーズ使用者の手引き共通編【ACOS-4】」のCPESHELLを、ご参照くだ さい。

\JOB CPENPS00 ACCOUNT=ACOS USER=USERID LIST=ALL CLASS=A; \COMM \*\*\*\*\*\*\*\*\*\*\*\*\*\*\*\*\*\*\*\*\*\*\*\*\*\*\*\*\*\*\*\*\*\*\*\*\*\*\*\*\*\*\*\*\*\*\*\*\*\*\*\*\*\*\*\*\*\*\*\*\*\*\*\*; YCOMM プロダクト名 : MF-ACOS-4<br>¥COMM ----------------------------\COMM ----------------------------------------------------------------; \COMM JCLの以下のファイル名を変更して下さい。 ; \COMM ES/1 NEO LIBRARY ; ¥COMM - ES1JM ( JCLマクロライブラリ ) ; ; ; ; ¥COMM - ES1LM ( ロードモジュールライブラリ ) ;<br>¥COMM - ES1JS ( ソースライブラリ ) ; ¥COMM RMF – INPUT.DATA ( 解析すべきパフォーマンス・データ ) ; \COMM \*\*\*\*\*\*\*\*\*\*\*\*\*\*\*\*\*\*\*\*\*\*\*\*\*\*\*\*\*\*\*\*\*\*\*\*\*\*\*\*\*\*\*\*\*\*\*\*\* SINCE V3L09 \*\*; \RETRIEVE JMACLIB1=(ES1JM) JMACLIB2=(SYSTEM); ¥LIBRARY LM LIB1=(ES1LM); SHELL: ¥CPESHELL PROCEDURE1=NPS0SW PROCEDURE2=(ES1JS SUBFILE=CPENPS00) CARD=CARD RMF=(INPUT. DATA, FREE=CLOSE);<br>
¥INPUT CARD LIST=NO; CARD LIST=NO;<br>LINE001?' 56000' LINE001?' 56000<br>LINE002?' 64000 LINE002?' 64000'<br>LINE003?' 9600' LINE003?' 9600  $'$  LINE $*$ **\ENDINPUT**<br>\{INPUT NPS0SW LIST=NO; \* \* セレクション・スイッチ/コントロール・スイッチ \* DATESW = 0 日付指定形式(0:YYDDD 1:YYMMDD)<br>SEL1 = 00000 処理開始日(YYDDD/YYMMDD) SEL1 = 00000 処理開始日( YYDDD/YYMMDD ) SEL2 = 0000 処理開始時刻( HHMM ) SEL3 = 99999 処理終了日( YYDDD/YYMMDD ) SEL4 = 2400 処理終了時刻( HHMM ) INTER = 0 レポート作成時間間隔指定( 分単位で指定して下さい。 ) LINEIN = 1 回線速度有効化SW \* SW01 = 1 NPS統計情報レポートSW SW02 = 1 NPS追跡レポートSW SW021 = 1 NPS追跡制御SW \* (0:ノード 1:デバイス) SW03 = 1 回線統計情報レポートSW<br>SW04 = 1 回線追跡レポートSW SW041 = 1 回線追跡制御SW \* (0:ノード 1:デバイス 2:回線) \* SW100 = 0 特殊レポートSW \* FOR SW02,SW021 DIM TRCNPS(20) 変数配列の定義 TRCNPS(1) = 'N001' 追跡対象NPS名(1) TRCNPS(2) = 'N002' 追跡対象NPS名(2) TRCNPS(3) = 'N003' 追跡対象NPS名(3) TRCNPS = 3 追跡対象NPS数 \* FOR SW04,SW041 DIM TRCLINE(20) 変数配列の定義 TRCLINE(1) = 'LINE1???' 追跡対象回線名(1) TRCLINE(2) = 'LINE2\*' 追跡対象回線名(2) TRCLINE(3) = 'LINE???5' 追跡対象回線名(3) TRCLINE = 3 追跡対象回線数 \* OTHER SYSID = ' ' 評価対象システム識別コード SELSW = 1 実行パラメータ有効化SW **NOLIST** ¥ENDINPUT; \ENDJOB; Jcl 6.1 サンプル・ジョブ制御文(JCLNPS00)

#### 6.1.1. セレクション・スイッチ

セレクションスイッチでは、処理対象とするべき時間帯やシステムの識別記号などを指定します。

#### DATESW 日付形式

SEL1とSEL3で指定する解析対象日の形式を選択します。DATESWを0(ゼロ)にした場合は、YYDDD(ジュ リアン)形式で、1にした場合は、YYMMDD(グレゴリアン)形式で指定することができます。省略値または、 指定がない場合は0(ゼロ)が指定されているとみなされます。

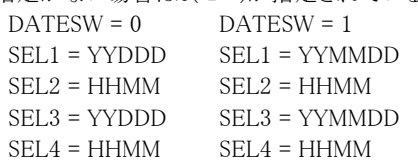

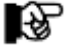

SEL1またはSEL3の形式がDATESWの指定と矛盾する場合、プログラムが異常終了します。

#### SEL1~SEL4 入力データレンジ

処理対象とするべきパフォーマンスデータの日時を指定します。 SEL1 開始日 (形式はYYDDD もしくはYYMMDD) SEL2 開始時刻 (形式はHHMM) SEL3 終了日 (形式はTTDDD もしくはYYMMDD) SEL4 終了時刻 (形式はHHMM) 入力されたパフォーマンスデータ群の中から指定された時間帯のデータのみを抽出するため、SEL1と SEL2で指定された開始時刻以前のデータは全て読みとばします。 開始時刻以降でかつSEL3とSEL4で指定された終了時刻以前のパフォーマンスデータが処理対象になり ます。 【例1】 すべてのパフォーマンスデータを処理対象とする。 SEL1=00000 SEL2=0000 SEL3=99999 SEL4=2400 【例2】プロセジャ実行日の前日の0 時から24 時までを処理対象にする。 SEL1=DAY-1 SEL2=0000 SEL3=99999 SEL4=2400

#### 2000年以降の指定について

SEL1とSEL3で指定する日付は1900年代であっても2000年代であっても、下位2桁のみをYY部で指定しま す。このため、YY部が00~49の場合には2000~2049年、YY部が50~99の場合には1950~1999年の指定 として評価を行います。

#### 注意点

- 1. 開始時刻(SEL2)と終了時刻(SEL4)のみの指定はできません。
- 2. DAY関数は年を跨ったデータを処理することができません。このような処理を行う場合は次の ように記述してください。

【例】2009年1月1日に2008年12月31日0時から実行時までの範囲のデータを評価対象とする。

 $\Gamma$ ATESW=0

- SEL1=&YYDDD(&CENTURY(DAY)-1) SEL 2=0000
- SEL3=DAY
- SEL4=2400

#### INTER レポート作成時間間隔

入力データのインターバルを強制的に変更するスイッチです。このスイッチで指定されたインターバルでレ ポートを作成します(インターバル変更が行われるのは入力データのインターバルより大きな値が指定され た場合のみです)。INTERでインターバル指定を行うには、このスイッチに「分」単位の整数を指定します。 省略値は"1"です。

インターバル変更を行う際にはこのスイッチでインターバル変更を行わず、CPEDBAMSプログラムでインタ ーバル変更を行うことをお勧めします。

#### LINEIN 回線速度有効化スイッチ

 CARDで指定した回線速度を有効にするためには、LINEINスイッチに"1"を設定します(省略値は"1")。 回線速度の指定はジョブ制御文のCARDで行います。これは回線使用状況のレポート(SW03,SW04)で使 用し、送受信されたメッセージキャラクタから回線の使用率を算出します。その際に回線ごとの回線スピー ドを指定します。指定方法は「回線名 回線スピード(bps)」で指定します。回線名はワイルドカードを使用 することも可能です。また回線名は必ずクォーテーション(')で囲って指定してください。 【指定例】LINE001x を56000(bps)、LINE002x を64000(bps) と指定します。

: \INPUT CARD LIST=NO; 'LINE001?' 56000 'LINE002?' 64000 \ENDINPUT; \INPUT NPS0SW LIST=NO; \* \* CONTROL AND SELECTION SWITCHS \* SEL1 = 00000 SEL2 = 0000 SEL3 = 99999  $SELA = 2400$  :  $SW03 = 1$  $SW04 = 1$  $LINEIN = 1$  : NOLIST \ENDINPUT; \ENDJOB;

#### 6.1.2. コントロール・スイッチ

コントロール・スイッチでは、処理結果として出力する各種レポートの選択を行います。

#### SW01 NPS統計情報レポート

入力データからノード名、デバイス名ごとにメッセージ処理数、バッファ使用状況などをレポートします。 SW01が"1"に設定されていれば、このNPS統計情報が出力されます。

#### SW02, SW021 NPS追跡レポート

特定のノード名、またはデバイス名の情報を時系列に追跡するためのレポートが作成されます。このレポー トはSW021の設定によりノード名を追跡するのかデバイス名を追跡するのかが決定されます。追跡対象のノ ード名、デバイス名は「TRCNPS(n)」で指定します。SW02が"1"に設定されていれば、このレポートが出力さ れます。

SW021 = 0 ノード名 1 デバイス名

#### SW03 回線統計情報

入力データからノード名、デバイス名、回線名ごとに送受信されたメッセージ数、とキャラクタ数などをレポ ートします。SW03が"1"に設定されていれば、この回線統計情報が出力されます。

#### SW04,SW041 回線追跡レポート

特定のノード名、デバイス名、または回線名の情報を時系列に追跡するためのレポートが作成されます。こ のレポートはSW041の設定によりノード名を追跡するのかデバイス名を追跡するのか回線名を追跡するの かが決定されます。追跡対象のノード名、デバイス名、回線名は「TRCLINE(n)」で指定します。SW04が"1" に設定されていれば、このレポートが出力されます。

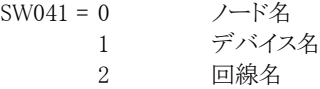

#### **SW100 特殊レポート**

このレポートは、回線の使用状況を時系列に表示するレポートです。出力されるインターバルは「INTER」 で指定された値に準じます。また、このレポートで報告される回線名は「TRCLINE(n)」で指定された回線名 が有効となります。

#### TRCNPS NPS追跡対象名

NPS追跡レポート(SW02)で対象とするノード名またはデバイス名を指定します。SW021の指定によりどちら を対象とするかを決定します。指定の定義を簡素化するために、"?"(疑問符)や"\*"(星印)を利用した 指定が可能です。疑問符はその桁の比較を、また星印はその桁以降の比較を行わないことを指示します。 TRCNPS(n)には追跡するノード名またはデバイス名、TRCNPSには指定したノード数またはデバイス数を指 定してください。20個以上の指定をする際は、先頭部にあるDIM文のTRCNPS配列の上限数を同時に変更 してください。

【例】NPS001とNPS2x1およびNPS3xxのノード名を対象とする。

```
SWO2 = 1SW021 = 0 :
DIM TRCNPS,(20)
TRCNPS(1) = NPS001TRCNPS(2) = 'NPS2?1'
TRCNPS(3) = NPS3 * '
TRCNPS = 3
```
#### TRCLINE LINE追跡対象名

回線追跡レポート(SW04)で対象とするノード名またはデバイス名、回線名を指定します。 SW041の指定によりどちらを対象とするかを決定します。指定の定義を簡素化するために、"?"(疑問符) や"\*"(星印)を利用した指定が可能です。疑問符はその桁の比較を、また星印はその桁以降の比較を 行わないことを指示します。TRCLINE(n)には追跡するノード名またはデバイス名または回線名、TRCLINE には指定したノード数またはデバイス数または回線数を指定してください。20個以上の指定をする際は、 先頭部にあるDIM文のTRCLINE配列の上限数を同時に変更してください。

【例】LINE001とLINE2x1およびLINE3xxの回線名を対象とする。

 $SW04 = 1$  $SW041 = 2$  : DIM TRCLINE(20)  $TRCLINE(1) = 'LINE001'$  $TRCLINE(2) = 'LINE2?1'$ TRCLINE(3) = 'LINE3  $*$ ' TRCLINE = 3

#### SYSID システム識別コード

入力されたファイルの中に、複数システムのSMFレコード群が記録されている場合、どのシステムのSMFレ コード群を解析するかを指定します。SYSIDがブランク(" ")の場合、最初に読み込んだシステムのSMFレ コード群を解析します。

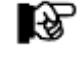

ACOS-4 環境で実行される場合には、このスイッチは変更しないでください。

#### SELSW 実行パラメータ有効化スイッチ

前述したパラメータ以外にサンプル・ジョブ制御文では、SELSWが"1"に設定されています。これは、ジョブ 制御文で実行パラメータが指定されていることを指示しています。SELSWが"1"以外ですと、ジョブ制御文 の一部として指定された実行パラメータが無視されますので注意してください。

#### 6.1.3. その他のプログラム・スイッチ

前述のセレクション・スイッチ及びコントロール・スイッチ以外に、サンプル・ジョブ制御文では、次のスイッチを使用 することができます。このスイッチは、プロダクト・テープで提供されるサンプル・ジョブ制御文には定義されておりませ  $h_{\rm o}$ 

#### SUMSEL サマリー化制御スイッチ

時系列で作成されるレポート(SW02とSW03)は時間帯毎でレポートする方法と、日付毎でレポートする方 法があります。このサマリー化制御スイッチは、その何れのレポートを出力するかを指定します。このスイッ チに設定できる値とその内容は次の通りです

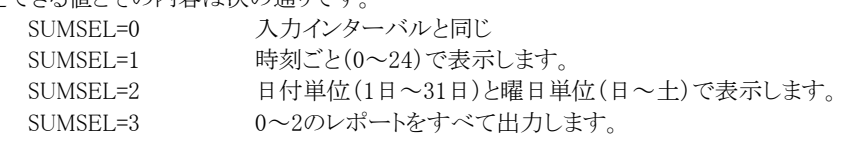

# 6.2 NPS 統計情報レポート(SW01)

NPS統計情報レポートでは、入力パフォーマンスデータ中のNPS 情報をサマリー化してレポートします。

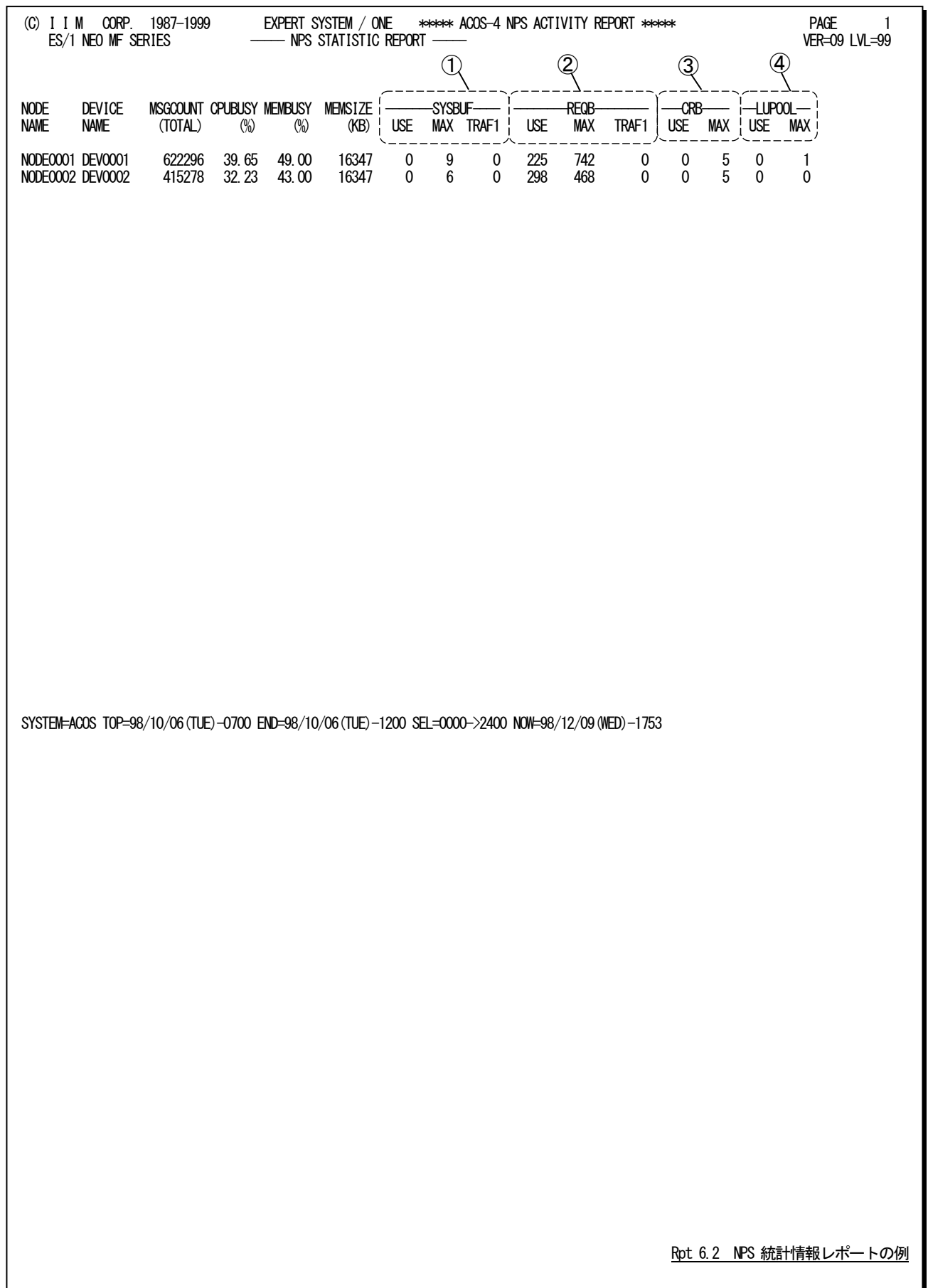

このNPS統計情報レポートは4つのセクションにより構成されており、その内容は次のようになっています。

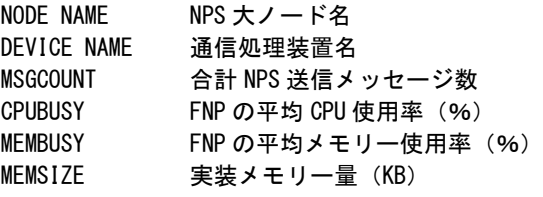

#### ① SYSBUF情報

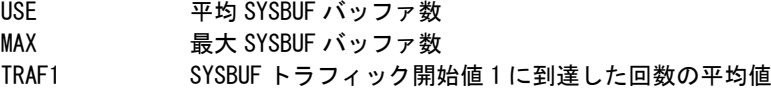

## ② REQB情報

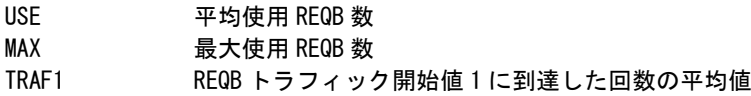

### ③ CRB情報

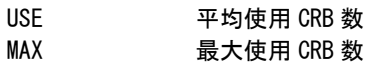

#### ④ LUPOOL情報

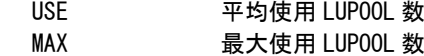

# 6.3 NPS 追跡レポート(SW02)

NPS追跡レポートでは、指定されたNPS(ノード名、デバイス名)毎に一枚、メッセージ数やバッファ使用状況などを 時系列にレポートします。

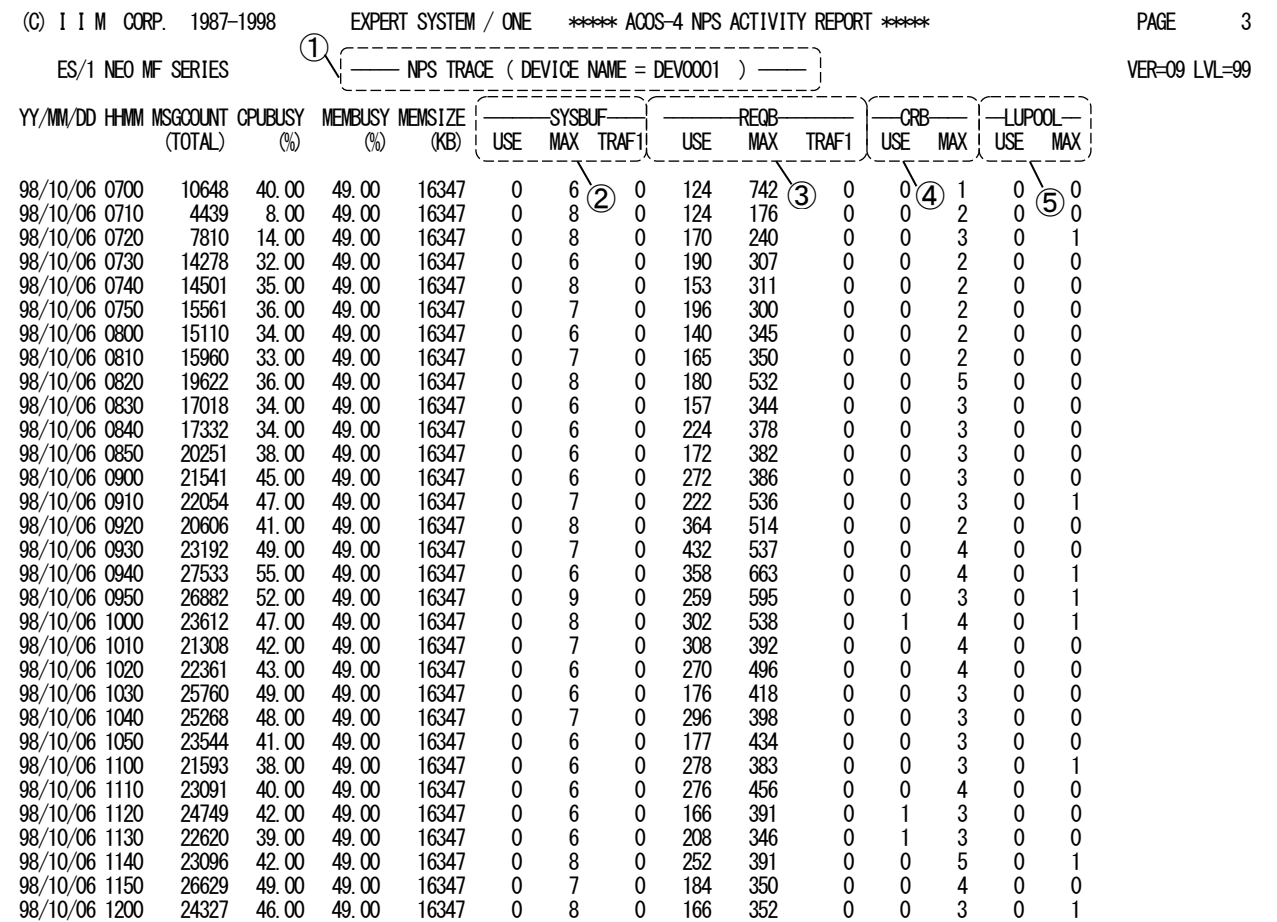

SYSTEM=ACOS TOP=98/10/06(TUE)-0700 END=98/10/06(TUE)-1200 SEL=0000->2400 NOW=98/12/09(WED)-1753

Rpt 6.3 NPS 追跡レポートの例

このNPS追跡レポートは5 つのセクションにより構成されており、その内容は次のようになっています。

#### ① ヘッダ情報

----- NPS TRACE (「NPS 大ノード名」もしくは「通信処理装置名」) -----SW021 の設定により「NPS 大ノード名」もしくは「通信処理装置名」が表示されます。

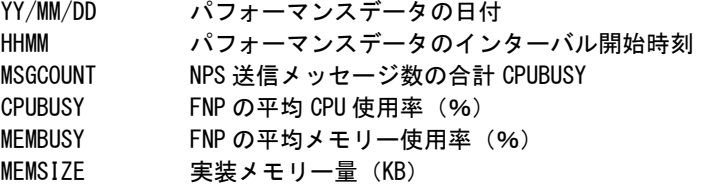

#### ② SYSBUF情報

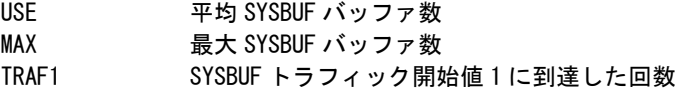

#### ③ REQB情報

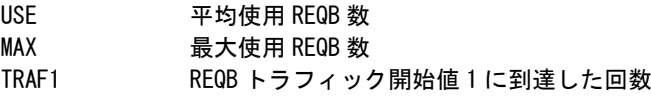

#### ④ CRB情報

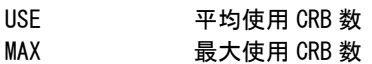

#### ⑤ LUPOOL情報

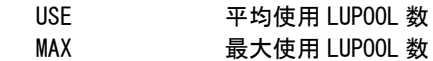

# 6.4 回線統計情報レポート(SW03)

回線統計情報レポートでは、入力パフォーマンスデータ中の回線情報をサマリー化してレポートします。

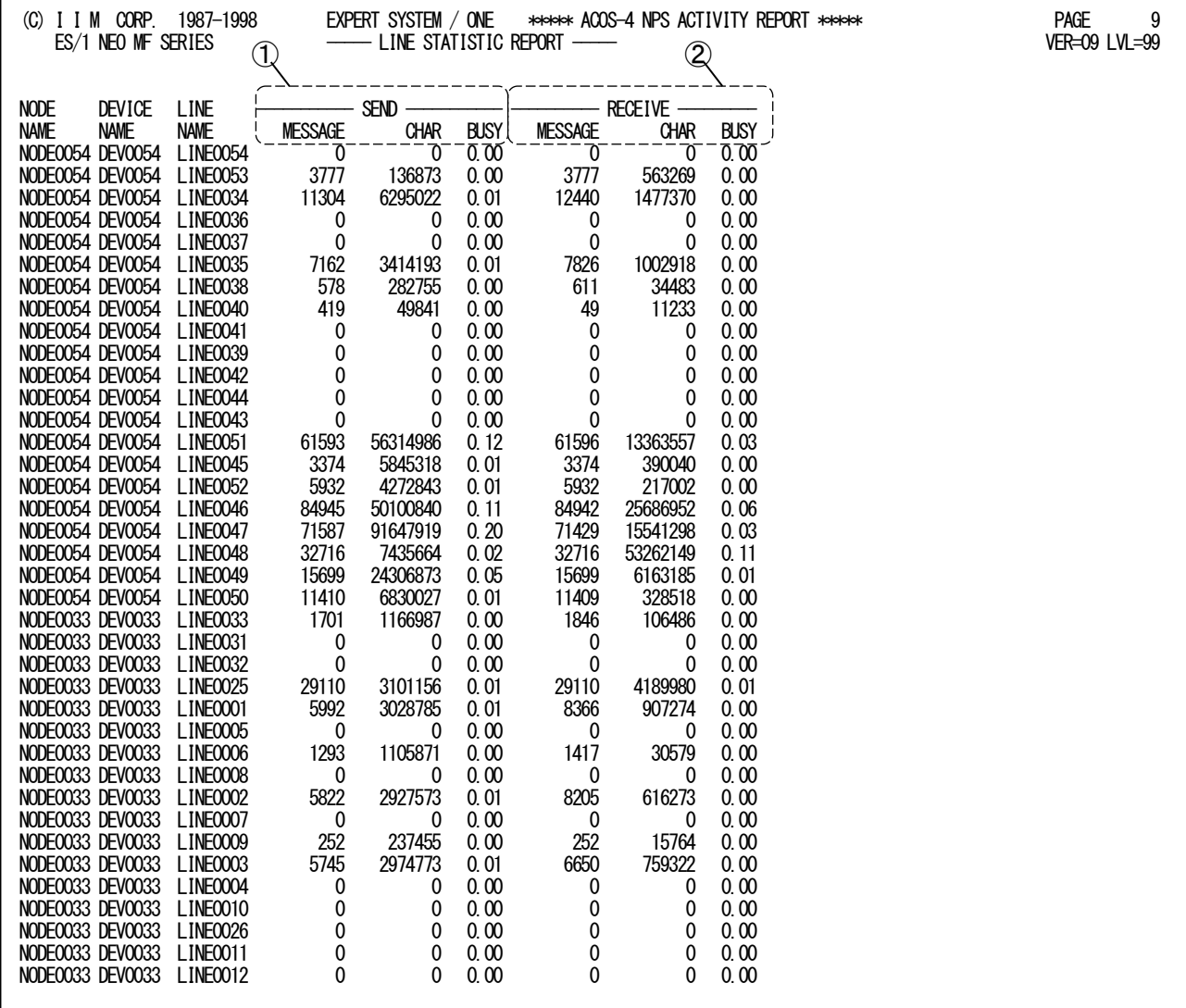

SYSTEM=ACOS TOP=98/10/06(TUE)-0700 END=98/10/06(TUE)-1200 SEL=0000->2400 NOW=98/12/09(WED)-1753

Rpt 6.4 回線統計情報レポートの例

この回線統計情報レポートは2 つのセクションにより構成されており、その内容は次のようになっています。

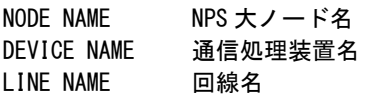

#### ① 送信情報(SEND)

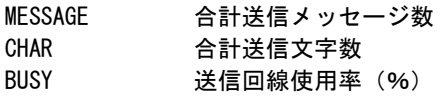

#### ② 受信情報(RECEIVE)

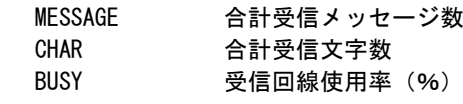

#### 【解説】

回線使用率は下記の式で算出されています。

送信(受信)文字数× 8

使用率  $=$   $\frac{1}{2}$ 

インターバル中のレコード件数×インターバル時間(分) × 10 ×回線速度

# 6.5 回線追跡レポート(SW04)

回線追跡レポートでは、指定された回線(ノード名、デバイス名、回線名)毎に一枚、送受信メッセージ数や回線使 用率などを時系列にレポートします。

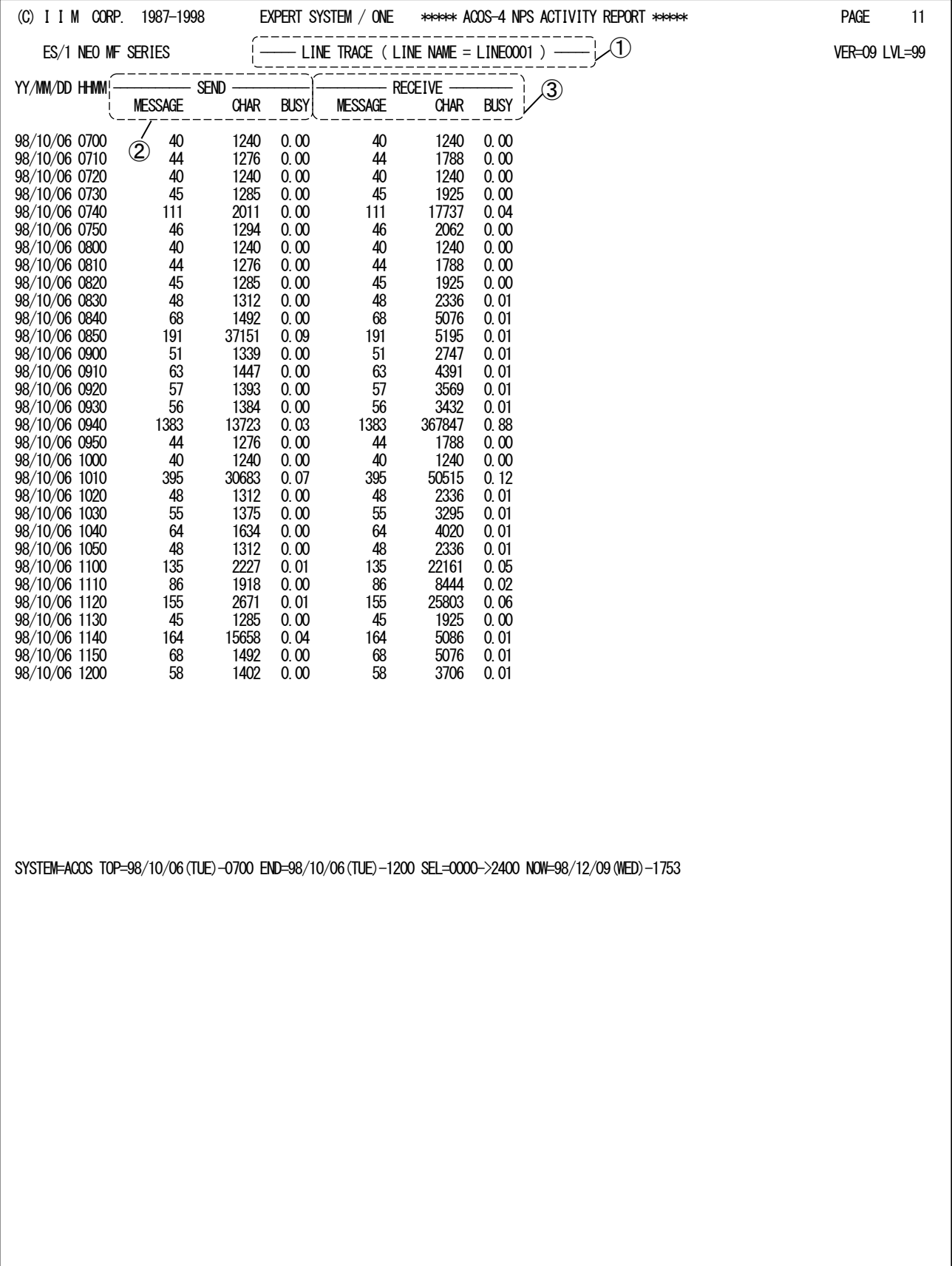

Rpt 6.5 回線追跡レポートの例

この回線追跡レポートは3 つのセクションにより構成されており、その内容は次のようになっています。

#### ① ヘッダ情報

--- LINE TRACE (「NPS 大ノード名」「通信処理装置名」「回線名」) --SW041 の設定により「NPS 大ノード名」「通信処理装置名」「回線名」の何れかが表示 されます。

YY/MM/DD パフォーマンスデータの日付 HHMM パフォーマンスデータのインターバル開始時刻

#### ② 送信情報(SEND)

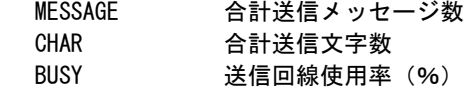

#### ③ 受信情報(RECEIVE) MESSAGE 合計受信メッセージ数 CHAR 合計受信文字数 BUSY 要信回線使用率 (%)

#### 【解説】

回線使用率は下記の式で算出されています。

 送信(受信)文字数× 8 使用率 = <sup>-</sup> x100 インターバル中のレコード件数×インターバル時間(分) × 10 ×回線速度

# 6.6 特殊レポート(SW100)

特殊レポートでは、TRCLINE(n)で指定された回線名を時系列に追跡し回線使用状況をレポートします。

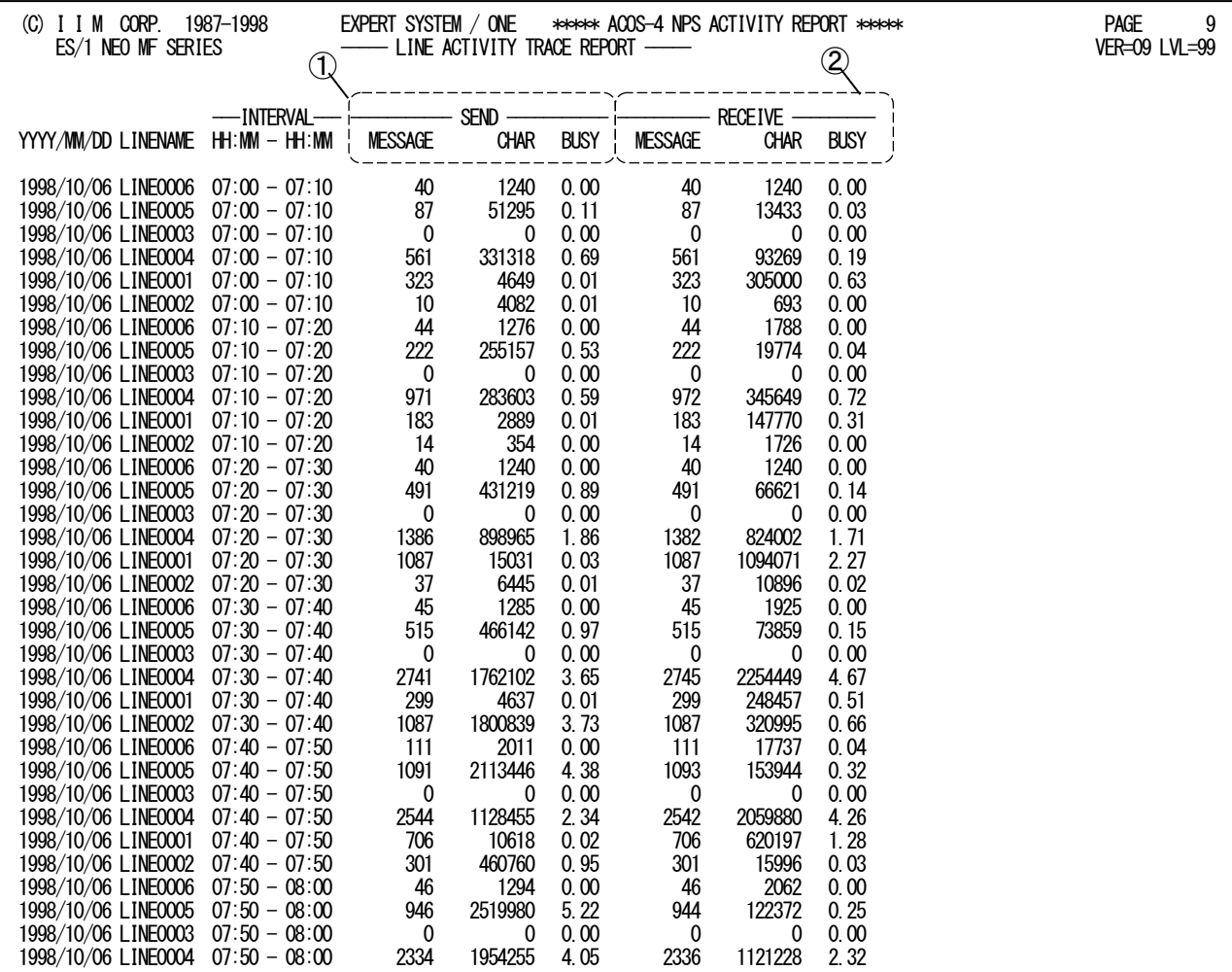

SYSTEM=ACOS TOP=98/10/06(TUE)-0700 END=98/10/06(TUE)-1200 SEL=0000->2400 NOW=98/12/09(WED)-1753

Rpt 6.6 特殊レポートの例

この特殊レポートは2つのセクションにより構成されており、その内容は次のようになっています。

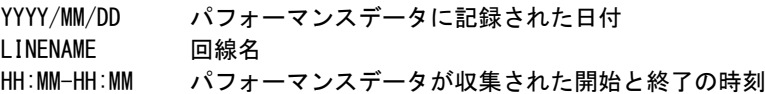

#### ① 送信情報(SEND)

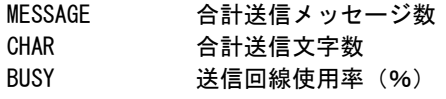

#### ② 受信情報(RECEIVE)

 $CHAR$ **BUSY** 

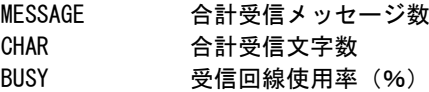

#### 【解説】

回線使用率は下記の式で算出されています。

送信(受信)文字数× 8

使用率 = ×100

インターバル中のレコード件数×インターバル時間(分) × 10 ×回線速度

# 第7章 ACOSFIL0 の使用方法

ACOSFIL0プロセジャは、ディスク装置内のファイルの使用頻度をレポートするように設計されています。このプロセ ジャは、ディスク装置の解析結果でアクセス・パス待ち時間やシステム間での競合によるデバイス待ち時間に問題あり と指摘された場合に使用します。

ACOSFIL0プロセジャでは、次の解析が可能です。

- ファイルの使用頻度とそのジョブ名
- VSASファイルのCA分割、CI分割
- VSASファイルリード率レポート
- ジョブのファイル/メディア アクセス状況

このプロセジャでは次のパフォーマンス・データを使用します。

140,143

## 7.1 実行パラメータ

ACOSFIL0プロセジャ用サンプルジョブ制御文は、サブファイル「JCLAFIL0」として用意されています。実行JCLに ついては別冊「ES/1 NEO MFシリーズ 使用者の手引き 共通編【ACOE-4】」のCPESHELLを、ご参照ください。

\JOB ACOSFIL0 ACCOUNT=ACOS USER=USERID LIST=ALL CLASS=A; \COMM \*\*\*\*\*\*\*\*\*\*\*\*\*\*\*\*\*\*\*\*\*\*\*\*\*\*\*\*\*\*\*\*\*\*\*\*\*\*\*\*\*\*\*\*\*\*\*\*\*\*\*\*\*\*\*\*\*\*\*\*\*\*\*\*; \COMM プロダクト名 : MF-ACOS-4 プロセジャ名 : ACOSFIL0 ; \COMM ----------------------------------------------------------------; \COMM JCLの以下のファイル名を変更して下さい。 ;  $\angle$  FCOMM ES/1 NEO LIBRARY ; ; ¥COMM - ES1JM ( JCLマクロライブラリ ) ; ; ; ; ¥COMM - ES1LM ( ロードモジュールライブラリ ) ;<br>¥COMM - ES1JS ( ソースライブラリ ) ; ¥COMM RMF – INPUT.DATA ( 解析すべきパフォーマンス・データ ) ; \COMM \*\*\*\*\*\*\*\*\*\*\*\*\*\*\*\*\*\*\*\*\*\*\*\*\*\*\*\*\*\*\*\*\*\*\*\*\*\*\*\*\*\*\*\*\*\*\*\*\* SINCE V3L09 \*\*; \RETRIEVE JMACLIB1=(ES1JM) JMACLIB2=(SYSTEM);  $\textsf{FLIBRARY}$  LM LIB1=(ES1LM); SHELL: \CPESHELL PROCEDURE1=FIL0SW PROCEDURE2=(ES1JS SUBFILE=ACOSFIL0) RMF=(INPUT.DATA,FREE=CLOSE); \INPUT FIL0SW LIST=NO; \* \* セレクション・スイッチ/コントロール・スイッチ \* DATESW = 0 日付指定制御SW( 0:YYDDD 1:YYMMDD ) SEL1 = 00000 処理開始日( YYDDD/YYMMDD ) SEL2 = 0000 処理開始時刻( HHMM ) SEL3 = 99999 処理終了日( YYDDD/YYMMDD ) SEL4 = 2400 処理終了時刻( HHMM ) \* SW01 = 1 ファイル稼働率レポートSW SW02 = 0 VSASレコード分割レポートSW SW03 = 0 VSASファイルリード率レポートSW SW04 = 1 ジョブ・トレース・レポートSW SW041 = 1 ジョブ・トレース制御SW (1:EXCP回数 2:メディア名) \* FOR SW01,SW02,SW03 DIM TVOL(10) 変数配列の定義 TVOL(1) = 'SYS???' 解析対象メディア(1) TVOL(2) = 'WRK???' 解析対象メディア(2) TVOL(3) = 'VOL???' 解析対象メディア(3) FIWE (1) = ' SYS???' 解析対象メディア(1)<br>TVOL(2) = ' WRK???' 解析対象メディア(2)<br>TVOL(3) = ' VOL???' 解析対象メディア(3)<br>TVOL = 1 解析対象メディア指定有効数 \* FOR SWO1, SWO2, SWO4<br>SEL5 = 0 SEL5 = 0 報告ファイル数の制御 \* FOR SW04 DIM TJOBNAME(10) TJOBNAME(1) = 'JOB\*' 解析対象ジョブ(1) TJOBNAME(2) = 'A?B?C\*' 解析対象ジョブ(2) TJOBNAME(3) = 'JOBNAME?' 解析対象ジョブ(3) **FIM YOUGHAME (1) = 'JOB\*' 解析対象ジョブ (1)<br>TJOBNAME (2) = 'A?B?C\*' 解析対象ジョブ (2)<br>TJOBNAME (3) = 'JOBNAME?' 解析対象ジョブ (3)<br>TJOBNAME = 1 解析対象ジョブ指定有効数** \* OTHER SYSID ='' 解析対象システム SELSW = 1 実行パラメータ有効化  $\begin{array}{rcl} \text{SYSID} & = \text{S} \\ \text{SPEISW} & = 1 \\ \text{FENDINPUT} \end{array}$ ¥ENDJOB;

Jcl 7.1 サンプル・ジョブ制御文 (JCLAFIL0)

#### 7.1.1. セレクション・スイッチ

セレクション・スイッチでは、評価対象とするべき時間帯を指定します。

#### DATESW 日付形式

SEL1(開始日)とSEL3(終了日)で解析対象日を指定する際、DATESWを"1"に設定すると、SEL1とSEL3 の日付をYYMMDD(グレゴリアン暦)で指定することができます。

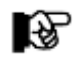

SEL1 またはSEL3 の形式がDATESW の指定と矛盾する場合、プログラムが異常終了します。

#### SEL1~SEL4 入力データ・レンジ

評価対象とするべきパフォーマンス・データの日時を指定します。

- SEL1 開始日 (形式はYYDDD もしくはYYMMDD)
- SEL2 開始時刻 (形式はHHMM)
- SEL3 終了日 (形式はYYDDD もしくはYYMMDD)
- SEL4 終了時刻 (形式はHHMM)

入力されたパフォーマンス・データ群の中から指定された時間帯のデータのみを抽出するため、SEL1と SEL2で指定された開始時刻以前のデータは全て読みとばします。開始時刻以降でかつSEL3とSEL4で指 定された終了時刻以前のパフォーマンス・データが評価対象となります。

ただし、省略値(SEL1=00000,SEL2=0000,SEL3=99999,SEL4=2400)の場合は、入力データ全てが 評価対象となります。

SEL1とSEL3で指定する日付は1900年代であっても2000年代であっても、下位2桁のみをYY部で指定しま す。このため、YY部が00~49の場合には2000~2049年、YY部が50~99の場合には1950~1999年の指定 として評価を行います。

#### 7.1.2. コントロール・スイッチ

コントロール・スイッチでは、評価結果として出力する各種レポートの選択を指定します。

#### **SW01 ファイル稼働率レポート**

ファイル毎の負荷バランス評価を容易に判定できるファイル稼働率レポートを、メディア単位に作成します。 SW01が"1"に設定されていれば、このファイル稼働率レポートが出力されます。メディア内の全ファイル情 報を出力するか否かについては、SEL5で制御されます。

#### SW02 SASレコード分割レポート

VSASファイルにおいて、レコード分割が発生しているか否かを容易に判定できるVSASレコード分割レポー トを作成します。SW02が"1"に設定されていれば、このVSASレコード分割レポートが出力されます。メディ ア内の全VSASファイル情報を出力するか否かについては、SEL5で制御されます。

#### SW03 VSASファイルリード率レポート

VSASファイルのリード率を容易に判定できるVSASファイルリード率レポートを作成します。SW03が"1"に設 定されていれば、このVSASファイルリード率レポートが出力されます。

#### SW04, SW041 ジョブ・トレース・レポート

特定ジョブのファイルアクセス状況を容易に判定できるジョブ・トレース・レポートを作成します。後述の 「TJOBNAME(n)」スイッチでどのジョブのアクセス状況をトレースするかを指定します。SW041はレポートの 表示順序を制御をします。設定可能な値と意味は次のとおりです。 SW041 = 1 EXCP回数でソート

```
2 メディア名でソート
```
#### SEL5 報告ファイル数の制御

ファイル稼働率レポートやVSASレコード分割レポートを出力する際に、該当メディアについての全ファイル 情報を出力するか否かを制御します。

"1"の場合は、全ファイル情報を出力。 "0"の場合は、メディア当り1ページ分を出力。

#### TJOBNAME 解析対象ジョブ選択

ジョブ・トレース・レポート(SW04)を出力する際にこのパラメータを指定します。この際、解析対象のジョブ 名を「TJOBNAME(n)」に指定し、解析対象有効ジョブ数をTJOBNAMEに指定します。TJOBNAME(n)には 15バイトまでのジョブ名を文字列で指定してください。また、ジョブ名の指定にはワイルドカード("\*"、 "?")を使用することができます。

TJOBNAMEに10個以上の指定をする際には、先頭部にあるDIM文のTJOBNAME配列の上限数を同時に 変更してください。

#### 【指定例】

DIM TJOBNAME(10)  $TJOBNAME(1) = 'JOB001'$  $TJOBNAME(2) = 'JOB002'$ TJOBNAME = 2 ※ジョブ名「JOB001」「JOB002」に関しての解析を行います。 DIM TJOBNAME(10) TJOBNAME(1) = 'JOBNAME?'  $TJOBNAME(2) = 'JOB*'$ TJOBNAME = 2 ※メディア名が「JOBNAME」で始まるものと「JOB」で始まるものすべてを解析対象とします。

∎રુ

多くのジョブを解析しようとするとCPESHELLが使用する領域不足により異常終了したり、 実行時間が長くなったりすることがありますので、あまり多くのジョブを指定されないこと をお勧めします。

隐

#### TVOL 解析対象メディアの選択

大量のSMFレコードからファイルのアクティビティーをレポートするため、メディアを特定して解析します。解 析対象のメディア名を「TVOL(n)」に、解析有効メディア数をTVOLに指定します。TVOL(n)にはワイルドカ 。<br>ード("\*"、 "?")を使用することができます。

本プロセジャの解析対象メディア数は最大5個となっております。

【指定例】 DIM TVOL(5)  $TVOL(1) = 'SYS001'$  $TVOL(2) = 'SYS002'$  $TVOL = 2$ 

※メディア名「SYS001」「SYS002」に関しての解析を行います。

DIM TVOL(5)  $TVOL(1) = 'SYS????'$  $TVOL(2) = 'PB$ \*'  $TVOL = 2$ 

※メディア名が「SYS」で始まるものと「PB」で始まるものすべてを解析対象とします。

#### SYSID システム識別コード

入力されたファイルの中に、複数システムのS M F レコード群が記録されている場合、どのシステムのSMF レコード群を解析するかを指定します。SYSIDがブランク(" ")の場合、最初に読み込んだシステムのSMF レコード群を解析します。

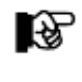

ACOS-4 環境で実行される場合には、このスイッチは変更しないでください。

#### SELSW 実行パラメータ有効化スイッチ

前述したパラメータ以外に、サンプル・ジョブ制御文では、SELSWが"1"に設定されています。これは、ジョ ブ制御文で実行パラメータが指定されていることを意味しています。SELSWが"1"以外ですと、ジョブ制御 文の一部として指定された実行パラメータは全て無視されますので、SELSWは必ず"1"に設定してくださ い。

#### 7.1.3. その他のプログラム・スイッチ

前述のセレクション・スイッチ及びコントロール・スイッチ以外に、サンプル・ジョブ制御文では、次のスイッチを使用 することができます。このスイッチは、プロダクト・テープで提供されるサンプル・ジョブ制御文には定義されておりませ  $h_{\rm o}$ 

#### NOWARN 警告メッセージ制御スイッチ

NOWARNスイッチを"1"に設定すると、全てのファイルが解析対象とならなかった際に出力 される警告メッセージを抑止します。省略値は"1"です。

#### MAXJOBN 最大解析可能ジョブ数指定

1ファイルに対して解析可能なジョブ数を指定することができます。省略値は"200"です。

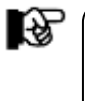

MAXJOBNの値を大きく指定しますと、解析可能なファイル数が少なくなりま すのでご注意下さい。 解析可能なファイル数=&INT(65535/MAXJOBN)

このページは余白です。

# 7.2 ファイル稼働率レポート (SW01)

ファイル稼働率レポートでは、入力されたジョブ毎の稼働実績データを基に、メディア単位でファイル毎の入出力負 荷分析や解析を行う目的のために使用します。このレポートはメディア単位に作成され、入出力負荷の高いファイル 順に1ファイル/1ラインで出力されます。なお、メディア名は、サブ・タイトル行に出力されます。

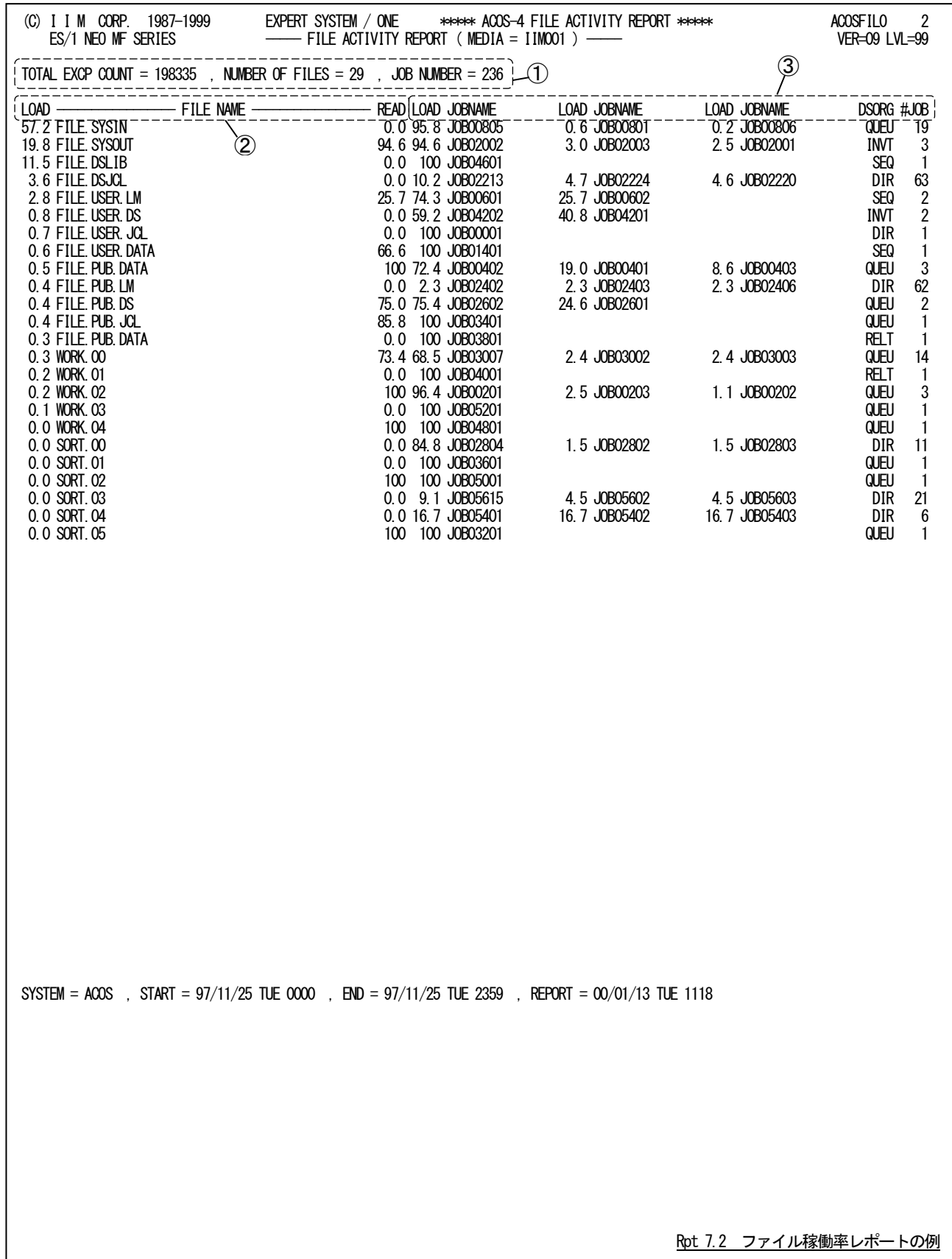

このファイル稼働率レポートは3つのセクションにより構成されており、その内容は次のようになっています。

#### ① メディア情報

TOTAL EXCP COUNT

メディアへの総 I/O 回数

NUMBER OF FILES 解析されたファイルの総数 全ファイルが解析対象とならなかった場合(+)が付加されます。 JOB NUMBER 使用したジョブの総数

#### ② ファイル情報

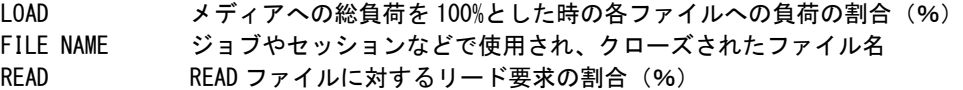

#### ③ ジョブ情報

ファイルを使用したジョブの内で、使用頻度の高いジョブ情報を最大5つまで出力します。

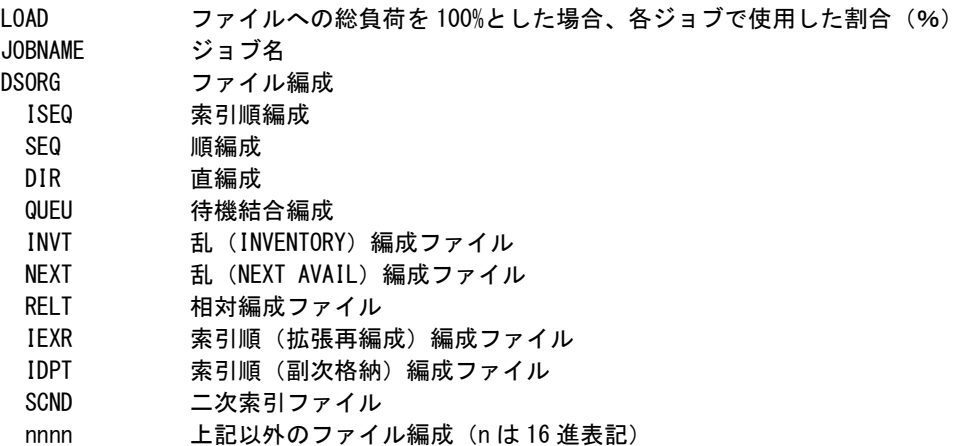

#JOB ファイルを参照したジョブの総数

最下位ラインの"SYSTEM="の項目には、入力されたシステムの全てのシステム識別コードが出力されます。

સિ

ACOS-4 環境で実行した場合には、ブランクとなります。

#### 【解説】

メディアにおいて、アクセス・パス待ち時間やシステム間での競合によるデバイス待ち時間が長い場合、そ のメディア内でのファイルの使用頻度を調査します。その結果によってチューニング方法が決定されます。

■ 特定の区分ファイルへの競合の場合

区分ファイルを分割し、他のメディアに分散するようにします。

■ 複数のファイルへの競合の場合

各々のファイルを他のメディアへ分散するようにします。

## 【注意点】

全てのファイルが解析対象とならなかった場合、次のようなメッセージが出力されます。

\*INFORMATION\*SOME FILE WERE EXCEPTED. PLEASE RE-RUN AFTER REDUCING MAXJOBN VALUE.  $(MAXJOBN = 200$ ,  $MAXDSNN = 327$ , REJ = 204)

MAXJOBN 実行時に指定される 1 ファイルに対して解析可能なジョブ数(省略値=200) MAXDSNN 解析可能なファイル数(MAXDSNN=&INT(65535/MAXJOBN) REJ MAXDSNN に達したため解析不可能なファイルの総数

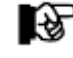

このメッセージが表示された場合、MAXJOBNの値を小さくして実行すると全てのファイルを処理 することができます。NOWARN スイッチを0に設定すると処理されなかったファイル名を WARNINGに出力することができます。

# 7.3 VSAS レコード分割レポート(SW02)

VSASレコード分割レポートでは、レコード分割が検出されたVSASファイルが出力されます。なお、このレポートはCI 分割とCA分割を加えたものが多いファイル順に1ファイル/1ラインで出力されます。

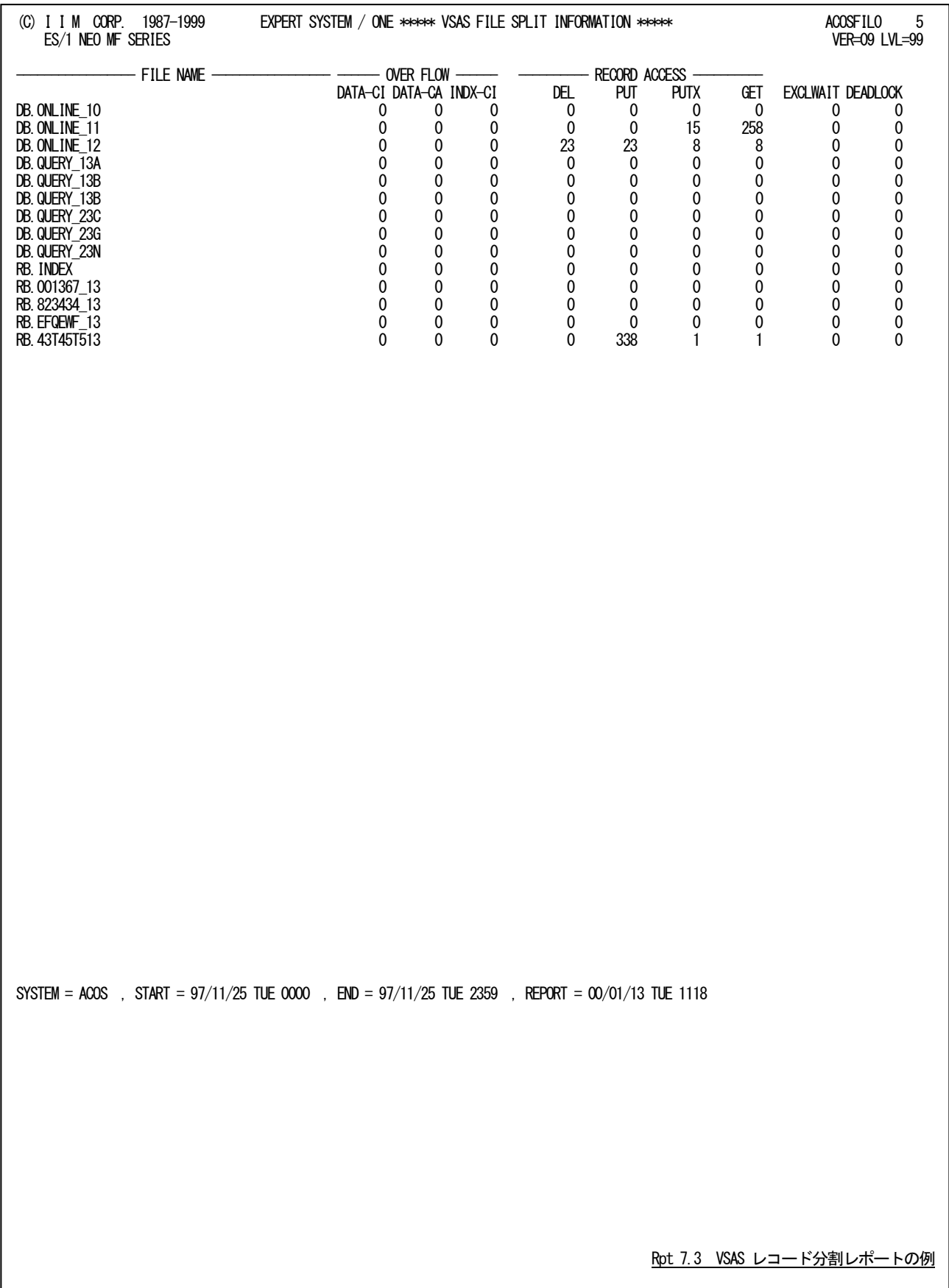

このVSASレコード分割レポートの内容は次のようになっています。

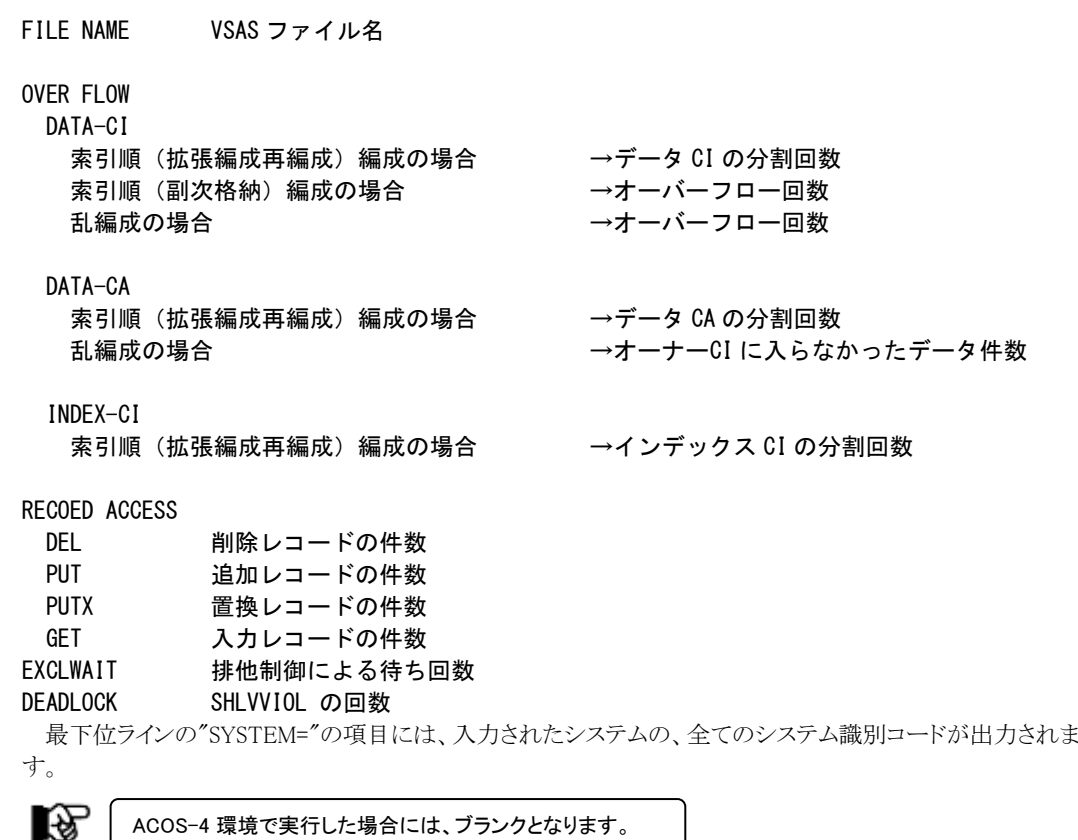

【解説】

VSASファイルにおいて、データの挿入をする場合、充分な空きスペースがない時は、CI(コントロール・イン ターバル)分割やCA(コントロール・エリア)分割が発生します。このCI分割やCA分割のために、EXCP回数が 増大しますので、できるだけ分割が起こらないように、空きスペースを取っておくべきです

ACOS-4 環境で実行した場合には、ブランクとなります。

# 7.4 VSAS ファイルリード率レポート (SW03)

VSASファイルリード率レポートでは、ファイル毎のリード率を計算し出力します。なお、このレポートは既存メディア のキャッシュ化を考慮する場合の基礎資料とすることができます。

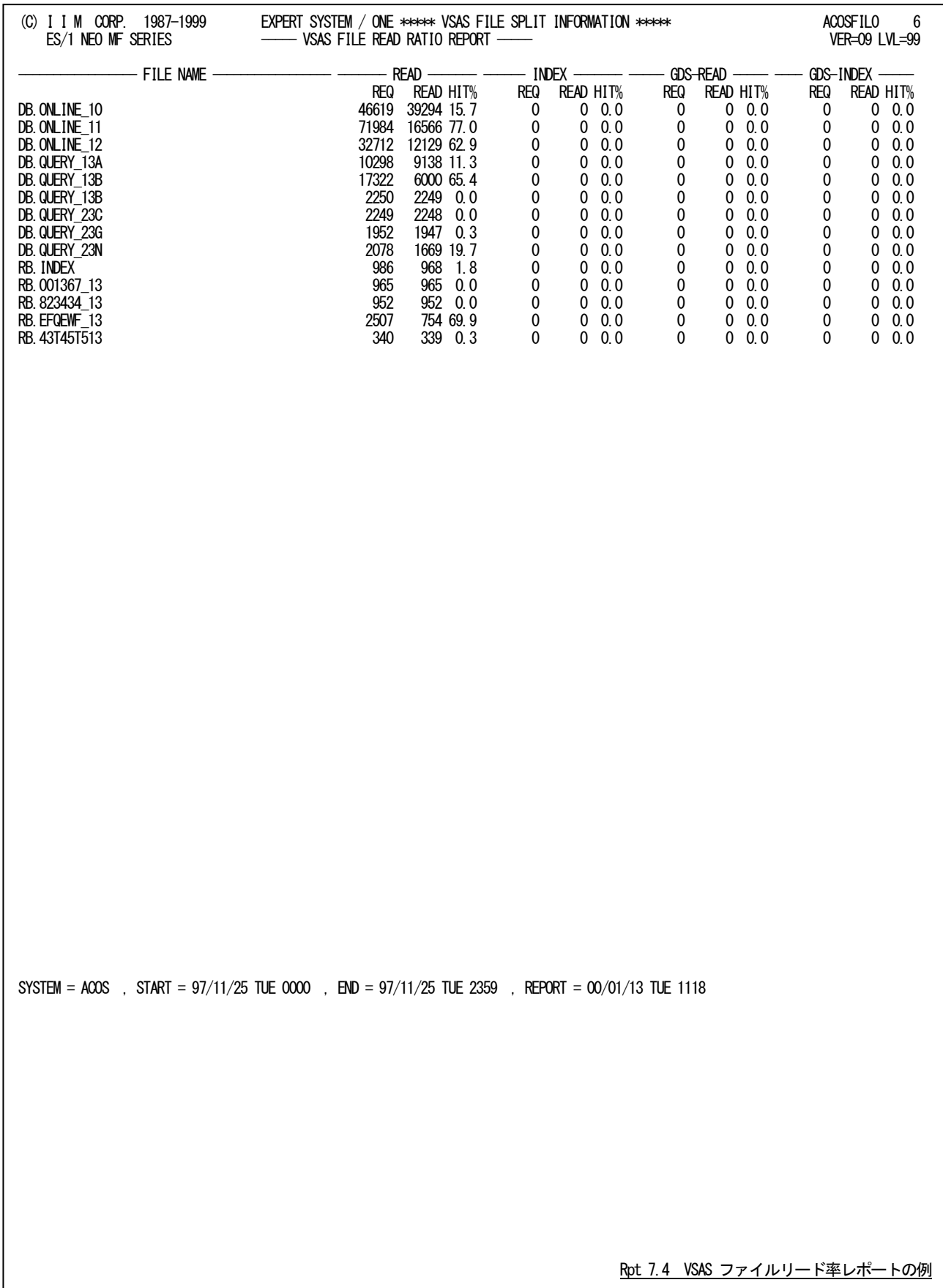

このVSAS ファイルリード率レポートの内容は次のようになっています。

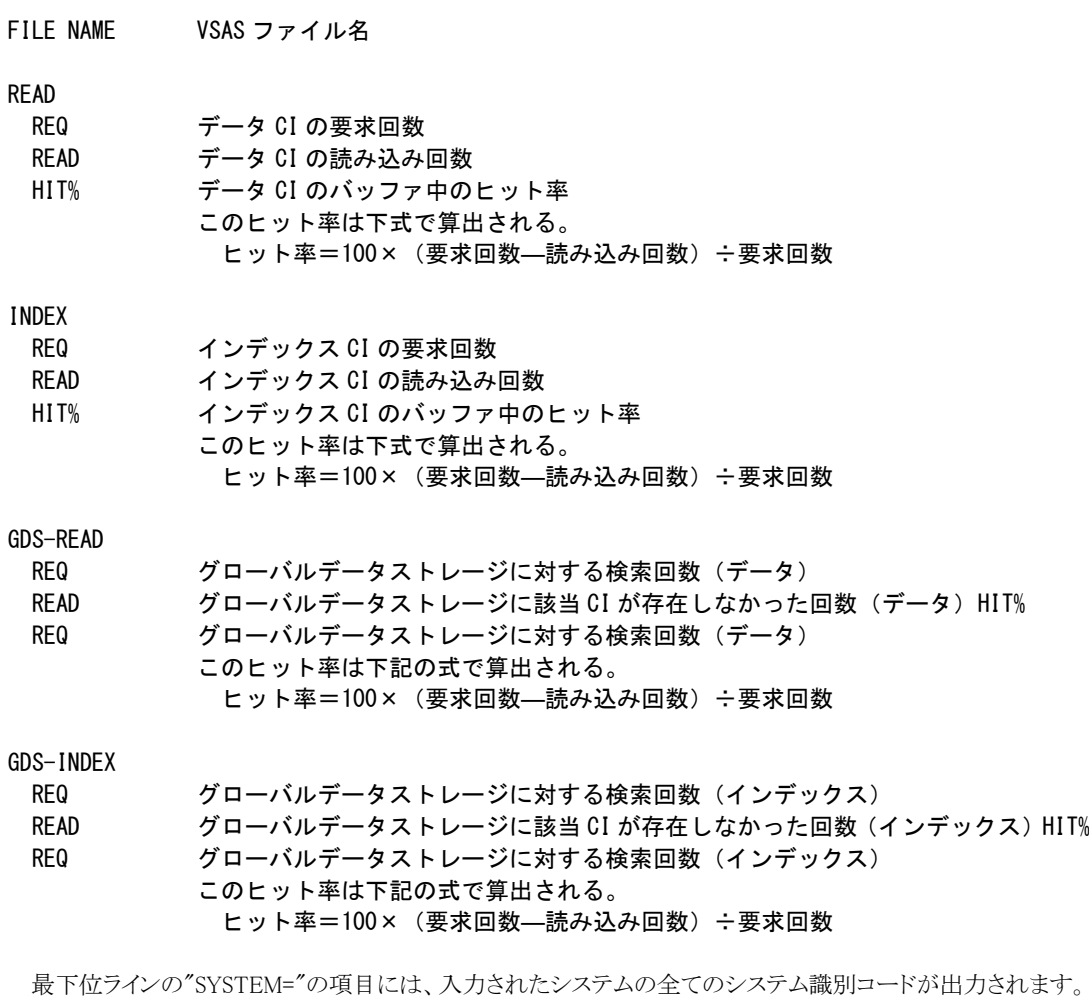

 $\circledast$ 

ACOS-4 環境で実行した場合には、ブランクとなります。

# 7.5 ジョブ・トレース・レポート (SW04, SW041)

ジョブ・トレース・レポートでは、TJOBNAMEパラメータで指定した特定ジョブのファイルアクセス状況を表示します。 このレポートはジョブ・チューニングの補助的な手段として活用することができます。

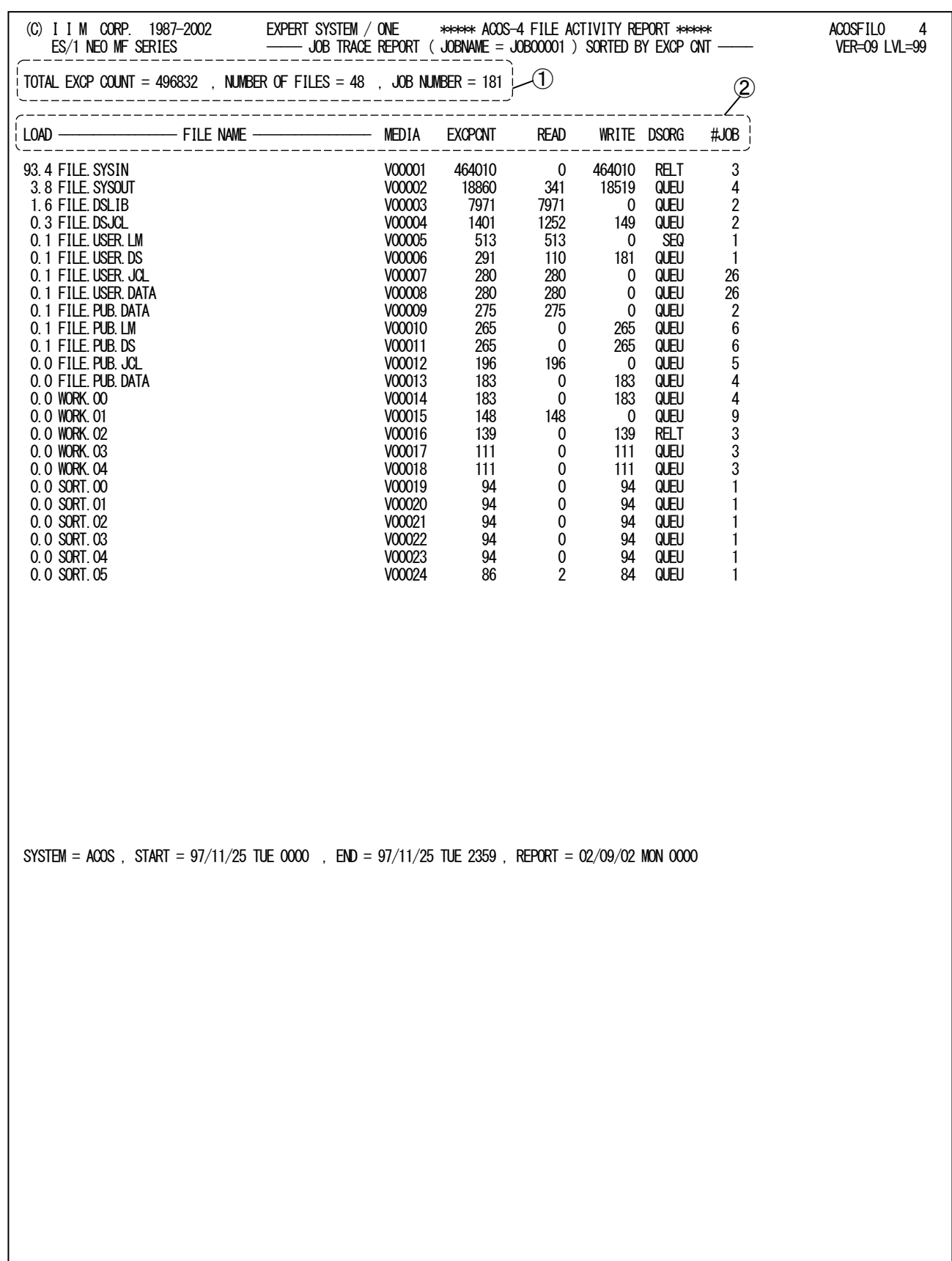

Rpt 7.5 ジョブ・トレース・レポートの例

このジョブ・トレース・レポートは2 つのセクションにより構成されており、その内容は次のようになっています。

## ① ジョブ情報

TOTAL EXCP COUNT

ファイルへの総 I/O 回数 NUMBER OF FILES

アクセスしたファイルの総数

#### JOB NUMBER ジョブがファイルを参照した総回数

### ② ファイル情報

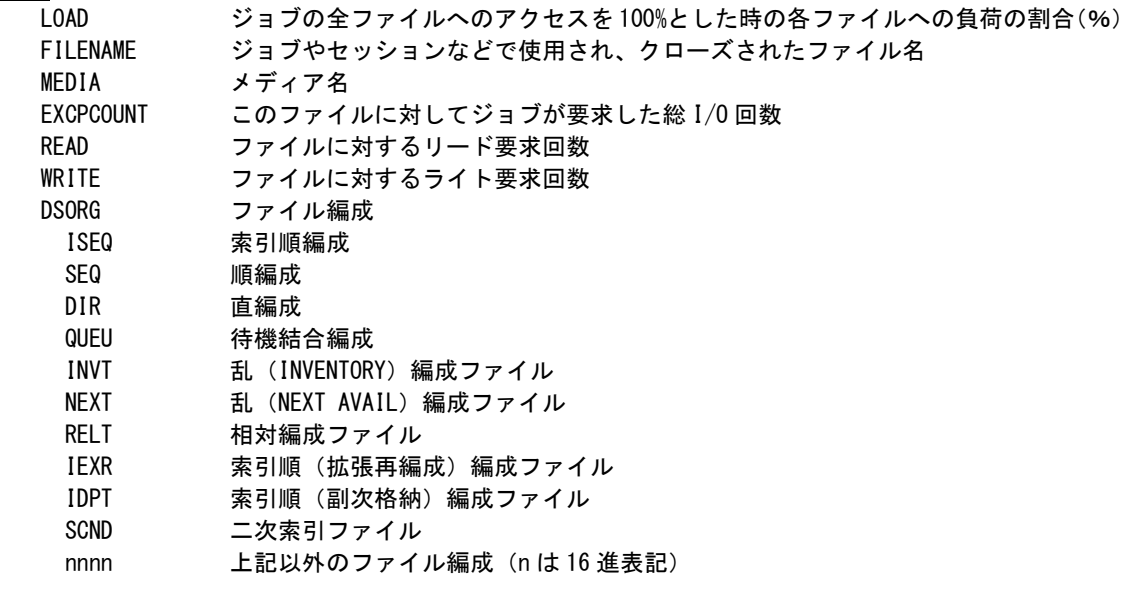

#JOB ジョブがファイルを参照した回数

# 第8章 ACMEDIA0 の使用方法

ACMEDIA0プロセジャは、メディアに対するアクセス回数や応答時間を時系列に表示するよう設計されています。こ のプロセジャを実行することにより、各メディアへの入出力状況を把握できると同時に、メディアへのアクセスバランスを 判断することができます。

ACMEDIA0プロセジャでは、次のレポートを出力します。

■ 時系列の応答時間レポート

このプロセジャは、入力データの範囲を最大1日(24時間)としておりますが、入力されるパフォーマンスデータのイ ンターバルがあまりに短いと、その処理時間が大量にかかったり、またプロセジャ内部に持っておりますエリアが不足 し、異常終了することがあります。この為、インターバルが短いデータを入力とされる時は、評価時間を絞って実行され ることをお勧めします。

このプロセジャでは次のパフォーマンス・データを使用します。 111

# 8.1 実行パラメータ

ACMEDIA0プロセジャ用サンプルジョブ制御文は、サブファイル「JCMEDIA0」として用意されています。 実行JCLの記述方法については別冊「ES/1 NEO MFシリーズ 使用者の手引き 共通編【ACOS-4】」のCPESHELL をご参照ください。

\JOB ACMEDIA0 ACCOUNT=ACOS USER=USERID LIST=ALL CLASS=A; \COMM \*\*\*\*\*\*\*\*\*\*\*\*\*\*\*\*\*\*\*\*\*\*\*\*\*\*\*\*\*\*\*\*\*\*\*\*\*\*\*\*\*\*\*\*\*\*\*\*\*\*\*\*\*\*\*\*\*\*\*\*\*\*\*\*; \COMM プロダクト名 : MF-ACOS-4 プロセジャ名 : ACMEDIA0 ; \COMM ----------------------------------------------------------------; \COMM JCLの以下のファイル名を変更して下さい。 ; \COMM ES/1 NEO LIBRARY ; ¥COMM - ES1JM ( JCLマクロライブラリ ) ; ; ; ; ¥COMM - ES1LM ( ロードモジュールライブラリ ) ; ¥COMM - ES1JS ( ソースライブラリ )<br>¥COMM RMF - INPUT.DATA ( 解析すべきパフォーマンス・データ ) ; \COMM \*\*\*\*\*\*\*\*\*\*\*\*\*\*\*\*\*\*\*\*\*\*\*\*\*\*\*\*\*\*\*\*\*\*\*\*\*\*\*\*\*\*\*\*\*\*\*\*\* SINCE V3L04 \*\*; \RETRIEVE JMACLIB1=(ES1JM) JMACLIB2=(SYSTEM);<br>\LIBRARY LM LIB1=(ES1LM); SHELL: ¥CPESHELL PROCEDURE1=MEDIASW PROCEDURE2=(ES1JS SUBFILE=ACMEDIA0) RMF=(INPUT.DATA,FREE=CLOSE); ¥INPUT MEDIASW LIST=NO; \* \* セレクション・スイッチ / コントロール・スイッチ \* DATESW = 0 日付指定制御SW(0:YYDDD 1:YYMMDD ) SEL1 = 00000 処理開始日 ( YYDDD/YYMMDD ) SEL2 = 0000 処理開始時刻 ( HHMM ) SEL3 = 99999 処理終了日( YYDDD/YYMMDD ) SEL4 = 2400 処理終了時刻( HHMM ) \* SW01 = 1 時系列応答時間レポートSW SW011 = 0 SW01での特定メディア指定SW \* FOR ALLSW DIM TRCVOL(10) TRCVOL(1) = 'VOL001' 指定メディア名(1) TRCVOL(2) = 'VOL002' 指定メディア名(2) TRCVOL(3) = 'VOL003' 指定メディア名(3) DIW TRCVOL(10)<br>TRCVOL(1) = 'VOLO01' - 指定メディア名(2)<br>TRCVOL(2) = 'VOLO02' - 指定メディア名(2)<br>TRCVOL(3) = 'VOLO03' - 指定メディア名(3)<br><u>TR</u>CTTL = 0 - - 指定メディア名の有効数 \* SORT KEY<br>SORTKEY SORTKEY = 0 時系列応答時間レポート(SW01)のソートSW \* キング = 1 キングラウセス頻度の高い順に出力 \* = 2 応答時間の長い順に出力 - \* \* = 3 アクセス待ち時間の長い順に出力 \* OTHER SELSW = 1 実行パラメータ有効化SW **NOLIST** ¥FNDINPUT: \ENDJOB;

Jcl 8.1 サンプルジョブ制御文(JCMEDIA0)
#### 8.1.1. セレクション・スイッチ

セレクション・スイッチでは、評価対象とするべき時間帯等を指定します。

#### DATESW 日付形式

SEL1とSEL3で指定する解析対象日の形式を選択します。DATESWを"0"(ゼロ)にした場合は、YYDDD (ジュリアン)形式で、"1"にした場合は、YYMMDD(グレゴリアン)形式で指定することができます。省略値 または、指定がない場合は"0"(ゼロ)が指定されているとみなされます。

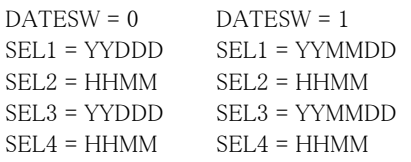

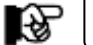

SEL1 またはSEL3 の形式がDATESW の指定と矛盾する場合、プログラムが異常終了します。

#### SEL1~SEL4 入力データ・レンジ

解析対象とするべきSMFレコードの日時を指定します。

SEL1 開始日 (形式はYYDDD もしくはYYMMDD)

SEL2 開始時刻 (形式はHHMM)

SEL3 終了日 (形式はYYDDD もしくはYYMMDD)

SEL4 終了時刻 (形式はHHMM)

入力されたSMFレコード群の中から指定された時間帯のデータのみを抽出するため、SEL1とSEL2で指定 された開始時刻以前のデータは全て読み飛ばします。

【例1】最初に読み込んだジョブ・レコードの記録日と記録時刻から24 時間を解析対象とする。

- SEL1 = 00000
- SEL2 = 0000
- SEL3 = 99999
- SEL4 = 2400

【例2】プロセジャ実行日の前日の0時から24時までを解析対象とする。

- $SFI$  1 = DAY-1
- SEL2 = 0000
- SEL3 = 99999
- SEL4 = 2400

#### 2000年以降の指定について

SEL1とSEL3で指定する日付は1900年代であっても2000年代であっても、下位2桁のみをYY部で指定しま す。この為、YY部が00~49の場合には2000~2049年、YY部が50~99の場合には1950~1999年の指定と して評価を行います。

#### 注意点

- 1. 開始時刻(SEL2)と終了時刻(SEL4)のみの指定はできません。
- 2. DAY関数は年を跨ったデータを処理することができません。このような処理を行う場合は次の ように記述して下さい。

【例】2009年1月1日に2008年12月31日0時から実行時までの範囲のデータを評価対象とする。

DATESW=0

SEL1=&YYDDD(&CENTURY(DAY)-1)

- SEL2=0000
- SEL3=DAY
- SEL4=2400

#### 8.1.2. コントロール・スイッチ

**TRCTTL** 

コントロール・スイッチでは、処理結果として出力されるレポート類の選択を行います。

#### SW01 時系列応答時間レポート

入力データのインターバル中にメディアに対して入出力を行った回数、また入出力に要した時間をインタ ーバル毎に出力します。SW01が"1"に設定されていればこの時系列応答時間レポートが出力されます。

#### SW011, TRCVOL 「時系列応答時間レポート(SW01)」での特定メディアの指定

「時系列応答時間レポート(SW01)」で時系列に表示するメディアを指定します。メディア名の指定を簡略 化するために、TRCVOL(n)には"?"及び"\*"を利用した指定が可能です。 "?"はその桁の、また"\*"はその桁以降の比較を行わないことを意味します。 例えば、メディア名が'VOL''SPOL'で始まるもの、及び2桁目以降が'ABC'で始まるメディアを指定する 場合、次のように指定します。

【例】

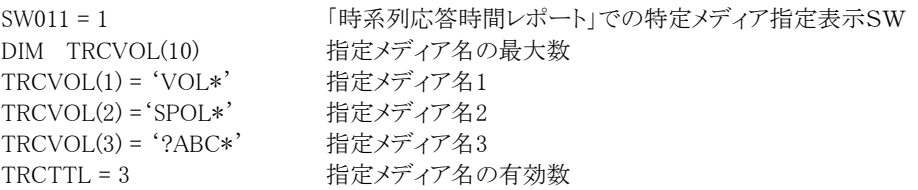

#### SORTKEY ソート・キーの指定

「時系列応答時間レポート(SW01)」において、各インターバルに出力されるメディアの表示順を制御しま す。ソートを行うキー項目は次の通りです。

SORTKEY = 0 ソートは行いません。

- = 1 アクセス頻度の高いメディアから出力します。
- = 2 応答時間の長いメディア順に出力します。
- = 3 アクセス待ち時間の長いメディア順に出力します。

#### SELSW 実行パラメータ有効化スイッチ

前述したパラメータ以外にサンプルジョブ制御文では、SELSWが"1"に設定されています。 これは、ジョブ制御文で実行パラメータが指定されていることを意味します。SELSWが"1"以外に設定され た場合、ジョブ制御文の一部として指定された実行パラメータが全て無視されますので、SELSW"1"に設定 して下さい。

このページは余白です。

# 8.2 時系列応答時間レポート(SW01)

時系列応答時間レポートではインターバル毎にメディアの状況を報告します。

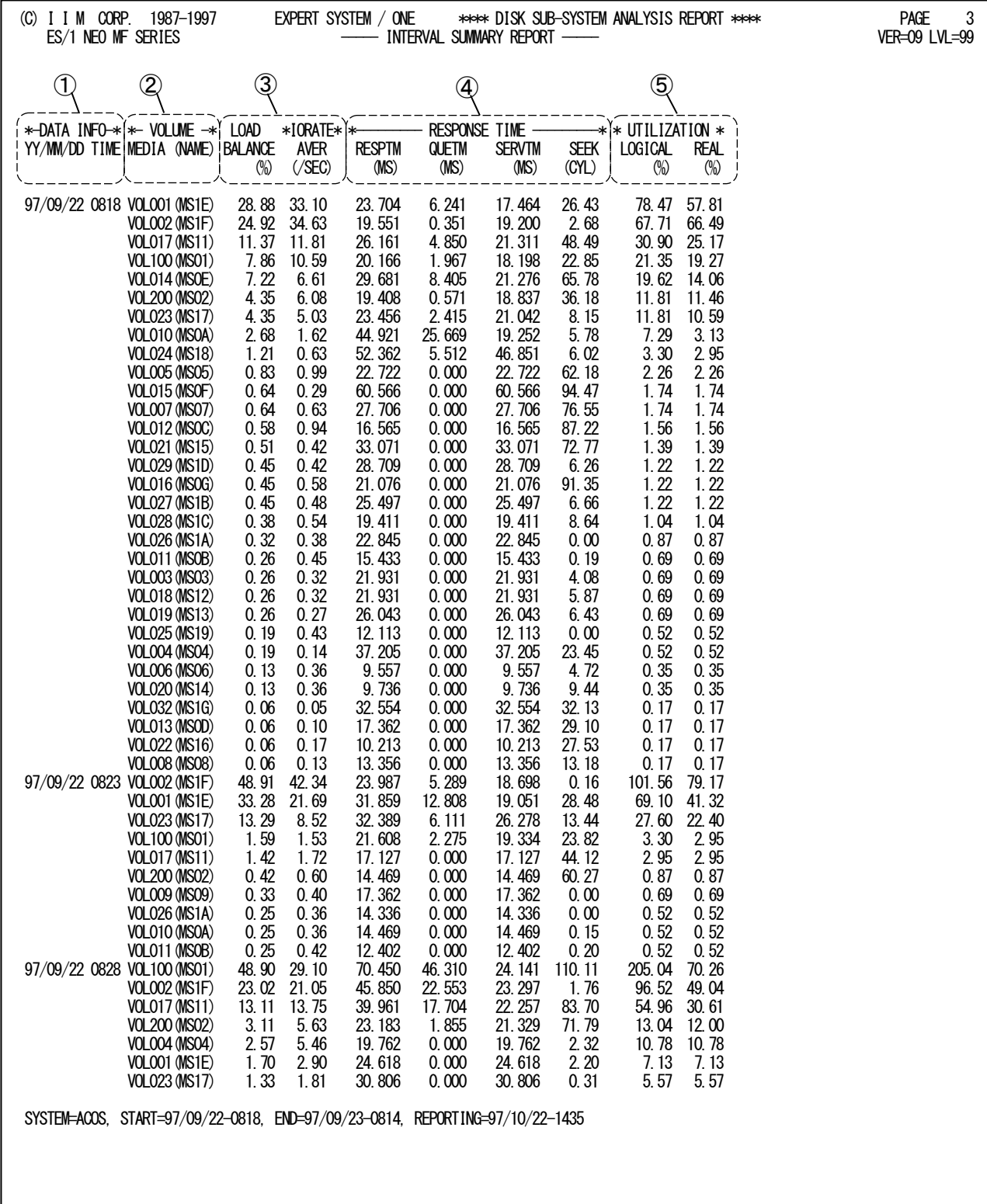

Rpt 8.2 時系列応答時間レポートの例

この時系列応答時間レポートは5つのセクションにより構成されており、その内容は次のようになっております。

#### ① 解析データ情報

DATA INFO YY/MM/DD 入力されたパフォーマンスデータの日付

TIME 入力されたパフォーマンスデータの時刻

### ② メディア情報

VOLUME MEDIA(NAME) メディア名 (装置識別名)

### ③ 負荷情報

LOAD BALANCE 入出力サブシステムの負荷を 100% とした時のメディアごとの毎負荷分布の割合 IORATE AVER メディアに対する秒あたりの平均入出力回数

#### ④ 応答時間情報

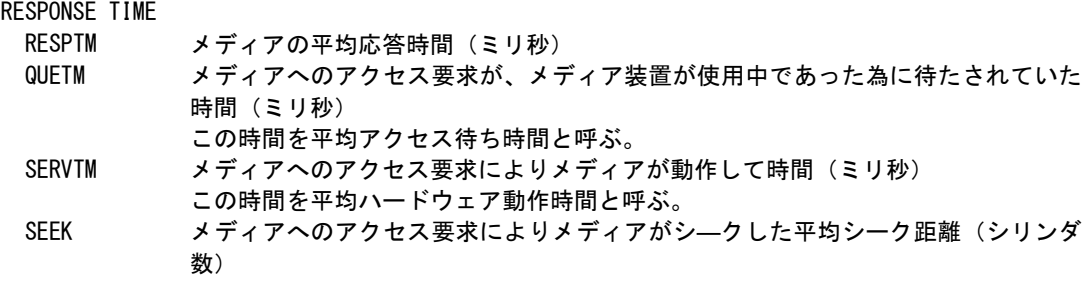

#### ⑤ ビジー率情報

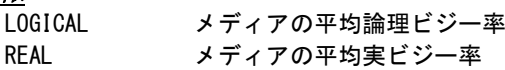

■ 実ビジー率は100% を越えることはありません。

■ 論理ビジー率は100% 越えることがあります。例えば、論理ビジー率が400%となる場合、 そのメディアは4つのメディアに分割し論理ビジー率が100%以下になるようにして下さい。

# 第9章 VOLLSTN0 の使用方法

VOLLSTN0プロセジャは、SMFで収集されたメディアやファイルの使用状況をレポートするプロセジャです。このプ ロセジャを実行することにより、各メディアでのディスクスペースがどれくらい使用されているか、またファイルの使用量 がどれくらいであるかを把握することが可能です。

VOLLSTN0プロセジャでは、次のレポートを出力します。

- メディア情報レポート
- ファイル情報レポート
- 例外レポート(ファイル使用率)
- 例外レポート(エクステンション数)

このプロセジャは、入力データの範囲を最大1日(24時間)としておりますが、入力されるパフォーマンスデータのイ ンターバルがあまりに短いと、その処理時間が大量にかかったり、またプロセジャ内部に持っておりますエリアが不足 し、異常終了することがあります。このため、インターバルが短いデータを入力される時は、評価時間を絞って実行さ れることをお勧めします。

このプロセジャでは次のパフォーマンス・データを使用します。

111、140

## 9.1 実行パラメータ

VOLLSTN0プロセジャ用サンプルジョブ制御文は、サブファイル「JCLVOLLN」として用意されています。実行JCL については別冊「ES/1 NEO MFシリーズ 使用者の手引き 共通編【ACOS-4】」のCPESHELLを、ご参照ください。

\JOB VOLLSTN0 ACCOUNT=ACOS USER=USERID LIST=ALL CLASS=A; \COMM \*\*\*\*\*\*\*\*\*\*\*\*\*\*\*\*\*\*\*\*\*\*\*\*\*\*\*\*\*\*\*\*\*\*\*\*\*\*\*\*\*\*\*\*\*\*\*\*\*\*\*\*\*\*\*\*\*\*\*\*\*\*\*\*; \COMM PRODUCT NAME : MF-ACOS-4<br>\COMM --------------------------------\COMM ----------------------------------------------------------------; \COMM JCLの以下のファイル名を変更してください。 ; \COMM ES/1 NEO LIBRARY ; ¥COMM - ES1JM (JCLマクロライブラリー )<br>¥COMM - ES1LM ( ロードモジュールライブラリー ) ; ¥COMM - ES1JS ( ソースライブラリー ) ; ; ; ; ; \COMM RMF - INPUT.DATA ( 解析すべきパフォーマンスデータ ) ; \COMM \*\*\*\*\*\*\*\*\*\*\*\*\*\*\*\*\*\*\*\*\*\*\*\*\*\*\*\*\*\*\*\*\*\*\*\*\*\*\*\*\*\*\*\*\*\*\*\*\* SINCE V3L12 \*\*; \RETRIEVE JMACLIB1=(ES1JM) JMACLIB2=(SYSTEM); \LIBRARY LM LIB1=(ES1LM); SHELL: \CPESHELL PROCEDURE1=VOLNSW PROCEDURE2=(ES1JS SUBFILE=VOLLSTN0) RMF=(INPUT.DATA,FREE=CLOSE); \INPUT VOLN LIST=NO; \* \* セレクション・スイッチ / コントロール・スイッチ \* DATESW = 0 日付指定制御SW (O:YYDDD/1:YYMMDD)<br>SEL1 = 00000 (YYDDD/YYMMDD) SEL2 = 0000 処理開始時刻(HHMM) SEL3 = 99999 処理終了日(YYDDD/YYMMDD) SEL4 = 2400 処理終了時刻(HHMM) \* SW01 = 1 メディア情報レポートSW SW02 = 1 ファイル情報レポートSW HINTSW = 1 例外レポート \* FOR SW01,SW02 MAXSVLN = 100 mww.critol.(MAXSVLN),EVOL(MAXSVLN) 変数配列の定義<br>TVOL(1) = 'TVOL\*' 検査対象メディ<br>TVOL = 0\_\_\_\_\_\_ TVOL(1) = 'TVOL\*' 検査対象メディア名<br>TVOL = 0 検査対象メディア数 EVOL(1) = 'EVOL\*' 検査対象外メディア名 EVOL = 0 検査対象外メディア数  $*$  FOR HINTSW<br> $*$  FOR HINTSW<br>LISTHIGH = 0 LISTHIGH = 0 使用率の限界値指定SW WARNHIGH = 90 使用率の限界値指定SW(例外レポート) EXTHIGH = 12 エクステント数の限界値指定SW ISEQ100% = 1 索引順編成ファイル制御SW SEQ100% = 1 順編成ファイル制御SW<br>DIR100% = 1 直編成ファイル制御SW QUE100% = 1 待機結合編成ファイル制御SW SORT100% = 1 SORTWORKファイル制御SW NOLIST ¥ENDINPUT; \ENDJOB;

Jcl 9.1 サンプル・ジョブ制御文(JCLVOLLN)

#### 9.1.1. セレクション・スイッチ

セレクション・スイッチでは、評価対象とするべき時間帯等を指定します。

#### DATESW 日付形式

SEL1とSEL3で指定する解析対象日の形式を選択します。DATESWを"0"(ゼロ)にした場合は、YYDDD (ジュリアン)形式で、"1"にした場合は、YYMMDD(グレゴリアン)形式で指定することができます。省略値 または、指定がない場合は"0"(ゼロ)が指定されているとみなされます。

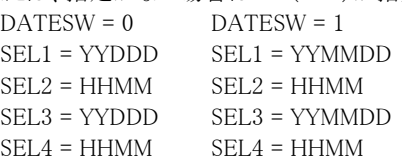

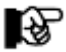

SEL1またはSEL3の形式がDATESWの指定と矛盾する場合、プログラムが異常終了します。

#### SEL1~SEL4 入力データ・レンジ

解析対象とするべきSMFレコードの日時を指定します。

SEL1 開始日 (形式はYYDDDもしくはYYMMDD)

SEL2 開始時刻 (形式はHHMM)

SEL3 終了日 (形式はYYDDDもしくはYYMMDD)

SEL4 終了時刻 (形式はHHMM)

入力されたSMFレコード群の中から指定された時間帯のデータのみを抽出するため、SEL1とSEL2で指定 された開始時刻以前のデータは全て読み飛ばします。

【例1】最初に読み込んだジョブ・レコードの記録日と記録時刻から24時間を解析対象とする。

- SEL1 = 00000
- SEL2 = 0000
- SEL3 = 99999
- SEL4 = 2400

【例2】プロセジャ実行日の前日の0 時から24 時までを解析対象とする。

- $SFI$  1 = DAY-1
- SEL2 = 0000
- SEL3 = 99999
- SEL4 = 2400

#### 2000年以降の指定について

SEL1とSEL3で指定する日付は1900年代であっても2000年代であっても、下位2桁のみをYY部で指定しま す。この為、YY部が00~49の場合には2000~2049年、YY部が50~99の場合には1950~1999年の指定と して評価を行います。

#### 注意点

- 1. 開始時刻(SEL2)と終了時刻(SEL4)のみの指定はできません。
- 2. DAY関数は年を跨ったデータを処理することができません。このような処理を行う場合は次の ように記述してください。

【例】2009年1月1日に2008年12月31日0時から実行時までの範囲のデータを評価対象とする。

DATESW=0

SEL1=&YYDDD(&CENTURY(DAY)-1)

- SEL2=0000
- SEL3=DAY
- SEL4=2400

#### 9.1.2. コントロール・スイッチ

コントロール・スイッチでは、処理結果として出力されるレポート類の選択を行います。

#### SW01 メディア情報レポート

メディアのフリースペース量などを示すレポートが出力されます。SW01が"1"に設定されていれば、このメ ディア情報レポートが出力されます。

#### SW02 ファイル情報レポート

ファイルごとに、そのエクステント数などを示すレポートが出力されます。SW02が"1"に設定されていれば、 ファイル情報レポートが出力されます。

#### TVOL/EVOL 解析メディアの選択/除外

大量のSMFレコードからファイルのスペース情報をレポートするために、メディアを特定して解析します。こ の際に、解析対象のメディア名を「TVOL(n)」に指定し解析有効メディア数をTVOLに指定します。 TVOL(n)にはワイルドカード("\*"、"?")を使用することができます。同様に、解析対象外としたいメディア はEVOL(n)とEVOLを使用して指定します。TVOL/EVOLに10個以上の指定をする際には、先頭部にあ るDIM文のTVOL/EVOL配列の上限数を同時に変更してください。 【指定例】 メディア名「SYS001」「SYS002」を解析対象とする。

DIM TVOL(10),EVOL(10)  $TVOL(1) = 'SYS001'$  $TVOL(2) = 'SYS002'$  $TVOL = 2$ 

メディア名が「SYS」で始まるものと「PB」で始まるものすべてを解析対象とする。

DIM TVOL(10),EVOL(10)  $TVOL(1) = 'SYS????'$  $TVOL(2) = 'PB * '$  $TVOL = 2$ 

#### **HINTSW**

メディア情報レポートとファイル情報レポートに出力される情報を限定する下記スイッチを有効にします。

#### LISTHIGH 使用率の報告レベル

使用率がこの値より大きなメディア、ファイルのみをメディア情報レポート、ファイル情報レポートへ出力しま す。指定できるのは0以上100以下です。(省略値は70%)

#### EXTHIGH エクステント数の限界値

エクステント数がこの値より大きいファイルのみファイル情報レポートへ出力します。(省略値は12)

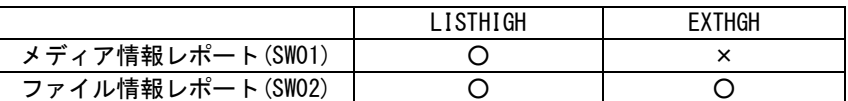

ファイル情報レポートにおいて、LISTHIGHスイッチとEXTHIGHスイッチは、OR条件として機能します。

HINTSWを"1"とした場合、同時に各種例外レポートを出力します。

例外レポートには例外レポート(ファイル使用率)、例外レポート(エクステント数)の2種類があります。これらレポート には次のスイッチが有効となります。

#### WARNHIGH 使用率の警告レベル

この値より大きい使用率のものを例外レポートに出力します。指定できるのは0以上100以下です。(省略値 は90%)

#### ISQ100% 索引順編成(ISEQ)ファイル制御スイッチ

このスイッチが"1"に設定された場合、ISEQファイルで使用率が100%のファイルは例外レポートへ出力しま せん。(省略値は1)。

#### SEQ100% 順編成(SEQ)ファイル制御スイッチ このスイッチが"1"に設定された場合、SEQファイルで使用率が100%のファイルは例外レポートへ出力しま せん。(省略値は1)

#### DIR100% 直編成(DIR)ファイル制御スイッチ

このスイッチが"1"に設定された場合、DIRファイルで使用率が100%のファイルは例外レポートへ出力しませ ん。(省略値は1)

### QUE100% 待機結合編成(QUE)ファイル制御スイッチ

このスイッチが"1"に設定された場合、QUEファイルで使用率が100%のファイルは例外レポートへ出力しま せん。(省略値は1)

#### SORT100% SORTWORKファイル制御スイッチ

このスイッチが"1"に設定された場合、SORTWORKファイルで使用率が100%のファイルは例外レポートへ 出力しません。(省略値は1)

#### EXTHIGH エクステント数の限界値

エクステント数がこの値より大きいデータセットのみデータセット(エクステント数)例外レポートへ出力しま す。(省略値は12)

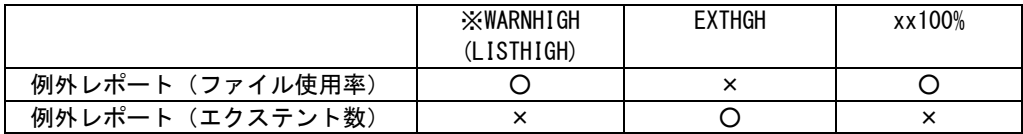

※ WARNHIGHスイッチに指定された値よりLISTHIGHスイッチに指定した値が大きい場合には、 WARNHIGHスイッチの値はLISTHIGHスイッチに指定した値と同じになります。

# 9.2 メディア情報レポート(SW01)

メディア情報レポートでは、メディア利用状況レコード(SMFレコード111番)からメディア単位にフリースペース量を 報告します。

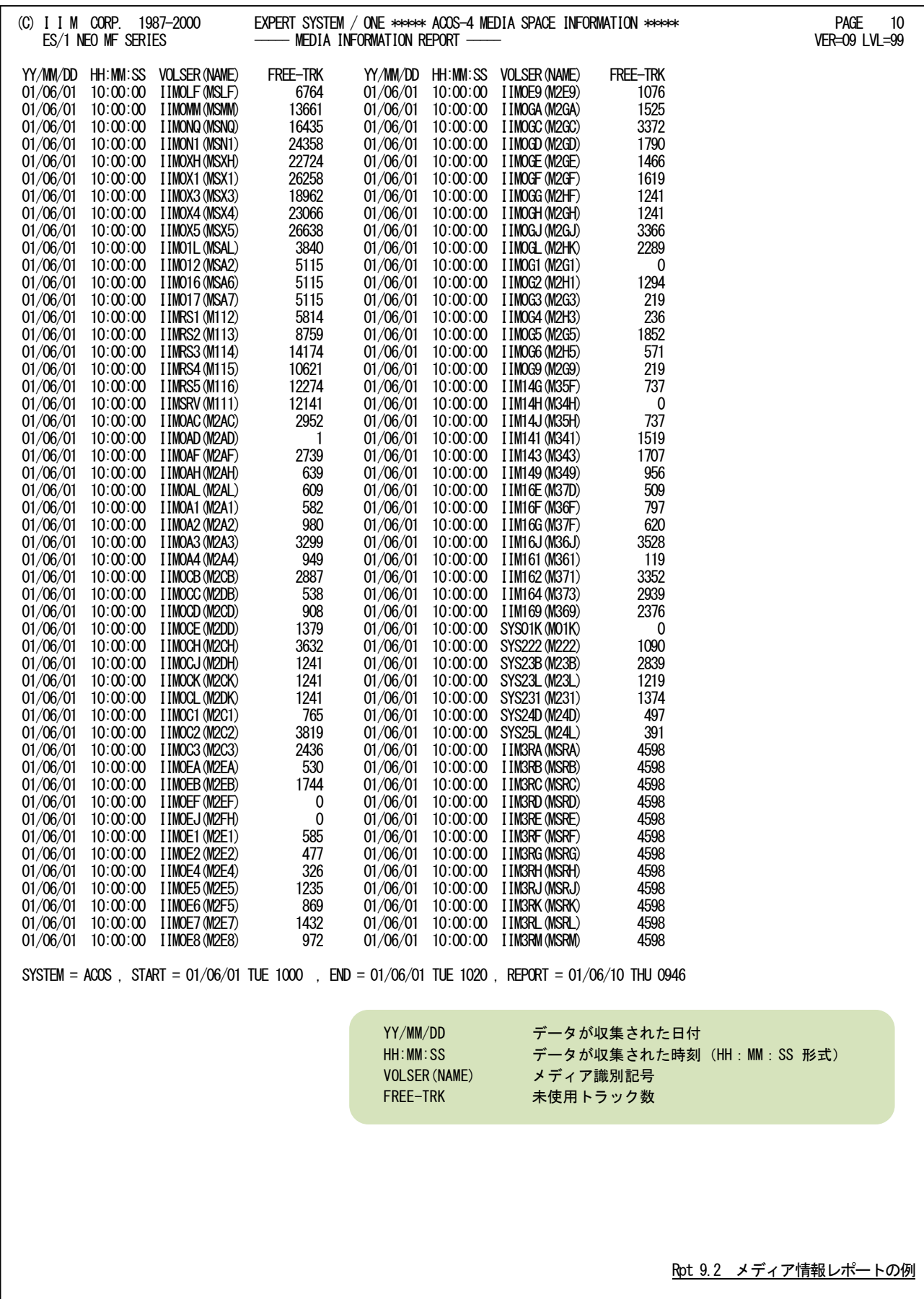

このページは余白です。

# 9.3 ファイル情報レポート(SW02)

ファイル情報レポートでは、ファイル使用状況レコード(SMFレコード140番)よりファイルごとに使用されたトラック数 /ブロック数、エクステント数などを報告します。

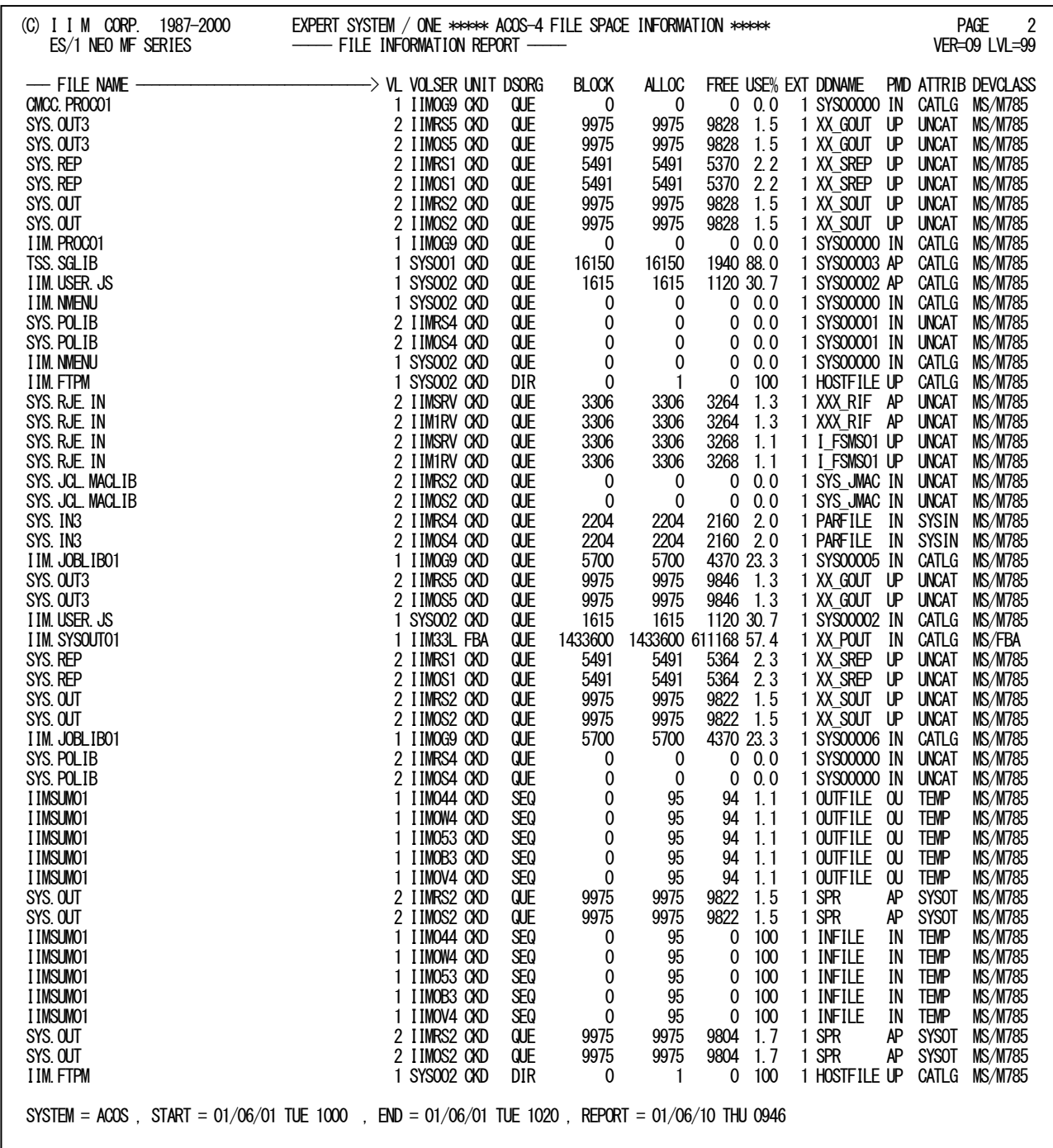

Rpt 9.3 ファイル情報レポートの例

### ES/1 NEO MF-ACOS-4 使用者の手引き

このファイル情報レポートの内容は次のようになっています。

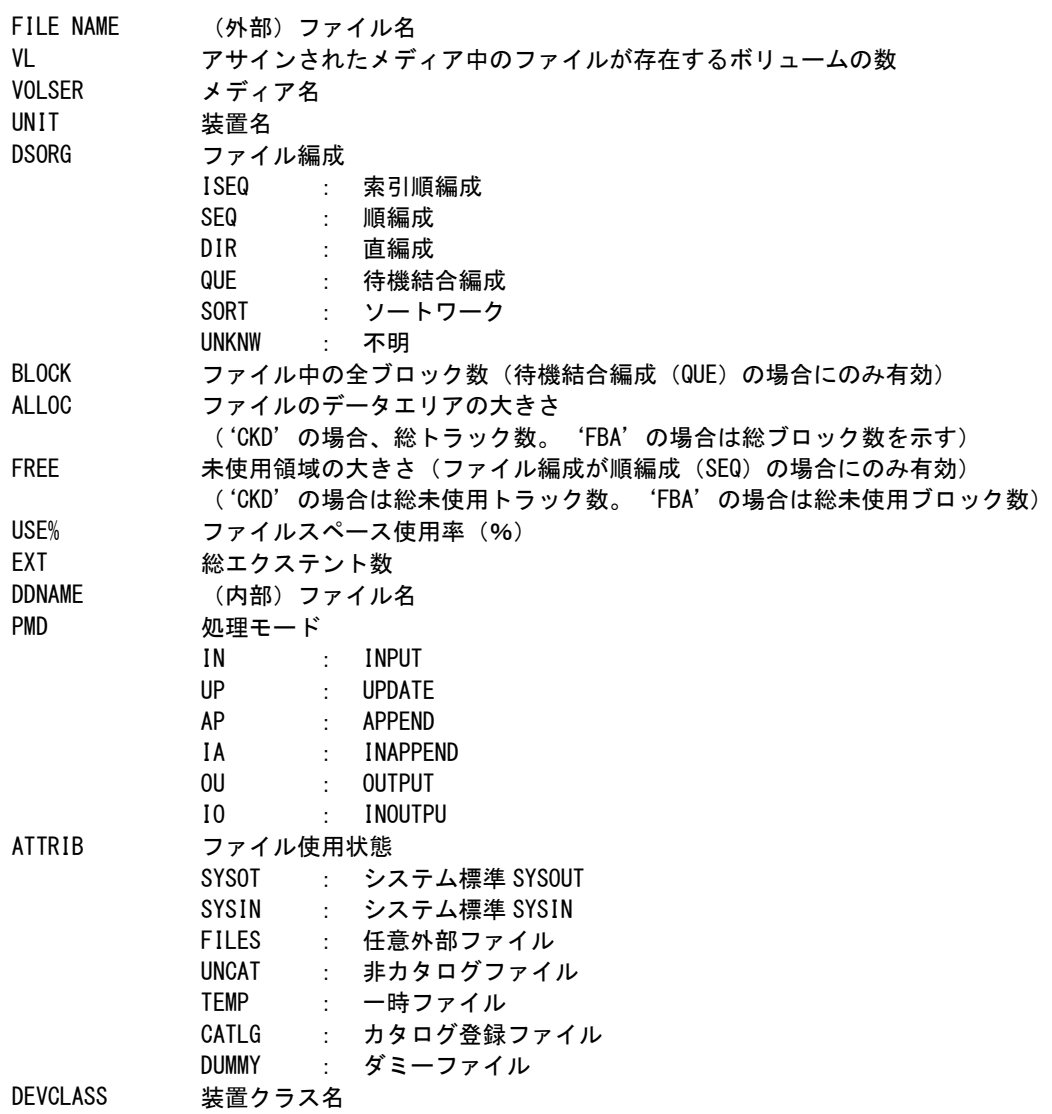

#### ファイルスペース使用率について

ファイル編成によりファイルスペース使用率は次のように算出します。

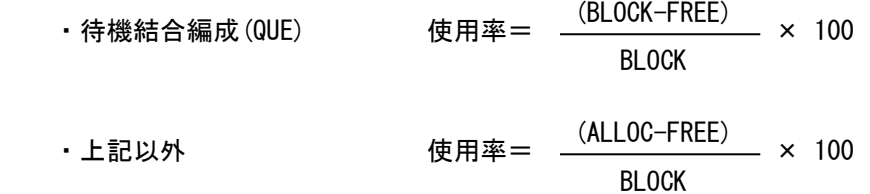

# 9.4 例外レポート(HINTSW)

例外レポートでは、HINTSWが"1"に設定され、かつファイルの使用率がWARNHIGHで指定された以上の使用率 であるファイルまたは、ファイルのエクステント数がEXTHIGHで指定された以上のファイルをレポートします。

### 9.4.1. 例外レポート(ファイル使用率)

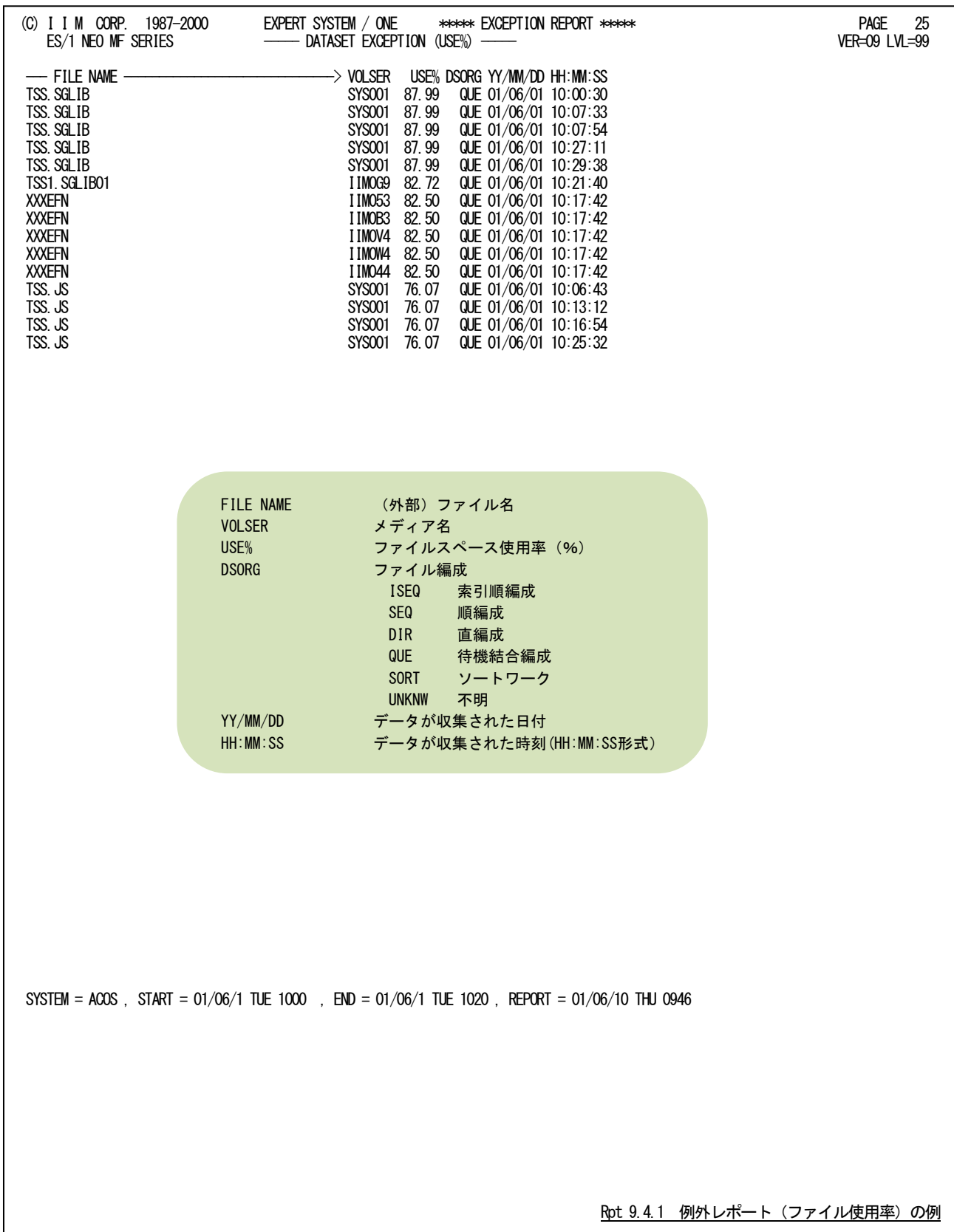

## 9.4.2. 例外レポート(エクステント数)

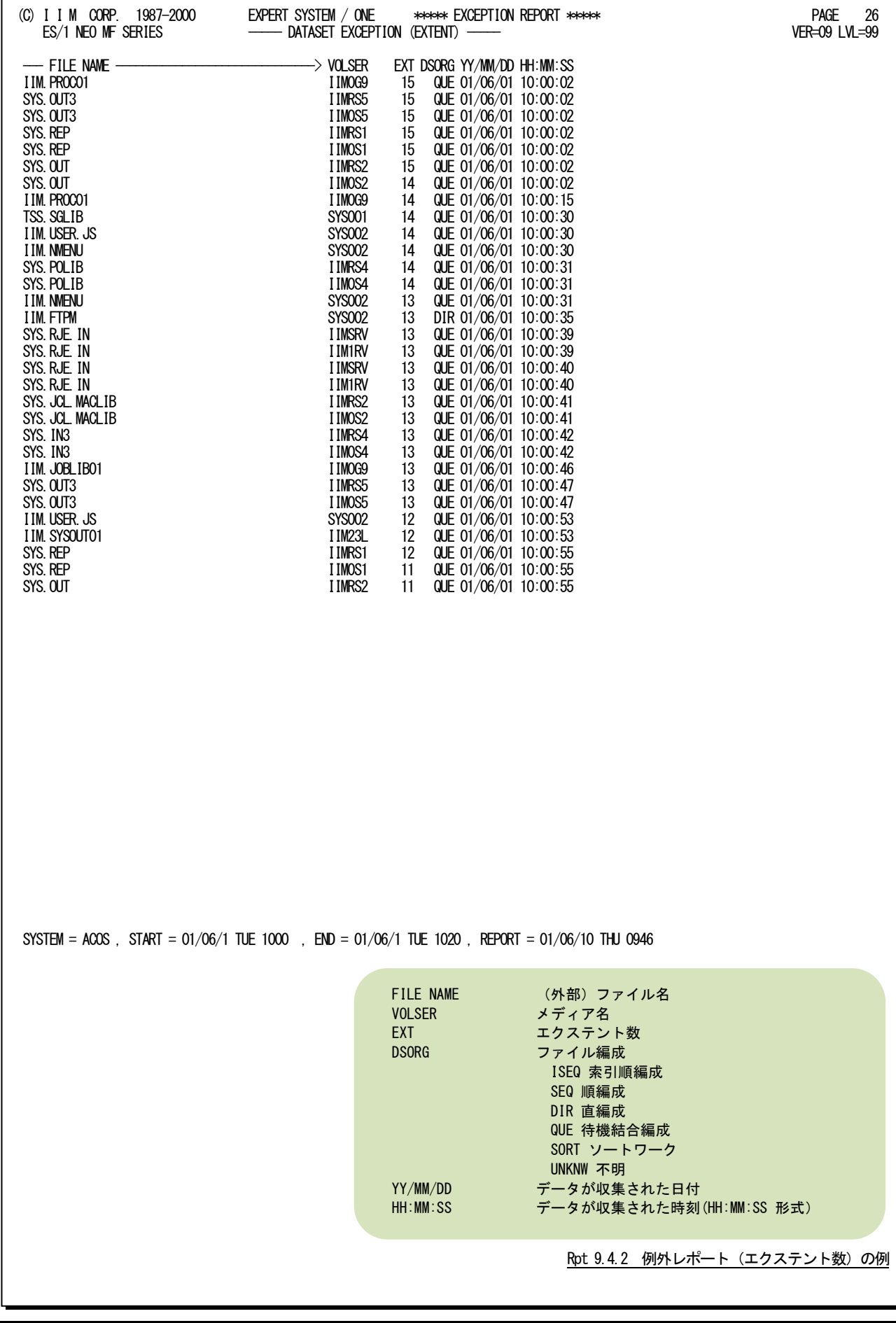

# 第10章 DSNCSVN0 の使用方法

DSNCSVN0プロセジャはファイルに対するアクセス履歴情報をCSV形式で出力します。出力されたCSVファイルを ユーザプログラムや表計算プログラムで処理し、目的とするファイルのアクセス状況を追跡することができます。これに より、ファイルの使用状況を調査したり、ユーザのアクセス状況を監査することができます。CSVファイルに出力する内 容はレコードタイプやユーザ/ジョブ名、およびメディア名、ファイル名で選択することが出来ます。DSNCSVN0プロセ ジャでは、次の解析が可能です。

■ ファイル使用状況

■ VSASファイル使用状況

このプロセジャでは次のパフォーマンス・データを使用します。

140, 143, 200, 201

# 10.1 実行パラメータ

DSNCSVN0プロセジャ用サンプルジョブ制御文は、サブファイル「JDSNCSVN」として用意されています。実行JCLの 記述方法については別冊「ES/1 NEO MF シリーズ 使用者の手引き 共通編【ACOS-4】」のCPESHELLをご参照くだ さい。

\JOB DSNCSVN0 ACCOUNT=ACOS USER=USERID LIST=ALL CLASS=A; \COMM \*\*\*\*\*\*\*\*\*\*\*\*\*\*\*\*\*\*\*\*\*\*\*\*\*\*\*\*\*\*\*\*\*\*\*\*\*\*\*\*\*\*\*\*\*\*\*\*\*\*\*\*\*\*\*\*\*\*\*\*\*\*\*\*; \COMM プロダクト名 : MF-ACOS-4 プロセジャ名:DSNCSVN0 ; \COMM ----------------------------------------------------------------; \COMM JCLの以下のファイル名を変更して下さい。 ; \COMM ES/1 NEO LIBRARY ; \COMM - ES1JM ( JCLマクロライブラリ ) ; ¥COMM - ES1LM ( ロードモジュールライブラリ ) ;<br>¥COMM - ES1JS ( ソースライブラリ ) ; ¥COMM RMF – INPUT.DATA ( 解析すべきパフォーマンス・データ ) ; \COMM UT1 - UT1 のパラメータを変更してください。 ; \COMM \*\*\*\*\*\*\*\*\*\*\*\*\*\*\*\*\*\*\*\*\*\*\*\*\*\*\*\*\*\*\*\*\*\*\*\*\*\*\*\*\*\*\*\*\*\*\*\*\* SINCE V5L01 \*\*; \RETRIEVE JMACLIB1=(ES1JM) JMACLIB2=(SYSTEM); ¥LIBRARY LM LIB1=(ES1LM); **SHELL** \CPESHELL PROCEDURE1=DSNCSVSW PROCEDURE2=(ES1JS SUBFILE=DSNCSVN0) RMF=(INPUT.DATA,FREE=CLOSE) UT1=(FLATFILE, DEVCLASS=XXXXXX, MEDIA=VOLSER, SIZE=XX, UNIT=XXX);<br>¥INPUT DSNCSVSW\_LIST=NO; DSNCSVSW LIST=NO; \* \* セレクション・スイッチ / コントロール・スイッチ \* DATESW = 0 日付指定制御SW ( 0:YYDDD 1:YYMMDD )<br>SEL1 = 00000 処理開始日( YYDDD/YYMMDD ) SEL1 = 00000 処理開始日( YYDDD/YYMMDD ) SEL2 = 0000 処理開始時刻( HHMM ) SEL3 = 99999 処理終了日( YYDDD/YYMMDD ) SEL4 = 2400 処理終了時刻( HHMM ) \* SW140 = 1 SMF タイプ140 ファイル使用状況 SW143 = 1 SMF タイプ143 VSASファイル使用状況 SW200 = 1 SMF タイプ200 不正利用状況<br>SW201 = 1 SMF タイプ201 不正アクセス状況 \* DIM SDSN(10),SDSN2(10),SDSN3(10) 配列変数の定義 \* SDSN (1)='FILE\_NAME1\*' 検査対象ファイル名(1)  $*$  SDSN2 $(1)$ ='' \* SDSN3(1)=''<br>\* SDSN (2)='FILE\_NAME2\*' 検査対象ファイル名(2) \*  $SDSN2(2) = '$ <br>\*  $SDSN3(2) = '$  $SDSN3(2)='$ <br>SDSN=0 検査対象ファイル数 \* DIM EDSN(10),EDSN2(10),EDSN3(10) 配列変数の定義 \* EDSN (1)='FILE\_NAME1\*' 検査対象外ファイル名(1)  $*$  EDSN2(1)='' \* EDSN3(1)='' \* EDSN (2)='FILE\_NAME2\*' 検査対象外ファイル名(2)  $*$  EDSN2(2)='' \*  $EDSNS(2)='$ <br> $FDSN=0$ 検査対象外ファイル \* \* DIM SJOB(10)<br>SJOB(1)='JOBO1\*' ね査対象ジョブ<br>SJOB(2)='JOBO2\*' 検査対象ジョブ SJOB(1)=' JOBO1\*' またのは、検査対象ジョブ名(1) SJOB(2)=' JOBO2\*' 検査対象ジョブ名(2)<br>SJOB=0 検査対象ジョブ数 \* DIM EJOB(10)<br>EJOB(1)='TESTO\*'<br>EJOB(2)='TEST1\*' EJOB(1)='TEST0\*' 検査対象外ジョブ名(1) EJOB(2)='TEST1\*' 検査対象外ジョブ名(2) EJOB=0 あたい おおしい ついの 検査対象外ジョブ数 \* DIM SVOL(10) 配列変数の定義 SVOL(1)='VOL00\*' 検査対象メディア名(1) SVOL(2)='VOL10\*' 検査対象メディア名(2) SVOL=0 ファインスター 検査対象メディア数 \* DIM EVOL(10) 配列変数の定義 EVOL(1)='WORK\*' 検査対象外メディア名(1) EVOL(2)='TEMP\*' 検査対象外メディア名(2) EVOL=0 検査対象外メディア数 \* \* SYSID = ' ' 評価対象システム識別コード <sup>CSV</sup>出力件数の上限値 \* NOLIST ¥ENDINPUT; \ENDJOB;

Jcl 10.1 サンプル・ジョブ制御文(JDSNCSVN)

#### 10.1.1. セレクション・スイッチ

セレクション・スイッチでは、処理対象とするべきデータの範囲などを指定します。

#### DATESW スイッチ説明見出し

SEL1とSEL3で指定する解析対象日の形式を選択します。DATESWを"0"(ゼロ)にした場合は、YYDDD (ジュリアン)形式で、"1"にした場合は、YYMMDD(グレゴリアン)形式で指定することができます。省略値 または、指定がない場合は"0"(ゼロ)が指定されているとみなされます。

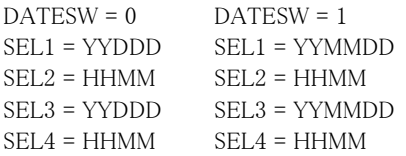

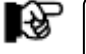

SEL1またはSEL3の形式がDATESWの指定と矛盾する場合、プログラムが異常終了します。

#### SEL1~SEL4 入力データ・レンジ

解析対象とするべきSMF/SMSレコードの日時の範囲を指定します。<br>SEL1 開始日 (形式はYYDDD またはYYMMDD)

- (形式はYYDDD またはYYMMDD)
- SEL2 開始時刻 (形式はHHMM)
- SEL3 終了日 (形式はYYDDD またはYYMMDD)
- SEL4 終了時刻 (形式はHHMM)

入力されたSMF/SMSレコード群の中から指定された時間帯のデータのみを抽出する為、SEL1とSEL2で指 定された開始時刻以前のデータはすべて読み飛ばします。開始時刻以降でかつSEL3とSEL4で指定され た終了時刻以前のデータが解析対象となります。但しMF-ACOS-4のみご契約の場合は、最初に解析を 開始した時刻以降、24時間分を処理しても終了時刻とならない場合、終了時刻の指定に拘わらずプロセジ ャは解析作業を終了します。

1. 日付=省略時

・MAGIC for ACOS-4 ライセンス無 → 最初のレコードから24時間

- ・MAGIC for ACOS-4 ライセンス有 → 最初のレコードから1ヶ月
- ※「最初のレコード」:対象レコードで最初に読込んだレコード。これを基準に各レコードの「レコード出力 日時」を確認して処理範囲を選択。

[省略値]

```
SEL1 = 00000
SEL2 = 0000SEL3 = 99999
SEL4 = 2400
```
 $DATAESW = 0$ 

2. 日付=指定時

・MAGIC for ACOS-4ライセンス無→範囲が24時間を越えている場合、SEL1+SEL2から24時間で抑止。 ・MAGIC for ACOS-4ライセンス有→設定された日時範囲を全て出力。

[設定例]

 $DATA$  DATESW =  $1$ SEL1 = 070801 SEL2 = 0900 SEL3 = 070802  $SEL4 = 0900$ 

#### 2000年以降の指定について

SEL1とSEL3で指定する日付は1900年代であっても2000年代であっても、下位2桁のみをYY部で指定しま す。この為、YY部が00~49の場合には2000~2049年、YY部が50~99の場合には1950~1999年の指定と して評価を行います。

#### 注意点

1. 開始時刻(SEL2)と終了時刻(SEL4)のみの指定はできません。

- 2. DAY関数は年を跨ったデータを処理することができません。このような処理を行う場合は次の ように記述してください。
- 【例】2009年1月1日に2008年12月31日0時から実行時までの範囲のデータを評価対象とする。
	- $DATAESW = 0$
	- SEL1 = &YYDDD(&CENTURY(DAY)-1)
	- SEL2 = 0000
	- $SEL3 = DAY$ SEL4 = 2400

### 10.1.2. コントロール・スイッチ

コントロール・スイッチでは、入力データ群の選択などを指定します。

SW201=1 SMF タイプ201

#### SWnnn SMFレコードの選択

解析対象とするSMFレコードを選択します。省略値は全て"0"です。 SW140=1 SMF タイプ140 SW143=1 SMF タイプ143 SW200=1 SMF タイプ200

#### SDSN(n) 出力対象ファイルの選択

SDSN2(n)

SDSN3(n)

特定のファイル情報のみを出力したい場合、SDSNにファイル名を指定します。ファイル名の定義を簡素化 するために、"?"(疑問符)や"\*"(星印)を利用した指定が可能です。疑問符はその桁の比較を、また星 印はその桁以降の比較を行わないことを意味します。ファイル名が15文字より長い場合は、16字目以降を SDSN2(n)、SDSN3(n)に継続して指定します。 【例】以下の2 つのファイルを出力対象とする。  $DSN1 = 'IIM.USER001*'$ DSN2 = 'IIM.USER0001.ACOS.SMFDATA.D070801.\*'

DIM SDSN(10),SDSN2(10),SDSN3(10) SDSN (1)='IIM.USER001\*' \* SDSN2(1) ='' ←コメント化

SDSN3(1) =" ←コメント化 SDSN (2)='IIM.USER0001.AC' SDSN2(2)='OS.SMFDATA.D070'  $SDSN3(2)='801.*'$  $SDSN = 2$ 

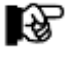

SDSN2(n)、SDSN3(n)を使用しない場合にはコメント化して下さい。

EDSN2(n)

EDSN3(n)

#### EDSN(n) 出力対象外ファイルの選択

特定のファイル情報のみを出力したくない場合、EDSNにファイル名を指定します。ファイル名の定義を簡 素化するために、"?"(疑問符)や"\*"(星印)を利用した指定が可能です。 疑問符はその桁の比較を、また星印はその桁以降の比較を行わないことを意味します。ファイル名が15文 字より長い場合は、16字目以降をEDSN2(n)、EDSN3(n)に継続して指定します。 【例】 以下の2つのファイルを出力対象とする。 DSN1 = 'IIM.WORK\*'

- DSN2 = 'IIM.USER00??.WORK\*' DIM EDSN(10),EDSN2(10),EDSN3(10) EDSN (1)='IIM.WORK\*' \* EDSN2(1)='' ←コメント化 EDSN3(1)=" ←コメント化
- EDSN (2)='IIM.USER00??.WO'  $EDSN2(2)='RK*'$ \* EDSN3(2)='' ←コメント化  $EDSN = 2$

ि

EDSN2(n)、EDSN3(n)を使用しない場合にはコメント化して下さい。

#### SJOB 解析対象ジョブの選択

 特定のジョブのアクセス情報のみを出力したい場合、SJOBにジョブ名を指定します。ジョブ名の定義を簡 素化するために、"?"(疑問符)や"\*"(星印)を利用した指定が可能です。 疑問符はその桁の比較を、また星印はその桁以降の比較を行わないことを意味します。 DIMSJOB(m)SJOBの最大配列数を指定してください。 SJOB(n)解析対象とするジョブ名を指定してください。 【例】JOB01xxx とJOB02xxx で始まるジョブを解析対象とする。 DIM SJOB(10)

 $SIOB(1)='IOB01*'$ SJOB(2)='JOB02\*' SJOB=2

 $EJOB(2)=TEST1*'$ 

EJOB=2

#### EJOB 解析対象外ジョブの選択

 特定のジョブのアクセス情報のみを出力したくない場合、EJOBにジョブ名を指定します。ジョブ名の定義を 簡素化するために、"?"(疑問符)や"\*"(星印)を利用した指定が可能です。疑問符はその桁の比較を、 また星印はその桁以降の比較を行わないことを意味します。 DIMEJOB(m)EJOBの最大配列数を指定してください。 EJOB(n)解析対象とするジョブ名を指定してください。 【例】TEST0xxx とTEST1xxx で始まるジョブを解析対象外とする。 DIM EJOB(10)  $EJOB(1)=TEST0*'$ 

#### SVOL 解析対象メディアの選択

特定メディアのアクセス情報のみを出力したい場合、SVOLにメディア名を指定します。メディア名の定義を 簡素化するために、"?"(疑問符)や"\*"(星印)を利用した指定が可能です。疑問符はその桁の比較を、 また星印はその桁以降の比較を行わないことを意味します。 DIMSVOL(m)SVOLの最大配列数を指定してください。 SVOL(n)解析対象とするメディア名を指定してください。 【例】VOL00xとVOL10xで始まるメディアを解析対象とする。 DIM SVOL(10)

 $SVOL(1)='VOL00*'$  $SVOL(2)='VOL10*'$  $SVOL=2$ 

#### EVOL 解析対象外メディアの選択

特定メディアのアクセス情報のみを出力したくない場合、EVOLにメディア名を指定します。 メディア名の定義を簡素化するために、"?"(疑問符)や"\*"(星印)を利用した指定が可能です。疑問符 はその桁の比較を、また星印はその桁以降の比較を行わないことを意味します。 DIM EVOL(m) EVOLの最大配列数を指定してください。 EVOL(n) 解析対象とするメディア名を指定してください。 【例】WORKxxとTEMPxxで始まるメディアを解析対象外とする。 DIM EVOL(10)  $EVOL(1)='WORK*'$ 

 $EVOL(2)=^{\prime}$ TEMP $*$ EVOL=2

#### SYSID システム識別コード

入力されたファイルの中に、複数システムのSMFレコード群が記録されている場合、どのシステムのSMFレ コード群を解析するかを指定します。SYSIDがブランク(" ")の場合、全システムのSMFレコード群を解析し ます。

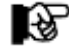

ACOS-4環境で実行される場合には、このスイッチは変更しないでください。

#### RECLIMIT 出力レコード件数の抑止

CSVファイルに出力するアクセス情報件数の上限値を指定します。指定された件数を超えると処理は中断 されます。省略値は全件出力します。

## 10.2 出力レコード形式

DSNCSVN0が出力するファイル・アクセス情報の一覧を示します。出力結果はユーザプログラムや表計算プログラ ムを使用して処理することが可能です。

【タイプ140:ファイル使用状況】

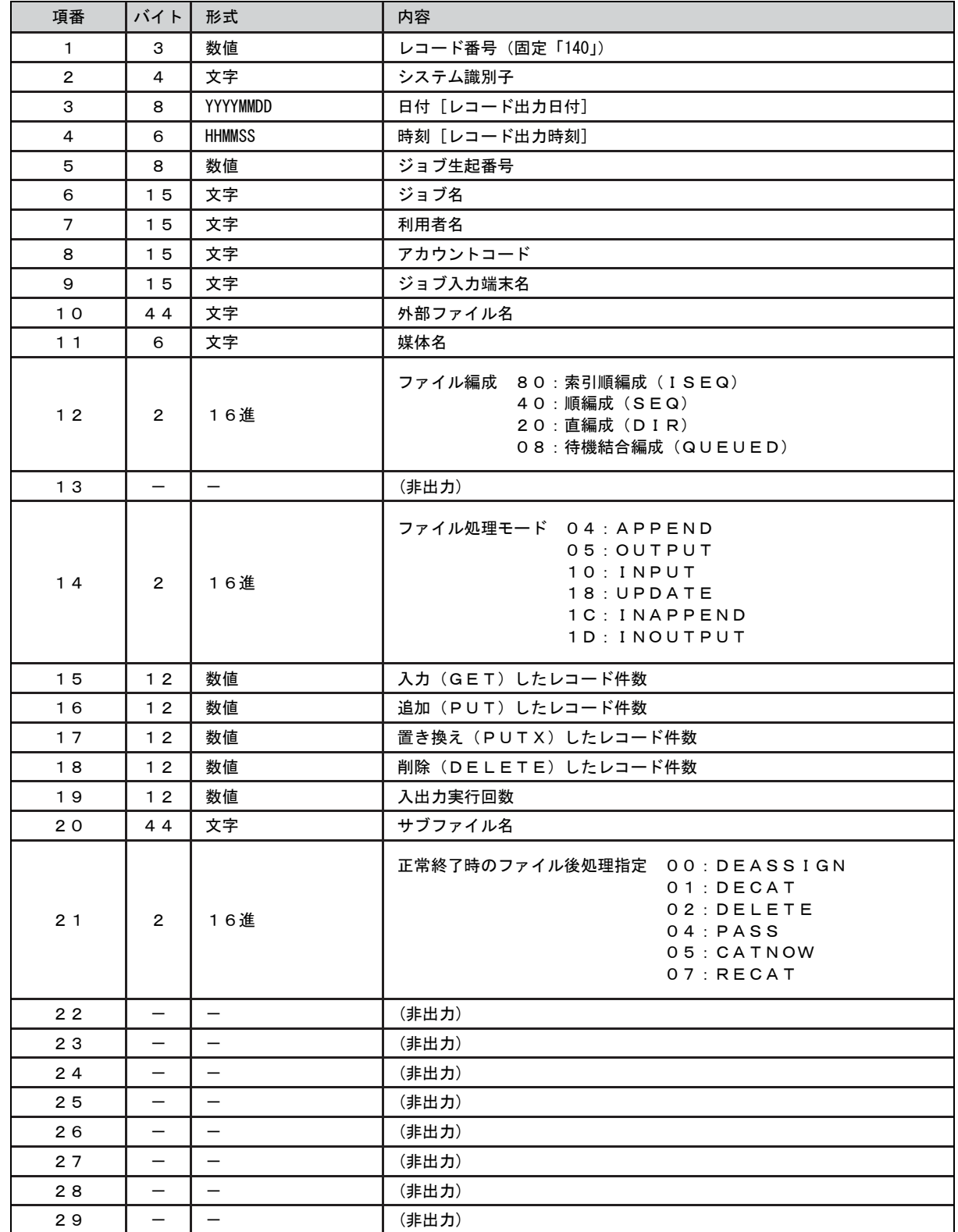

## 【タイプ143:VSASファイル使用状況】

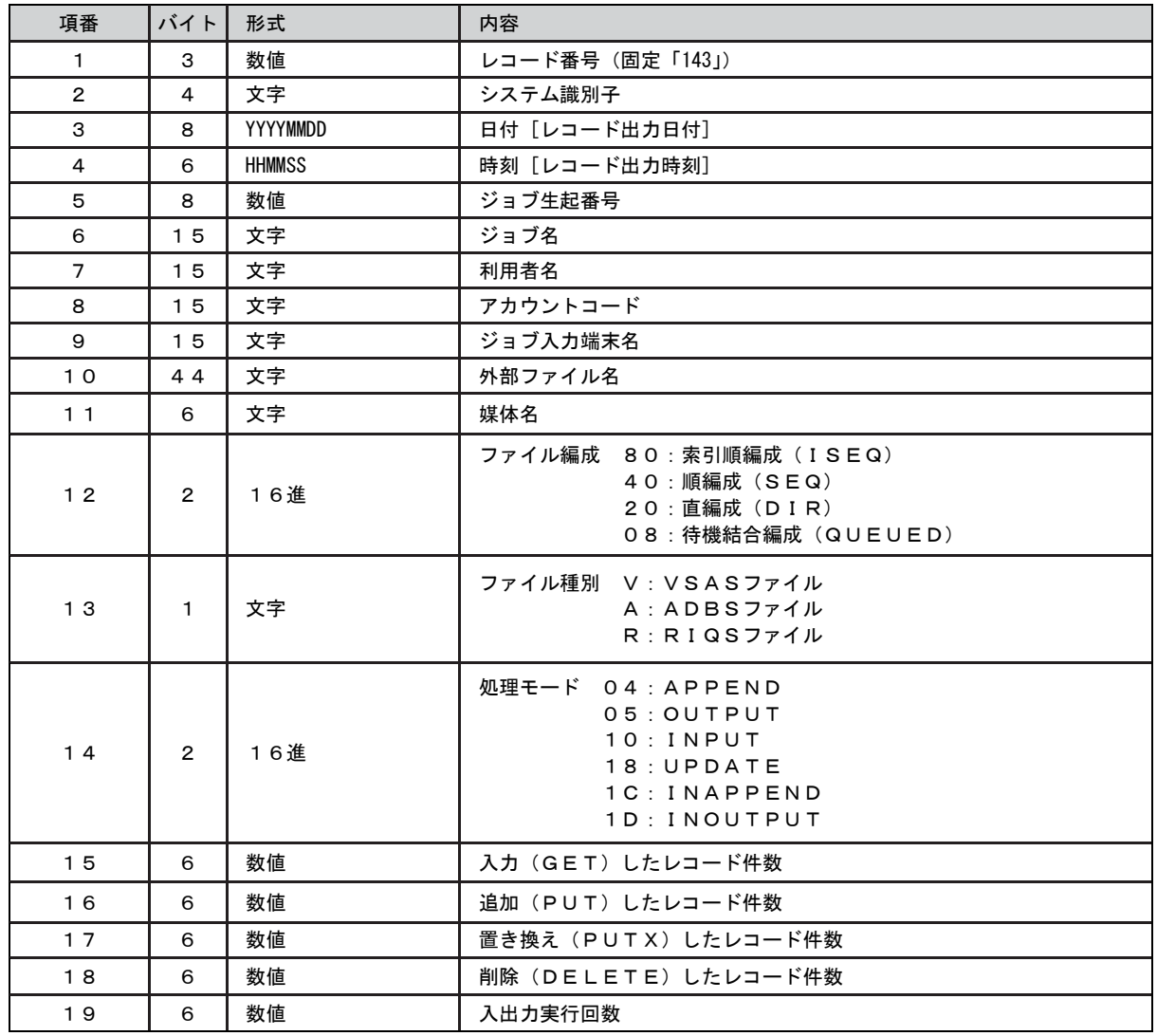

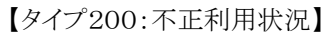

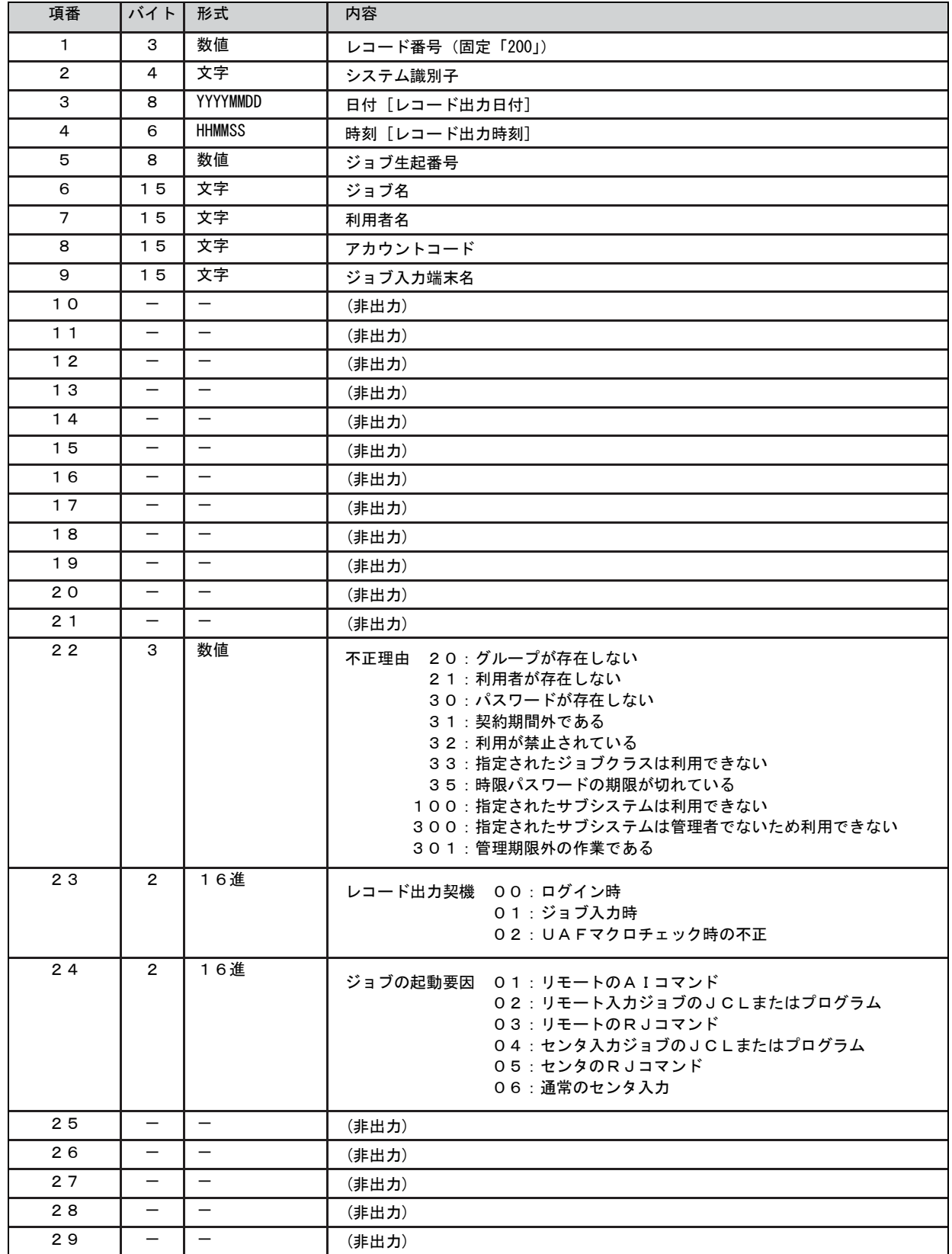

## 【タイプ201:不正アクセス状況】

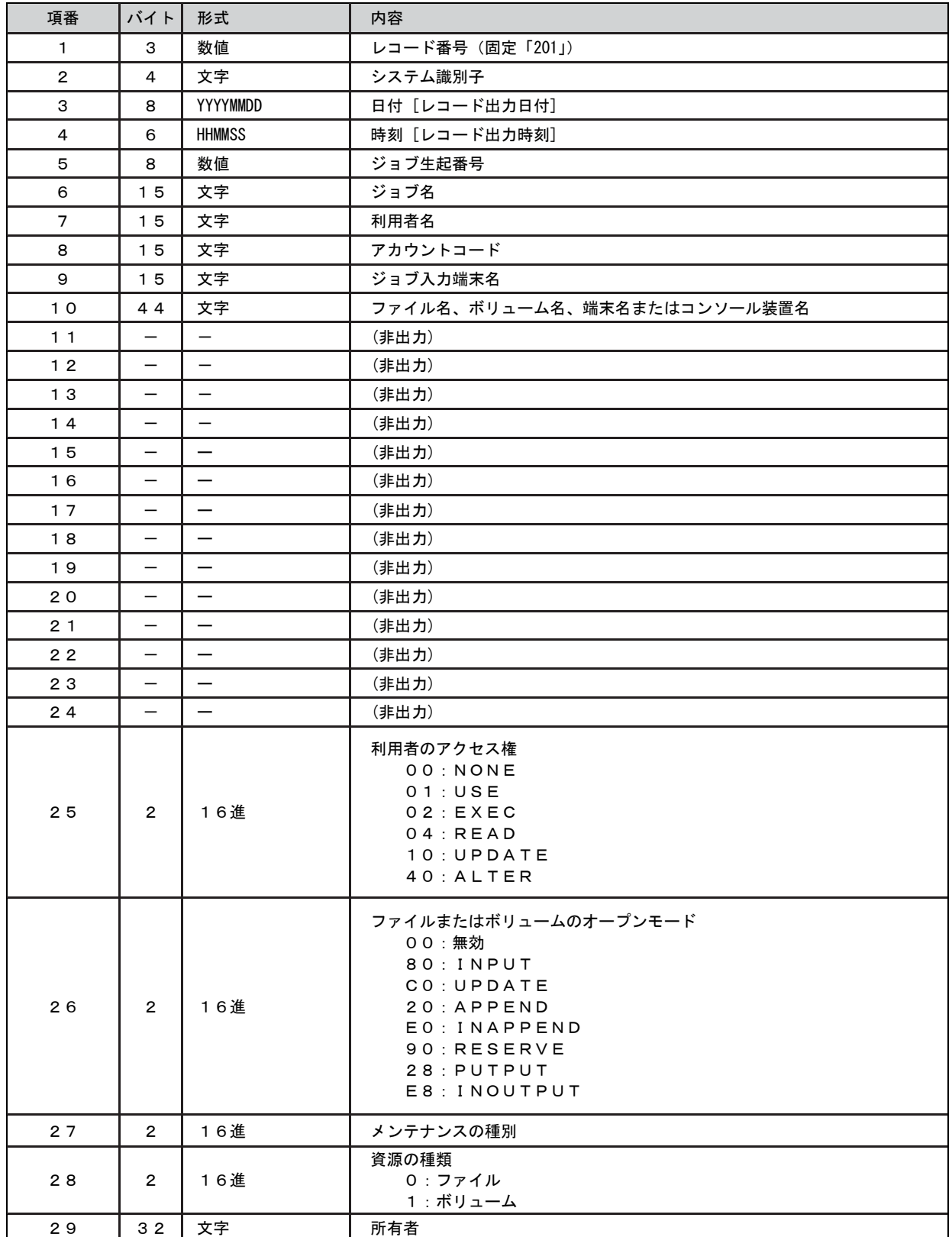

# 第11章 ATSSCSV0 の使用方法

ATSSCSV0プロセジャは入力されたSMFレコードからSMFTYPE30ATSSセッション課金レコードを抽出し、可変長レ コードをCSV形式で出力するインターフェースを提供します。 ATSSCSV0プロセジャでは次の解析が可能です。

■ATSSセッション情報

このプロセジャでは次のパフォーマンス・データを使用します。

30

# 11.1 実行パラメータ

ATSSCSV0プロセジャ用サンプルジョブ制御文は、サブファイル「JCLATSS0」として用意されています。実行JCLの 記述方法については別冊「ES/1 NEO MFシリーズ 使用者の手引き 共通編【ACOS-4】」のCPESHELLをご参照くだ さい。

\JOB ATSSCSV0 ACCOUNT=ACOS USER=USERID LIST=ALL CLASS=A; \COMM \*\*\*\*\*\*\*\*\*\*\*\*\*\*\*\*\*\*\*\*\*\*\*\*\*\*\*\*\*\*\*\*\*\*\*\*\*\*\*\*\*\*\*\*\*\*\*\*\*\*\*\*\*\*\*\*\*\*\*\*\*\*\*\*; ¥COMM プロダクト名 : MF-ACOS-4<br>¥COMM ---------------------------\COMM ----------------------------------------------------------------; \COMM JCLの以下のデータセット名を変更してください。 ; FOMM ES/1 NEO LIBRARY<br>FOMM - ES1JM \COMM - ES1JM ( JCLマクロライブラリ ) ; ¥COMM - ES1LM ( ロードモジュールライブラリ) ; ; ; ; ¥COMM - ES1JS ( ソースライブラリ )<br>¥COMM RMF - INPUT.DATA ( 解析すべきパフォーマンス・データ) ; ¥COMM UT1 - UT1 のパラメータを変更してください。 ; \COMM \*\*\*\*\*\*\*\*\*\*\*\*\*\*\*\*\*\*\*\*\*\*\*\*\*\*\*\*\*\*\*\*\*\*\*\*\*\*\*\*\*\*\*\*\*\*\*\*\* SINCE V5L01 \*\*; \RETRIEVE JMACLIB1=(ES1JM) JMACLIB2=(SYSTEM); \LIBRARY LM LIB1=(ES1LM); **SHELL** \CPESHELL PROCEDURE1=ATSSSW PROCEDURE2=(ES1JS SUBFILE=ATSSCSV0) RMF=(INPUT.DATA,FREE=CLOSE)<br>UT1=(FLATFILE,DEVCLASS=XXXXXX,MEDIA=VOLSER,SIZE=XX,UNIT=XXX); \INPUT ATSSSW LIST=NO; \* \* セレクションスイッチ/コントロールスイッチ \* DATESW = 0 日付指定制御SW ( 0:YYDDD 1:YYMMDD )<br>SEL1 = 00000 処理開始日 ( YYDDD/YYMMDD ) SEL2 = 0000 処理開始時刻 ( HHMM ) SEL3 = 99999 処理終了日 ( YYDDD/YYMMDD ) SEL4 = 2400 処理終了時刻 ( HHMM ) \* DIM SJOB(5)<br>SJOB(1)='JOB01\*'<br>SJOB(2)='JOB02\*' SJOB(1)='JOB01\*' 出力対象ジョブ名の定義(1) SJOB(2)='JOB02\*' 出力対象ジョブ名の定義(2) SJOB=0 Hカ対象ジョブ名の数 \* DIM EJOB(5) 変数配列の定義<br>EJOB(1)=' JOBO1\*' 除外対象ジョブ<br>EJOB(2)=' JOBO2\*' 除外対象ジョブ EJOB(1)='JOB01\*' 除外対象ジョブ名の定義(1) EJOB(2)='JOB02\*' 除外対象ジョブ名の定義(2) EJOB=0 除外対象ジョブ名の数 \* DIM SUSER(5) 変数配列の定義<br>SUSER(1)='USER01\*' 出力対象ユーザ<br>SUSER(2)='USER02\*' 出力対象ユーザ SUSER(1)='USER01\*' 出力対象ユーザIDの定義(1) SUSER(2)='USER02\*' 出力対象ユーザIDの定義(2) SUSER=0 出力対象ユーザIDの数 \* DIM EUSER(5) 変数配列の定義 EUSER(1)='USER01\*' 除外対象ユーザIDの定義(1) EUSER(2)='USER02\*' 除外対象ユーザIDの定義(2) **EUSER=0 ここには 除外対象ユーザIDの数** \* DIM SACCT(5) 変数配列の定義<br>SACCT(1)='ACCT01\*' 出力対象アカウ<br>SACCT(2)='ACCT02\*' 出力対象アカウ SACCT(1)='ACCT01\*' 出力対象アカウントコードの定義(1) SACCT(2)='ACCT02\*' 出力対象アカウントコードの定義(2) SACCT=0 出力対象アカウントコードの数 \* DIM EACCT(5) 変数配列の定義 EACCT(1)='ACCT01\*' 除外対象アカウントコードの定義(1) EACCT(2)=' ACCT02\*' 除外対象アカウントコードの定義(2)<br>EACCT=0 除外対象アカウントコードの数 \* DIM STERM(5) 変数配列の定義<br>STERM(1)='TERM01\*' 出力対象ジョブ入力端末名の定義(1) STERM(2)='TERM02\*' 出力対象ジョブ入力端末名の定義(2) STERM=0 出力対象ジョブ入力端末名の数 \* DIM ETERM(5) 変数配列の定義 ETERM(1)='TERM01\*' 除外対象ジョブ入力端末名の定義(1) ETERM(2)='TERM02\*' 除外対象ジョブ入力端末名の定義(2) ETERM=0 除外対象ジョブ入力端末名の数 \* NOLIST \* \ENDINPUT; ¥ENDJOB;

Jcl 11.1 サンプル・ジョブ制御文(JCLATSS0)

#### 11.1.1. セレクション・スイッチ

セレクション・スイッチでは、処理対象とするべきデータの範囲などを指定します。

#### DATESW 日付形式

SEL1(開始日)とSEL3(終了日)で解析対象日を指定する際、DATESWを"1"に設定する と、SEL1とSEL3の日付をYYMMDD(グレゴリアン暦)で指定することができます。

#### SEL1~SEL4 入力データ・レンジ

出力対象とするべきSMFレコードの日時の範囲を指定します。

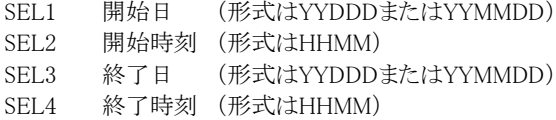

入力されたSMFレコード群の中から指定された時間帯のデータのみを抽出する為、SEL1とSEL2で指定さ れた開始時刻以前のデータはすべて読み飛ばします。開始時刻以降でかつSEL3とSEL4で指定された終 了時刻以前のデータが解析対象となります。但しMF-ACOS-4ライセンスのみご契約の場合は、最初に解 析を開始した時刻以降、24時間分を処理しても終了時刻とならない場合、終了時刻の指定に拘わらずプロ セジャは解析作業を終了します。

1. 日付=省略時

・MAGIC for ACOS-4 ライセンス無 → 最初のレコードから24時間 ・MAGIC for ACOS-4 ライセンス有 → 最初のレコードから1ヶ月

F.

「最初のレコード」:

対象レコードで最初に読込んだレコード。これを基準に各レコードの「レコード出力日時」 を確認して処理範囲を選択。

[省略値]

```
SEL1 = 00000
SEL2 = 0000SEL3 = 99999
SFI 4 = 2400DATAESW = 0
```
2. 日付=指定時

・MAGIC for ACOS-4ライセンス無→ 範囲が24時間を越えている場合、SEL1+SEL2から24時間で抑止。 ・MAGIC for ACOS-4ライセンス有→ 設定された日時範囲を全て出力。

[設定例]

 $DATAESW = 1$ SEL1 = 070801 SEL2 = 0900 SEL3 = 070802 SEL4 = 0900

#### 2000年以降の指定について

SEL1とSEL3で指定する日付は1900年代であっても2000年代であっても、下位2桁のみをYY部で指定しま す。この為、YY部が00~49の場合には2000~2049年、YY部が50~99の場合には1950~1999年の指定と して評価を行います。

#### 注意点

1. 開始時刻(SEL2)と終了時刻(SEL4)のみの指定はできません。

2. DAY関数は年を跨ったデータを処理することができません。このような処理を行う場合は次の ように記述してください。

【例】2009年1月1日に2008年12月31日0時から実行時までの範囲のデータを評価対象とする。

 $\text{DATESW} = 0$ 

SEL1 = &YYDDD(&CENTURY(DAY)-1)

- $SEL2 = 0000$
- SEL3 = DAY
- SEL4 = 2400

#### 11.1.2. コントロール・スイッチ

コントロール・スイッチでは、入力データ群の選択などを指定します。

#### SJOB 出力対象ジョブ名の絞込み機能

 出力対象とするジョブ名を指定します。ジョブ名の定義を簡素化する為に、比較制御文字を利用した指定 が可能です。(注) 【例】 DIM SIOB(5) SJOB(1)='JOB0001'  $SJOB(2)='JOB1*'$ SJOB(3)='JOB0?00'

SJOB=3

#### EJOB 出力対象外ジョブ名の絞込機能

 出力対象外とするジョブ名を指定します。ジョブ名の定義を簡素化する為に、比較制御文字を利用した指 定が可能です。(注) 【例】 DIM EJOB(5) EJOB(1)='JOB0001'

 $EIOB(2)='IOB1*'$ EJOB(3)='JOB0?00' EIOB=3

#### SUSER 出力対象ユーザIDの絞込み機能

 出力対象とするユーザIDを指定します。ユーザIDの定義を簡素化する為に、比較制御文字を利した指定 が可能です。(注) 【例】 DIM SUSER(5) SUSER(1)='USER0001' SUSER(2)='USER1\*'

SUSER(3)='USER0?00' SUSER=3

#### EUSER 出力対象外ユーザIDの絞込み機能

出力対象外とするユーザIDを指定します。ユーザIDの定義を簡素化する為に、比較制御文字を利用した 指定が可能です。(注) 【例】 DIM EUSER(5) EUSER(1)='USER0001' EUSER(2)='USER1\*'

EUSER(3)='USER0?00' EUSER=3

# SACCT 出力対象アカウントコードの絞込み機能

(注) 比較制御文字に ついては、マニュ アル末尾にある 「比較制御文字に ついて」をご参照 ください。

出力対象とするアカウントコードを指定します。アカウントコードの定義を簡素化する為に、比較制御文字を 利用した指定が可能です。(注) 【例】 DIM SACCT(5) SACCT(1)='ACCT0001' SACCT(2)='ACCT1\*' SACCT(3)='ACCT0?00' SACCT=3

#### EACCT 出力対象外アカウントコードの絞込み機能

出力対象外とするアカウントコードを指定します。アカウントコードの定義を簡素化する為に、比較制御文 字を利用した指定が可能です。(注) 【例】 DIM EACCT(5)

 $EACCT(1)=$ 'ACCT0001' EACCT(2)='ACCT1\*' EACCT(3)='ACCT0?00' EACCT=3

#### STERM 出力対象ジョブ入力端末名の絞込み機能

出力対象とするジョブ入力端末名を指定します。ジョブ入力端末名の定義を簡素化する為に、比較制御文 字を利用した指定が可能です。(注) 【例】 DIM STERM(5) STERM(1)='TERM0001' STERM(2)='TERM1\*' STERM(3)='TERM0?00' STERM=3

#### ETERM 出力対象外ジョブ入力端末名の絞込み機能

出力対象外とするジョブ入力端末名を指定します。ジョブ入力端末名の定義を簡素化する為に、比較制御 文字を利用した指定が可能です。(注)

【例】 DIM ETERM(5) ETERM(1)='TERM0001' ETERM(2)='TERM1\*' ETERM(3)='TERM0?00' ETERM=3

 $\left(\frac{1}{2}\right)$ (注) 比較制御文字 については、マ ニュアル末尾に ある「比較制御 文字について」 をご参照くださ い。ください。

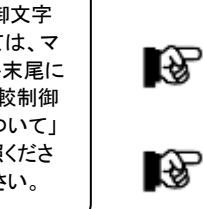

SJOB/EJOB両方を組み合わせて使用する場合、SJOBで抽出されたジョブの中からEJOBで指定され たジョブ名が除外されます。SUSER/EUSER、SACCT/EACCT 、STERM/ETERMも同様です。

複数の選択・排他パラメータを指定した場合、以下の順で絞込みが行われます。 ジョブ名→ユーザID→アカウントコード→ジョブ入力端末名

# 11.2 出力レコード形式

ATSSCSV0プロセジャは、入力されたSMFレコードよりATSSセッション情報レコードを抽出し可変長レコードをCSV 形式にて出力します。

【タイプ30:ATSSセッション課金情報】

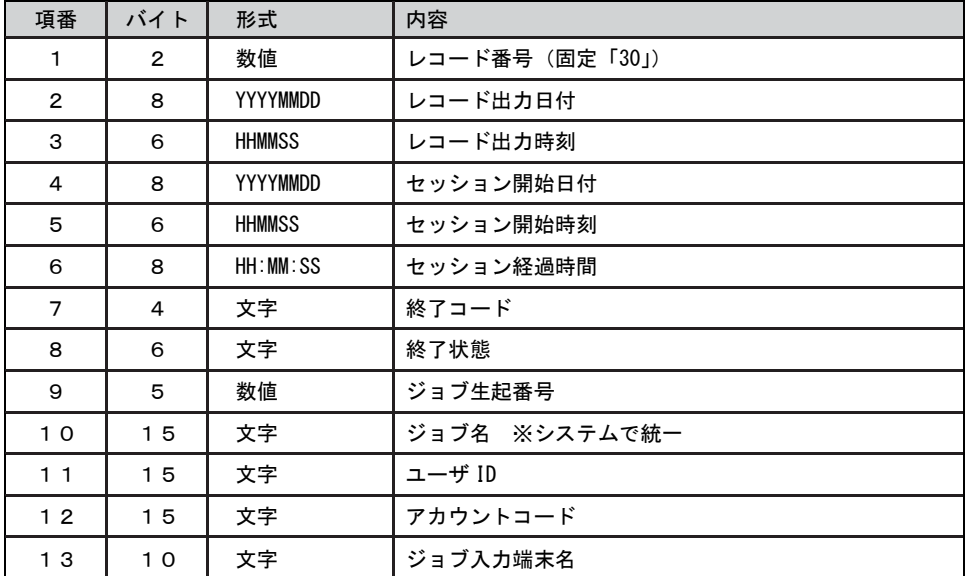

# 第12章 他のシステムでの実行

マルチ・ベンダー環境で複数のシステムを運用されているセンターでは、解析対象システムとES/1 NEOを実行する システムが異なる場合があります。この際、各メーカのオペレーティング・システムのアーキテクチャの違いによりプログ ラムの互換がない場合があります。

ES/1 NEOでは、マルチ・ベンダー環境をサポートしています。次に各メーカのオペレーティング・システムにおける、 ES/1 NEOの動作環境と処理対象システム環境との関連を示します。

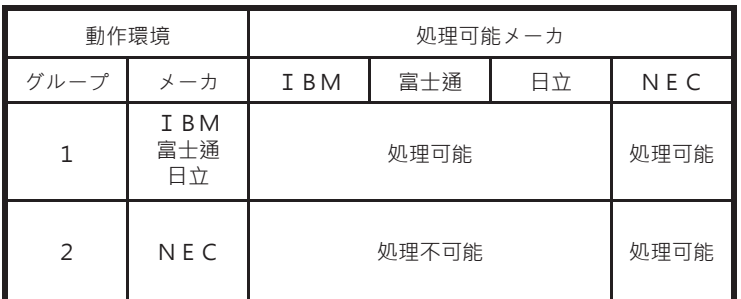

図A

<グループ1>

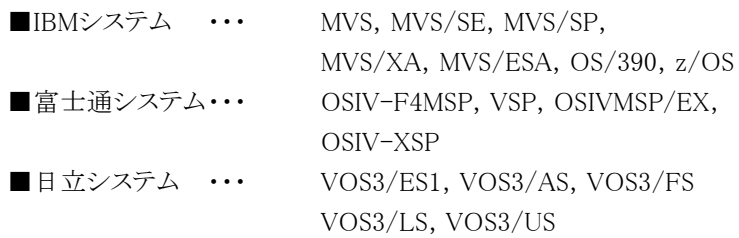

<グループ2>

$$
\blacksquare \text{NEC} \triangleright \text{Z} \triangleright \text{A} \cdot \text{A} \cdot \text
$$

このように、ES/1 NEOでは各メーカを2 つのグループに分類して,2 種類のプログラムを用意しています。ACOS-4 システムのSMFデータは、グループ1と2の両方で蓄積・分析することができます。しかし、逆はできませんので注意し てください。

ここでは、グループ1 の環境におけるMF-ACOS-4 プロセジャの実行について記述します。

なお、データの蓄積・分析する際の留意点については、「ES/1 NEO MFシリーズ 使用者の手引き 共通編【ACO S-4】」を参照してください。

# 12.1 プロセジャの実行

現在、ES/1 NEO MF-ACOS-4で提供されているプロセジャには以下のものがあります。

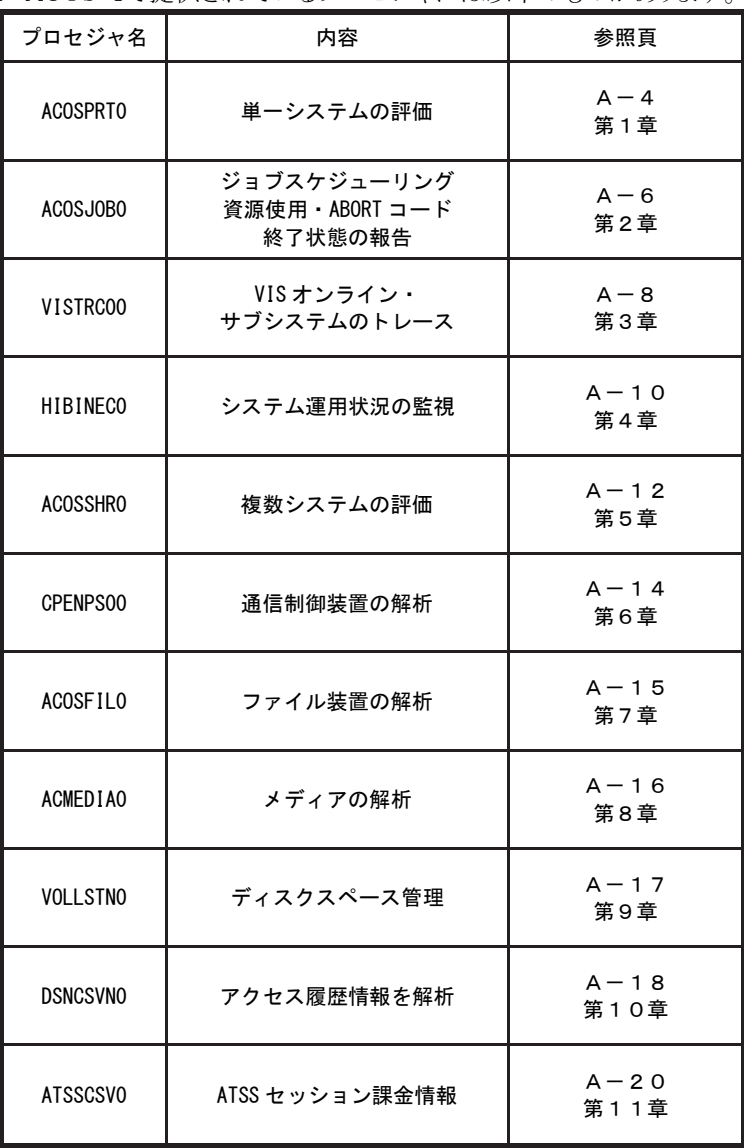

次頁から各プロセジャの実行JCLと、グループ2(ACOS-4)システム上での実行との相違点について説明します。 なお、出力されるレポートはどちらのシステム上でも全く同一ですので、レポートの説明については各プロセジャの 章を参照してください。

このページは余白です。

#### 12.1.1. ACOSPRT0

ACOSPRT0プロセジャ用のサンプルジョブ制御文(JCACOS00)のDD文「PLATFORM」では、プロセジャの実行パ ラメータ指定部とプロセジャ本体を連結するデータセットとして定義されています。実行パラメータ指定部ではプロセジ ャの解析時間帯や出力レポートの選択を行います。実行パラメータにはセレクション・スイッチとコントロール・スイッチ があります。

//ACOSPRTO JOB (ACCT),MSGLEVEL=(1,1),MSGCLASS=X,CLASS=A,NOTIFY=USERID //JOBLIB DD DSN=CPE.LOAD,DISP=SHR //\*JOBCAT DD DSN=USER.CAT,DISP=SHR //\*\*\*\*\*\*\*\*\*\*\*\*\*\*\*\*\*\*\*\*\*\*\*\*\*\*\*\*\*\*\*\*\*\*\*\*\*\*\*\*\*\*\*\*\*\*\*\*\*\*\*\*\*\*\*\*\*\*\*\*\*\*\*\*\*\*\*\*\* //\* プロダクト名 : MF-ACOS-4 プロセジャ名 : ACOSPRT0 \* //\*-------------------------------------------------------------------\*  $^{//\ast}$  JCLの以下のデータセット名を変更してください。 \* \* \* \*  $\frac{1}{*}$  ES/1 NEO LIBRARY  $\frac{1}{*}$ //\* \* \* - CPE.LOAD ( ロードモジュールライブラリ ) \* \* \* \* //\* - CPE.PARM ( ソースライブラリ ) \* //\* INPUT - INPUT.DATA ( 解析対象のコンバート済みSMFデータ ) \* //\*\*\*\*\*\*\*\*\*\*\*\*\*\*\*\*\*\*\*\*\*\*\*\*\*\*\*\*\*\*\*\*\*\*\*\*\*\*\*\*\*\*\*\*\*\*\*\*\*\*\*\*\* SINCE V3L05 \*\*\* EXEC PGM=CPESHELL, REGION=4096K //SHELL EXEC PGM=CPESK<br>//SYSPRINT DD SYSOUT=\*<br>//SYSUDUMP DD SYSOUT=\* //SYSUDUMP DD SYSOUT=\* //SYSUT1 DD UNIT=SYSDA,SPACE=(TRK,(10,5)) //INPUT DD DISP=SHR,DSN=INPUT.DATA  $\sqrt{P}$ LATFORM DD  $*$ \* \* セレクション・スイッチ / コントロール・スイッチ \* MAKER = 1 チューニングヒント( 0:ENG 1:IBM 2:FJ 3:HT ) DATESW = 0 日付指定制御SW( 0:YYDDD 1:YYMMDD ) SEL1 = 00000 処理開始日 ( YYDDD/YYMMDD )<br>SEL2 = 0000 処理開始時刻 ( HHMM )<br>SEL3 = 99999 処理終了日 ( YYDDD/YYMMDD ) SEL2 = 0000 処理開始時刻 ( HHMM ) SEL3 = 99999 処理終了日 ( YYDDD/YYMMDD ) SEL4 = 2400 処理終了時刻( HHMM ) SCN1 = 1300 I/Oスキャン開始時刻( HHMM ) SCN2 = 03 I/Oスキャン対象時間長 INTER = 0 レポート作成時間間隔指定( 分単位で指定してください。 ) \* SW01 = 0 詳細レポートSW<br>SW02 = 1 システムサマリ SW02 = 1 システムサマリーレポートSW SW03 = 1 プロセッサ・グラフSW SW031 = 1 プロセッサ使用率時系列グラフSW SW032 = 1 プロセッサ使用率グラフSW<br>SW04 = 1 ストレージ・グラフSW SW04 = 1 ストレージ・グラフSW SW041 = 1 主記憶使用率時系列グラフSW SW042 = 1 主記憶使用率グラフSW SW043 = 1 ミッシング・ページング相関グラフSW SW05 = 1 I/Oスキャン・レポートSW<br>SW051 = 1 - メディア負荷判定レポートSW SW052 = 1 アクセス待ち時間判定レポートSW SW06 = 1 システムバランス・グラフSW SW07 = 1 システム構成レポートSW SW10 = 1 VISサマリー・レポートSW SW101 = 1 VISレスポンス時間解析グラフSW SW102 = 1 VIS資源使用率解析グラフSW SW11 = 1 VIS統計情報レポートSW SW111 = 1 VISジョブ統計情報レポートSW SW112 = 1 VISアプリケーション統計情報レポートSW SW113 = 1 VIS通信機能統計情報レポートSW \* FOR SW02 "DIM EVOL(10) 変数配列の定義<br>EVOL(1) = 'WORK?1' 検査対象外ボリ<br>EVOL(2) = 'AAA\*' 検査対象外ボリ<br>EVOL(3) = 'DISKO1' 検査対象外ボリ EVOL(1) = 'WORK?1' 検査対象外ボリューム名(1) EVOL(2) = 'AAA\*' 検査対象外ボリューム名(2) EVOL(3) = 'DISK01' 検査対象外ボリューム名(3) EVOL = 0 検査対象外ボリューム数 \* FOR SW10-SW113 DIM VISID(4) 変数配列の定義 VISID(1) = 0 VISオンラインシステムの選択(1) VISID(2) = 0 VISオンラインシステムの選択(2)<br>VISID(3) = 0 VISオンラインシステムの選択(3) VISID(2) = 0 VISオンラインシステムの選択(2)<br>VISID(3) = 0 VISオンラインシステムの選択(3)<br>VISID(4) = 0 VISオンラインシステムの選択(4) \* OTHER SCANALL = 0 I/Oスキャン表示指定<br>X\_AXIS = 2 システム負荷指標の<br>SYSID = ' X\_AXIS = 2 システム負荷指標の選択(0:MPL 1:IO.RATE 2:BOTH) SYSID =''' 評価対象システム識別コード<br>MSIZE = 0 主記憶容量(AVPシステムのみ) SELSW = 1 実行パラメータ有効化SW NOLIST // DD DSN=CPE.PARM(ACOSPRT0),DISP=SHR Jcl 12.1.1 サンプル・ジョブ制御文 (JCACOSOO)
セレクション・スイッチ/コントロール・スイッチについては以下のスイッチを除いてACOS-4システム環境のものと同 一です。下記スイッチ以外のスイッチの説明については「第1章 ACOSPRT0の使用方法 1.1 実行パラメータ」を参照 してください。

## セレクション・スイッチ

セレクション・スイッチでは、評価対象とするべき時間帯等を指定します。

#### MAKER チューニング・ヒント

評価結果として、簡単な文章表現によるチューニング・ヒントが作成・出力されます。 このチューニング・ヒントを英語、日本語のどちらで出力するかをMAKERで指定してください。 なお、コンピュータメーカにより漢字コードが異なるため、日本語を出力する際にはコンピュータメーカの区 分も指定してください。 MAKER=0 ・・・ 英語で出力 MAKER=1 ・・・ 日本語(IBM コード)で出力 MAKER=2 ・・・ 日本語(富士通コード)で出力

MAKER=3 ・・・ 日本語(日立コード)で出力

## 12.1.2. ACOSJOB0

ACOSJOB0プロセジャ用のサンプルジョブ制御文(JCACOS10)のDD文「PLATFORM」では、プロセジャの実行パ ラメータ指定部とプロセジャ本体を連結するデータセットとして定義されています。実行パラメータ指定部ではプロセジ ャの解析時間帯や出力レポートの選択を行います。実行パラメータにはセレクション・スイッチとコントロール・スイッチ があります。

//ACOSJOBO JOB (ACCT),MSGLEVEL=(1,1),MSGCLASS=X,CLASS=A,NOTIFY=USERID //JOBLIB DD DSN=CPE.LOAD,DISP=SHR //\*JOBCAT DD DSN=USER.CAT,DISP=SHR //\*\*\*\*\*\*\*\*\*\*\*\*\*\*\*\*\*\*\*\*\*\*\*\*\*\*\*\*\*\*\*\*\*\*\*\*\*\*\*\*\*\*\*\*\*\*\*\*\*\*\*\*\*\*\*\*\*\*\*\*\*\*\*\*\*\*\*\*\* //\* プロダクト名 : MF-ACOS-4 プロセジャ名 : ACOSJOB0 \* //\*-------------------------------------------------------------------\* //\* JCLの以下のデータセット名を変更してください。 \*  $\frac{1}{*}$  ES/1 NEO LIBRARY  $\frac{1}{*}$ //\* - CPE.LOAD ( ロードモジュールライブラリ ) \* //\* - CPE.PARM ( ソースライブラリ ) \* //\* OSタイプを以下の中から選択してください。 \* //\* - #OSTYPE \* //\* (MVS/ESA,OS/390,Z/OS,MSP-AE,MSP-EX,VOS3/FS,VOS3/LS) \* //\* INPUT - INPUT.DATA ( 解析対象のコンバート済みSMFデータ ) \* //\*\*\*\*\*\*\*\*\*\*\*\*\*\*\*\*\*\*\*\*\*\*\*\*\*\*\*\*\*\*\*\*\*\*\*\*\*\*\*\*\*\*\*\*\*\*\*\*\*\*\*\*\* SINCE V3L09 \*\*\* //SHELL EXEC PGM=CPESHELL,REGION=1024M,PARM=PARM //SYSPRINT DD SYSOUT=\* //SYSUDUMP DD SYSOUT=\* //SYSUT1 DD UNIT=SYSDA,SPACE=(TRK,(10,5)) //CPEPARM DD \* OVER16=SYMBOL OSTYPE=#OSTYPE //INPUT DD DISP=SHR,DSN=INPUT.DATA  $//$ PLATFORM  $DD$   $*$ \* \* セレクション・スイッチ / コントロール・スイッチ \* DATESW = 0 日付指定制御SW( 0:YYDDD 1:YYMMDD ) SEL1 = 00000 処理開始日( YYDDD/YYMMDD ) SEL2 = 0000 処理開始時刻( HHMM ) SEL3 = 99999 処理終了日( YYDDD/YYMMDD ) SEL4 = 2400 処理終了時刻( HHMM ) SEL5 = 0 レポート作成時間間隔指定(MM) \* SW01 = 1 ジョブ・スケジューリング・マップSW SW11 = 0 ジョブ・グループ・スケジューリング・マップSW SW02 = 1 ジョブステップ・サマリー・レポートSW SW021 = 1 プロセッサ使用率 SW022 = 1 主記憶使用率<br>SW023 = 1 ミッシング発 SW023 = 1 ミッシング発生回数 SW024 = 1 入出力回数 SWO25 = 0 ジョブ番号<br>SWO26 = 0 ジョブ名 SWO27 = 0 プログラム名 SW028 = 0 ジョブ開始日時 SW029 = 0 ジョブ終了日時 SW02A = 0 ジョブ処理経過時間 SW02B = 0 メモリ固定率 SW02C = 0 バッキング・ストア使用量 SW02D = 0 プロセッサ使用時間 SW03 = 1 資源使用レポートSW SW04 = 1 ABORTコード・サマリー・レポートSW SW05 = 0 ジョブ・グループ・サマリー・レポートSW SW06 = 0 ATSSセッション・レポートSW \* (1:アカウントID/2:ユーザID) SW061 = 0 ATSSアカウントIDレポートSW SW062 = 0 ATSSユーザIDレポートSW \* FOR SWO1<br>SHORT SHORT = 1 簡素化スケジュール・マップSW (0:FULL 1:SHORT) JOBELPTM = 0 ジョブ処理経過時間下限値(S) JOBCPUTM = 0 ジョブCPU使用時間下限値(S) \* FOR SW011,SW05 DIM JGRPNAME(10),JGRPDESC(10) JGRPNAME(1)='ATSS' グループ名(1) JGRPDESC(1)='ATSS\*' グループジョブ名(1) JGRPNAME(2)='BATCH' グループ名(2) JGRPDESC(2)='JOB??' グループジョブ名(2) JGRPNUM = 0 有効グループ数 \* FOR SW02 - .<br>CPUSW = 0 - CPU使用時間表示設定<br>STPELPTM = 0 - ジョブステップ処理# STPELPTM = 0 ジョブステップ処理経過時間下限値(S) STPCPUTM = 0 ジョブステップCPU使用時間下限値(S)

\* FOR SW061 DIM TACCNTID(10)<br>TACCNTID(1)='ACCOUNT\*'<br>TACCNTID(2)='ACCOUNT?'<br>TACCNTID(3)=' ID-A?B?C' TACCNTID(1)='ACCOUNT\*' 解析対象アカウントID(1) TACCNTID(2)='ACCOUNT?' 解析対象アカウントID(2) TACCNTID(3)='ID-A?B?C' 解析対象アカウントID(3) ACCNTNUM = 0 解析対象アカウントID指定有効数 \* FOR SW062 DIM TUSERID(10) TUSERID(1) ='USER\* ' 解析対象ユーザID(1) TUSERID(2) ='USER? ' 解析対象ユーザID(2) TUSERID(3) ='ID-A?B?C' 解析対象ユーザID (3) TUSERID(1) = USER\* , 解析対象ユーザID (1)<br>TUSERID(2) = USER? , 解析対象ユーザID (2)<br>TUSERID(3) = ID-A?B?C 解析対象ユーザID (3)<br>USERNUM = 0 解析対象ユーザID指定有効数 \* FOR ALLSW BATCH = 1 処理対象レコードの選択(BATCH) RJE = 1 処理対象レコードの選択(RJE) VIS = 1 処理対象レコードの選択(VIS) ATSS = 1 処理対象レコードの選択(ATSS) \* DIM SJOB(10) SJOB(1) = 'JOB\* ' 解析対象ジョブ(1) SJOB(2) = 'A?B?C\* ' 解析対象ジョブ(2) SJOB(3) = 'JOBNAME?' 解析対象ジョブ(3) 解析対象ジョブ(1)<br>解析対象ジョブ(2)<br>解析対象ジョブ (3)<br>解析対象ジョブ指定有効数 DIM EJOB(10) EJOB(1) = 'JOB\* ' 解析対象外ジョブ(1) EJOB(2) = 'A?B?C\* ' 解析対象外ジョブ(2) EJOB(3) = 'JOBNAME?' 解析対象外ジョブ(3) 解析対象外ジョブ(1)<br>解析対象外ジョブ(2)<br>解析対象外ジョブ(3)<br>解析対象外ジョブ指定有効数 \* DIM SPGM(10)<br>SPGM(1) = 'PGM\*<br>SPGM(2) = 'A?B?C\* '<br>SPGM(3) = 'PGMNAME?' SPGM(1) = 'PGM\* ' 解析対象プログラム (1) SPGM(2) = 'A?B?C\* ' 解析対象プログラム(2) SPGM(3) = 'PGMNAME?' 解析対象プログラム(3) SPGM =0 解析対象プログラム指定有効数 SPGM<br>DIM EPGM(10)<br>EPGM(1) = PGM\*<br>EPGM(2) = 'A?B?C\*<br>EPGM(3) = 'PGMNAME?' EPGM(1) = 'PGM\* ' 解析対象外プログラム(1) EPGM(2) = 'A?B?C\* ' 解析対象外プログラム(2) EPGM(3) = 'PGMNAME?' 解析対象外プログラム(3) EPGM = 0 解析対象外プログラム指定有効数 \* OTHER SYSID = ' ' 評価対象システム識別コード SELSW = 1 実行パラメータ有効化SW // NOLIST // DD DSN=CPE.PARM(ACOSJOB0),DISP=SHR Jcl 12.1.2 サンプル・ジョブ制御文(JCACOS10)

このプロセジャでは、セレクション・スイッチ/コントロール・スイッチの説明においてACOS-4システム環境と異なる 部分はありません。

「第2章 ACOSJOB0の使用方法 2.1 実行パラメータ」を参照してください。

# 12.1.3. VISTRC00

VISTRC00プロセジャ用のサンプル・ジョブ制御文(JCLVIS00)のDD文「PLATFORM」では、プロセジャの実行パラ メータ指定部とプロセジャ本体を連結するデータセットとして定義されています。実行パラメータ指定部ではプロセジャ の解析時間帯や出力レポートの選択を行います。実行パラメータにはセレクション・スイッチとコントロール・スイッチが あります。

//VISTRCOO JOB (ACCT),MSGLEVEL=(1,1),MSGCLASS=X,CLASS=A,NOTIFY=USERID<br>//JOBLIB DD DSN=CPE.LOAD,DISP=SHR //\*JOBCAT DD DSN=USER.CAT,DISP=SHR //\*\*\*\*\*\*\*\*\*\*\*\*\*\*\*\*\*\*\*\*\*\*\*\*\*\*\*\*\*\*\*\*\*\*\*\*\*\*\*\*\*\*\*\*\*\*\*\*\*\*\*\*\*\*\*\*\*\*\*\*\*\*\*\*\*\*\*\*\* //\* プロダクト名 : MF-ACOS-4 プロセジャ名 : VISTRC00 \* //\*-------------------------------------------------------------------\* //\* JCLの以下のデータセット名を変更してください。 \*  $\frac{1}{*}$  ES/1 NEO LIBRARY  $\frac{1}{*}$ //\* \* \* - CPE.LOAD ( ロードモジュールライブラリ ) \* \* \* \* //\* - CPE.PARM ( ソースライブラリ ) \* //\* OSタイプを以下の中から選択してください。 \*  $\frac{1}{*}$  - #OSTYPE  $\frac{1}{*}$ //\* (MVS/ESA,OS/390,Z/OS,MSP-AE,MSP-EX,VOS3/FS,VOS3/LS) \* //\* INPUT - INPUT.DATA ( 解析対象のコンバート済みSMFデータ ) \* //\* SHELL - リージョンサイズを変更してください。 \* //\*\*\*\*\*\*\*\*\*\*\*\*\*\*\*\*\*\*\*\*\*\*\*\*\*\*\*\*\*\*\*\*\*\*\*\*\*\*\*\*\*\*\*\*\*\*\*\*\*\*\*\*\* SINCE V3L02 \*\*\* //SHELL EXEC PGM=CPESHELL,REGION=1024M,PARM=PARM //SYSPRINT DD SYSOUT=\* //SYSUDUMP\_DD<br>//SYSUDUMP\_DD<br>//SYSUT1 \_DD //SYSUT1" DD UNIT=SYSDA, SPACE=(TRK, (10, 10))<br>//INPUT DD DISP=SHR, DSN=INPUT. DATA DD DISP=SHR, DSN=INPUT. DATA  $//$ CPEPARM  $DD$  OVER16=SYMBOL OSTYPE=#OSTYPE  $//$ PLATFORM DD  $**$ \* \* セレクション・スイッチ / コントロール・スイッチ \* DATESW = 0 日付指定制御( 0:YYDDD 1:YYMMDD ) SEL1 = 00000 評価開始日( YYDDD/YYMMDD ) SEL2 評価開始時刻( HHMM )<br>SEL3 99999 評価終了日( YYDDD/YYMMDD ) SEL4 = 2400 評価終了時刻( HHMM ) INTER = 0 レポート作成時間間隔指定(分単位で指定してください。) \* SW01 = 1 VISジョブ追跡レポートSW SW011 = 1 VISジョブレスポンス解析グラフSW SW02 = 1 VISタスク追跡レポートSW SW03 = 1 VISアプリケーション追跡レポートSW<br>SW04 = 1 VIS D/C追跡レポートSW VIS D/C追跡レポートSW \* SELTASK = 0 追跡タスク指定設定 \* 0:タスク名 \* 1:オカレンス番号+タスク名 \* VIS JOB TRACE DIM  $\frac{\text{OD}}{\text{OD}}(100)$ <br>JOB(1) = \* JOB(1) ='\*' 評価対象VISジョブ名(1) MAXJOB = 1 評価対象VISジョブ有効数 MAXJUD<br>DIM EJOB(100)<br>F.IOR(1) = MPJJOB1' EJOB(1) ='MPJJOB1' 評価対象外VISジョブ名 (1) EJOB = 0 評価対象外VISジョブ指定有効数 \* VIS TASK TRACE DIM TASKOCC(100),TASK(100) TASKOCC(1) = 0<br>TASK(1) = \* 評価対象VISタスク名 (1) TASKOCC(2) = 1<br>TASKOCC(2) = TSCO100? TASK(2) = TSC0100?' 評価対象VISタスク名 (2) TASKOCC (3) = 2<br>TASK (3) = 7 TSC????? 評価対象VISタスク名 (3) TASKOCC (4) = 3<br>TASK (4) = TSCO3??? TASK(4) = TSC03???' 評価対象VISタスク名 (4)<br>MAXTASK = 1 評価対象VISタスク指定有 評価対象VISタスク指定有効数 WORLETASK(100)<br>ETASK(1) = TSCCTL00'<br>ETASK = 0 ETASK(1) ='TSCCTLOO' 評価対象外VISタスク名(1) ETASK = 0 評価対象外VISタスク指定有効数

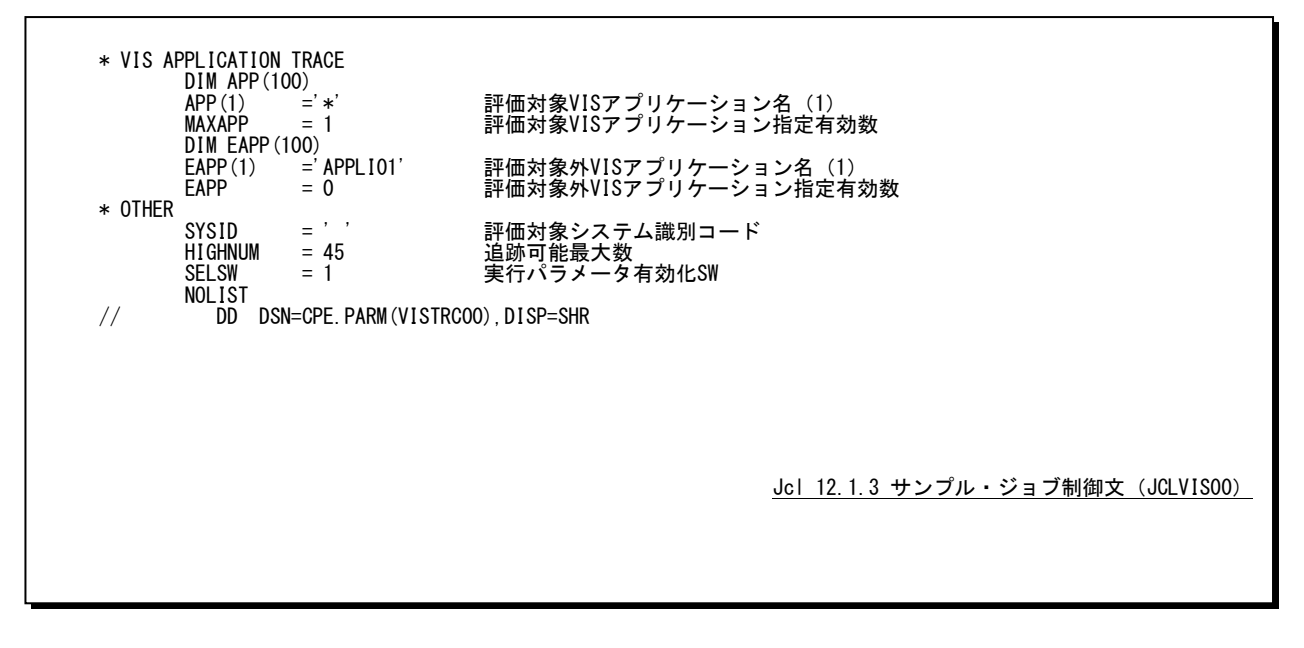

このプロセジャでは、セレクション・スイッチ/コントロール・スイッチの説明においてACOS-4システム環境と異なる 部分はありません。

「第3章 VISTRC00の使用方法 3.1 実行パラメータ」を参照してください。

# 12.1.4. HIBINEC0

HIBINEC0プロセジャ用のサンプル・ジョブ制御文(JCLHIBIN)のDD文「PLATFORM」では、プロセジャの実行パラ メータ指定部とプロセジャ本体を連結するデータセットとして定義されています。実行パラメータ指定部ではプロセジャ の解析時間帯や出力レポートの選択を行います。実行パラメータにはセレクション・スイッチとコントロール・スイッチが あります。

//HIBINECO JOB (ACCT),MSGLEVEL=(1,1),MSGCLASS=X,CLASS=A,NOTIFY=USERID<br>//JOBLIB DD DSN=CPE.LOAD,DISP=SHR //\*JOBCAT DD DSN=USER.CAT,DISP=SHR //\*\*\*\*\*\*\*\*\*\*\*\*\*\*\*\*\*\*\*\*\*\*\*\*\*\*\*\*\*\*\*\*\*\*\*\*\*\*\*\*\*\*\*\*\*\*\*\*\*\*\*\*\*\*\*\*\*\*\*\*\*\*\*\*\*\*\*\*\* //\* プロダクト名 : MF-ACOS-4 プロセジャ名 : HIBINEC0 \* //\*-------------------------------------------------------------------\* //\* JCLの以下のデータセット名を変更してください。<br>//\* ES/1 NEO LIBRARY \* \* //\* \* \* - CPE.LOAD ( ロードモジュールライブラリ ) \* \* \* \* //\* - CPE.PARM ( ソースライブラリ ) \* //\* OSタイプを以下の中から選択してください。 \*  $\frac{1}{*}$  - #OSTYPE  $\frac{1}{*}$ //\* (MVS/ESA,OS/390,Z/OS,MSP-AE,MSP-EX,VOS3/FS,VOS3/LS) \* //\* INPUT - INPUT.DATA1 ( 解析対象のコンバート済みSMFデータ ) \* //\* SHELL - リージョンサイズを変更してください。 \* //\*\*\*\*\*\*\*\*\*\*\*\*\*\*\*\*\*\*\*\*\*\*\*\*\*\*\*\*\*\*\*\*\*\*\*\*\*\*\*\*\*\*\*\*\*\*\*\*\*\*\*\*\* SINCE V3L04 \*\*\* //SHELL EXEC PGM=CPESHELL,REGION=1024M,PARM=PARM //SYSPRINT DD SYSOUT=\* //SYSUDUMP DD SYSOUT=\* //SYSUT1 DD UNIT=SYSDA,SPACE=(TRK,(10,5)) //CPEPARM DD \* OVER16=SYMBOL OSTYPE=#OSTYPE<br>//INPUT DD DISP=SH/ //INPUT DD DISP=SHR,DSN=INPUT.DATA1 //\* DD DISP=SHR,DSN=INPUT.DATA2 //\* DD DISP=SHR,DSN=INPUT.DATA3  $\frac{1}{2}$ /PLATFORM DD  $*$ \* \* セレクション・スイッチ/コントロール・スイッチ \* DATESW = 0 日付指定制御SW( 0:YYDDD 1:YYMMDD )<br>SEL1 = 00000 処理開始日( YYDDD/YYMMDD ) SEL2 = 0000 処理開始時刻( HHMM ) SEL3 = 99999 処理終了日( YYDDD/YYMMDD ) SEL4 = 2400 処理終了時刻( HHMM ) DIM MODE(10) 配列変数の定義 MODE(1) = 0000 MODE 1 開始時刻( HHMM ) MODE(2) = 1200 MODE 2 終了時刻( HHMM )  $MODE$   $= 2$   $MODE$   $= 2$ \* SW01 = 1 例外レポートSW SWO11 = 1 VISジョブ例外レポートSW SW012 = 1 VISアプリケーション例外レポートSW<br>SW02 = 1 I/Oスキャン・レポートSW \* FOR ALLSW<br>IOLIMIT% IOLIMIT% = 50 平均レスポンス時間の下限値 IOLMTINT = 0 異常状態検出のインターバル数下限値 TOLMTINT<br>FOR SWO11<br>JOBLEVEL JOBLEVEL = 3 VISジョブの選択(1:OCC 2:MPJ 3:TASK) JOBLIMT% = 50 平均レスポンス時間の下限値 JOBLMINT = 0 異常状態検出のインターバル数下限値 \* FOR SWO12<br>APPLEVEL APPLEVEL = 2 VISアプリケーションの選択(1:0CC 2:TASK) APPLIMT% = 50 平均レスポンス時間の下限値 APPLMINT = 0 異常状態検出のインターバル数下限値 \* OTHER SYSID = ' ' 評価対象システム識別コード MSIZE = 0 主記憶容量(AVPシステムのみ) VALUESW = 1 限界値設定有効化SW SELSW = 1 実行パラメータ有効化SW \* MAX = 65535 限界値設定数の定義

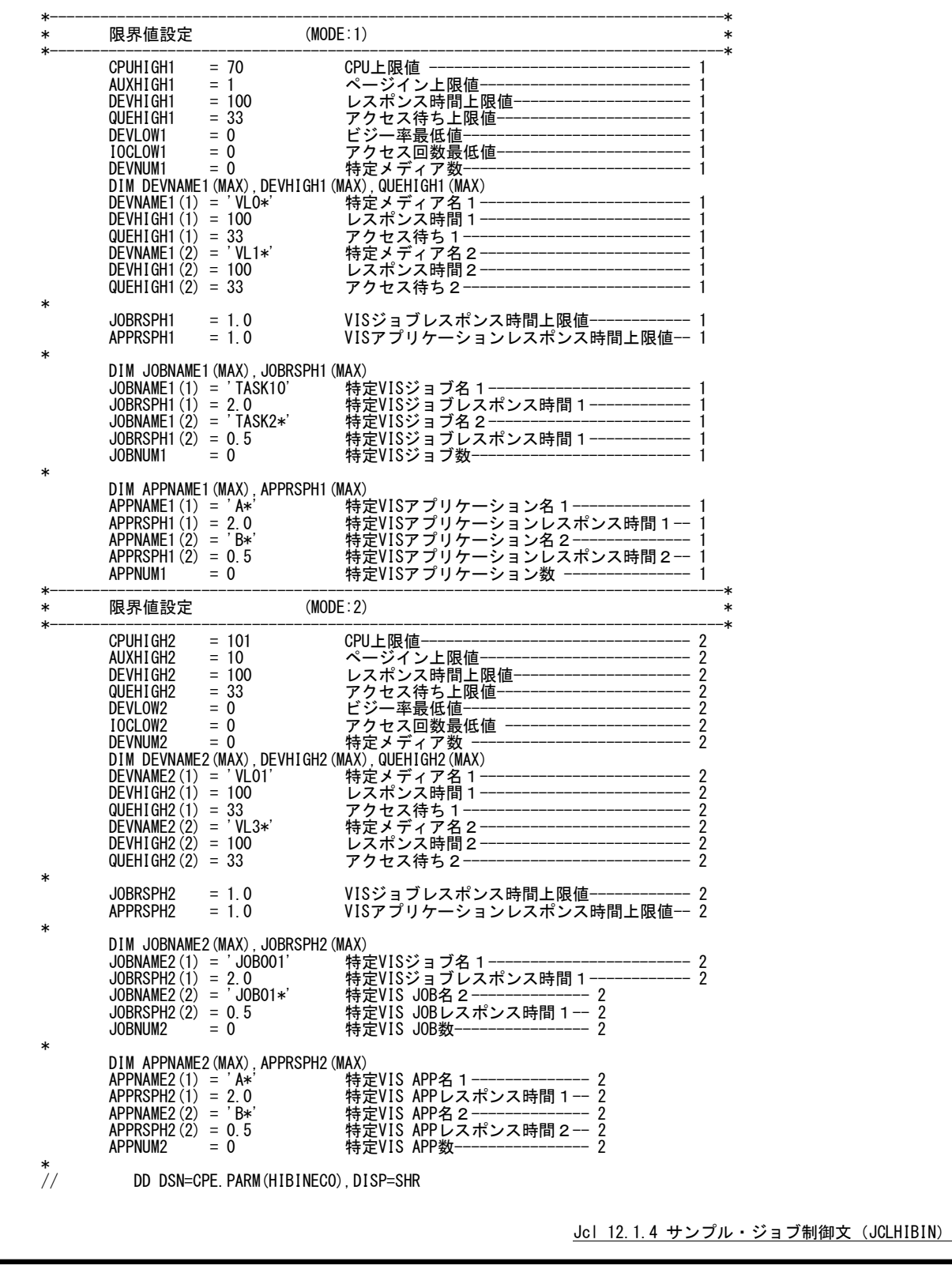

このプロセジャのセレクション・スイッチ/コントロール・スイッチの機能については、ACOS-4システムで実行する場 合と同じです。

「第4章 HIBINEC0の使用方法 4.1 実行パラメータ」をご覧ください。

## 12.1.5. ACOSSHR0

ACOSSHR0プロセジャ用のサンプル・ジョブ制御文(JCASHR10)のDD文"PLATFORM"では、プロセジャの実行パ ラメータ指定部とプロセジャ本体が連結データセットとして定義されています。実行パラメータでは、プロセジャの評価 領域や出力レポート群の選択を行います。

//ACOSSHRO JOB (ACCT),MSGLEVEL=(1,1),MSGCLASS=X,CLASS=A,NOTIFY=USERID<br>//JOBLIB DD DSN=CPE.LOAD,DISP=SHR //\*JOBCAT DD DSN=USER.CAT,DISP=SHR //\*\*\*\*\*\*\*\*\*\*\*\*\*\*\*\*\*\*\*\*\*\*\*\*\*\*\*\*\*\*\*\*\*\*\*\*\*\*\*\*\*\*\*\*\*\*\*\*\*\*\*\*\*\*\*\*\*\*\*\*\*\*\*\*\*\*\*\*\* //\* プロダクト名 : MF-ACOS-4 プロセジャ名 : ACOSSHR0 \* //\*-------------------------------------------------------------------\* //\* JCLの以下のデータセット名を変更してください。<br>//\* ES/1 NEO LIBRARY \* \* /\* L3/INL∪ LIDNNNI | CPE.LOAD ( ロードモジュールライブラリ ) \*<br>/\* − CPE.LOAD ( ロードモジュールライブラリ ) \*<br>/\* − CPE.PARM ( ソースライブラリ ) //\* - CPE.PARM ( ソースライブラリ ) \* //\* INPUT - INPUT.DATA1 ( 解析対象のコンバート済みSMFデータ ) \* //\* - INPUT.DATA2 ( 解析対象のコンバート済みSMFデータ ) \* //\*\*\*\*\*\*\*\*\*\*\*\*\*\*\*\*\*\*\*\*\*\*\*\*\*\*\*\*\*\*\*\*\*\*\*\*\*\*\*\*\*\*\*\*\*\*\*\*\*\*\*\*\* SINCE V3L07 \*\*\* //SHELL EXEC PGM=CPESHELL,REGION=4096K //SYSPRINT DD SYSOUT=\* //SYSUDUMP DD DUMMY //SYSUT1 DD UNIT=SYSDA, SPACE=(TRK, (10, 10))<br>//INPUT DD DISP=SHR, DSN=INPUT. DATA1 //INPUT DD DISP=SHR,DSN=INPUT.DATA1 DISP=SHR, DSN=INPUT. DATA2  $\frac{1}{2}$ PLATFORM DD \* \* セレクション・スイッチ / コントロール・スイッチ \* MAKER = 1 チューニングヒント( 0:ENG 1:IBM 2:FJ 3:HT ) DATESW = 0 日付指定制御SW( 0:YYDDD 1:YYMMDD )<br>SEL1 = 00000 処理開始日( YYDDD/YYMMDD ) SEL2 = 0000 処理開始時刻( HHMM )<br>SEL3 = 99999 処理終了日( YYDDD/YY<br>SEL4 = 2400 処理終了時刻( HHMM ) SEL3 = 99999 処理終了日( YYDDD/YYMMDD )<br>SEL4 = 2400 処理終了時刻( HHMM ) SCN1 = 1300 I/Oスキャン開始時刻( HHMM ) SCN2 = 03 I/Oスキャン対象時間長 DURATM = 0 レポート作成時間間隔指定 \* SW1 = 1 システム評価レポートSW SW2 = 1 メインフレーム使用率レポートSW SW3 = 1 システムバランス・グラフSW IOSW1 = 1 入出力サブシステム・サマリー・レポートSW<br>IOSW2 = 1 I/Oスキャン・レポートSW \* FOR IOSW1 DIM EVOL(10)<br>
EVOL(1) = 'WRK1\*'<br>
EVOL(2) = 'WRK2\*'<br>
EVOL(3) = 'WRK3\*' EVOL(1) = 'WRK1\*' 検査対象外メディア名(1) EVOL(2) = 'WRK2\*' 検査対象外メディア名(2) EVOL (3) = 'WRK3\*' 検査対象外メディア名(3)<br>EVOL = 0 検査対象外メディア数 \* OTHER SYSTEMSW = 0 システム識別SW<br>\* ( 0:HOSTID 1:SYSID ) SELSW = 1 実行パラメータ有効化SW // NOLIST<br>// DD // DD DSN=CPE.PARM(ACOSSHR0),DISP=SHR Jcl 12.1.5 サンプル・ジョブ制御文(JCASHR10)

セレクション・スイッチ/コントロール・スイッチについては以下のスイッチを除いてACOS-4システム環境のものと同 一です。右記スイッチ以外のスイッチの説明については「第5章 ACOSSHR0の使用方法 5.1 実行パラメータ」を参照 してください。

#### セレクション・スイッチ

セレクション・スイッチでは、評価対象とするべき時間帯等を指定します。

#### MAKER チューニング・ヒント

評価結果として、簡単な文章表現によるチューニング・ヒントが作成・出力されます。 このチューニング・ヒントを英語、日本語のどちらで出力するかをMAKERで指定してください。 なお、コンピュータメーカにより漢字コードが異なるため、日本語を出力する際にはコンピュータメーカの区 分も指定してください。

MAKER=0 ・・・ 英語で出力 MAKER=1 ・・・ 日本語(IBMコード)で出力

MAKER=2 ・・・ 日本語(富士通コード)で出力

MAKER=3 ・・・ 日本語(日立コード)で出力

#### 12.1.6. CPENPS00

CPENPS00プロセジャ用のサンプルジョブ制御文(JCLNPS00)のDD文「PLATFORM」では、プロセジャの実行パラ メータ指定部とプロセジャ本体を連結するデータセットとして定義されています。実行パラメータ指定部ではプロセジャ の解析時間帯や出力レポートの選択を行います。実行パラメータにはセレクション・スイッチとコントロール・スイッチが あります。

//CPENPSOO JOB (ACCT),MSGLEVEL=(1,1),MSGCLASS=X,CLASS=A,NOTIFY=USERID //JOBLIB DD DSN=CPE.LOAD,DISP=SHR //\*JOBCAT DD DSN=USER.CAT,DISP=SHR //\*\*\*\*\*\*\*\*\*\*\*\*\*\*\*\*\*\*\*\*\*\*\*\*\*\*\*\*\*\*\*\*\*\*\*\*\*\*\*\*\*\*\*\*\*\*\*\*\*\*\*\*\*\*\*\*\*\*\*\*\*\*\*\*\*\*\*\*\* //\* プロダクト名 : MF-ACOS-4 プロセジャ名 : CPENPS00 \* //\*-------------------------------------------------------------------\* //\* JCLの以下のデータセット名を変更してください。 \*  $\frac{1}{*}$  ES/1 NEO LIBRARY  $\frac{1}{*}$ //\* - CPE.LOAD ( ロードモジュールライブラリ ) \* //\* - CPE.PARM ( ソースライブラリ ) \* //\* INPUT - INPUT.DATA ( 解析対象のコンバート済みSMFデータ ) \* //\*\*\*\*\*\*\*\*\*\*\*\*\*\*\*\*\*\*\*\*\*\*\*\*\*\*\*\*\*\*\*\*\*\*\*\*\*\*\*\*\*\*\*\*\*\*\*\*\*\*\*\*\* SINCE V3L11 \*\*\* //SHELL EXEC PGM=CPESHELL,REGION=4096K //SYSPRINT DD SYSOUT=\* //SYSUDUMP DD SYSOUT=\* UNIT=SYSDA, SPACE=(TRK, (10, 5)) DD DISP=SHR, DSN=INPUT. DATA<br>DD \*  $//$ CARDIN LINE001?' 56000  $E$ LINE002?' LINE003?' 9600'<br>LINE\*' 128000'  $'$  I INE $*$ //PLATFORM DD \* \* \* セレクション・スイッチ/コントロール・スイッチ \* DATESW = 0 日付指定形式(0:YYDDD 1:YYMMDD)<br>SEL1 = 00000 処理開始日(YYDDD/YYMMDD)<br>SEL2 = 0000 処理開始時刻(HHMM) SEL1 = 00000 処理開始日( YYDDD/YYMMDD ) SEL2 = 0000 処理開始時刻( HHMM ) SEL3 = 99999 処理終了日( YYDDD/YYMMDD ) SEL4 = 2400 処理終了時刻( HHMM ) INTER = 0 レポート作成時間間隔指定( 分単位で指定してください。 ) LINEIN = 1 回線速度有効化スイッチ \* SW01 = 1 NPS統計情報レポートSW SW02 = 1 NPS追跡レポートSW SW021 = 1 NPS追跡制御SW \* (0:ノード 1:デバイス) SW03 = 1 回線統計情報レポートSW SW04 = 1 回線追跡レポートSW SW041 = 1 回線追跡制御SW \* (0:ノード 1:デバイス 2:回線) 特殊レポートSW  $*$  FOR SWO2, SWO21 DIM TRCNPS (20)  $TRCNPS(1) = 'N001'$  $TRCNPS(2) = 'N002'$ TRCNPS $(3) = 7$ NOO3<sup>'</sup><br>TRCNPS = 3 TRCNPS = 3 \* FOR SW04,SW041 DIM TRCLINE(20)  $TRCLINE(1) = 'LINE1??$  $TRCLINE(2) = 'LINE2*'$  $TRCLINE(3) = 'LINE???5'$  $TRCLINE = 3$ \* OTHER SYSID = ' ' 評価対象システム識別コード<br>SELSW = 1 実行パラメータ有効化SW ま行パラメータ有効化SW // NOLIST<br>// DD // DD DSN=CPE.PARM(CPENPS00),DISP=SHR Jcl 12.1.6 サンプル・ジョブ制御文(JCLNPS0)

このプロセジャのセレクション・スイッチ/コントロール・スイッチの機能については、ACOS-4 システムで実行する場 合と同じです。「第6章 CPENPS00の使用方法 6.1 実行パラメータ」をご覧ください。

#### 12.1.7. ACOSFIL0

ACOSFIL0プロセジャ用のサンプルジョブ制御文(JCLAFIL0)のDD文「PLATFORM」では、プロセジャの実行パラ メータ指定部とプロセジャ本体を連結するデータセットとして定義されています。実行パラメータ指定部ではプロセジャ の解析時間帯や出力レポートの選択を行います。実行パラメータにはセレクション・スイッチとコントロール・スイッチが あります。

//ACOSFILO JOB (ACCT),MSGLEVEL=(1,1),MSGCLASS=X,CLASS=A,NOTIFY=USERID<br>//JOBLIB DD DSN=CPE.LOAD,DISP=SHR //\*JOBCAT DD DSN=USER.CAT,DISP=SHR //\*\*\*\*\*\*\*\*\*\*\*\*\*\*\*\*\*\*\*\*\*\*\*\*\*\*\*\*\*\*\*\*\*\*\*\*\*\*\*\*\*\*\*\*\*\*\*\*\*\*\*\*\*\*\*\*\*\*\*\*\*\*\*\*\*\*\*\*\* /\* プロダクト名 : MF-ACOS-4 プロセジャ名 : ACOSFILO \* //\*-------------------------------------------------------------------\* //\* JCLの以下のデータセット名を変更してください。<br>//\* ES/1 NEO LIBRARY \* \* //\* \* \* - CPE.LOAD ( ロードモジュールライブラリ ) \* \* \* \* //\* - CPE.PARM ( ソースライブラリ ) \* //\* INPUT - INPUT.DATA ( 解析対象のコンバート済みSMFデータ ) \* //\*\*\*\*\*\*\*\*\*\*\*\*\*\*\*\*\*\*\*\*\*\*\*\*\*\*\*\*\*\*\*\*\*\*\*\*\*\*\*\*\*\*\*\*\*\*\*\*\*\*\*\*\* SINCE V3L09 \*\*\* //SHELL EXEC PGM=CPESHELL,REGION=4096K //SYSPRINT DD SYSOUT=\* //SYSUDUMP DD DUMMY //SYSUT1 DD UNIT=SYSDA,SPACE=(TRK,(10,10)) //INPUT DD DISP=SHR,DSN=INPUT.DATA  $\frac{1}{2}$ /PLATFORM DD  $*$ \* \* セレクション・スイッチ/コントロール・スイッチ \* DATESW = 0 日付指定制御SW( 0:YYDDD 1:YYMMDD )<br>SEL1 = 00000 処理開始日( YYDDD/YYMMDD ) SEL2 = 0000 処理開始時刻( HHMM ) SEL3 = 99999 処理終了日( YYDDD/YYMMDD )<br>SEL4 = 2400 処理終了時刻( HHMM ) \* SW01 = 1 ファイル稼働率レポートSW SW02 = 0 VSASレコード分割レポートSW SW03 = 0 VSASファイルリード率レポートSW SW04 = 1 ジョブ・トレース・レポートSW SW041 = 1 ジョブ・トレース制御SW (1:EXCP回数 2:メディア名) \* FOR SW01,SW02,SW03 DIM TVOL(10) 変数配列の定義 TVOL(1) = 'SYS???' 解析対象メディア(1) TVOL(2) = 'WRK???' 解析対象メディア(2) TVOL(3) = 'VOL???' 解析対象メディア(3) TVOL = 1 解析対象メディア指定有効数 \* FOR SWO1, SWO2, SWO4<br>SEL5 = 0 SEL5 = 0 報告ファイル数の制御 \* FOR SW04 DIM TJOBNAME(10)<br>TJOBNAME(1) = 'JOB\*' 解析対象ジョブ (1) TJOBNAME(2) = 'A?B?C\*' 解析対象ジョブ(2) TJOBNAME(3) = 'JOBNAME?' 解析対象ジョブ(3) DIW NODNAMME(10)<br>TJOBNAME(2) = 'JOB\*' 解析対象ジョブ (1)<br>TJOBNAME(2) = 'A?B?C\*' 解析対象ジョブ (2)<br>TJOBNAME 3) = 'JOBNAME?' 解析対象ジョブ (3)<br>TJOBNAME = 1 解析対象ジョブ指定有効数 \* OTHER SYSID = '' 解析対象システム SELSW = 1 実行パラメータ有効化 // DD DSN=CPE.PARM(ACOSFIL0),DISP=SHR Jcl 12.1.7 サンプル・ジョブ制御文(JCLAFIL0)

このプロセジャのセレクション・スイッチ/コントロール・スイッチの機能については、ACOS-4システムで実行する場 合と同じです。「第7章 ACOSFIL0の使用方法 7.1 実行パラメータ」をご覧ください。

#### 12.1.8. ACMEDIA0

ACMEDIA0プロセジャ用のサンプルジョブ制御文(JCMEDIA0)のDD文"PLATFORM"では、プロセジャの実行パラ メータ指定部とプロセジャ本体が連結データセットとして定義されています。実行パラメータでは、プロセジャの評価領 域や出力レポート群の選択を行います。この実行パラメータには、セレクション・スイッチとコントロール・スイッチがあり ます。

//ACMEDIAO JOB (ACCT),MSGLEVEL=(1,1),MSGCLASS=X,CLASS=A,NOTIFY=USERID<br>//JOBLIB DD DSN=CPE.LOAD,DISP=SHR //\*JOBCAT DD DSN=USER.CAT,DISP=SHR //\*\*\*\*\*\*\*\*\*\*\*\*\*\*\*\*\*\*\*\*\*\*\*\*\*\*\*\*\*\*\*\*\*\*\*\*\*\*\*\*\*\*\*\*\*\*\*\*\*\*\*\*\*\*\*\*\*\*\*\*\*\*\*\*\*\*\*\*\* //\* プロダクト名 : SAMPLE(MF-ACOS-4) プロセジャ名 : ACMEDIA0 \* //\*-------------------------------------------------------------------\* //\* JCLの以下のデータセット名を変更してください。<br>//\* ES/1 NEO LIBRARY \* \* \* \* //\* - CPE.LOAD ( ロードモジュールライブラリ ) \* //\* - CPE.SAMP ( ソースライブラリ ) \* //\* INPUT - INPUT.DATA ( 解析対象のコンバート済みSMFデータ ) \* //\*\*\*\*\*\*\*\*\*\*\*\*\*\*\*\*\*\*\*\*\*\*\*\*\*\*\*\*\*\*\*\*\*\*\*\*\*\*\*\*\*\*\*\*\*\*\*\*\*\*\*\*\* SINCE V3L06 \*\*\* //SHELL EXEC PGM=CPESHELL,REGION=4096K //SYSUT1 DD UNIT=SYSDA,SPACE=(TRK,(10,5)) //INPUT DD DISP=SHR,DSN=INPUT.DATA  $\frac{1}{2}$  //sysprint dd sysout=\* //PLATFORM DD \* \* \* セレクション・スイッチ / コントロール・スイッチ \* DATESW = 0 日付指定制御SW( 0:YYDDD 1:YYMMDD ) SEL1 = 00000 処理開始日( YYDDD/YYMMDD ) SEL2 = 0000 処理開始時刻 ( HHMM ) SEL3 = 99999 処理終了日( YYDDD/YYMMDD )<br>SEL4 = 2400 処理終了時刻( HHMM ) SEL4 = 2400 処理終了時刻( HHMM ) \* SW01 = 1 時系列応答時間レポートSW<br>SW011 = 0 SW01での特定メディア指定 SW01での特定メディア指定SW \* FOR ALLSW<br>DIM TRCVOL (10) 指定メディア名の配列変数定義 TRCVOL(1) = 'VOL001' 指定メディア名(1) TRCVOL(2) = 'VOL002' 指定メディア名(2) TRCVOL(3) = 'VOL003' 指定メディア名(3) DIM IRCVOL(10) - 7 VOLOO1' 指定メディア名の10001<br>TRCVOL(1) = 'VOLOO1' - 指定メディア名(1)<br>TRCVOL(2) = 'VOLOO2' - 指定メディア名(2)<br>TRCVOL(3) = 'VOLOO3' - 指定メディア名(3)<br>TRCTTL - 0 - - 指定メディア名の有効数 \* SORT KEY<br>SORTKEY = 0 時系列応答時間レポート(SW01)のソートSW<br>= 1 アクセス頻度の高い順に出力<br>= 2 応答時間の長い順に出力 \* = 1 アクセス頻度の高い順に出力 \* = 2 応答時間の長い順に出力 = 3 アクセス待ち時間の長い順に出力 \* OTHER SELSW = 1 実行パラメータ有効化SW NOLIST<br>DD D/ // DD DSN=CPE.SAMP(ACMEDIA0),DISP=SHR Jcl 12.1.8 サンプル・ジョブ制御文(JCMEDIA0)

このプロセジャのセレクション・スイッチ/コントロール・スイッチの機能については、ACOS-4システム環境で実行す る場合と同じです。

「第8章 ACMEDIA0の使用方法 8.1 実行パラメータ」をご覧ください。

#### 12.1.9. VOLLSTN0

VOLLSTN0プロセジャ用のサンプルジョブ制御文(JCLVOLLN)のDD文"PLATFORM"では、プロセジャの実行パ ラメータ指定部とプロセジャ本体が連結データセットとして定義されています。実行パラメータでは、プロセジャの評価 領域や出力レポート群の選択を行います。この実行パラメータには、セレクション・スイッチヒコントロール・スイッチがあ ります。

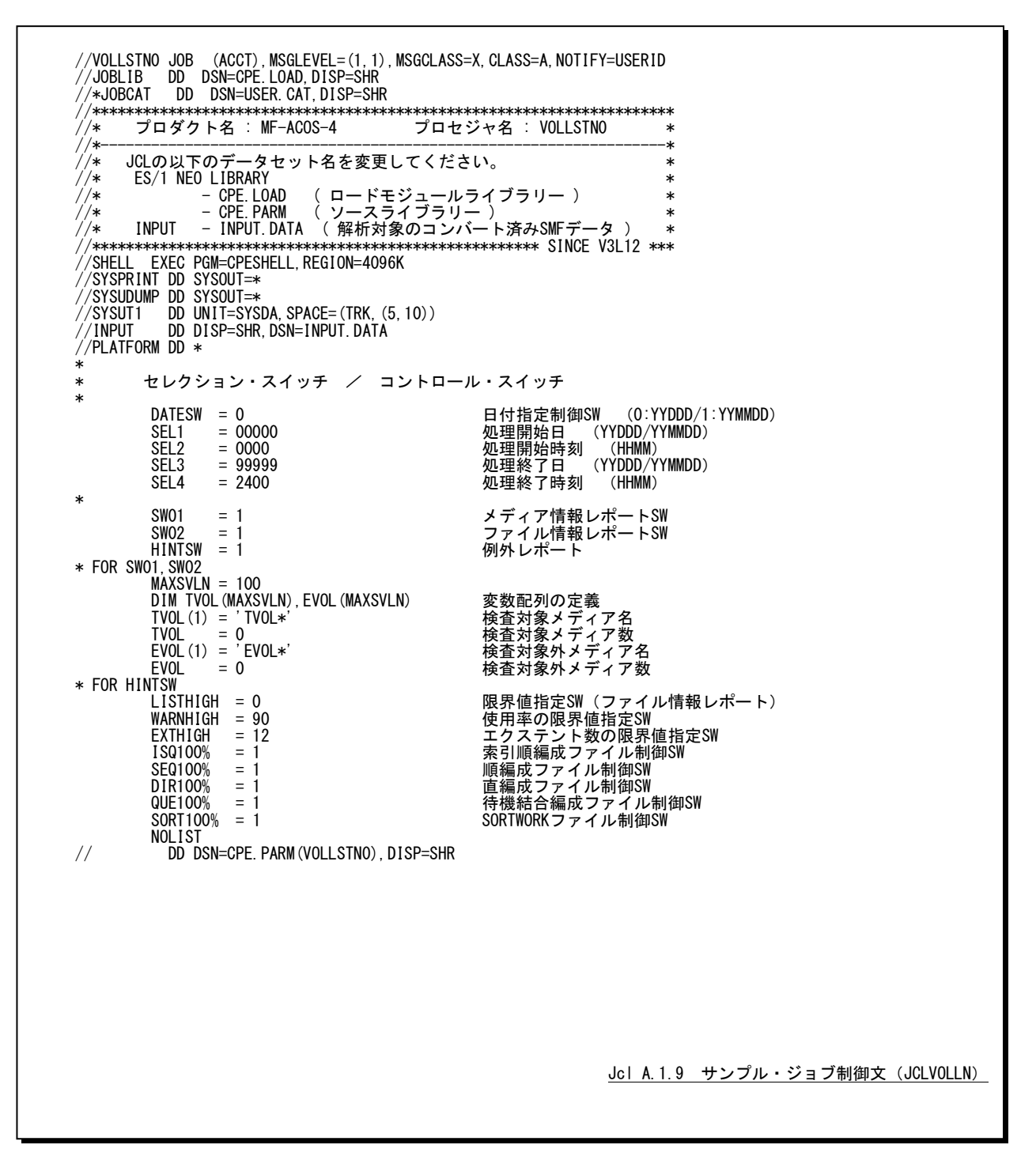

このプロセジャのセレクション・スイッチ/コントロール・スイッチの機能については、ACOS-4システム環境で実行す る場合と同じです。

「第9章 VOLLSTN0の使用方法 9.1 実行パラメータ」をご覧ください。

#### 12.1.10. DSNCSVN0

DSNCSVN0プロセジャ用のサンプルジョブ制御文(JDSNCSVN)のDD文"PLATFORM"では、プロセジャの実行パ ラメータ指定部とプロセジャ本体が連結データセットとして定義されています。実行パラメータでは、プロセジャの評価 領域や出力レポート群の選択を行います。この実行パラメータには、セレクション・スイッチヒコントロール・スイッチがあ ります。

//DSNCSVNO JOB (ACCT),MSGLEVEL=(1,1),MSGCLASS=X,CLASS=A,NOTIFY=USERID<br>//JOBLIB DD DSN=CPE.LOAD,DISP=SHR //\*JOBCAT DD DSN=USER.CAT,DISP=SHR //\*\*\*\*\*\*\*\*\*\*\*\*\*\*\*\*\*\*\*\*\*\*\*\*\*\*\*\*\*\*\*\*\*\*\*\*\*\*\*\*\*\*\*\*\*\*\*\*\*\*\*\*\*\*\*\*\*\*\*\*\*\*\*\*\*\*\*\*\* //\* プロダクト名 : MF-ACOS-4 プロセジャ名 : DSNCSVN0 \* //\*-------------------------------------------------------------------\* //\* JCL の以下のデータセット名を変更してください。<br>//\* ES/1 NEO LIBRARY \* \* \* \* \* //\* - CPE.LOAD ( ロードモジュールライブラリー ) \* //\* - CPE.SAMP ( ソースライブラリー ) \* //\* INPUT - INPUT.DATA ( 解析対象のコンバート済みSMFデータ ) \* //\* BASICUT1- OUTPUT.CSVFILE ( CSV ファイル ) \* //\* - VOLSER ( CSV ファイル格納ボリューム ) \* //\*\*\*\*\*\*\*\*\*\*\*\*\*\*\*\*\*\*\*\*\*\*\*\*\*\*\*\*\*\*\*\*\*\*\*\*\*\*\*\*\*\*\*\*\*\*\*\*\*\*\*\*\*\* SINCE V5L01 \*\* //SHELL EXEC PGM=CPESHELL,REGION=4096K //SYSPRINT DD SYSOUT=\* //SYSUDUMP DD SYSOUT=\* //SYSUT1" DD UNIT=SYSDA, SPACE=(TRK, (10,5))<br>//INPUT DD DISP=SHR, DSN=INPUT. DATA //INPUT DD DISP=SHR,DSN=INPUT.DATA<br>//BASICUT1 DD DSN=OUTPUT.CSVFILE,DISP=(NEW,CATLG,DELETE), UNIT=SYSDA, SPACE=(CYL, (2, 1), RLSE), VOL=SER=VOLSER //PLATFORM DD \* \* \* セレクションスイッチ / コントロールスイッチ \* DATESW = 0 日付指定制御SW ( 0:YYDDD 1:YYMMDD )<br>SEL1 = 00000 処理開始日 ( YYDDD/YYMMDD ) SEL1 = 00000 処理開始日 ( YYDDD/YYMMDD ) SEL2 = 0000 処理開始時刻 ( HHMM ) SEL3 = 99999 処理終了日 ( YYDDD/YYMMDD ) SEL4 = 2400 処理終了時刻 ( HHMM ) \* SW140 = 1 SMF タイプ140 ファイル使用状況 SW143 = 1 SMF タイプ143 VSASファイル使用状況 SW200 = 1 SMF タイプ200 不正利用状況 SW201 = 1 SMF タイプ201 不正アクセス状況 - CNFMAKER = 1 アイランド 評価実行環境識別 \* DIM SDSN(10), SDSN2(10), SDSN3(10) 変数配列の定義  $\pm$ カ対象ファイル名の定義 $(1)$ \* SDSN (1)=' $FILE_NAME1*'$ <br>\* SDSN (1)=' $\frac{FILE_NAME1*'}{T}$ <br>\* SDSN3 (1)='  $SDSN3$  (1) = '' \* SDSN (1)='FILE\_NAME2\*' 出力対象ファイル名の定義(2) \* SDSN2 (1) =' '<br>\* SDSN3 (1) =' ' SDSN=0 出力対象ファイル名の数 \* -<br>- DIM EDSN(10),EDSN2(10),EDSN3(10) 変数配列の定義<br>- FDSN (1)='FIIF NAMF1\*' - 出力対象外ファイル名 .......<br>- 出力対象外ファイル名の定義 (1) \* EDSN2(1)='' \* EDSN3(1)='' \* EDSN (2)='FILE\_NAME1\*' 出力対象外ファイル名の定義(2) \* EDSN2(2)='' \* EDSN3(2)='' EDSN=0 http://www.table.com/discommunity/state-community/state-community/state-community/state-commu \* DIM SJOB(10) 変数配列の定義 SJOB(1)='JOB01\*' 解析対象ジョブ名の定義(1) SJOB(2)='JOB02\*' 解析対象ジョブ名の定義(2) SJOB=0 解析対象ジョブ名の数

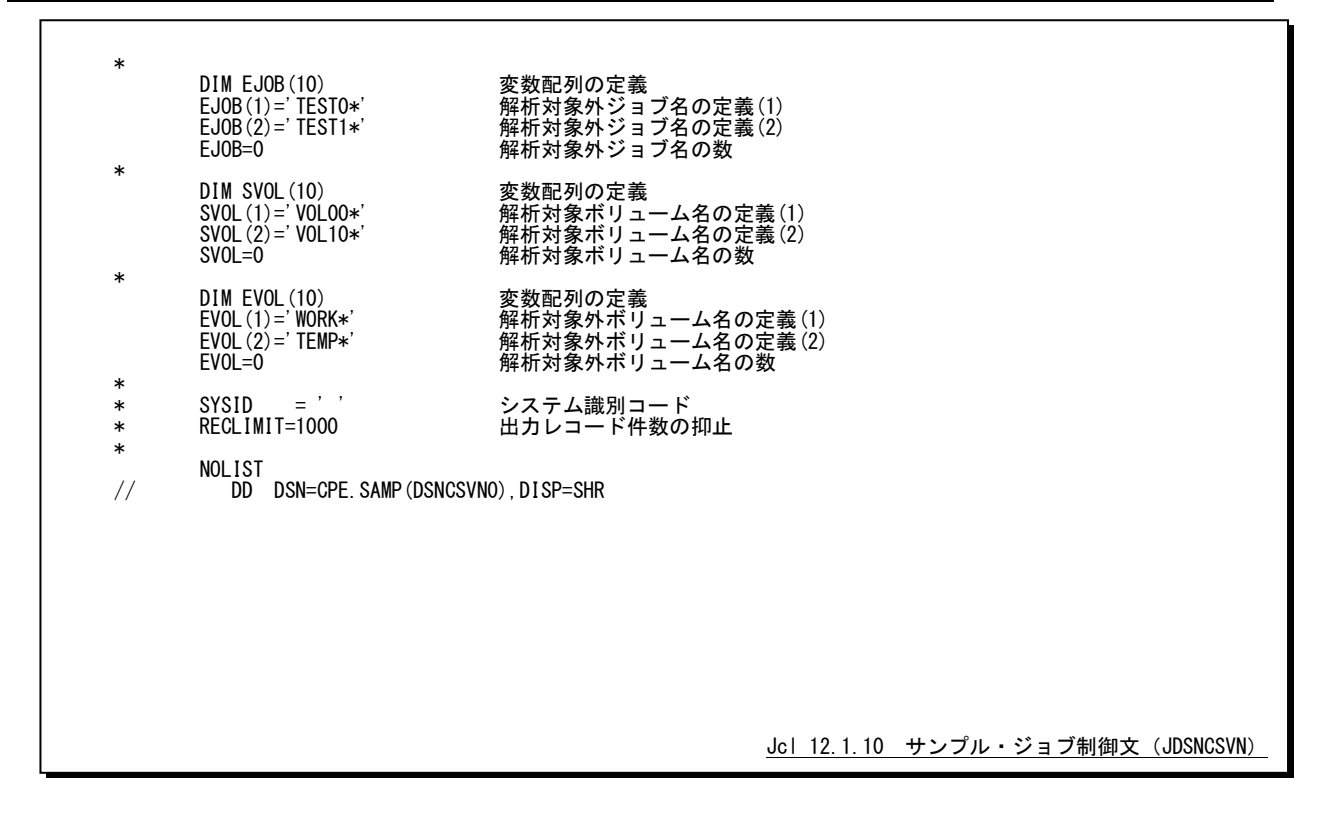

セレクション・スイッチ/コントロール・スイッチについては以下のスイッチを除いてACOS-4システム環境のものと同 一です。下記スイッチ以外の説明については、「第10章 DSNCSV0の使用方法 10.1 実行パラメータ」をご覧ください。

# セレクション・スイッチ

セレクション・スイッチでは、評価実行環境を指定します。

CNFMAKER 評価実行環境識別 ACOS環境以外でこのプロセジャを実行する際に指定します。 CNFMAKER=0 ・・・ ACOS 環境で実行 CNFMAKER=1 ・・・ ACOS 環境以外で実行

#### 12.1.11. ATSSCSV0

ATSSCSV0プロセジャ用のサンプルジョブ制御文(JCLATSS0)のDD文"PLATFORM"では、プロセジャの実行パラ メータ指定部とプロセジャ本体が連結データセットとして定義されています。実行パラメータでは、プロセジャの評価領 域や出力レポート群の選択を行います。この実行パラメータには、セレクション・スイッチとコントロール・スイッチがあり ます。

//ATSSCSVO JOB (ACCT),MSGLEVEL=(1,1),MSGCLASS=X,CLASS=A,NOTIFY=USERID<br>//JOBLIB DD DSN=CPE.LOAD,DISP=SHR //\*JOBCAT DD DSN=USER.CAT,DISP=SHR //\*\*\*\*\*\*\*\*\*\*\*\*\*\*\*\*\*\*\*\*\*\*\*\*\*\*\*\*\*\*\*\*\*\*\*\*\*\*\*\*\*\*\*\*\*\*\*\*\*\*\*\*\*\*\*\*\*\*\*\*\*\*\*\*\*\*\*\*\* //\* プロダクト名 : MF-ACOS-4 プロセジャ名 : ATSSCSV0 \* //\*-------------------------------------------------------------------\* //\* JCL の以下のデータセット名を変更してください。<br>//\* ES/1 NEO LIBRARY \* \* \* \* \* //\* \* \* - CPE.LOAD ( ロードモジュールライブラリー ) \* \* \* //\* - CPE.SAMP ( ソースライブラリー ) \* //\* INPUT - INPUT.DATA ( 解析対象のコンバート済みSMFデータ ) \* //\* BASICUT1- OUTPUT.CSVFILE ( CSV ファイル ) \* //\* - VOLSER ( CSV ファイル格納ボリューム ) \* //\*\*\*\*\*\*\*\*\*\*\*\*\*\*\*\*\*\*\*\*\*\*\*\*\*\*\*\*\*\*\*\*\*\*\*\*\*\*\*\*\*\*\*\*\*\*\*\*\*\*\*\*\* SINCE V5L01 \*\* //SHELL EXEC PGM=CPESHELL,REGION=4096K //SYSPRINT DD SYSOUT=\* //SYSUDUMP DD SYSOUT=\*  $//$ SYSUT1 DD UNIT=SYSDA, SPACE=(TRK, (10, 5)) //INPUT DD DISP=SHR,DSN=INPUT.DATA //BASICUT1 DD DSN=OUTPUT.CSVFILE,DISP=(NEW,CATLG,DELETE), // UNIT=SYSDA,SPACE=(CYL,(2,1),RLSE),VOL=SER=VOLSER  $\frac{1}{2}$ /PLATFORM DD  $*$ \* \* セレクションスイッチ / コントロールスイッチ \* DATESW = 0 日付指定制御SW ( 0:YYDDD 1:YYMMDD ) SEL1 = 00000 処理開始日 ( YYDDD/YYMMDD ) SEL2 = 0000 処理開始時刻 ( HHMM ) SEL3 = 99999 処理終了日 ( YYDDD/YYMMDD ) SEL4 = 2400 処理終了時刻 ( HHMM ) \*  $DIM$  SJOB(5)<br>SJOB(1)='JOBO1\*'<br>SJOB(2)='JOBO2\*' SJOB(1)='JOB01\*' 出力対象ジョブ名の定義(1) SJOB(2)='JOB02\*' 出力対象ジョブ名の定義(2) SJOB=0 出力対象ジョブ名の数 \* DIM EJOB(5) 変数配列の定義 EJOB(1)='JOB01\*' 除外対象ジョブ名の定義(1) EJOB(2)='JOB02\*' 除外対象ジョブ名の定義(2) EJOB=0 除外対象ジョブ名の数 \* DIM SUSER(5) 変数配列の定義<br>SUSER(1)='USER01\*' 出力対象ユーザ<br>SUSER(2)='USER02\*' 出力対象ユーザ SUSER(1)='USER01\*' 出力対象ユーザIDの定義(1) SUSER(2)='USER02\*' 出力対象ユーザIDの定義(2) SUSER=0 出力対象ユーザIDの数 \* DIM EUSER(5)<br>EUSER(1) = 'USER01\*'<br>EUSER(2) = 'USER02\*' EUSER(1)='USER01\*' 除外対象ユーザIDの定義(1) EUSER(2)='USER02\*' 除外対象ユーザIDの定義(2) EUSER=0 除外対象ユーザIDの数 \* DIM SACCT(5) 変数配列の定義<br>SACCT(1)='ACCT01\*' 出力対象アカウ<br>SACCT(2)='ACCT02\*' 出力対象アカウ SACCT(1)='ACCT01\*' 出力対象アカウントコードの定義(1) SACCT(2)='ACCT02\*' 出力対象アカウントコードの定義(2) SACCT=0 出力対象アカウントコードの数 \* DIM EACCT(5) 変数配列の定義<br>EACCT(1)='ACCT01\*' 除外対象アカウ<br>EACCT(2)='ACCT02\*' 除外対象アカウ EACCT(1)='ACCT01\*' 除外対象アカウントコードの定義(1) EACCT(2)='ACCT02\*' 除外対象アカウントコードの定義(2) EACCT=0 除外対象アカウントコードの数 \* DIM STERM(5) 変数配列の定義<br>STERM(1)='TERM01\*' 出力対象ジョブ<br>STERM(2)='TERM02\*' 出力対象ジョブ STERM(1)='TERM01\*' 出力対象ジョブ入力端末名の定義(1) STERM(2)='TERM02\*' 出力対象ジョブ入力端末名の定義(2) STERM=0 HD対象ジョブ入力端末名の数 \* DIM ETERM(5) 変数配列の定義 ETERM(1)='TERM01\*' 除外対象ジョブ入力端末名の定義(1) ETERM(2)='TERM02\*' 除外対象ジョブ入力端末名の定義(2) ETERM=0 除外対象ジョブ入力端末名の数 \* NOLIST ----<br>DD DSN=CPE SAMP(ATSSCSVO) DISP=SHR Jcl 12.1.11 サンプル・ジョブ制御文 (JCLATSS0)

このプロセジャのセレクション・スイッチ/コントロール・スイッチの機能については、ACOS-4システム環境で実行す る場合と同じです。

「第11章 ATSSCSV0の使用方法 11.1 実行パラメータ」をご覧ください。

# \*比較制御文字について\*

ES/1 NEOでは、対象の絞り込み、またはグルーピングを行う場合などに以下の比較制御文字を使用することがで きます。

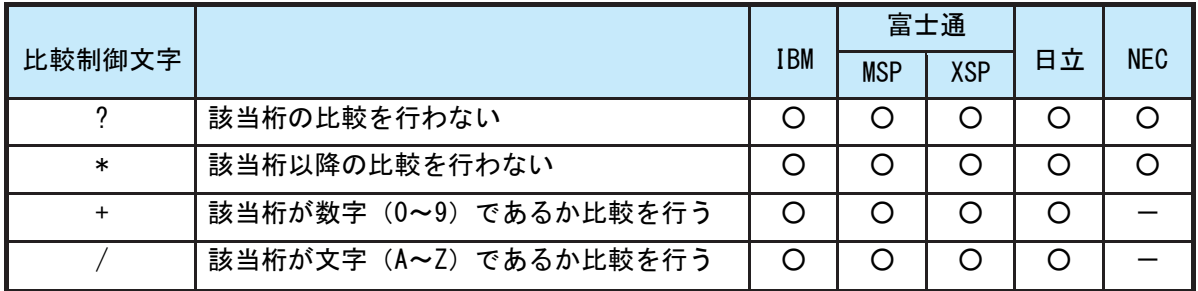

- 【例1】先頭3桁が「ABC」で始まるものを対象とする SELECT='ABC\* '
- 【例2】先頭から4桁目が「D」のものを対象とする SELECT='???D\*'
- 【例3】先頭3桁が「ABC」で始まり、5桁目が「数字」のものを対象とする SELECT='ABC?+\*'
- 【例4】先頭3桁が「ABC」で始まり、5桁目が「文字」のものを対象とする SELECT=' ABC ? /\*'

# \*ES/1 NEO MF シリーズ プロセジャ共通仕様\*

ここでは、全プロセジャ共通の仕様について記述します。

# ◆規定桁数を超える値の表示

プロセジャが出力するレポート中、表示する値が規定の桁数を超える場合には自動的に表示を変更します。

#### ○時間表示

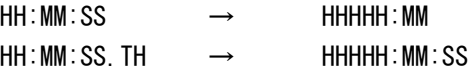

【例】111時間22分33秒44の場合 HH:MM:SS形式 → 00111:22 HH:MM:SS.TH形式 → 00111:22:34

#### ○数値表示

- ・K(キロ=1000倍)
- ・M(メガ=1000000倍)
- ・G(ギガ=1000000000倍)
- 【例】表示桁数4桁の場合

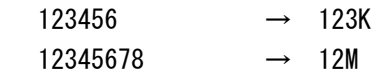